Л.Г. Петрова Л.М. Наконечна

# **ІНФОРМАЦІЙНІ** ТЕХНОЛОГІЇ **B OCBITI TIPAKTIIKYM**

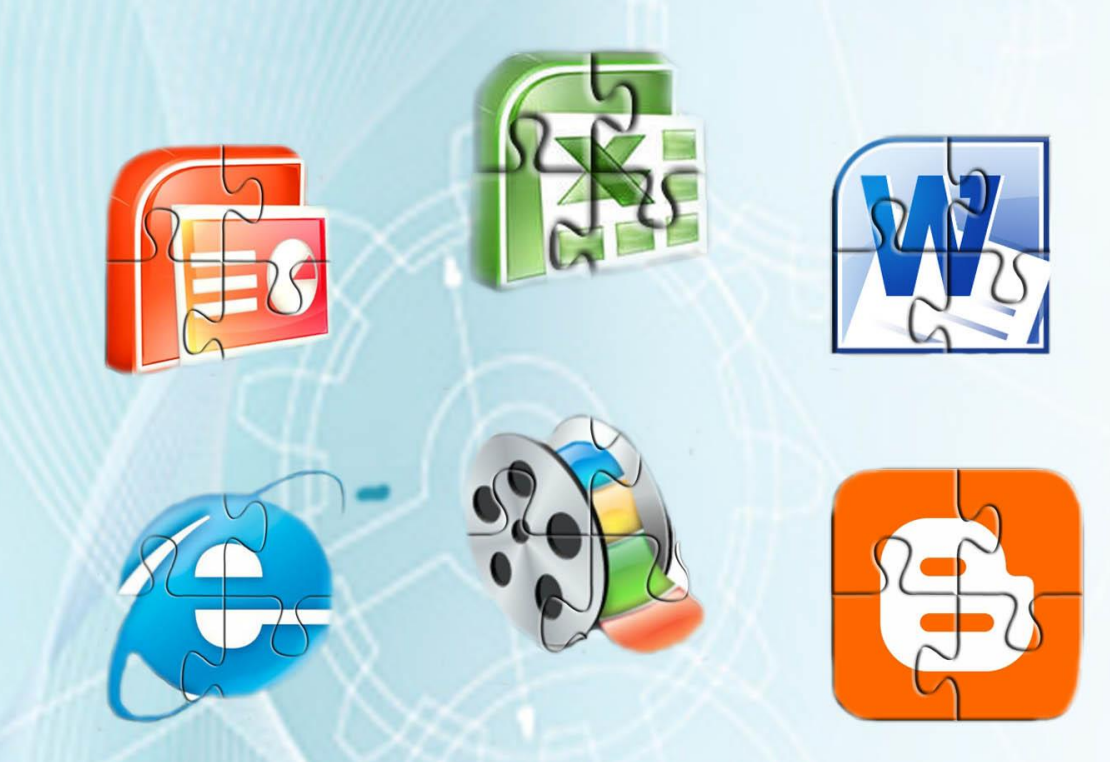

Л.Г. Петрова, Л.М. Наконечна

МІНІСТЕРСТВО ОСВІТИ І НАУКИ, МОЛОДІ ТА СПОРТУ УКРАЇНИ КОМУНАЛЬНИЙ ЗАКЛАД СУМСЬКИЙ ОБЛАСНИЙ ІНСТИТУТ ПІСЛЯДИПЛОМНОЇ ПЕДАГОГІЧНОЇ ОСВІТИ

# **ІНФОРМАЦІЙНІ ТЕХНОЛОГІЇ В ОСВІТІ ПРАКТИКУМ**

Суми 2013

УДК 378.937: 004.9 ББК 32.973я73

#### Рецензенти: **Колгатін О.Г. –** доктор педагогічних наук, професор; **Арсенюк А.Р.** – кандидат технічних наук, доцент; **Бабій М.С.** – кандидат технічних наук, доцент.

Схвалено Міністерством освіти і науки, молоді та спорту України (лист № 14.1/12-Г-3 від 09.01.2013 р.)

#### **Петрова Л.Г., Наконечна Л.М.**

Інформаційні технології в освіті. Практикум. Навчальний посібник для студентів вищих навчальних закладів / Л.Г. Петрова, Л.М. Наконечна – Суми: СОІППО, 2013. – 144 с.

Практикум розрахований на студентів вищих навчальних закладів, які вивчають дисципліну «Інформаційні технології в освіті». У ньому враховуються вимоги освітньо-професійної програми підготовки магістрів напряму специфічні категорії спеціальності 8.18010021 «Педагогіка вищої школи».

Навчальний посібник містить матеріали до семінарських занять з дисципліни «Інформаційні технології в освіті» та контрольні питання до кожної з тем.

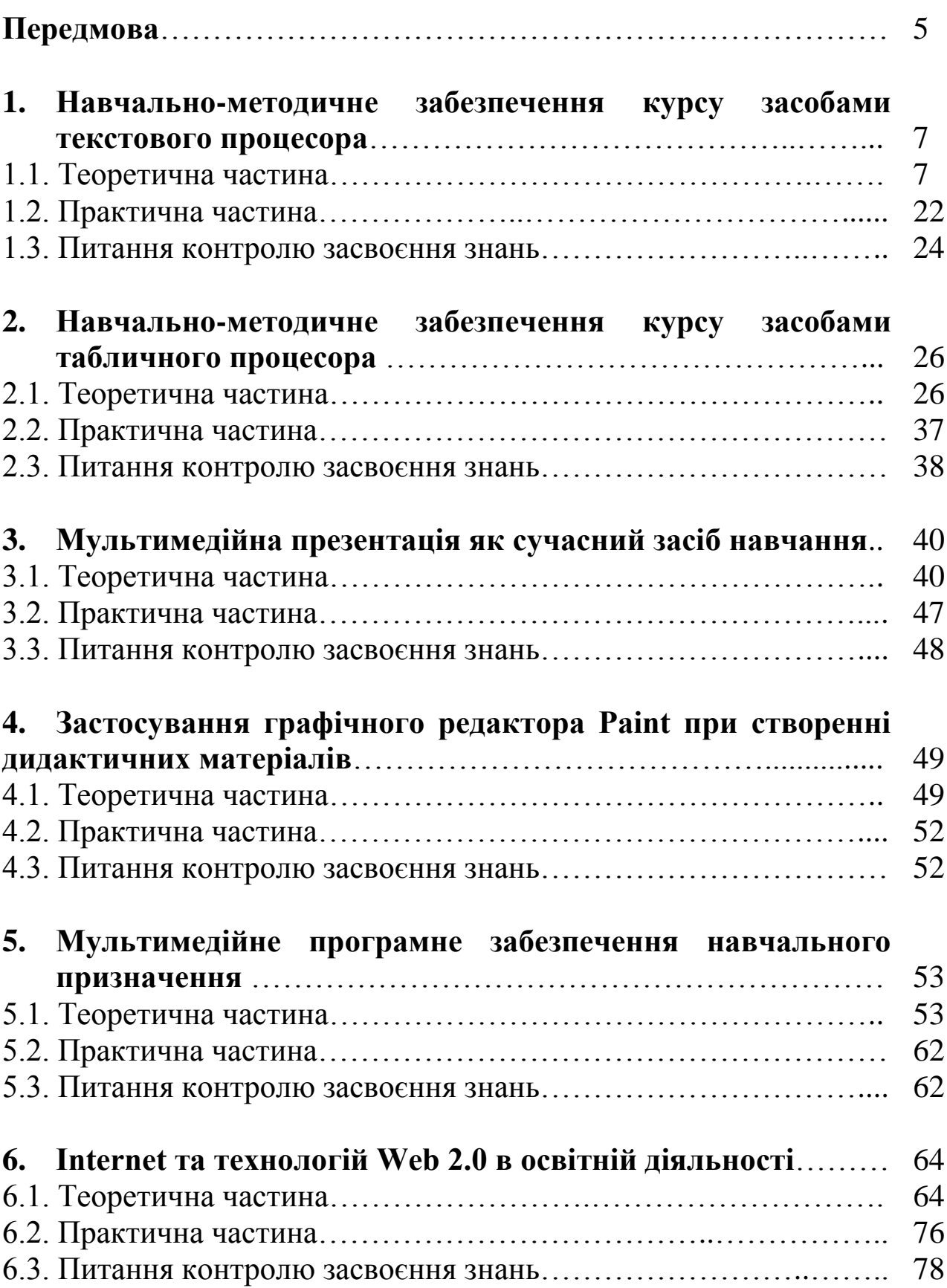

# **ЗМІСТ**

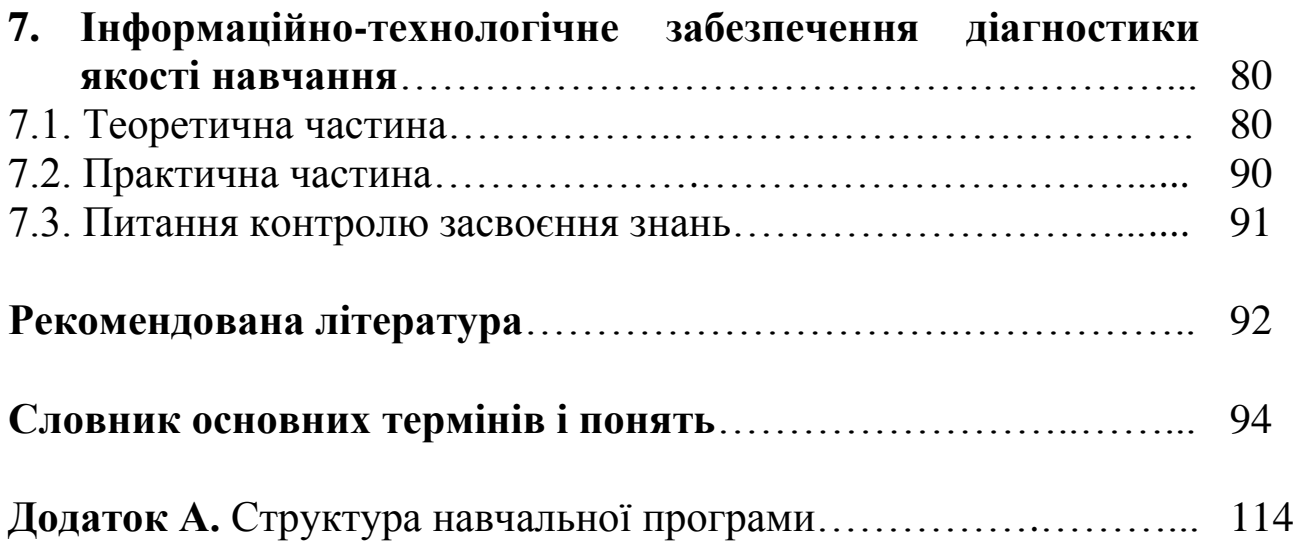

## **ПЕРЕДМОВА**

Однією з найбільш актуальних проблем розвитку освіти в Україні, пов'язаних з гуманізацією та демократизацією навчально-виховного процесу, є проблема становлення сучасної системи освіти. Пріоритетним напрямом у цій галузі є підготовка педагогічних кадрів, тому необхідно, щоб майбутні спеціалісти були в достатній мірі ознайомлені з розвитком інформаційних технологій та їх впливом на суспільство і освіту. Відтак, першочерговим завданням при викладанні навчальної дисципліни «Інформаційні технології в освіті» є якісна підготовка фахівців з ґрунтовними професійними знаннями та вміннями застосовувати комп'ютерні технології в організаційній, методичній та навчальній роботі.

Інформаційні технології являють собою сукупність методів, виробничих і програмно-технологічних засобів, об'єднаних у технологічний ланцюжок, що забезпечує збирання, зберігання, обробку і поширення інформації. Інформаційні технології призначені для зниження трудомісткості процесів використання інформаційних ресурсів.

Метою викладання навчальної дисципліни «Інформаційні технології в освіті» є здобуття студентами фундаментальних теоретичних знань і формування практичних навичок з питань створення та використання інформаційних технологій в освітньому процесі.

Основні завдання, які вирішуються в процесі вивчення навчальної дисципліни «Інформаційні технології в освіті», полягають у наступному: студенти мають опанувати роль і місце сучасних інформаційних технологій у викладацькій діяльності; набути навичок щодо діагностики якості вищої освіти та використання інформаційнотехнологічного забезпечення у навчальному процесі. Структура навчального посібника чітко визначена відповідно до вимог навчальної програми (додаток А).

Пропонований навчальний посібник є практикумом з дисципліни «Інформаційні технології в освіті», який має сприяти розвитку інформаційної культури у майбутніх фахівців.

У навчальному посібнику описуються алгоритми виконання дій продуктів корпорації Майкрософт (програми [операційної системи](http://uk.wikipedia.org/wiki/%D0%9E%D0%BF%D0%B5%D1%80%D0%B0%D1%86%D1%96%D0%B9%D0%BD%D0%B0_%D1%81%D0%B8%D1%81%D1%82%D0%B5%D0%BC%D0%B0) [Microsoft Windows](http://uk.wikipedia.org/wiki/Microsoft_Windows) і [офісний пакет](http://uk.wikipedia.org/wiki/%D0%9E%D1%84%D1%96%D1%81%D0%BD%D0%B8%D0%B9_%D0%BF%D0%B0%D0%BA%D0%B5%D1%82) [Microsoft Office\)](http://uk.wikipedia.org/wiki/Microsoft_Office) та формулювання теоретичної частини за методикою доктора педагогічних наук, професора Морзе Наталії Вікторівни, які використовуються під час семінарських занять з дисципліни «Інформаційні технології в освіті». Для забезпечення науково-навчальної діяльності студентів використовується понятійно-термінологічний апарат галузі інформаційних технологій відповідно до навчального посібника за загальною редакцією доктора економічних наук, професора Макарової Маріанни Володимирівни.

# **1. НАВЧАЛЬНО-МЕТОДИЧНЕ ЗАБЕЗПЕЧЕННЯ КУРСУ ЗАСОБАМИ ТЕКСТОВОГО ПРОЦЕСОРА**

#### **1.1. Теоретична частина**

Зміни змісту та структури освітнього процесу мають глибинний характер і вимагають від педагога не тільки знань відповідної предметної області, а й володіння програмними засобами сучасних інформаційних технологій та методикою їх використання. Одним з етапів у цьому напрямку є освоєння принципів ведення електронного діловодства.

Текстові процесори є одними з перших додатків для підвищення продуктивності роботи з документацією. Функції створення, перегляду, опрацювання та редагування текстових документів, з локальним застосуванням графічних об'єктів, форм табличноматричних алгоритмів, реалізуються засобами програми Microsoft Office Word.

Текстовий процесор Microsoft Office Word дає змогу створювати дидактичні матеріали, що містять шаблони, анкети, інструкції, картки, схеми, організаційні діаграми, тести, контрольні завдання, робочі зошити.

#### *Підготовка до роботи з документом*

У текстовому процесорі розрізняють такі текстові об'єкти, як символ, слово, речення, абзац, сторінка, розділ, весь документ.

Запуск текстового процесора *Пуск/Програми/Microsoft Officе/Microsoft Office Word* (рис. 1.1)*.* 

| Програми               | Microsoft Office |   |   | Microsoft Office Excel 2003                                      |  |  |  |  |
|------------------------|------------------|---|---|------------------------------------------------------------------|--|--|--|--|
|                        |                  | × |   | Microsoft Office PowerPoint 2003                                 |  |  |  |  |
| Документи              | ٠                |   | W | Microsoft Office Word 2003                                       |  |  |  |  |
| Настройка              | ٠                |   |   | Засоби Microsoft Office<br>Microsoft Office Access 2003          |  |  |  |  |
| Знаити                 | ¥                |   |   | Microsoft Office InfoPath 2003                                   |  |  |  |  |
| Довідка та підтринка   |                  |   |   | Microsoft Office Outlook 2003<br>Microsoft Office Publisher 2003 |  |  |  |  |
| Запуск програми        |                  |   |   |                                                                  |  |  |  |  |
| Завершення сеансу klas |                  |   |   |                                                                  |  |  |  |  |
| Винонути комп'ютер     |                  |   |   |                                                                  |  |  |  |  |

Рис. 1.1. Послідовність команд для запуску *Microsoft Office Word*

Створення нового документа *Файл/Створити/Новий документ*. Додавання панелей інструментів *Вигляд /Панелі інструментів*. Обрати із переліку інструментів необхідну панель.

Встановлення розміру паперу *Файл/Параметри сторінки/Папір*.

Зміна ширини полів сторінки, вибір розмірів паперу та орієнтації сторінки *Файл/Параметри сторінки/вкладка Поля* (рис. 1.2).

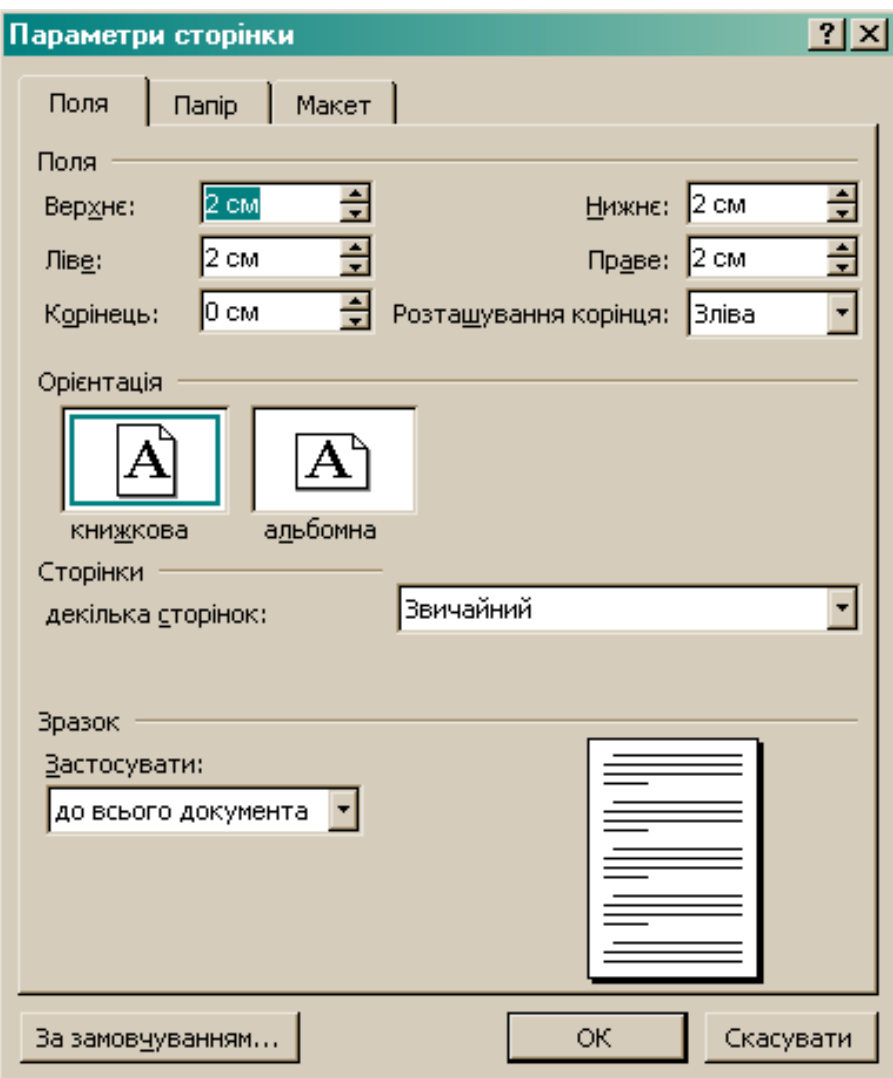

Рис. 1.2. Діалогове вікно *Параметри сторінки*

#### *Форматування тексту*

На загальний вигляд параметрів форматування впливають параметри форматування символів, абзаців і розділів.

Для роботи з форматом символів використовується діалогове вікно *Шрифт* меню *Формат* (рис. 1.3), поле *Шрифт* визначає гарнітура, поле *Накреслення* визначає написання символів та поле *Розмір* задає кегель символів, одиницею вимірювання якого є пункти  $(III).$ 

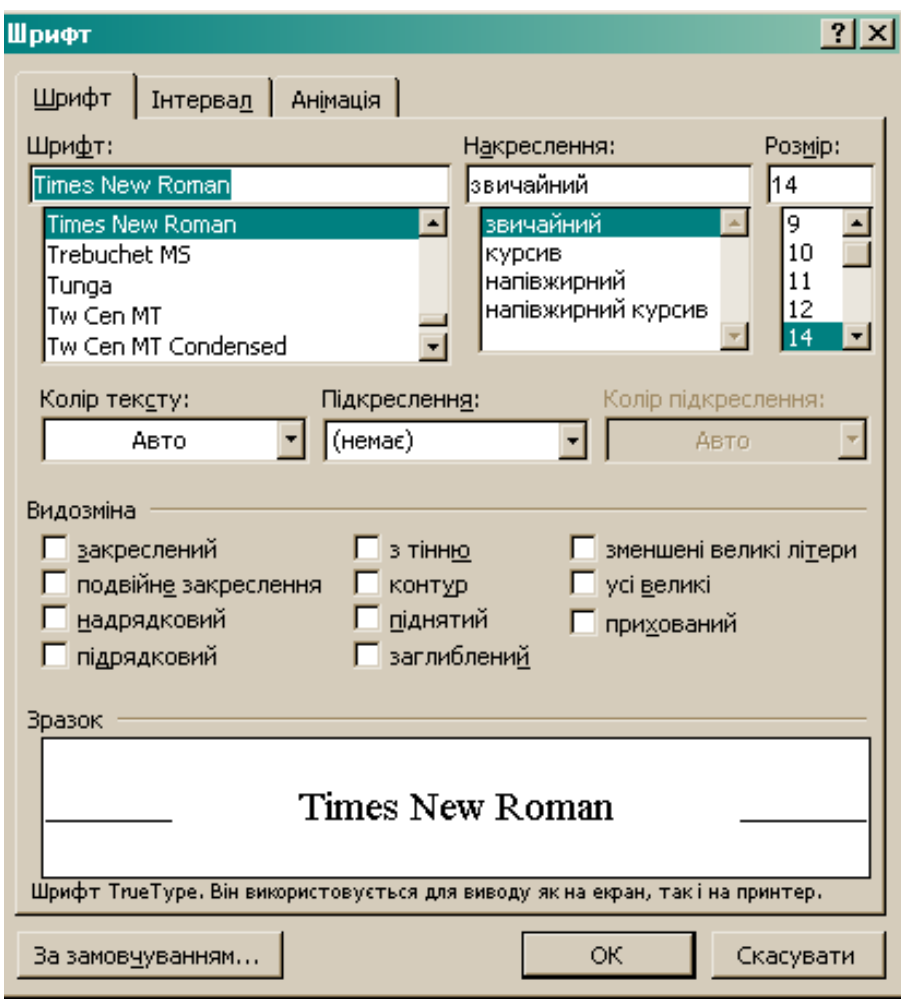

Рис. 1.3. Діалогове вікно *Шрифт*

Зміна регістру символів *Формат/ Регістр* (рис. 1.4).

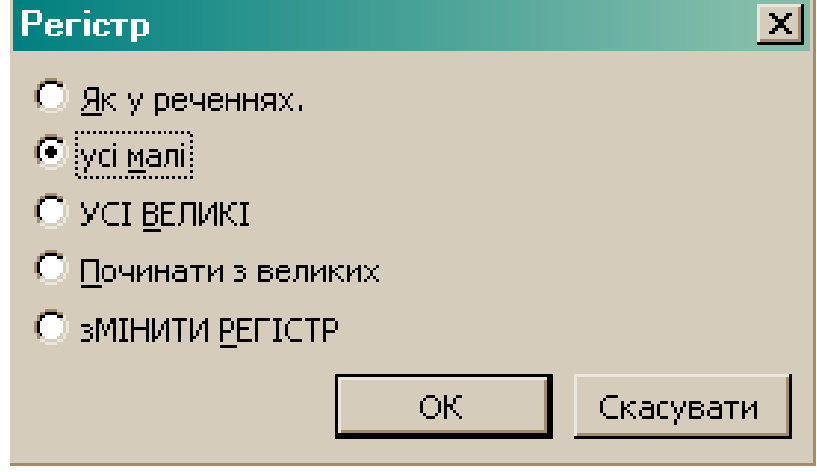

Рис. 1.4. Вікно *Регістр*

# *Форматування абзаців*

і

Основні параметри форматування абзаців встановлюються за допомогою діалогового вікна *Абзац* в пункті меню *Формат* (рис. 1.5).

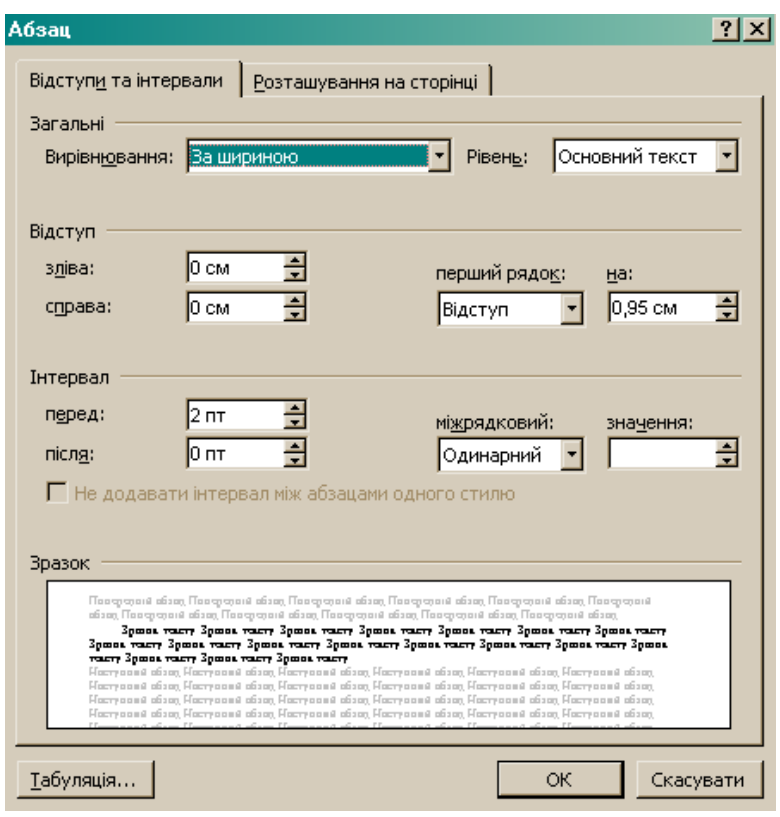

Рис. 1.5. Діалогове вікно *Абзац*

Встановлення заборони на автоматичне перенесення слів, рядків, абзаців *Формат/Абзац/Розташування на сторінці* (рис. 1.6)

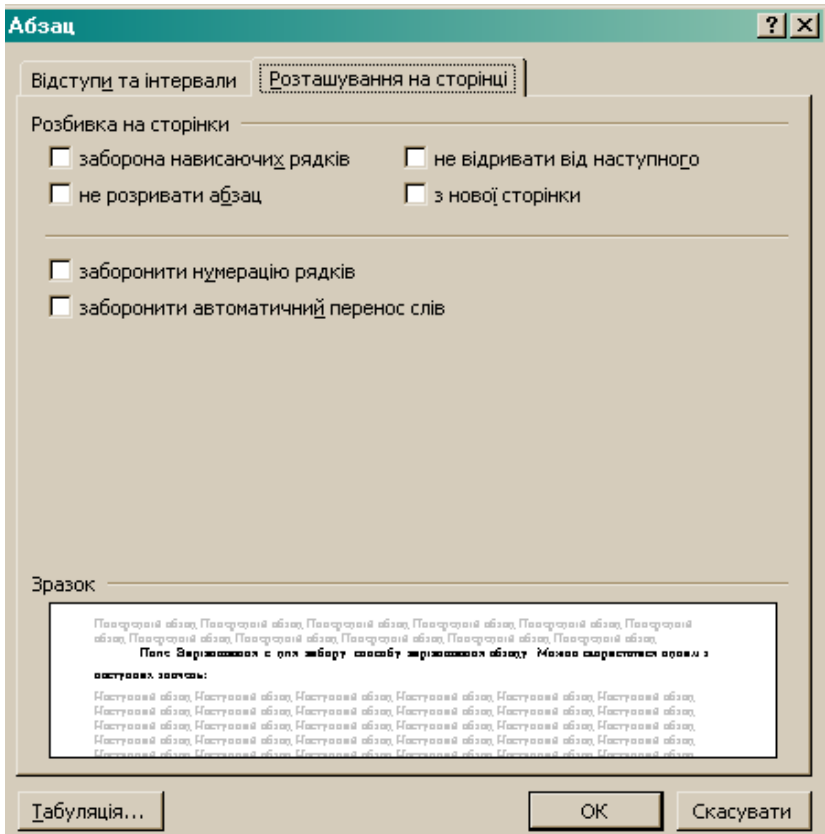

Рис. 1.6. Діалогове вікно *Абзац*

Відображення абзаців на сторінці документу залежить від значень параметрів форматування сторінки *Файл/Параметри сторінки* (рис. 1.2)

Розміри полів сторінки та відступів абзацу можна встановити за допомогою горизонтальної лінійки. *Кнопка 1* керує вирівнюванням табуляції, відступ першого рядка абзацу – *маркер 3*, відступи абзацу по лівому краю – *маркер 2* та по правому краю – *маркер 4* (рис. 1.7).

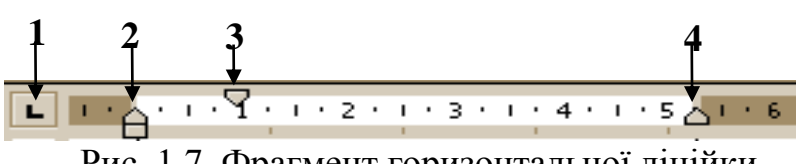

Рис. 1.7. Фрагмент горизонтальної лінійки

Кінець абзацу та рядка при введенні тексту не відображається, що б полегшити роботу по підготовці документу включають режим недрукованих символів I на панелі інструментів. Знаки режиму недрукованих символів:

 $\blacksquare$  – пропуск

і

- перехід на новий рядок, не створюючи нового абзацу
- $\P$  кінець абзацу

Для більш виразного оформлення абзаців і сторінок тексту використовують різні способи обрамлення, заповнення візерунком, зміна кольору, обрамлення навколо сторінки, окремих фрагментів тексту, рисунків чи таблиць. Обрамлення *Формат/Межі й заливка*  (рис. 1.8) можна додавати з будь-якої сторони. У рамку можна помістити виділений текст чи окремий абзац.

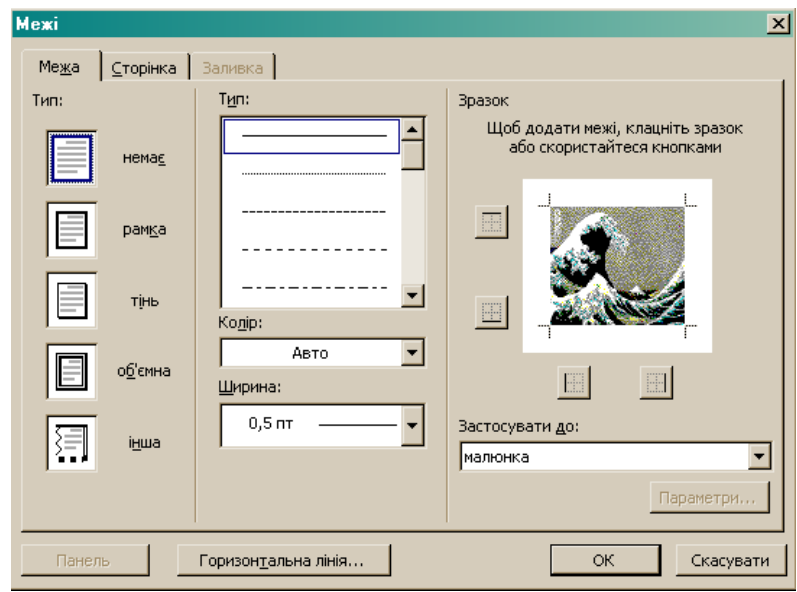

Рис.1.8. Вікно *Межі*

Корисні інструменти форматування для створення списків даних у тексті — нумеровані списки застосовуються для однотипних даних, які можна упорядкувати і пронумерувати та маркіровані списки застосовуються для пов'язаних між собою, але неупорядкованих даних *Формат/Список* (рис. 1.9). Багаторівневий список містить два і більш рівні маркірованого чи нумерованого списку в межах одного загального списку.

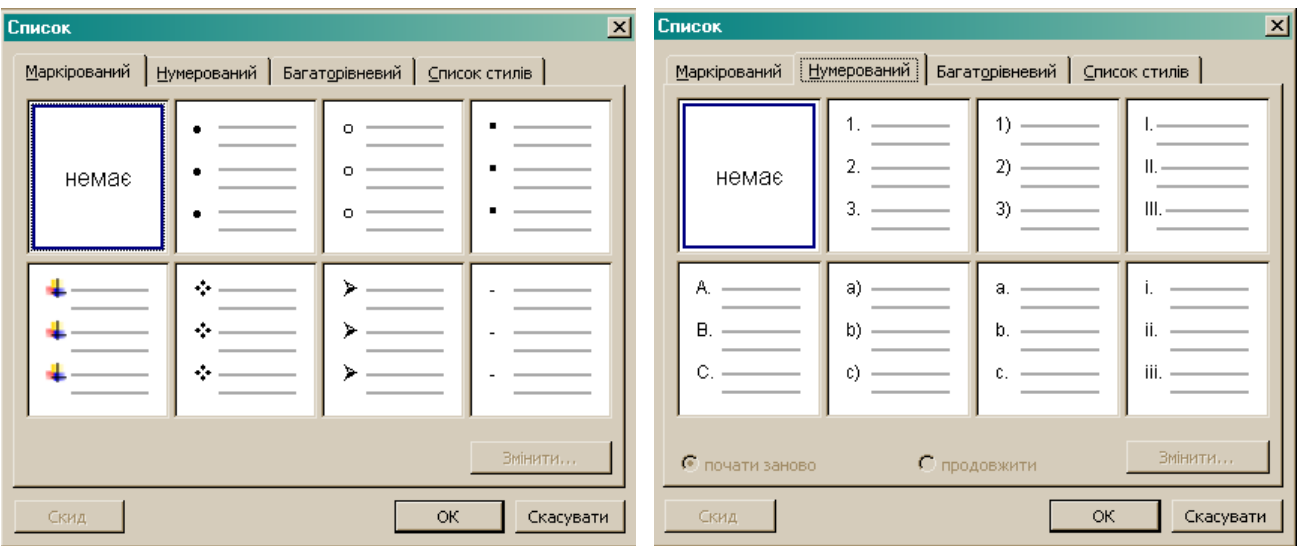

Рис. 1.9. Вікно *Список*

Для форматування першого символу абзацу використовують *Формат/ Буквіца* (рис. 1.10).

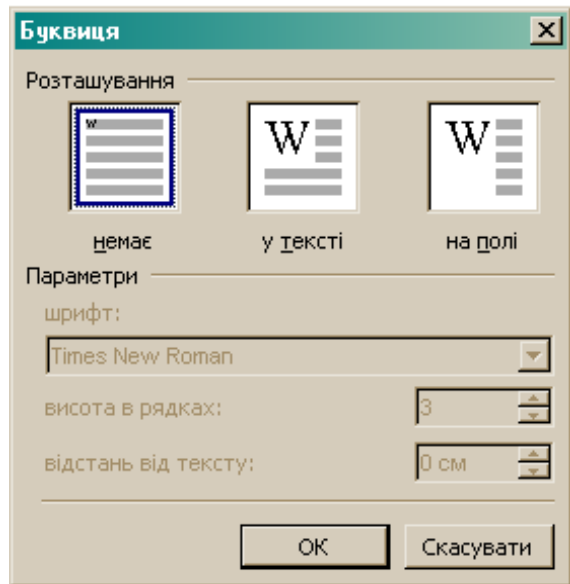

Рис. 1.10. Вікно *Буквиця*

#### *Робота зі стилями*

і

Стильове оформлення документа варто виконувати перед введенням тексту. Під час введення чергового абзацу йому присвоюється стиль попереднього абзацу і т.д. Застосовувати стильове оформлення можна також після введення всього документа або групи його абзаців. Word містить шаблони визначених стилів, які можна використовувати при форматуванні документа *Формат/ Стилі та форматування* (рис. 1.11)

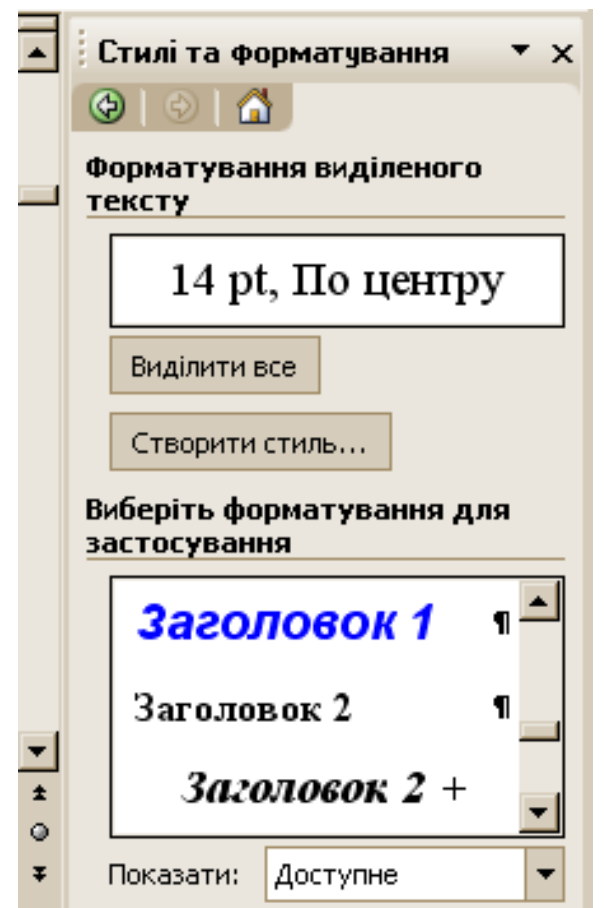

Рис. 1.11. Область задач *Стилі та форматування*

Стиль розглядають як вказівку форматування, створену користувачем. Параметри форматування, які необхідно застосувати (шрифт і його розмір, вирівнювання, відстань між символами і абзацами, тип обрамлення) об'єднують та присвоюють даному набору параметрів унікальне ім'я, за допомогою якого можна одночасно застосовувати вказані параметри до текстових фрагментів.

Створення нового стилю *Формат/Стилі та форматування*  (рис. 1.12).

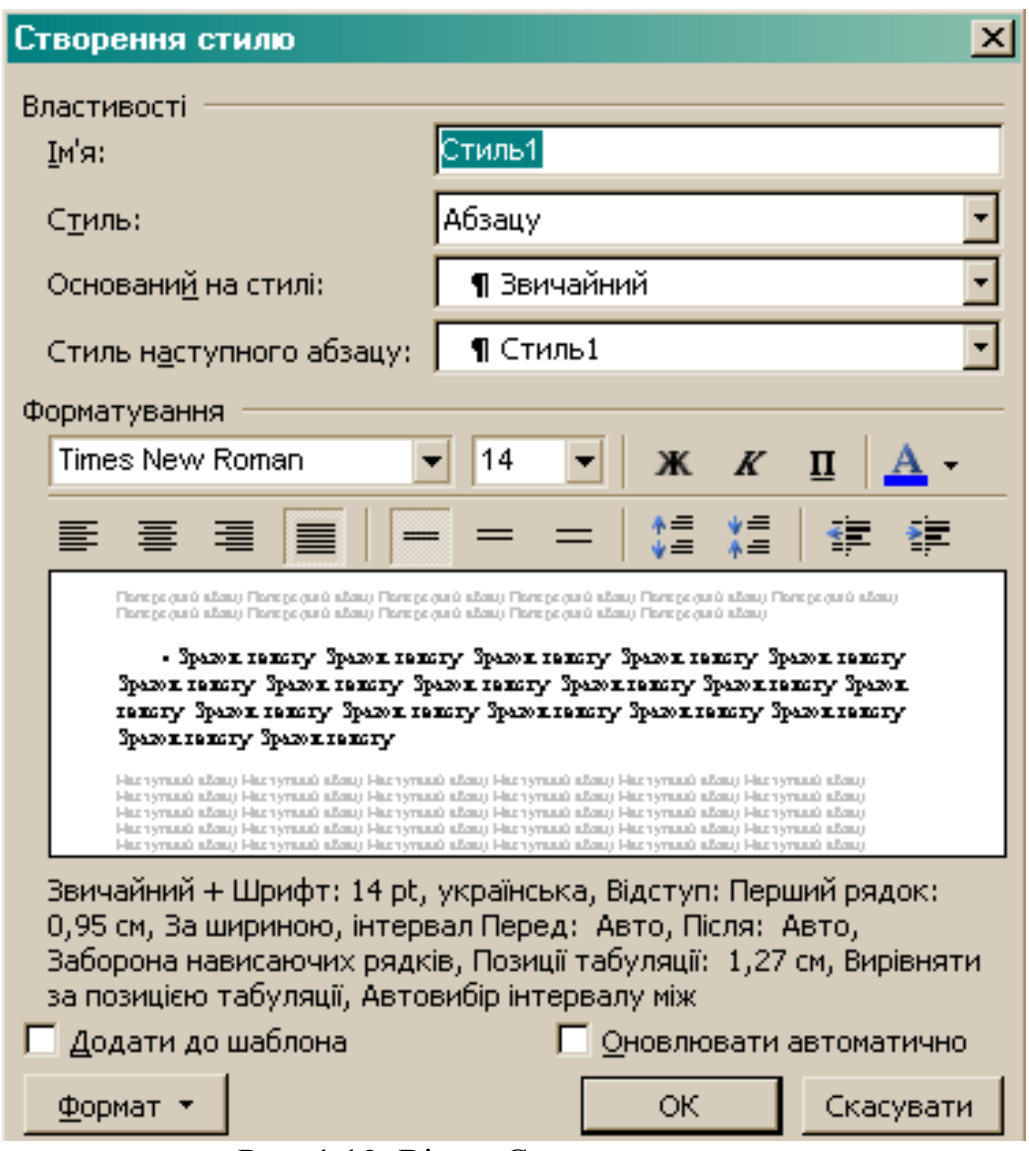

Рис. 1.12. Вікно *Створення стилю*

Ввести ім'я нового стилю у поле *Ім'я*. У полі *Стиль* обрати тип нового стилю: стиль абзацу, знаку або таблиці. У полі *Стиль наступного абзацу* обрати із списку ім'я стилю, який буде застосований до наступного абзацу.

Установити прапорець *Додати до шаблона*, якщо необхідно додати стиль в шаблон, приєднаний до активного документа.

# *Створення автоматизованого змісту*

Для створення автоматизованого змісту необхідно виконати форматування назв розділів тексту за допомогою вбудованих стилів *Заголовків*.

Створення змісту відбувається автоматично: *Вставка/Посилання/Зміст та покажчики* (рис. 1.13), при цьому назви розділів сортуються по рівням з нумерацією сторінок.

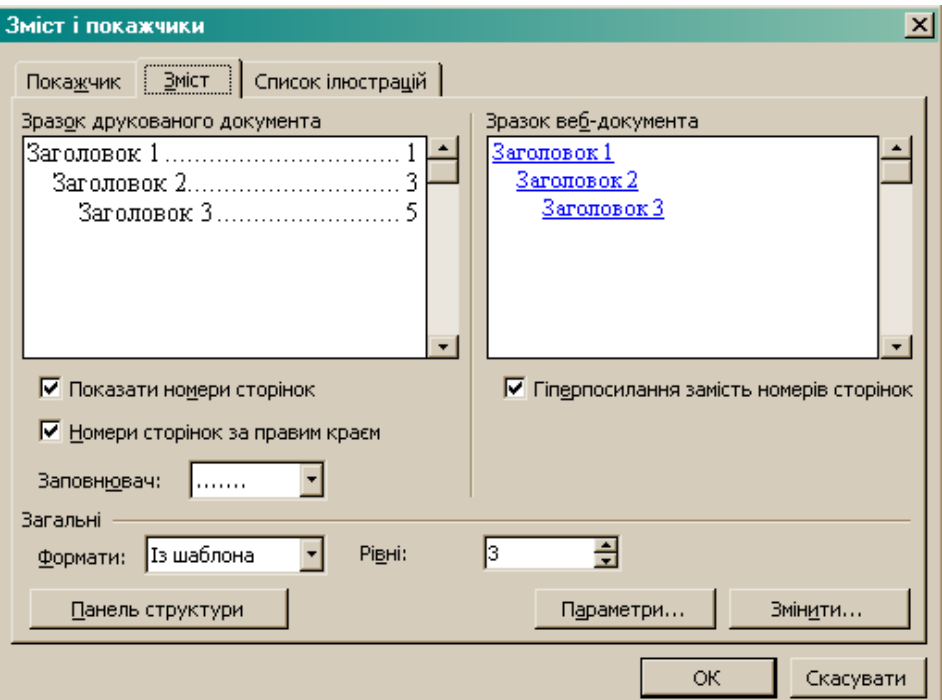

Рис. 1.13. Вікно *Зміст і покажчики*

Для оновлення документа після внесених змін у назви заголовків або при створенні нового розділу, необхідно виділити весь документ та натиснути клавішу *F9*.

#### *Створення перехресних посилань*

і

Перехресні посилання *Вставка/Посилання/Перехресні посилання*  створюються на *Абзац*, *Заголовок*, *Закладку*, *Виноску*, *Рисунок*, *Таблицю*, *Формулу* (рис. 1.14) за умови автоматичної нумерації абзаців або сторінок.

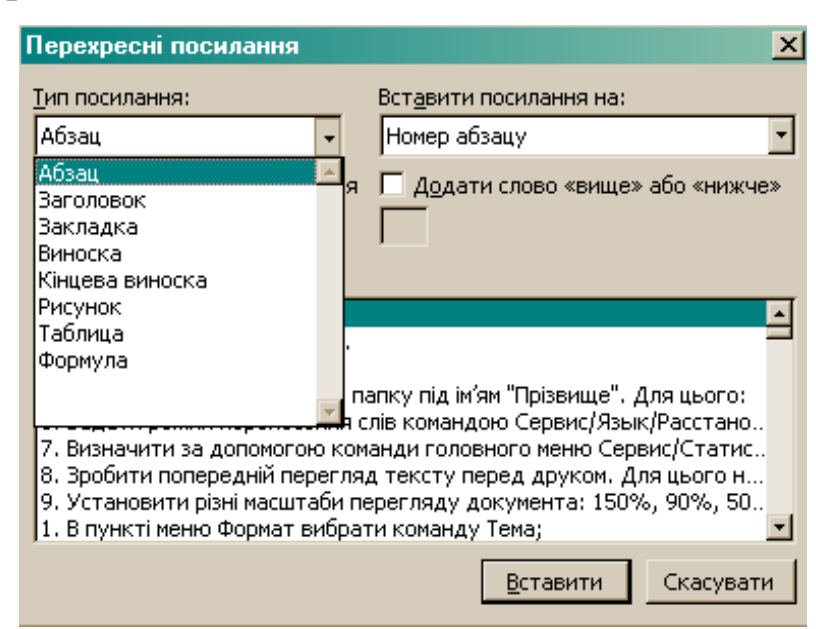

Рис. 1.14. Вікно *Перехресні посилання*

#### *Створення гіперпосилання*

Активізація гіперпосилання *Вставка/ Гіперпосилання* (рис. 1.15).

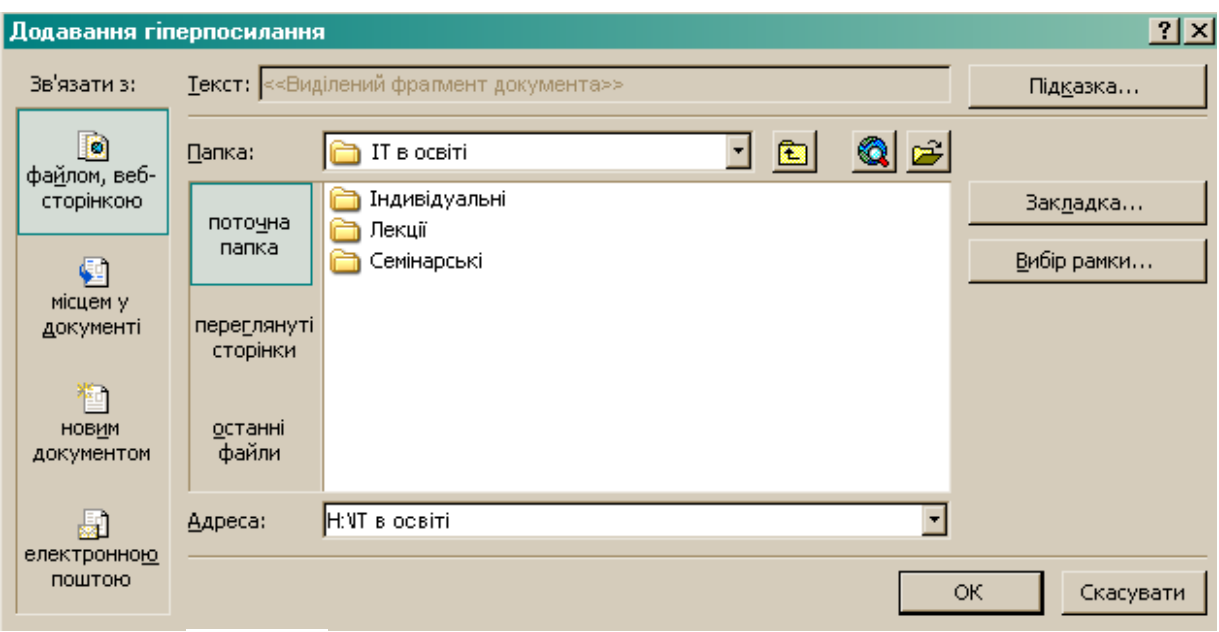

Рис. 1.15. Діалогове вікно *Додавання гіперпосилання*

## *Вставка символів*

Для вставки спеціальних символів, букв іноземних алфавітів відсутніх на клавіатурі – *Вставка/Символ* (рис. 1.16).

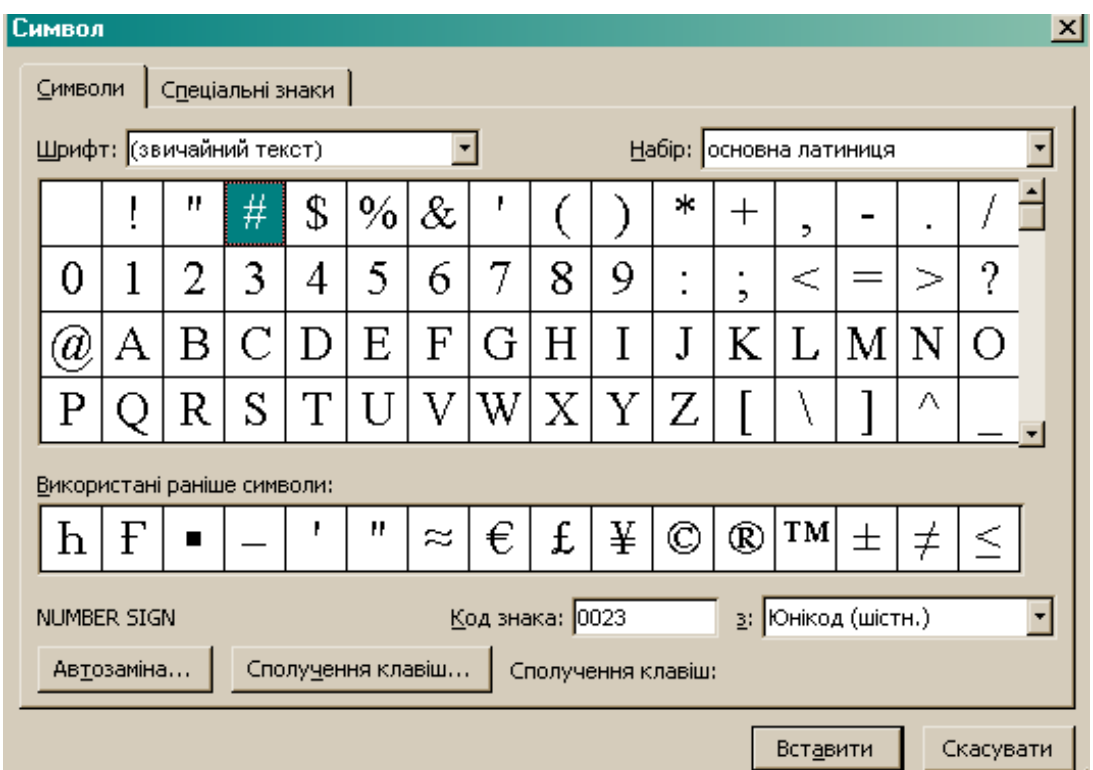

Рис. 1.16. Вікно *Символ*

Для швидкої вставки символів без виклику вікна *Символ* передбачені спеціальні сполучення клавіш *Вставка/Символ/Спеціальні знаки*.

Нумерація сторінок *Вставка/Номери сторінок* (рис. 1.17).

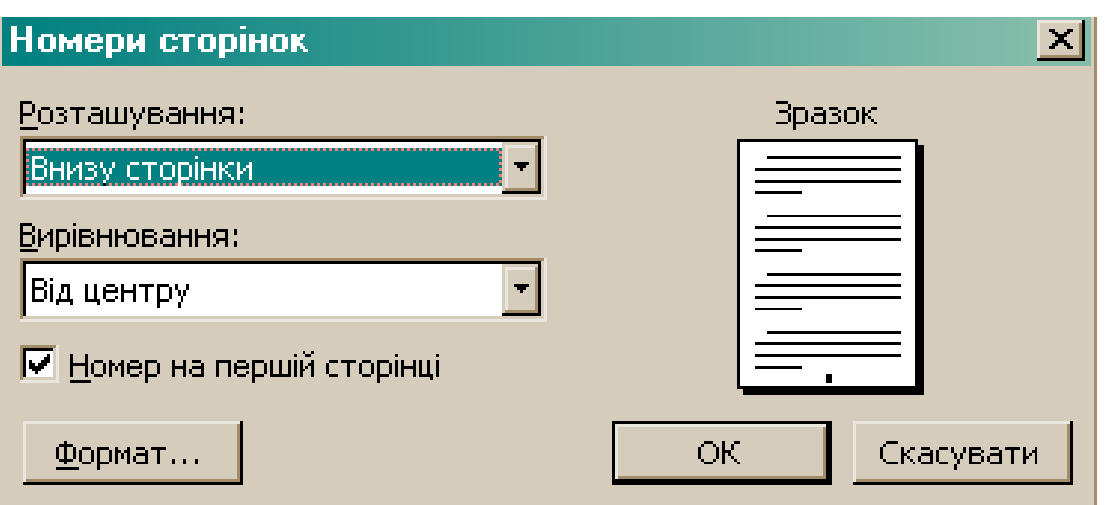

Рис. 1.17. Вікно *Номери сторінок*

## *Додавання колонтитулів*

і

Колонтитулом називається однаковий для групи сторінок текст і графічні зображення, розташовані поза основним текстом документа. У колонтитулі зазвичай наводиться інформація допоміжного характеру: назва документа або глави, прізвища авторів, дається коротка анотація.

У залежності від місця розташування (на верхньому або на нижньому полі сторінки) колонтитули бувають верхніми і нижніми *Вигляд/Колонтитули* (рис. 1.18).

Колонтитули першої сторінки, парних і непарних сторінок можуть відрізнятися, також можуть бути різними колонтитули різних частин документа.

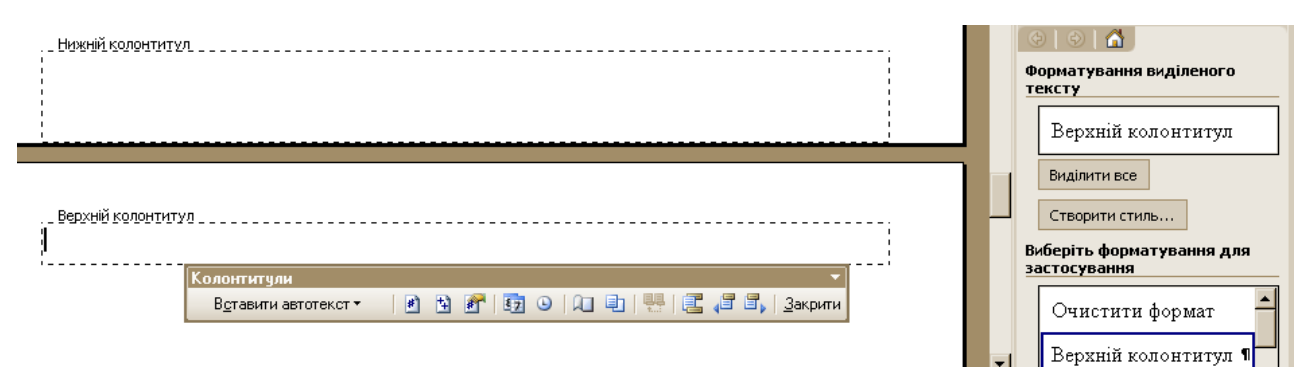

Рис. 1.18. Редагування колонтитулів

Панель інструментів *Колонтитули*

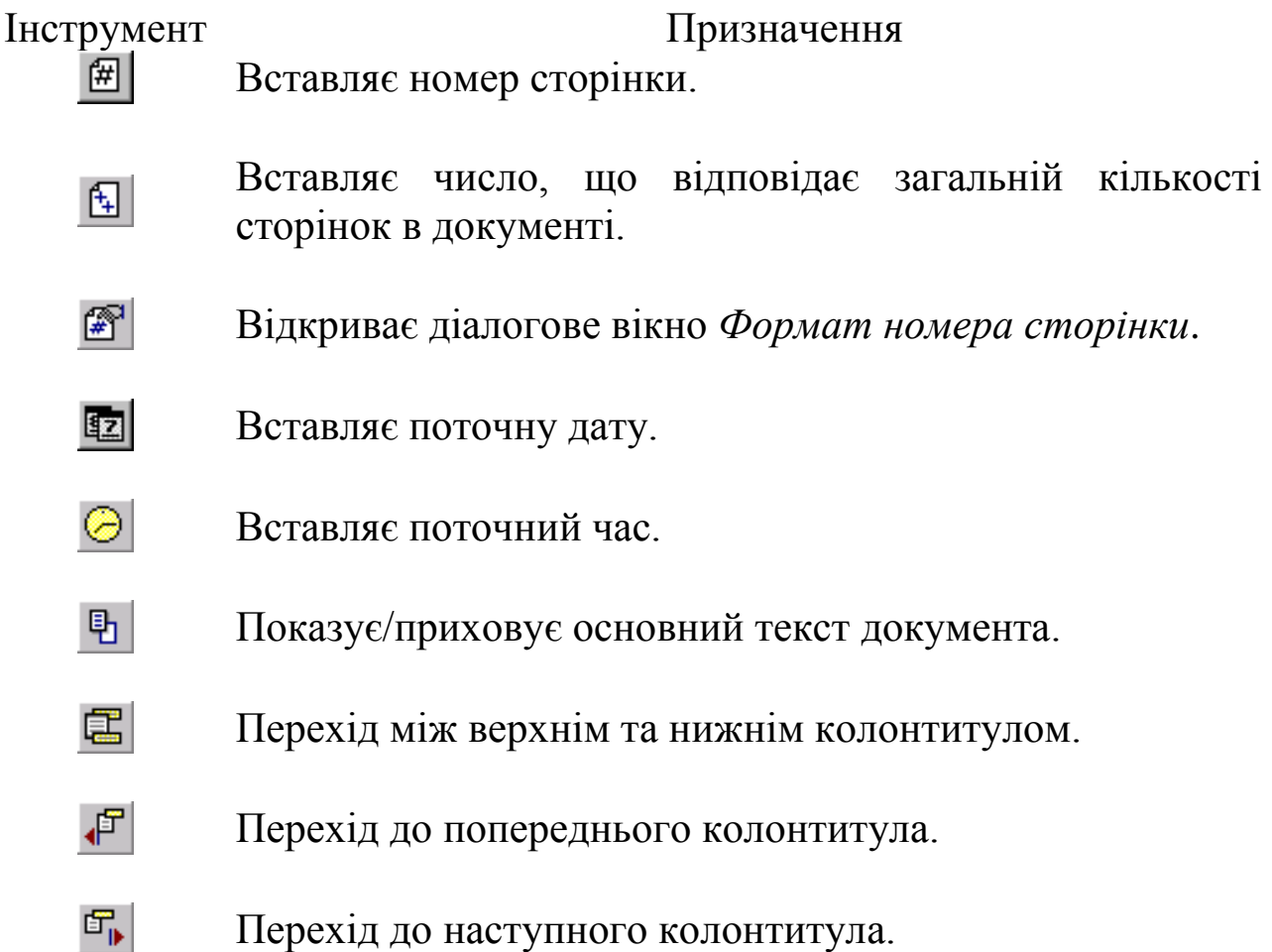

## *Робота з таблицями*

Необхідність розміщення таблиць у тексті визначається загальною метою підвищення інформативності документа, нерозривно пов'язана з естетичними і ергономічними характеристиками документа. Застосування нетекстових форм представлення інформації потребує вмінь їх формування, перетворення, вставки в текст, отримання різноманітних ефектів. Дана діяльність визначається як організація інформації в текстових документах, особливе значення якої мають таблиці.

До основних елементів таблиці відносять:

- нумерований заголовок (наприклад, *Таблиця 1*);
- тематичний заголовок, що визначає зміст таблиці;
- частина заголовку, яка складається з назв стовбців;
- загальна частина таблиці.

Нумерація таблиць може бути наскрізною або частковою, якщо у тексті є посилання на одну таблицю, то вона не нумерується.

і

Створення і вставка таблиць *Таблиця/Вставити/Таблицю*  (рис. 1.19).

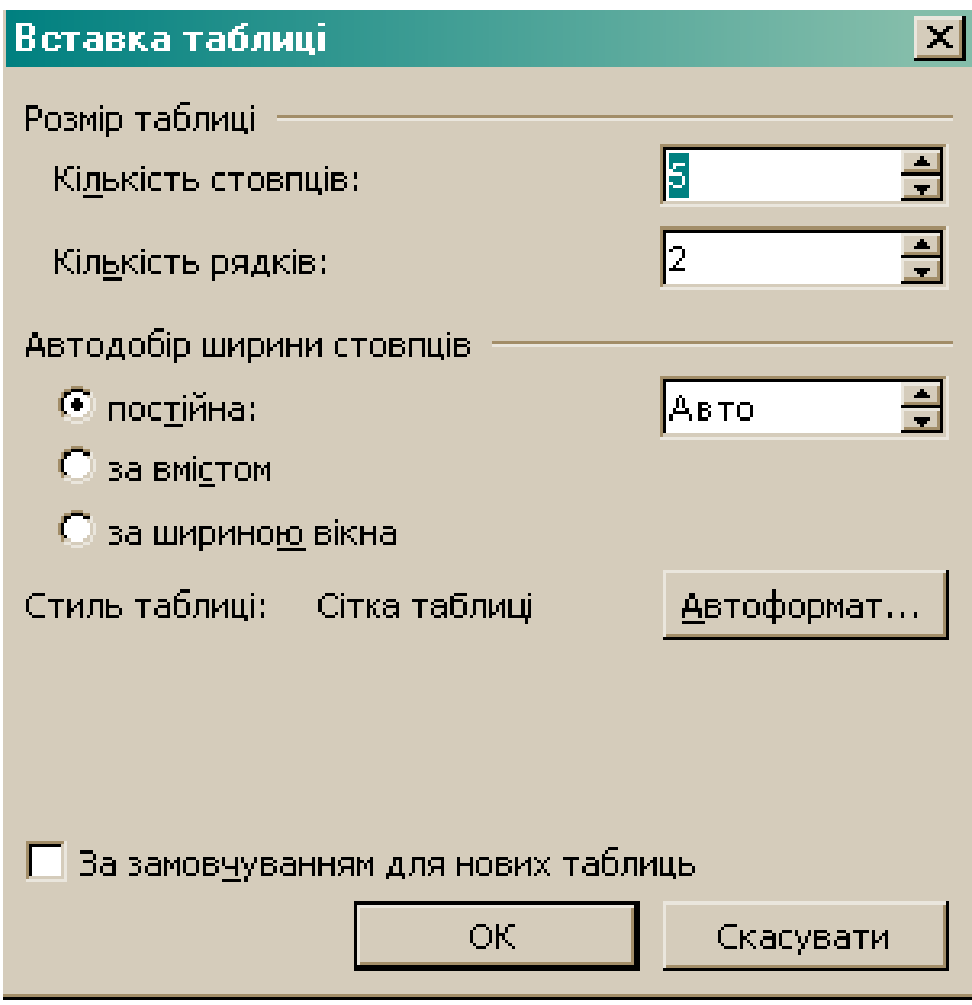

Рис. 1.19. Вікно *Вставка таблиці*

Редагування таблиць – *Вигляд/Панелі інструментів/Таблиці та мережі* (рис. 1.20).

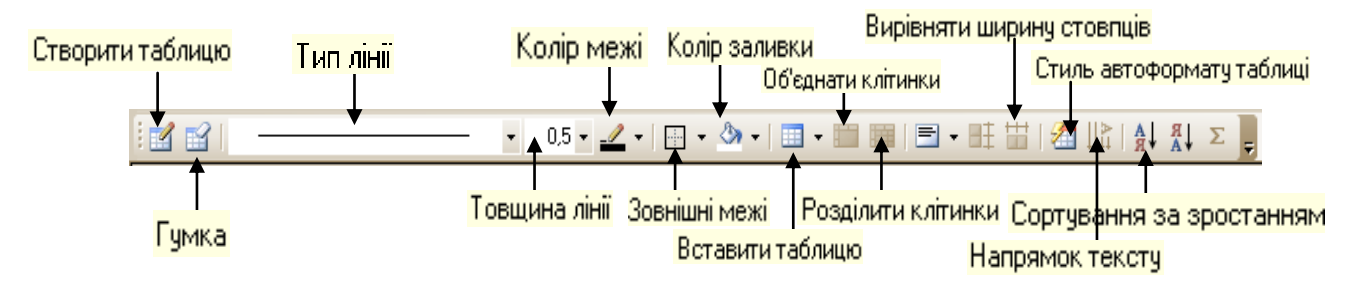

Рис. 1.20. Панель інструментів *Таблиці та мережі*

При створенні таблиць, які складаються з великої кількості рядків виникає проблема продовження таблиці на наступну сторінку. Адже, як правило, перший рядок таблиці містить заголовки (назви) стовпців, а на наступних сторінках документу цих заголовків немає, тому досить важко зорієнтуватись у змісті таблиці. Для автоматичного перенесення заголовків таблиць на декілька сторінок – *Таблиця/Заголовки.*

Для впорядкування даних таблиці використовують *Таблиця/Сортування*.

Для перетворення вмісту таблиці у звичайний текст *Таблиця/ Перетворити/ Таблицю на текст*.

#### *Робота з графічними об'єктами*

Імпортування графічного об'єкта із зовнішнього файлу *Вставка/Малюнок/ З файлу...* 

Створення графічних об'єктів малюнка *Вигляд/Панелі інструментів/ Малювання* (рис. 1.21)*.* 

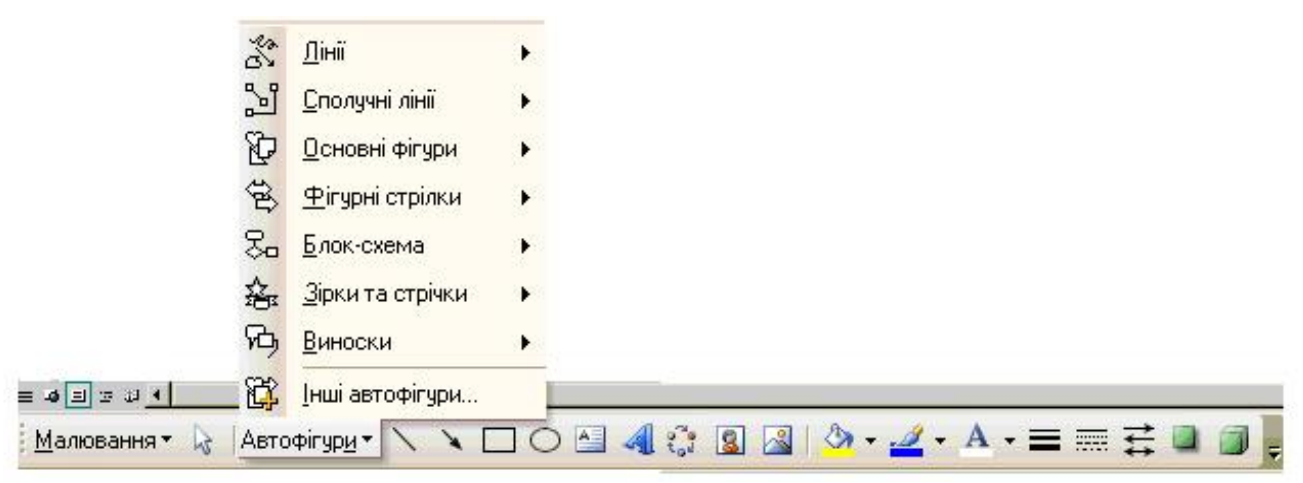

Рис. 1.21. Панель інструментів *Малювання*

Редагування імпортованого малюнка *Вигляд/Панелі інструментів/ Налаштування зображення* (рис. 1.22)*.*

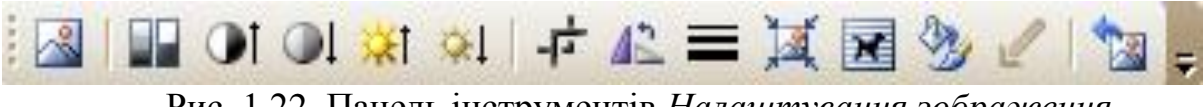

Рис. 1.22. Панель інструментів *Налаштування зображення*

При додаванні малюнка в документ важливим є розміщення зображення відносно тексту (рис. 1.23)

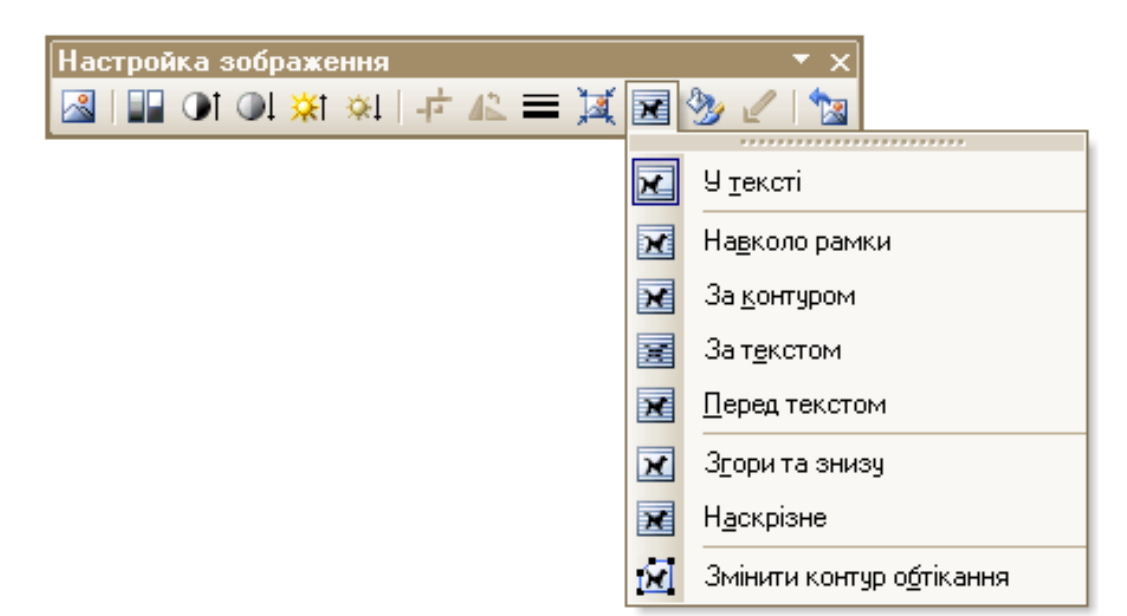

і

Рис. 1.23. Меню кнопки *Обтікання текстом*

Малюнки можна застосовувати як фон під текстом документу за умови зменшення яскравості (рис. 1.24)

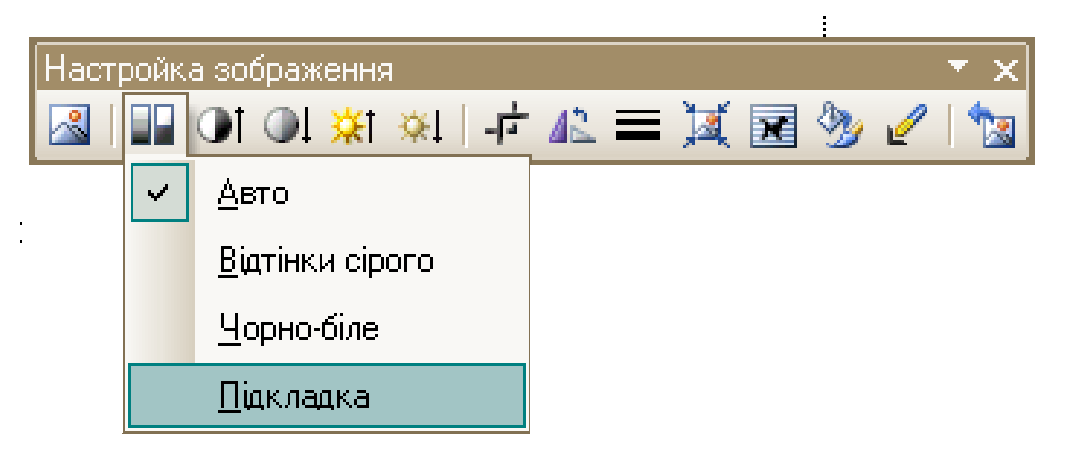

Рис. 1.24. Меню кнопки *Зображення*

Перш ніж друкувати текстовий документ здійснюють попередній перегляд тексту *Файл/Попередній перегляд* (рис. 1.25).

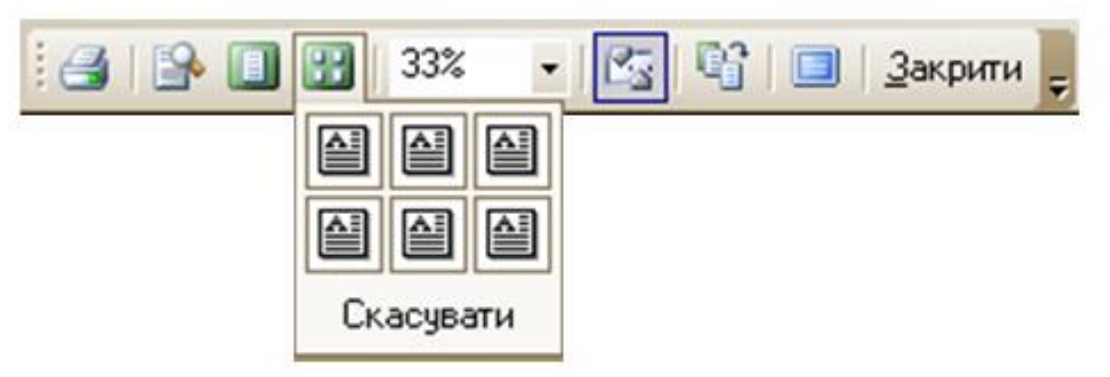

Рис. 1.25. Панель інструментів *Попередній перегляд*

#### *Створення календаря за шаблоном*

Створення календаря *Файл/Створити/Шаблони (на моєму комп'ютері)/ Інші документи/Майстер календарів* (рис. 1.26).

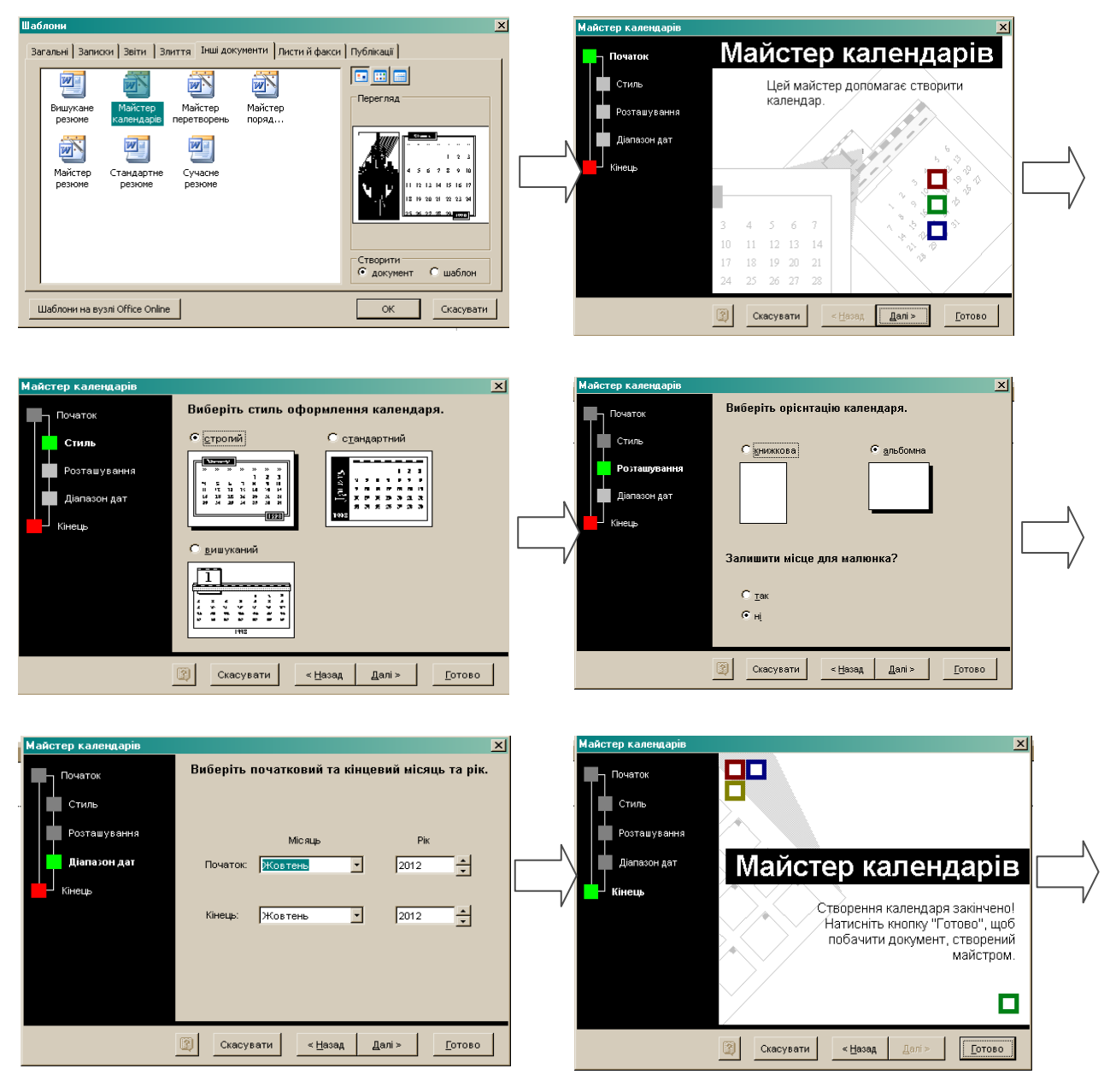

Рис. 1.26. Алгоритм створення календаря за шаблоном

## **1.2. Практична частина**

## *Створення навчально-методичних матеріалів засобами текстового процесора MS Word*

Оформити навчальний посібник «Педагогіка вищої школи» (роздатковий матеріал).

1. Оформити текст дотримуючись наступних вимог:

- формат аркушів А4 (210 х 297 мм);
- $\blacksquare$  інтервал 1,5;

і

- тип шрифту: *Times New Roman*;
- розмір шрифту документа (кегель) 12;

 $\blacksquare$  поля: верхнє та нижнє поле 20 мм, праве – 10 мм, ліве поле – 30 мм;

 $\blacksquare$  абзацний відступ - 1 см;

 кожний розділ навчального посібника необхідно починати з нової сторінки.

2. Пронумерувати сторінки документа арабськими цифрами, починаючи з другого номера, дотримуючись наскрізної нумерації впродовж усього тексту, положення номера – внизу справа.

3. Проставити по всьому списку літератури довге тире, між прізвищем та ініціалами авторів встановити *Нерозривний пробіл*.

4. Задати для всього тексту режим автоматичного перенесення слів.

5. Створити свій власний стиль заголовків розділів на основі вже існуючого (наприклад, *Заголовок 1*) за наступними параметрами:

- гарнітура: *Times New Roman*;
- $\blacksquare$  кегель 14;
- накреслення *Напівжирний*, *Курсив*;
- колір темно-синій.

6. Оформити заголовки змістових розділів за створеним стилем.

7. Створити автоматизований зміст навчального посібника.

8. Створити в тексті декілька перехресних посилань на Список використаних джерел (Наприклад: [4], [9]).

9. Додати колонтитули.

Верхній колонтитул – П.І.Б. студента, № групи:

- вирівнювання зліва;
- гарнітура *Arial*;
- накреслення *Напівжирний*, *Курсив*;

 $R$  кегель – 9 пт.

Нижній колонтитул – дата і час виконання роботи:

- вирівнювання справа;
- гарнітура *Arial*;
- накреслення *Напівжирний*;
- $R$  кегель 9 пт.

10. Створити обкладинку навчального посібника, використовуючи графічні можливості текстового процесора.

11. Створити додатки до навчального посібника.

*Додаток А.* Узагальнююча таблиця (за зразком):

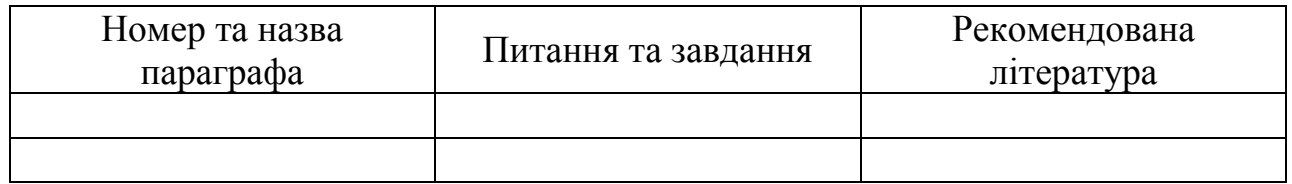

- $\blacksquare$  стовбців 3;
- рядків $-10$ ;

 заголовки таблиці автоматично повторити на кожній новій сторінці.

*Додаток Б.* Кросворд термінів і понять:

- критерій змістовності не менше 10 термінів і понять;
- границі таблиці приховані.

*Додаток В.* Календар навчання:

- початковий місяць вересень;
- кінцевий місяць грудень;

 відмітити шкалу вивчення кожного параграфу за навчальним посібником.

# **1.3. Питання контролю засвоєння знань**

- 1. Які основні функції текстового процесора?
- 2. Які особливості введення та редагування тексту в Word?
- 3. Як ввести український апостроф та літеру «ґ»?

4. Як розуміють поняття Слово та Абзац тексту при роботі в Word?

- 5. Які графічні зображення можна вставити до тексту?
- 6. Як змінити розташування малюнку у тексті?
- 7. Як створити новий стиль?

і

- 8. Що таке перехресне посилання?
- 9. Які основні функції гіперпосилання?
- 10. Як здійснити створення документа за шаблоном?
- 11. Як створити автоматизований зміст?

# **2. НАВЧАЛЬНО-МЕТОДИЧНЕ ЗАБЕЗПЕЧЕННЯ КУРСУ ЗАСОБАМИ ТАБЛИЧНОГО ПРОЦЕСОРА**

## **2.1. Теоретична частина**

Головна особливість табличного процесора полягає в можливості застосування формул для опису зв'язків між значеннями різних параметрів.

Найбільш широке застосування електронні таблиці знайшли у автоматизованому документообігу навчального процесу. Одним з найбільш розповсюджених засобів роботи з документами, що мають табличну структуру, є програма Microsoft Office Excel.

Табличне подання даних у структурованому вигляді дозволяє легше сприймати інформацію за потреби її опрацювання (електронний журнал, щоденник навчання, табель рівня досягнень, розклад занять).

# *Інтерфейс табличного процесора Microsoft Office Excel*

Документ, створений за допомогою табличного процесора, називається книгою. Книга може складатися з кількох аркушів, кожен з яких поділений на рядки та стовбці. На перетині рядків і стовбців розташовані клітинки, до яких можна вводити дані. Сукупність клітинок називається діапазоном. У книзі об'єднують аркуші зі спорідненими даними, на кожному аркуші можуть розміщуватись різні таблиці, пов'язані між собою за змістом даних. Поруч із таблицями на аркуші можуть розміщуватись діаграми, зображення або інші об'єкти.

Основна частина робочого поля поділена на клітинки, межі яких відображаються за допомогою сітки. Сітка за замовчуванням не друкується, однак за необхідності її можна роздрукувати.

Вікно табличного процесора (рис. 2.1) крім зазначених елементів містить поле адреси, в якому відображається адреса виділеної клітинки, та рядок формул, в якому відображається вміст виділеної клітинки (текст, число або формула).

|                             |                          | В Microsoft Excel - Книга1 |        |                                         |                |   |                                  |   |   |                                                                                                    |
|-----------------------------|--------------------------|----------------------------|--------|-----------------------------------------|----------------|---|----------------------------------|---|---|----------------------------------------------------------------------------------------------------|
|                             | ∷≥9) <u>Ф</u> айл ∏равка |                            | Вигляд | Вставка                                 |                |   | Формат Сервіс Дані Вікно Довідка |   |   |                                                                                                    |
|                             |                          |                            |        |                                         |                |   |                                  |   |   | $\Box \text{ of } \Box \text{ (i)} \text{ (ii)} \text{ (ii)} \text{ (iii)} \text{ (iv)} \text{ (iv)} \$ |
| Arial                       |                          |                            |        |                                         |                |   |                                  |   |   |                                                                                                    |
|                             | BЗ                       |                            | ∱  KT  |                                         |                |   |                                  |   |   |                                                                                                    |
|                             |                          | в                          |        | с                                       | $\overline{D}$ | Ε | F                                | G | н | J                                                                                                    |
| Рядок формул<br>Поле адреси |                          |                            |        |                                         |                |   |                                  |   |   |                                                                                                    |
|                             |                          | IKT                        |        |                                         |                |   |                                  |   |   |                                                                                                    |
| 4<br>5                      |                          |                            |        |                                         |                |   |                                  |   |   |                                                                                                    |
| 6                           |                          |                            |        |                                         |                |   |                                  |   |   |                                                                                                    |
| 7<br>8                      |                          |                            |        |                                         |                |   |                                  |   |   |                                                                                                    |
| 9                           |                          |                            |        |                                         |                |   |                                  |   |   |                                                                                                    |
| 10                          |                          |                            |        |                                         |                |   |                                  |   |   |                                                                                                    |
| 11<br>$\overline{AB}$       |                          |                            |        |                                         |                |   |                                  |   |   |                                                                                                    |
|                             |                          |                            |        | 14 4 > H Дисципліна / Аркуш2 / Аркуш3 / |                |   |                                  |   |   | п                                                                                                    |
| Готово                      |                          |                            |        |                                         |                |   |                                  |   |   |                                                                                                    |

Рис. 2.1. Інтерфейс програми *Microsoft Office Excel*

#### *Введення і форматування даних*

Окрема клітинка може містити дані, що належать до одного з трьох типів: текст, число або формула, а також може залишатися пустою.

Зміна формату відображення даних у поточній клітинці або вибраному діапазоні *Формат/Клітинки* (рис. 2.2).

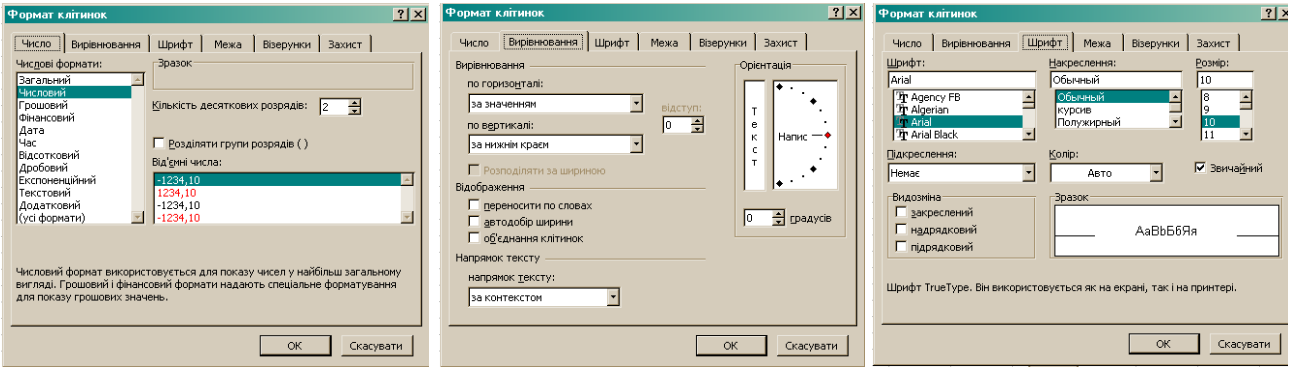

Рис. 2.2. Вкладки діалогового вікна *Формат клітинок*

Створення елементів керування *Вигляд/Панелі інструментів/Форми* (рис. 2.3).

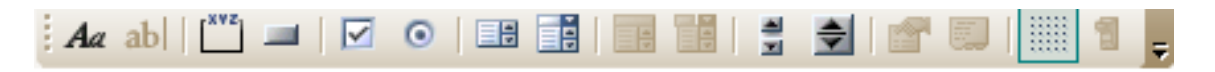

Рис. 2.3. Панель інструментів *Форми*

# *Використання функції автозаповнення*

Одним з основних призначень табличного процесора є автоматизація обчислень. Суттєво спростити введення даних до електронної таблиці можна за допомогою засобу автозаповнення.

Якщо потрібно ввести порядкові числа, дні тижня, місяці року або інші списки даних, немає необхідності вводити кожний елемент окремо.

Засіб автозаповнення дозволяє створювати арифметичні, геометричні прогресії та прогресії типу дати, крок яких зазначається в днях, місяцях чи роках.

Крім того, можна створювати арифметичну прогресію з будь яким кроком, ввести перші два члени прогресії в дві сусідні клітинки та застосувати маркер автозаповнення. У цьому випадку буде автоматично створюватись арифметична прогресія з кроком, що відповідає різниці між першими двома значеннями.

Значення параметрів також можна вводити у вікні *Правка/Заповнити/Прогресія* (рис. 2.4).

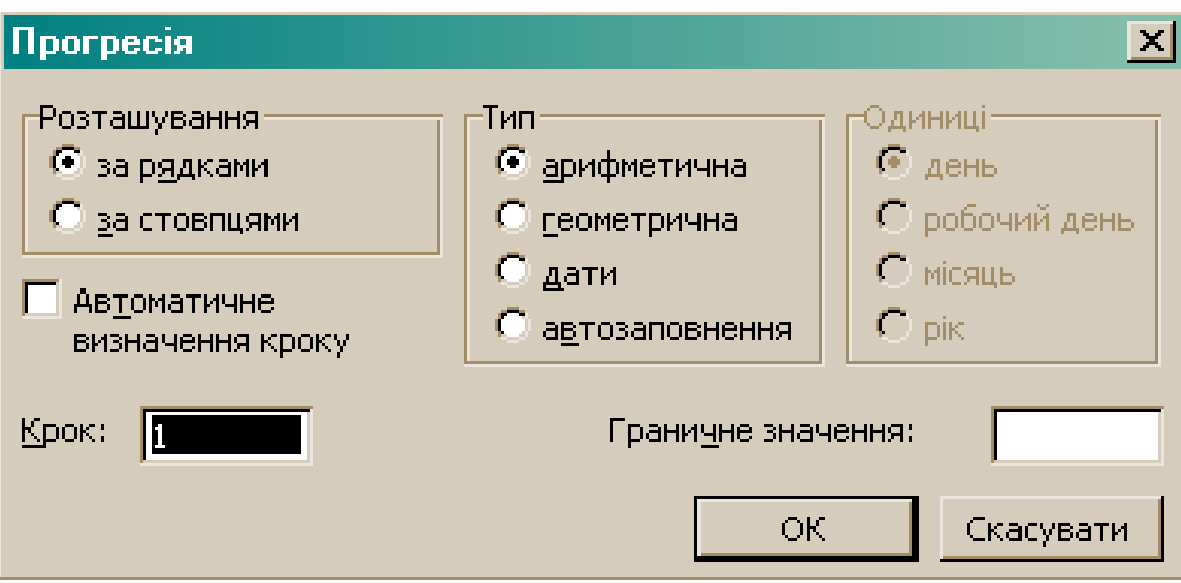

Рис. 2.4. Вікно *Прогресія*

Крім того можна створювати власні списки текстових значень, що повторюються у певній однаковій послідовності *Сервіс/Параметри/Списки* (рис. 2.5).

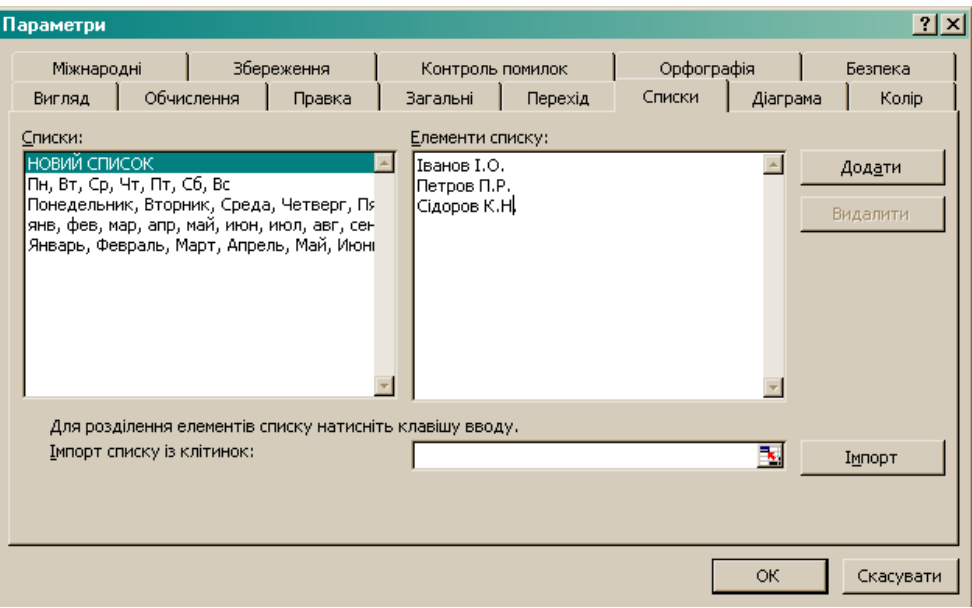

Рис. 2.5. Діалогове вікно *Параметри*

#### *Обчислення в електронних таблицях*

Введення формули завжди починається зі знаку рівності «=». Формула може містити числові константи, посилання на клітинки і функції Excel, сполучені знаками математичних операцій. Дужки дозволяють змінювати стандартний порядок виконання дій.

Табличний процесор містить вбудовані функції *Вставка/Функція* (рис. 2.6), за допомогою яких можна автоматично додавати числа, знаходити середнє значення, мінімальні та максимальні величини, проводити обчислення в залежності від вмісту певних клітинок.

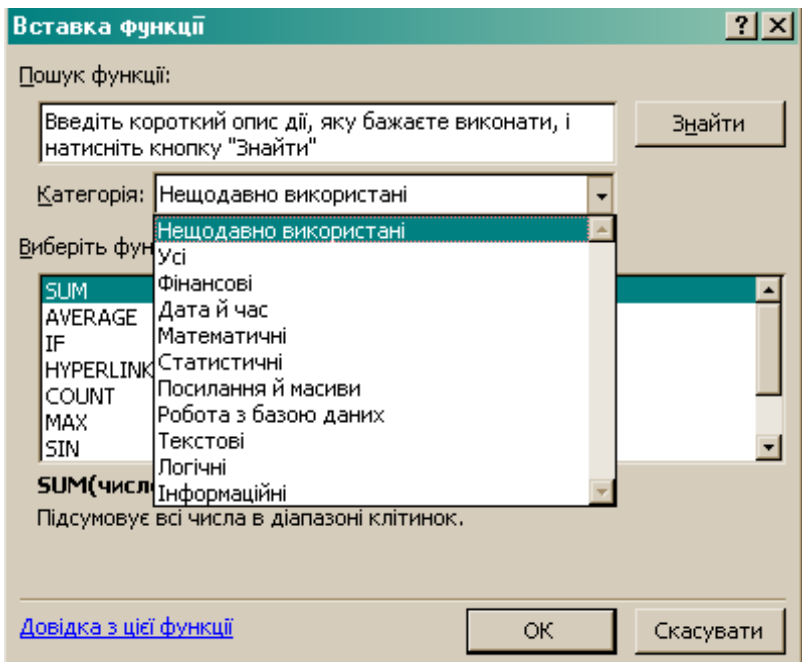

Рис. 2.6. Діалогове вікно *Вставка функції*

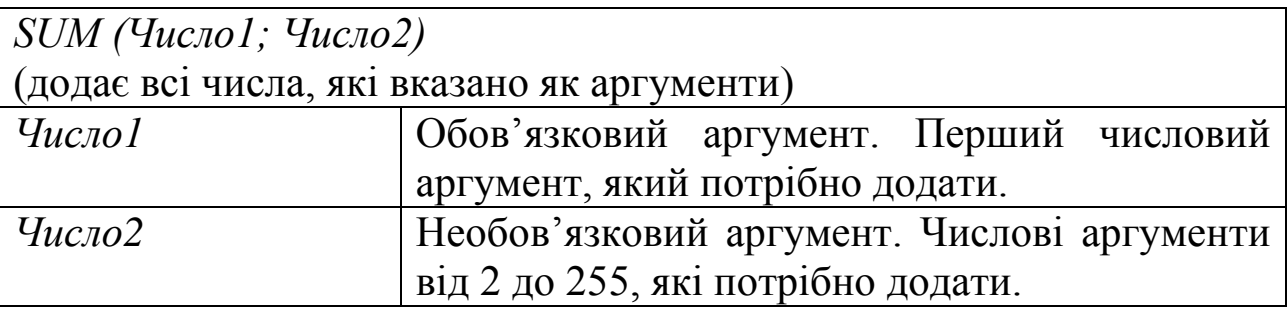

# *Основні функції табличного процесора*

*SUMIF (Діапазон; Умова; [Діапазон\_для\_суми])*

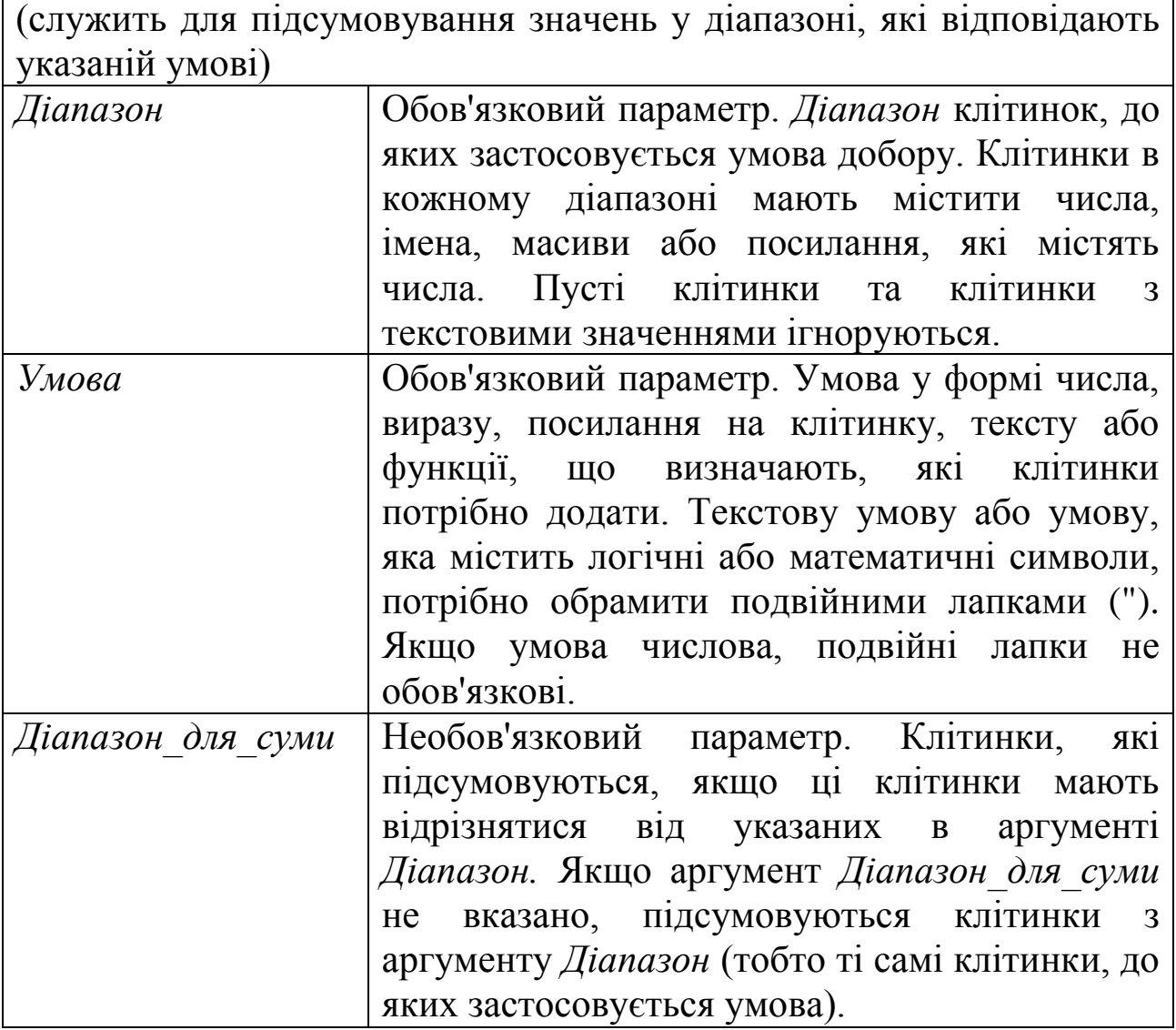

*SUMPRODUCT(Масив1;Масив2;Масив3; ...)*

(перемножує відповідні елементи заданих масивів і повертає суму добутків)

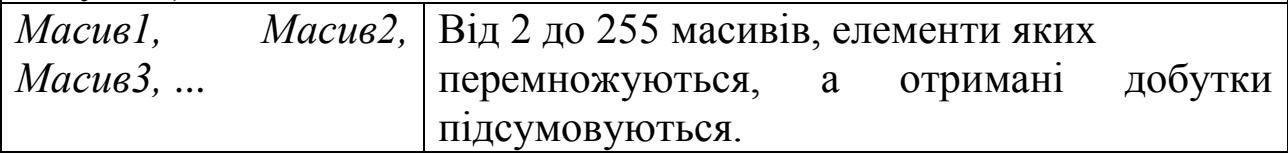

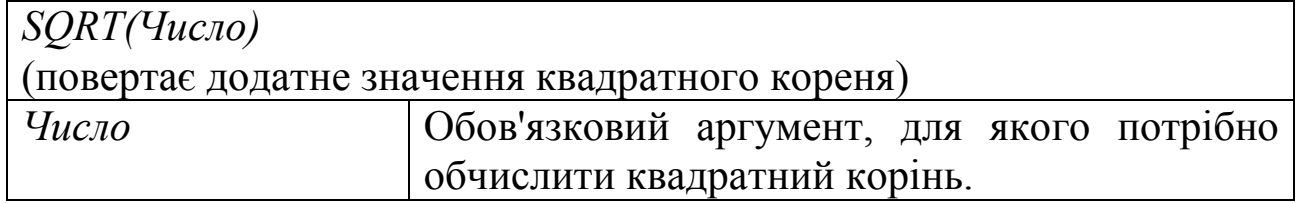

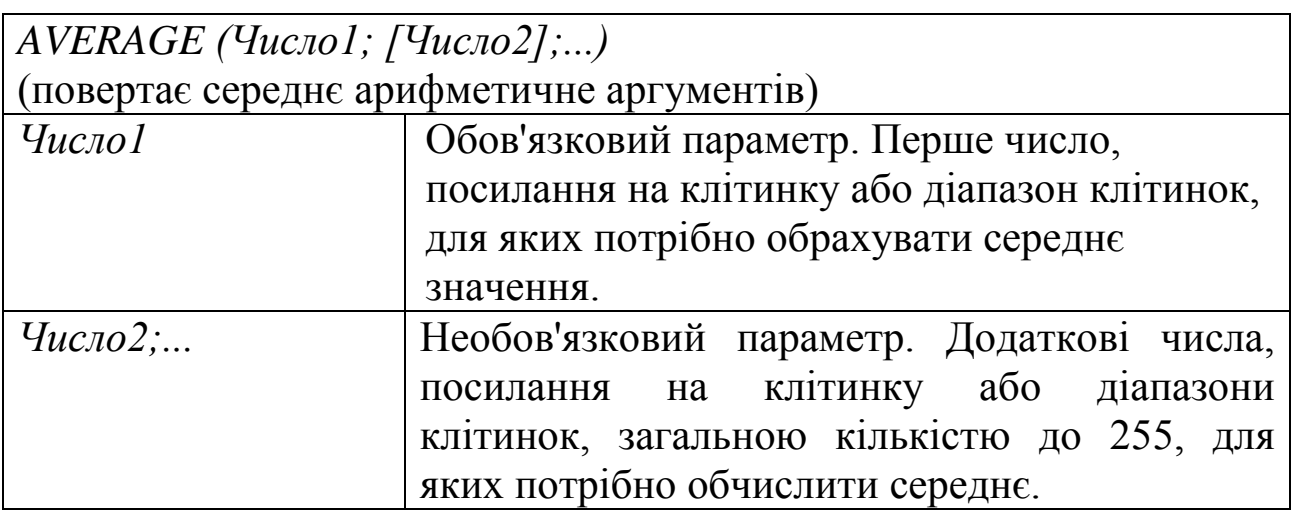

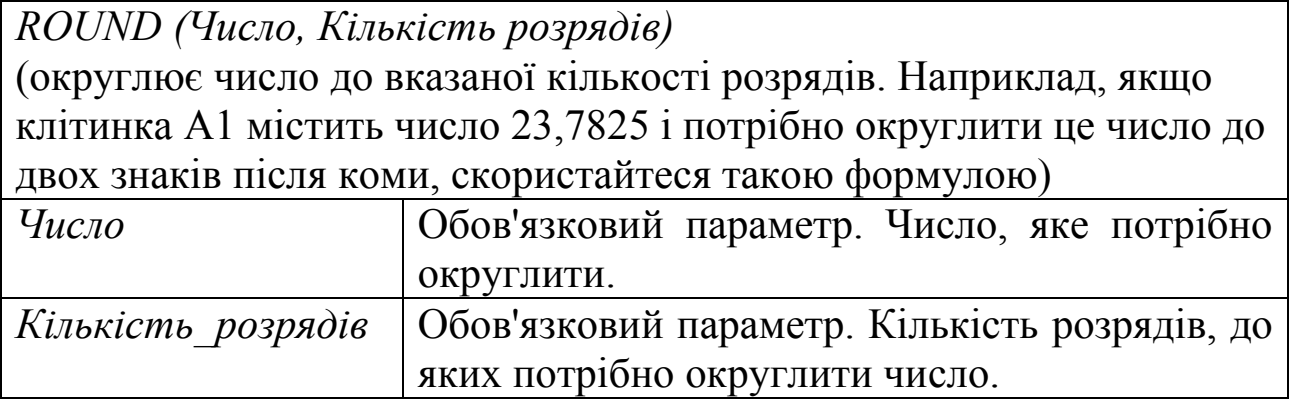

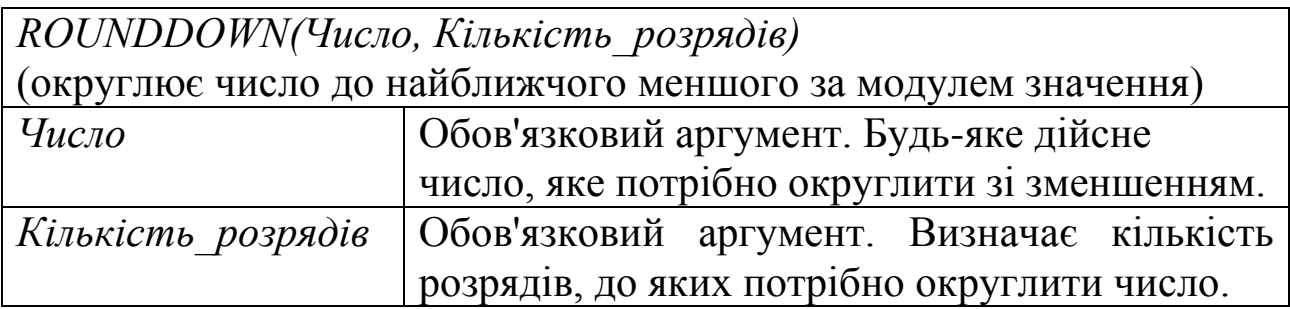

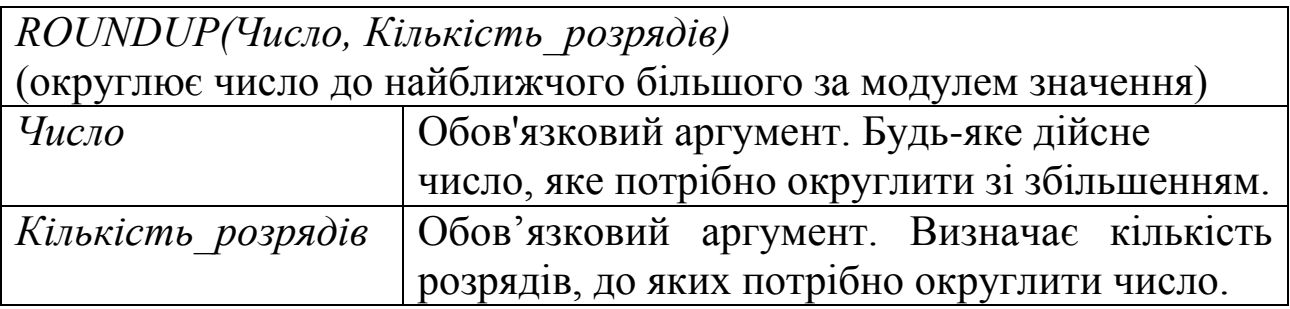

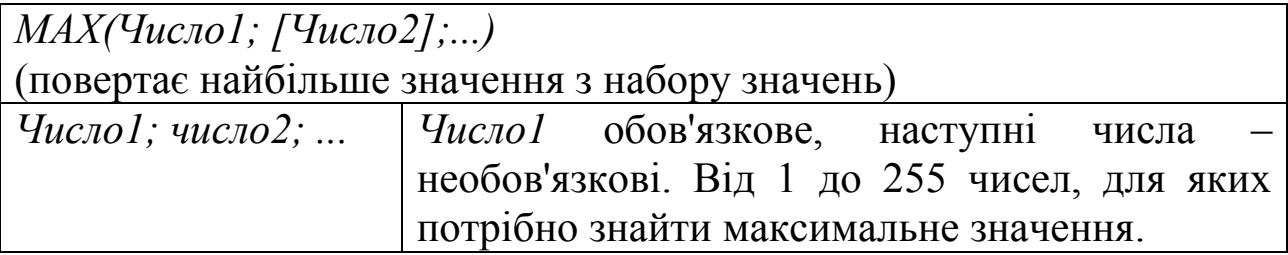

*MIN(Число1, [Число2], ...)* (повертає найменше значення з набору значень) *Число1; число2… Число1* – обов'язкове, наступні числа – необов'язкові. Від 1 до 255 чисел, для яких потрібно знайти мінімальне значення.

*COUNT(Значення1, [Значення2], ...)*

(підраховує кількість клітинок з числами, а також кількість чисел у межах списку аргументів)

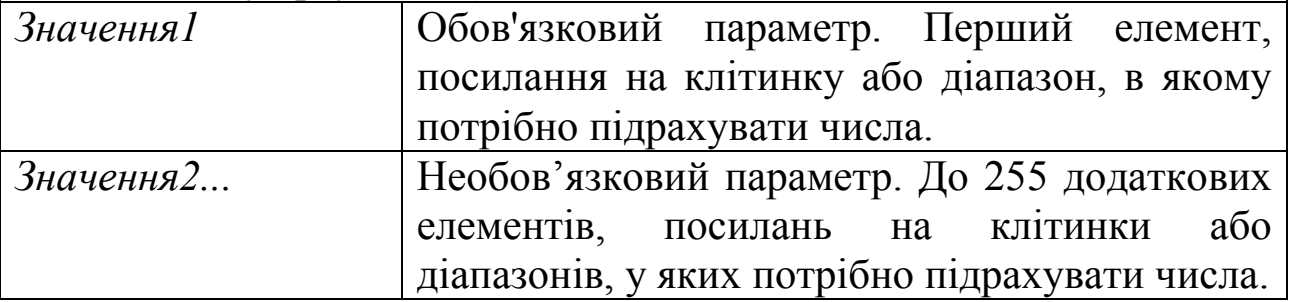

*COUNTIF(Діапазон; Умова)*

(підраховує клітинки в діапазоні, які відповідають певній указаній умові)

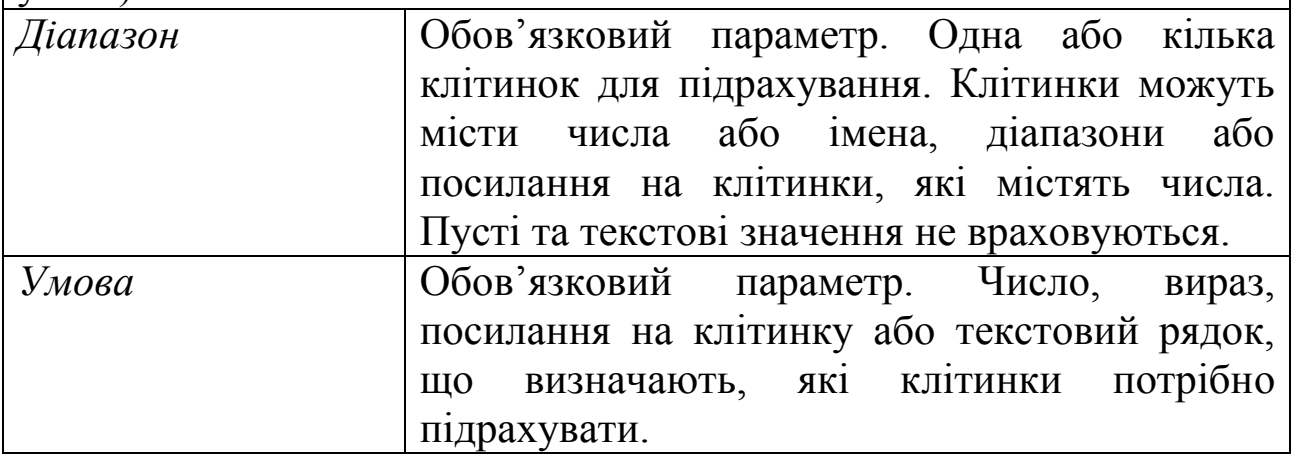

*ІF(Лог\_вираз; Значення\_якщо\_істина; Значення\_якщо\_хибність)* (повертає одне значення, якщо обчислене значення заданої умови – *Істина*, та інше значення, якщо обчислене значення заданої умови – *Хибність*)

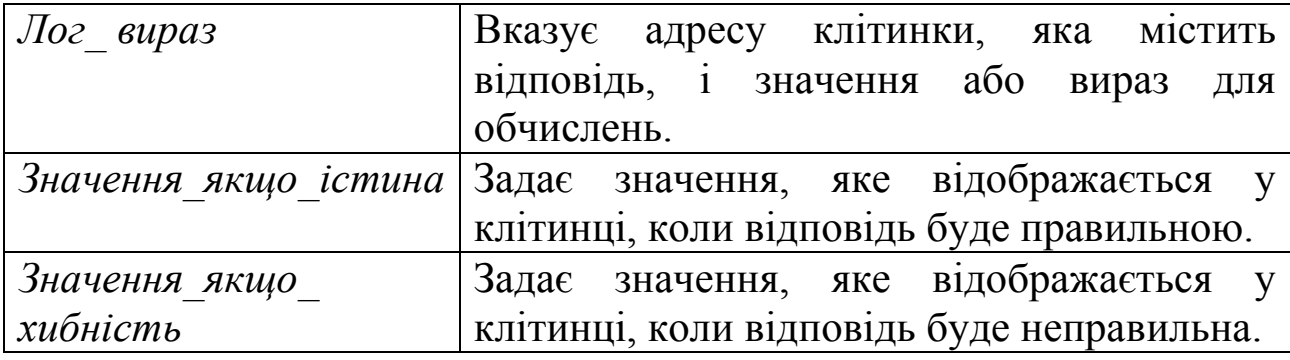

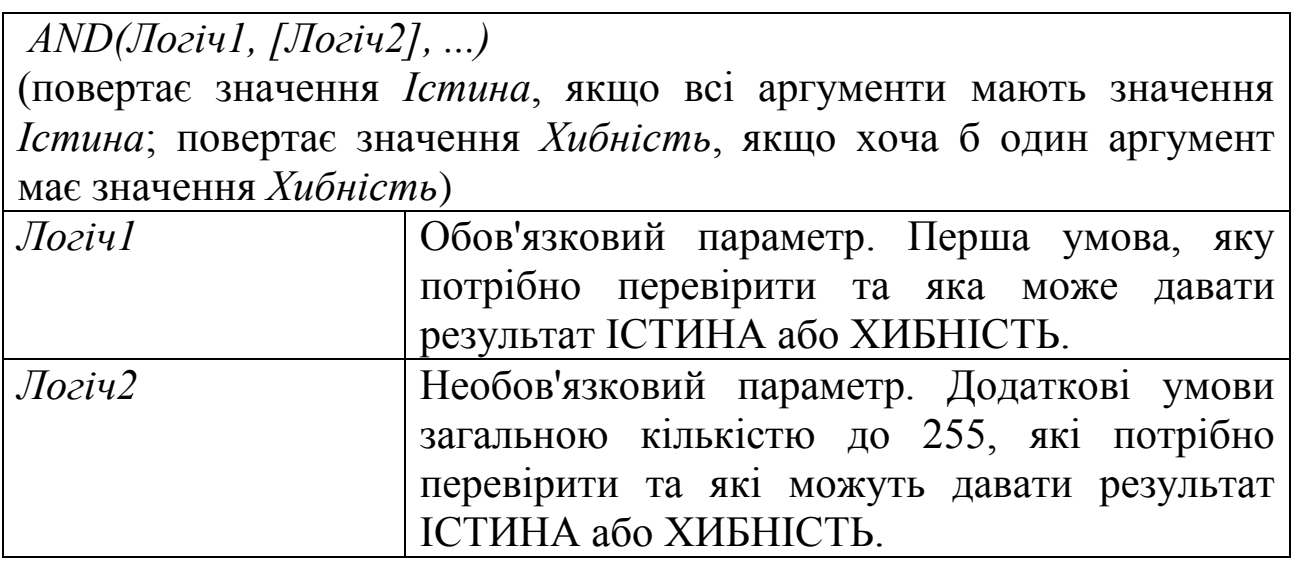

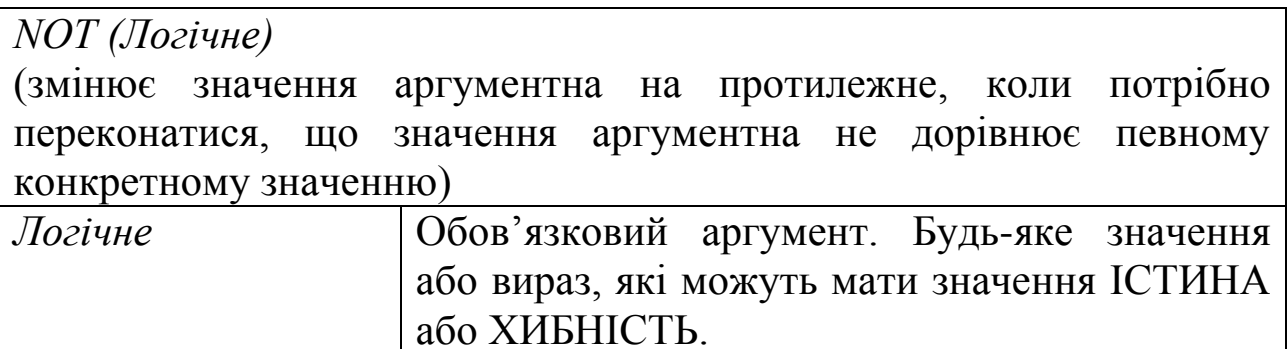

*OR (Лог\_значення1, [Лог\_значення2], ...)*

(повертає значення ІСТИНА, якщо принаймні один аргумент має значення ІСТИНА, або ХИБНІСТЬ, якщо всі аргументи мають значення ХИБНІСТЬ)

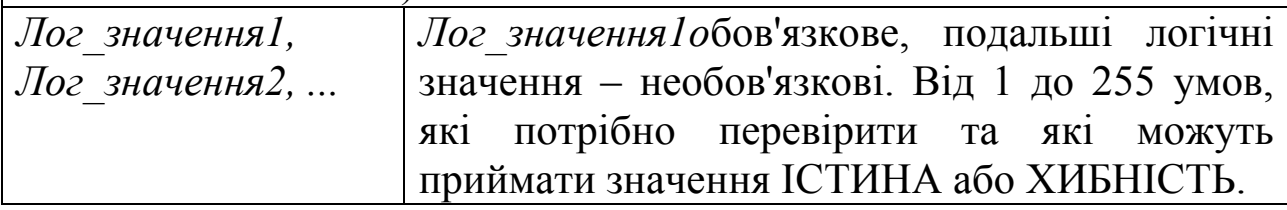

Для виконання однотипних розрахунків в кількох суміжних клітинках застосовують засіб автозаповнення. При цьому відбувається копіювання формул, що містять посилання на клітинки. При копіюванні формули, що містить відносні адреси клітинок (складається з назви стовпця і номера рядка), посилання коригуються в залежності від напряму копіювання. При копіюванні формули, що містить абсолютні адреси клітинок (перед назвою стовпця і номером рядка ставиться символ \$) посилання вказує ту клітинку, адреса якої зазначена. При копіюванні вмісту клітинок можна застосовувати різні способи вставки даних *Правка/Спеціальна вставка* (рис. 2.7).

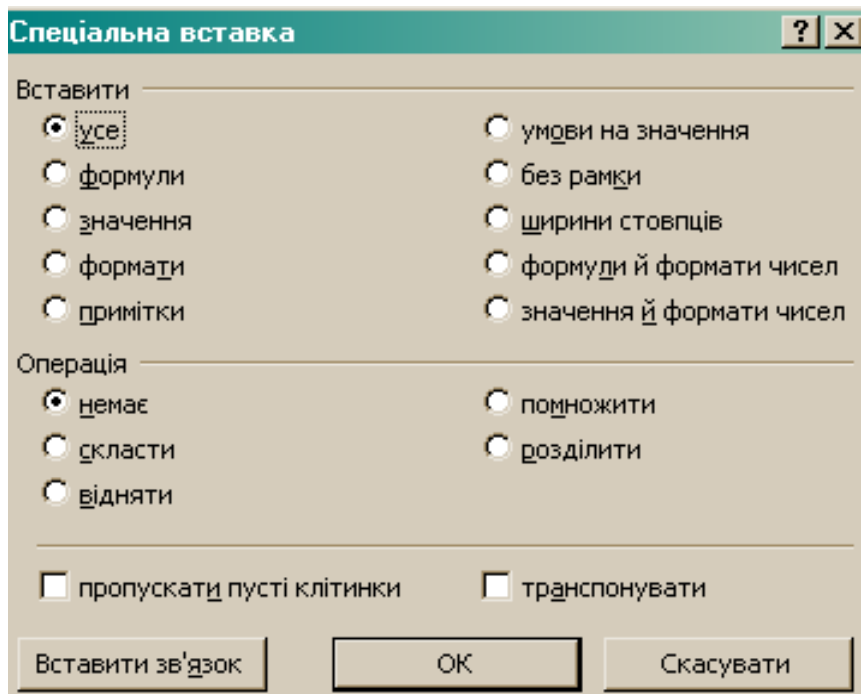

Рис. 2.7. Діалогове вікно *Спеціальна вставка*

# *Побудова діаграм і графіків*

Діаграми є засобом наочного представлення даних. що полегшують виконання порівнянь, виявлення закономірностей і тенденцій поведінки даних. У середовищі програми Microsoft Office Excel існує можливість побудови 14 типів стандартних діаграм і графіків та 20 нестандартних, кожний з яких має декілька різновидів. Кожному рядку даних на діаграмі відповідає окремий колір або спосіб позначення. Вкладка *Ряд* має різний вигляд залежно від типу діаграми. У ній вказуються імена рядів, корегується вміст рядів даних, вводяться необхідні підписи категорій даних, вміст легенди. Легенда призначена для допомоги при аналізі даних діаграми, яким відповідають підписи різних кольорів.

# Побудова діаграми *Вставка/Діаграма* (рис. 2.8).

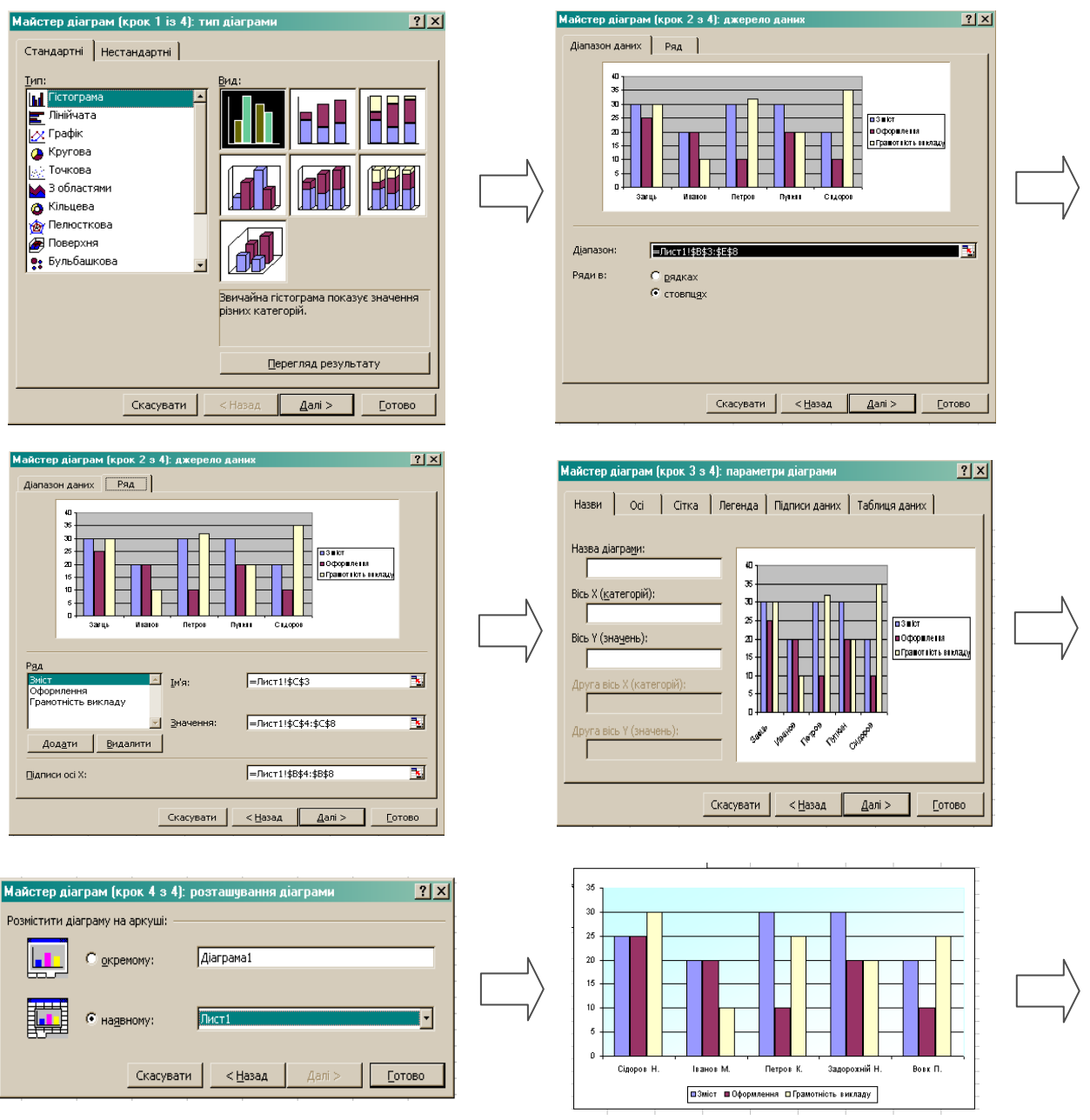

Рис. 2.8. Алгоритм побудови діаграми

Вибір типу діаграм і графіків залежить від поставленої користувачем мети та значень показників.

Так, з допомогою вертикальної стовпчикової діаграми можна наочно зобразити, якими величинами одного або декількох показників характеризуються певні об'єкти та часові інтервали.

Лінійчата діаграма зі зміною положення осей X та Y використовується, коли найменування об'єктів мають довгі текстові рядки, які не вмішуються в стандартний простір на осі X.

Гістограми застосовуються для відображення інформації у
вигляді незалежних стовпчиків у кумулятивному, або підсумковому, вигляді, але за умови, що мають спільну одиницю виміру. Такий же кумулятивний характер повинні мати діаграми площ. Для вказаних типів діаграм значення першого показника розташовуються на осі X, інші додаються до попередніх. Отже, верхня ламана відображає графік зміни інтегрованого підсумкового показника.

За допомогою лінійного графіка можна відобразити зміни одного або декількох показників через рівні проміжки часу, й тому він використовується для графічного зображення часових рядів.

Іншою можливістю відображення даних у вигляді лінійного графіка є побудова залежності одного або декількох показників від значень незалежної змінної на точковому графіку X-Y.

Тривимірні діаграми будуються подібно до вказаних.

Зовнішній вигляд діаграм і графіків можна доповнювати різними малюнками, стрілками та поясненнями.

# *Робота із списками*

Набір даних з однотипною структурою являє собою базу даних – списки. Табличний процесор містить спеціальні засоби для створення простих баз даних, а також набір інструментів для впорядкування й аналізу даних, розміщених в базі.

Упорядкування даних застосовується для прискорення пошуку за значенням вмісту одного або кількох стовпців за зростанням або за спаданням *Дані/Сортування* (рис. 2.9).

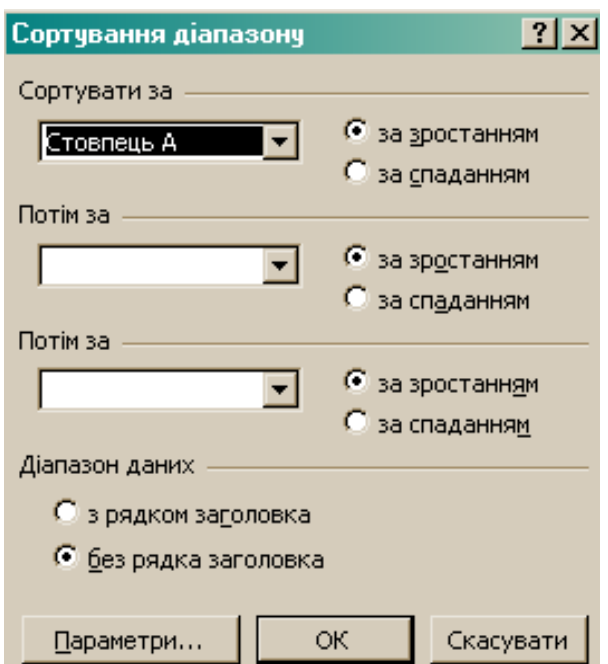

Рис. 2.9. Діалогове вікно *Сортування діапазону*

Одним із засобів швидкого перегляду групи даних, що відповідають вказаній умові, є фільтрація *Дані/Фільтр/Автофільтр* (рис. 2.10).

|                             | A1                       | fx. | ПІП |  |           |   |  |
|-----------------------------|--------------------------|-----|-----|--|-----------|---|--|
|                             |                          | А   |     |  | R         | C |  |
| 1                           |                          | mm  |     |  | Оцінка: - |   |  |
| 2                           | Сортування за зростанням |     |     |  | тест      |   |  |
| $\overline{\overline{3}}$   | Сортування за спаданням  |     |     |  | 12        |   |  |
| 4                           | (Vc)                     |     |     |  | 4         |   |  |
|                             | (Перші 10)               |     |     |  | 9         |   |  |
|                             | (Умова)                  |     |     |  | 8         |   |  |
|                             | Вовк П.<br>Задорожній Н. |     |     |  | 10        |   |  |
| $\frac{5}{6}$ $\frac{8}{7}$ | Іванов М.                |     |     |  |           |   |  |
| $\overline{9}$              | Петров К.                |     |     |  |           |   |  |
| $\overline{10}$             | Сідоров Н.<br>(Пусті)    |     |     |  |           |   |  |
| 11                          | (Непусті)                |     |     |  |           |   |  |
| 12                          |                          |     |     |  |           |   |  |

Рис. 2.10. Атоматизоване сортування даних

# **2.2. Практична частина**

## *Створення навчально-методичних матеріалів засобами табличного редактора MS Excel*

Оформити електронний журнал за кредитно-модульною системою організації навчального процесу.

1. Створити структуру електронного журналу (за зразком):

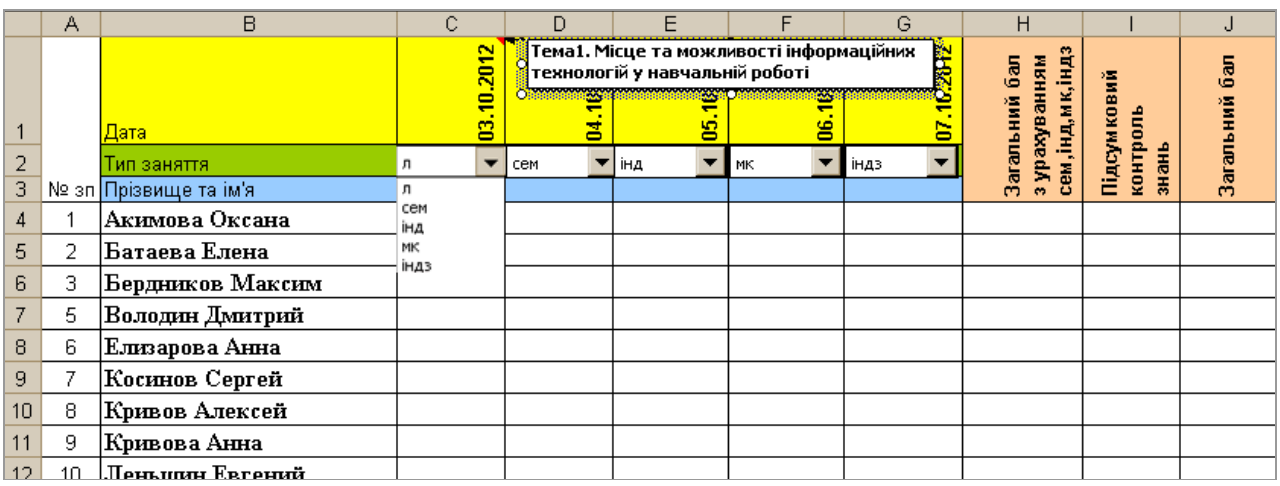

нумерація – автозаповнення;

 діапазон клітинок *Дата* містить *Примітку* з темою заняття у відповідності до календаря створеного у текстовому процесорі ;

 $\blacksquare$ діапазон клітинок *Тип заняття* – випадаючий список;

 діапазон клітинок *Прізвище та ім'я* – список з 15 студентів для подальшого автоматичного заповнення;

 діапазон клітинок *Загальний бал з урахуванням сем,інд,мк,індз, Підсумковий контроль знань* і *Загальний бал* – функції *ROUND* та *SUM.*

2. Заповнити електронний журнал балами та відмітками про відсутність.

3. Обчислити, використовуючи формули та функції табличного редактора:

кількість пропусків за кожним типом занять;

 $\blacksquare$  кількість студентів, які отримали оцінку відмінно (90 – 100 балів), добре (75 – 89 балів), задовільно (60 – 74 бали) та незадовільно  $(1 - 59)$  балів).

4. Створити таблиці зведених даних:

 накопичення оцінок (відсотковий показник) – формула *ROUND (кількість оцінок / кількість проведених занять\*загальна кількість студентів);2\*100*;

 успішність (відсотковий показник) – формула *ROUND (кількість студентів, які набрали від 59 до 100 балів / загальна кількість студентів \*100;0)*;

 якість знань (відсотковий показник) – *ROUND ((кількість студентів, які набрали від 90 до 100 балів + кількість студентів, які набрали від 75 до 89 балів)/ загальна кількість студентів \*100;0).*

5. Побудувати діаграми різних типів:

 кругову діаграму відображення кількості студентів в залежності від критеріїв оцінювання;

гістограму успішності студентів;

порівняльний графік успішності студентів протилежної статі.

# **2.3. Питання контролю засвоєння знань**

1. У чому полягають особливості табличного процесора?

2. Чим електронні таблиці відрізняються від текстових?

3. Як виділити різні діапазони клітинок таблиці?

4. Як змінити формат клітинки?

5. З якими основними об'єктами можна працювати в середовищі табличного процесора?

6. Як автоматично заповнити діапазон клітинок однотипними даними?

7. Як заповнити комірки значеннями арифметичної/ геометричної прогресії?

8. Яку структуру мають формули в Excel?

- 9. Що таке рядок формул, яке його призначення?
- 10. Як задати аргументи функції?
- 11. Як створити діаграму?

# **3. МУЛЬТИМЕДІЙНА ПРЕЗЕНТАЦІЯ ЯК СУЧАСНИЙ ЗАСІБ НАВЧАННЯ**

## **3.1. Теоретична частина**

Мультимедійна форма представлення навчальної інформації найбільш актуальна на сьогоднішній день у зв'язку з комп'ютеризацією освітнього процесу. Презентація слугують для подання результатів певної діяльності та використовуються як супровід виступу, для пояснення чи навчання. презентація дає можливість викладачу виявити творчість, індивідуальність, уникнути формального підходу до проведення занять.

*Презентація забезпечує викладачу можливість для:*

- інформаційної підтримки;
- ілюстрування;
- використання різноманітних вправ;
- економії часу й матеріальних засобів;
- розширення освітнього простору уроку.

*При використанню презентацій під час навчальних занять у студентів спостерігається:*

- концентрація уваги;
- включення всіх видів пам'яті: зорової, слухової, моторної,
- асоціативної;
- більше швидке й глибоке сприйняття матеріалу;
- підвищення інтересу до вивчення предмета;
- зростання мотивації до навчання.

*Процес створення презентації складається з таких етапів:*

- 1. Планування:
- визначення мети і завдань презентації;

 визначення цільової аудиторії та приблизної кількості слухачів;

визначення тривалості презентації.

Починається із визначення суті того, що необхідно донести до аудиторії, та конкретизації фактів і форм їх подання для відповідної аргументації (застосування таблиць, діаграм, схем, вдало підібраних зображень сприяє кращому сприйняттю даних, є зручною формою для їх аналізу). Необхідно враховувати аудиторію, для якої

створюється презентація (вік, навчальні та пізнавальні інтереси, психологічні особливості). Якщо використовується один екран для демонстрації, то чим більше приміщення, тим більшими мають бути зображення і менше дрібного тексту. Якщо під час показу освітлення буде недостатнім, використовуються світлі кольори фону слайдів. Це додасть ілюзії світла і дозволить аудиторії приділити більше уваги змісту презентації.

2. Створення презентаційних матеріалів:

- складання плану презентації та добір навігаційної схеми;
- пошук і створення інформаційного вмісту презентації;
- підготовка інтерактивних вправ і запитань до аудиторії;
- художнє оформлення слайдів;
- тестування та удосконалення.

Один з важливих етапів складання плану презентації та збирання матеріалів, яких має бути більше, ніж буде використано для її створення. Щоб створена презентація мала вигляд професійно виконаного проекту використовуються базові аспекти дизайну. Серед основних аспектів художнього конструювання слайдів варто виділити текстове оформлення, композицію об'єктів, дизайн кольорів і використання спецефектів, насамперед анімації.

- 3. Підготовка до демонстрації:
- складання доповіді;
- вибір технічних засобів для демонстрації;
- оформлення приміщення, де відбуватиметься презентація;
- підготовка роздаткових матеріалів.

Доповідач має вільно володіти темою доповіді, впевнено відповідати на будь-яке запитання аудиторії стосовно теми презентації. Не можна очікувати від слухачів беззаперечного сприйняття пропонованої ідеї. Презентаційна доповідь має складатися з таких трьох частин: вступ, викладення суті презентації та завершення. Доповідь презентації має бути написана тією мовою, якою розмовляє аудиторія, у звичних для неї термінах і висловлюваннях.

4. Репетиція доповіді:

Видатний давньоримський оратор Цицерон говорив, що кожен, хто збирається виступати перед публікою, має вміти: навчати слухачів, приносити їм насолоду і вести за собою. Відповідно до цього виділяють три стилі красномовства:

низький (простий) — для наведення доказів і навчання;

середній — для задоволення;

 високий (бурхливий) — щоб підкорити аудиторію і повести її за собою.

*Критерії, за якими можна визначити успішність презентації:*

1. Зміст:

 використані джерела для обґрунтування поданого матеріалу є змістовними;

 чіткість, логічність, привабливість, оригінальність подання матеріалу презентації;

актуальність і значущість для аудиторії поданого матеріалу;

відповідність цільовій аудиторії поданого матеріалу;

наявність відповідних висновків, рекомендацій.

2. Дизайн:

 відповідність розміру шрифту тематиці та цілям роботи, сприяння створенню єдиного образу, легкості читання;

добір фону для підкреслення змісту;

 виваженість добору малюнків, їх розміщення та розмір, відповідність змісту;

 наявність і доцільність добору та використання діаграм, графіків, схем;

доцільність використання анімацій.

3. Ефективність застосування:

ступінь творчості та оригінальності;

зручність використання для інших;

 вірогідність поданого матеріалу, посилання на офіційні джерела.

Найбільш доступним засобом для створення електронних навчальних матеріалів є програма Microsoft Power Point.

# *Створення структури та оформлення презентації*

Головним питанням у дизайні слайдів є вибір кольорів для тексту і тла. Текст був і залишається головним джерелом інформації. Дизайн тексту значною мірою впливає презентацію. Важливий параметр шрифту: відсутність засічок,

легкість читання, відповідність темі та наявність принципу однотипності представлення інформації. Стандартні структуровані шаблони програми Microsoft Power Point полегшують сприйняття інформації аудиторією. Вдалий набір кольорів на слайдах (темний текст на світлому тлі та світлий текст на темному тлі) може стати основою успішної презентації та створити відповідний до теми презентації настрій.

Створення структури презентації *Формат/Розмітка слайду*  (рис. 3.1).

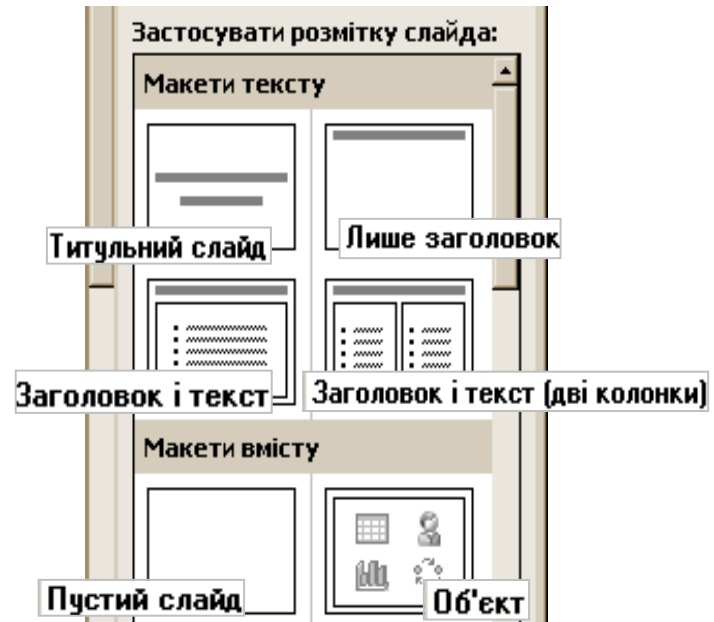

Рис. 3.1. Фрагмент області задач *Розмітка слайду*

Вибір фону слайду *Формат/Фон/Способи заливки* (рис. 3.2, рис. 3.3).

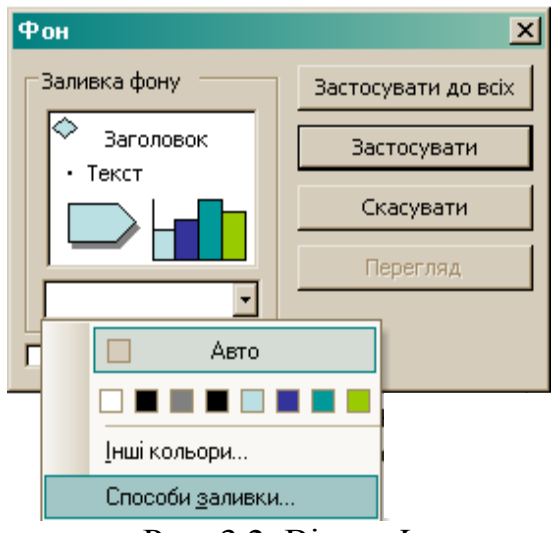

Рис. 3.2. Вікно *Фон*

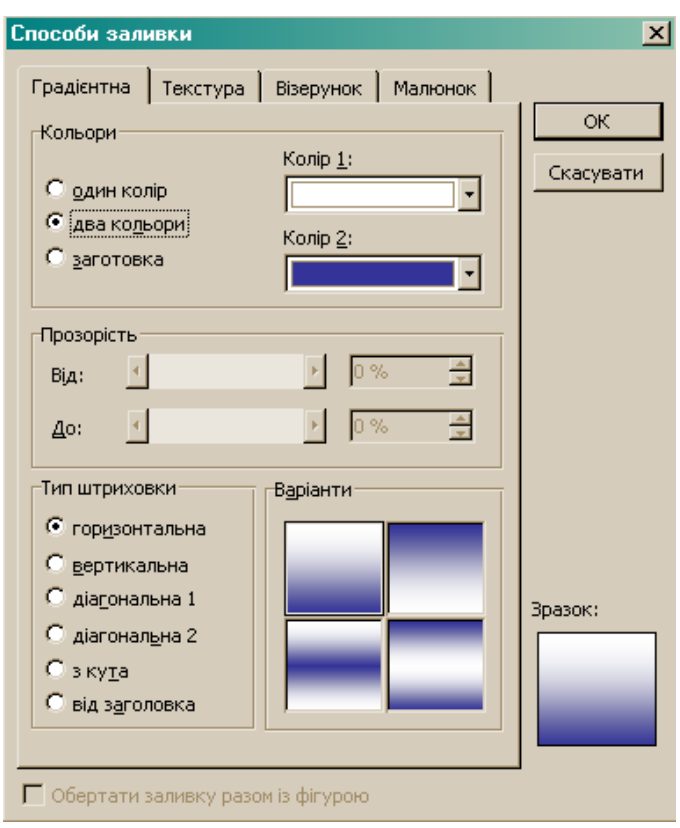

Рис. 3.3. Вікно *Способи заливки*

До слайдів презентації можна вставляти організаційні діаграми різних типів, які будуються не на основі числових даних, а використовуються для структурування текстового матеріалу. Бібліотека діаграм містить шість типів наочного представлення матеріалу *Вставка/Організаційна діаграма* (рис. 3.4).

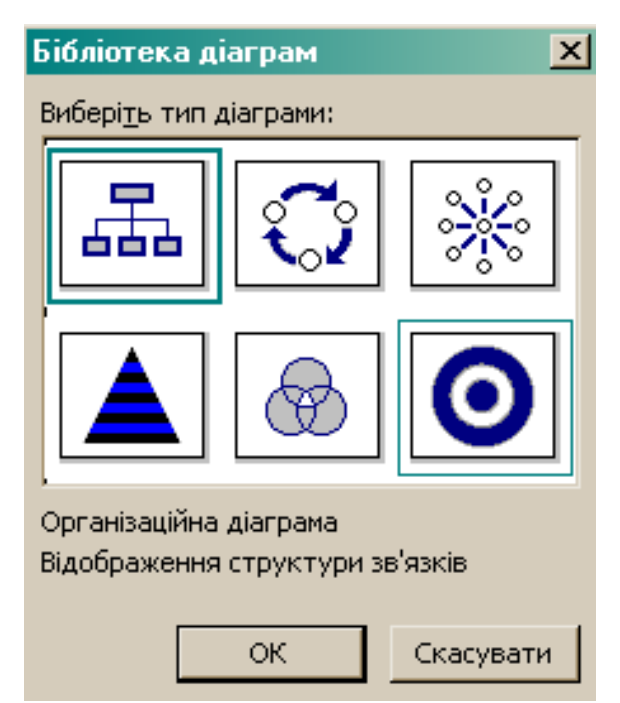

Рис. 3.4. Вікно *Бібліотека діаграм*

Слайди презентації можуть містити колонтитули *Вигляд/Колонтитули* для відображення відомостей про автора, назви презентації, мети створення, адреси Інтернет-ресурсів, дати створення чи показу презентації, номерів слайдів.

# *Додавання анімаційних ефектів зміни слайдів та окремих об'єктів презентації*

До змісту навчального матеріалу можна встановлювати спеціальні ефекти анімації, які визначають спосіб появи об'єкта на слайді, що акцентує увагу на конкретному об'єкті слайду і спосіб зникнення об'єкта зі слайду в процесі демонстрації та дають можливість створити власний шлях, за яким об'єкт буде переміщуватись на слайді. Для активізації уваги аудиторії застосовують анімаційні ефекти зміни слайдів.

Встановлення анімаційних ефектів об'єкта *Показ слайдів/ Настройка анімації* (рис. 3.5) та зміни слайду *Показ слайдів/ Зміна слайдів* (рис. 3.6).

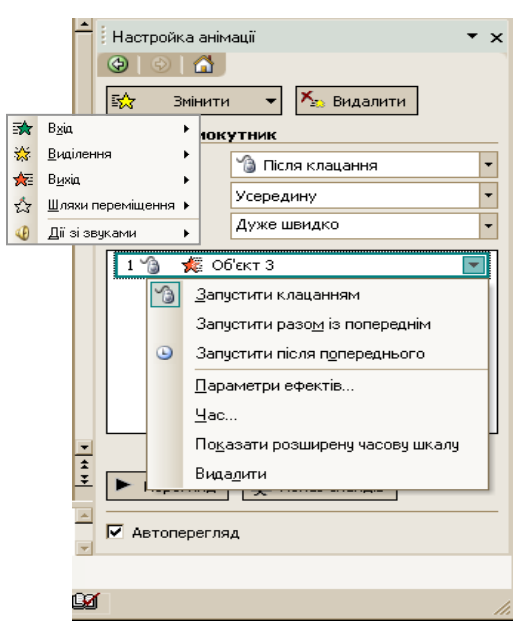

Рис. 3.5. Область задач *Настройка анімації*

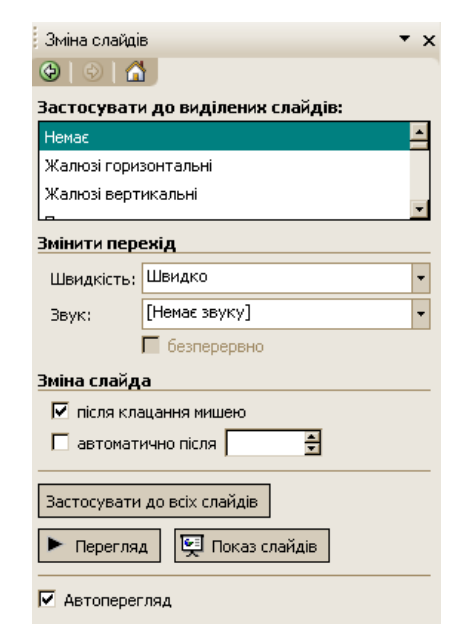

Рис. 3.6. Область задач *Зміна слайдів*

## *Засоби для створення інтерактивної презентації*

Запуск анімації при натисканні на визначеному об'єкті *Показ слайдів/ Настройка анімації* (рис. 3.7, рис. 3.8).

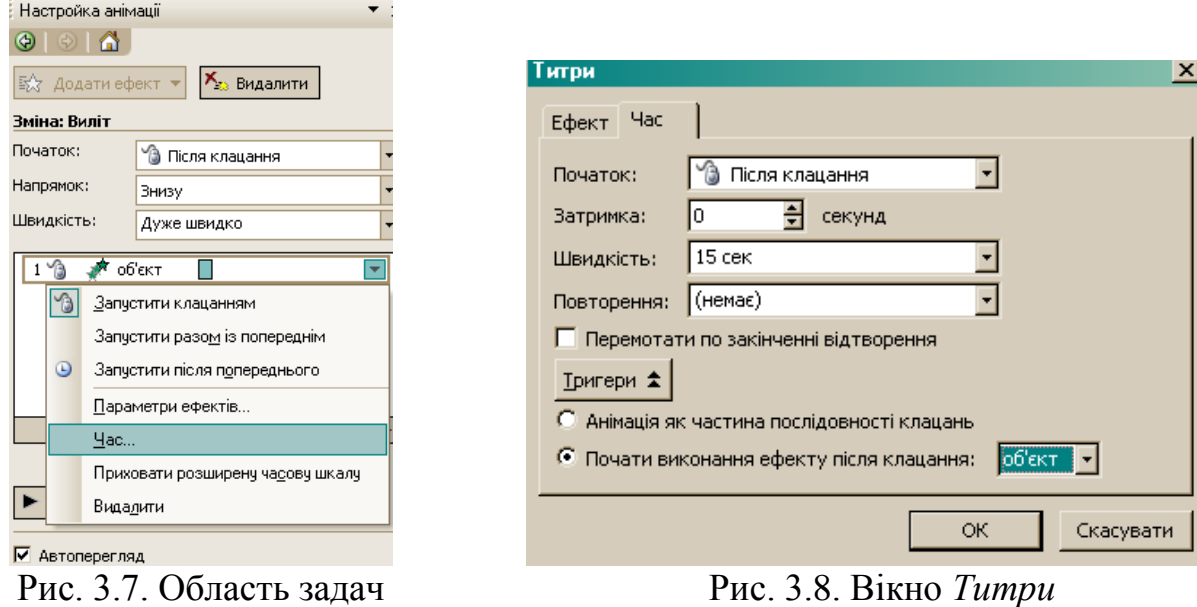

*Настройка анімації*

Рис. 3.8. Вікно *Титри*

Презентації мають лінійну структуру при якій слайди відображаються в порядку їх розміщення в звичайному режимі чи режимі сортувальника слайдів. Презентацію з нелінійною структурою можна створити за допомогою гіперпосилань *Вставка/Гіперпосилання* або кнопок дій *Показ слайдів/Кнопки дій* (рис. 3.9)*.*

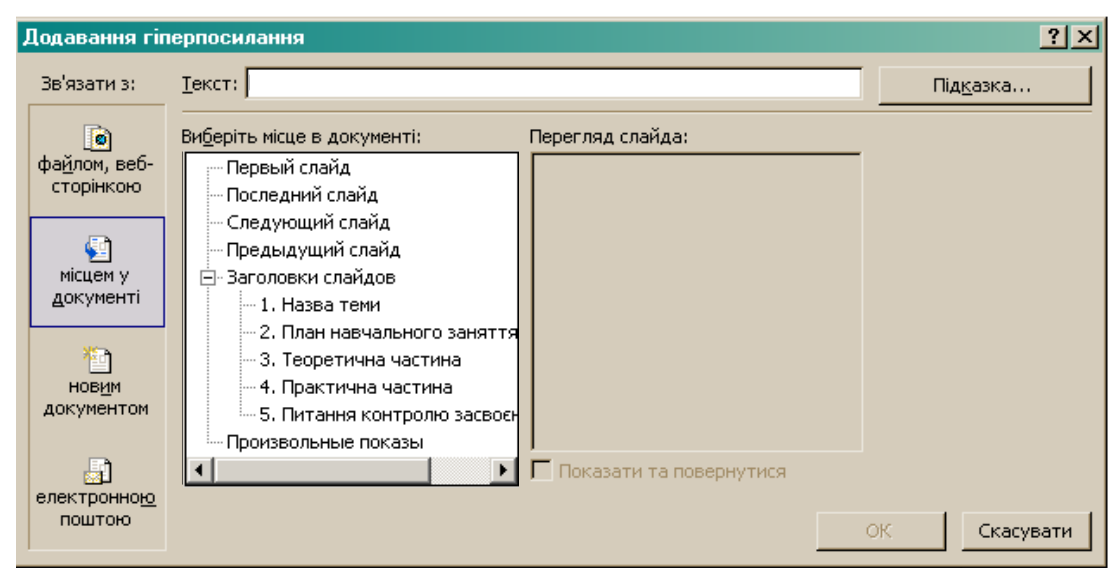

Рис. 3.9. Діалогове вікно *Додавання гіперпосилання*

Гіперпосилання можна встановити на будь-який об'єкт слайду (текстовий фрагмент, рамку, зображення). Кнопки дій можна пов'язати з виділеними фрагментами тексту, рамками, графічними об'єктами, авто фігурами. Кнопки дій додають до слайду після чого

з'являється зображення кнопки та діалогове вікно *Настройка дії* (рис. 3.10).

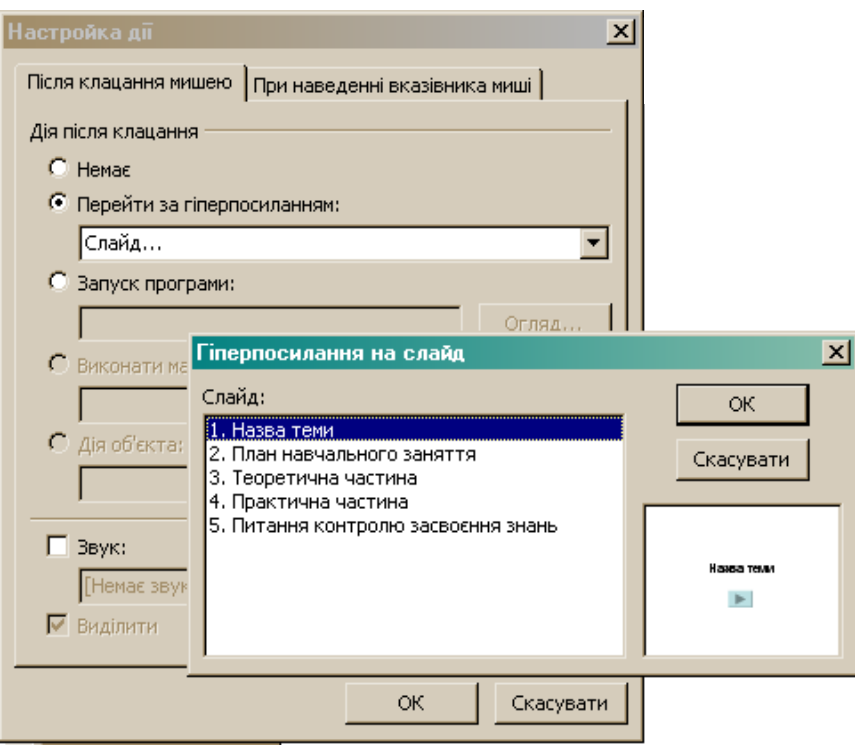

Рис. 3.10. Вікно *Настройка дії*

У навчальних презентаціях гіперпосилання найчастіше використовують при створенні структурного слайду з активним планом, що реалізує переходи до змістових розділів. Кнопки дій впливають на послідовність показу презентації, дозволяють здійснювати перехід до різних слайдів, відкривати програми для відображення файлів.

#### **3.2. Практична частина**

## *Створення навчально-методичних матеріалів засобами MS PowerPoint*

Оформити навчальний матеріал у вигляді інтерактивної презентації.

- 1. Створити титульний слайд:
- вміст слайду тема, мета;
- нижній колонтитул ПІБ автора.
- 2. Створити структурний слайд:

вміст слайду – план заняття;

 кожен пункт плану – гіперпосилання на відповідний слайд у презентації;

нижній колонтитул – тема навчального заняття.

3. Створити більше 10 змістовних слайдів:

 вміст слайдів – теоретична частина, практична частина, завдання для самоперевірки, питання контролю засвоєння знань;

 представлення матеріалу – таблиці, схематичні діаграми, графічні об'єкти, інтерактивне спілкування (комунікація засобами ефектів анімації), інтерактивні завдання (процес дії об'єкта в часі засобами анімації);

 управляючі кнопки – гіперпосилання на попередній слайд, наступний слайд, слайд *План заняття*;

нижній колонтитул – тема навчального заняття.

# **3.3. Питання контролю засвоєння знань**

1. Що таке комп'ютерна презентація та з яких об'єктів вона складається?

- 2. Яку структуру має комп'ютерна презентація?
- 3. Як задати фон для слайдів?
- 4. Які операції можна виконувати за допомогою *Області задач*?
- 5. Які типи організаційних діаграм можна вставляти до слайду?
- 6. Що таке колонтитули і для чого вони використовуються?
- 7. Для чого використовують анімаційні ефекти?
- 8. Як створити анімаційні ефекти?
- 9. Які є способи перегляду слайдів?
- 10. Що таке тригери?
- 11. Як створити інтерактивну презентацію?

# **4. ЗАСТОСУВАННЯ ГРАФІЧНОГО РЕДАКТОРА PAINT ПРИ СТВОРЕННІ ДИДАКТИЧНИХ МАТЕРІАЛІВ**

## **4.1. Теоретична частина**

Графічне представлення дидактичних матеріалів спрямоване на розвиток просторового та логічного мислення.

Графічними називають редактори, призначені для створення і редагування зображень (малюнків). Paint – найпростіший графічний редактор. По своїх можливостях він не відповідає сучасним вимогам, але через простоту і доступність залишається необхідним компонентом операційної системи.

Запуск програми *Пуск/Програми/Стандартні/Paint* (рис. 4.1).

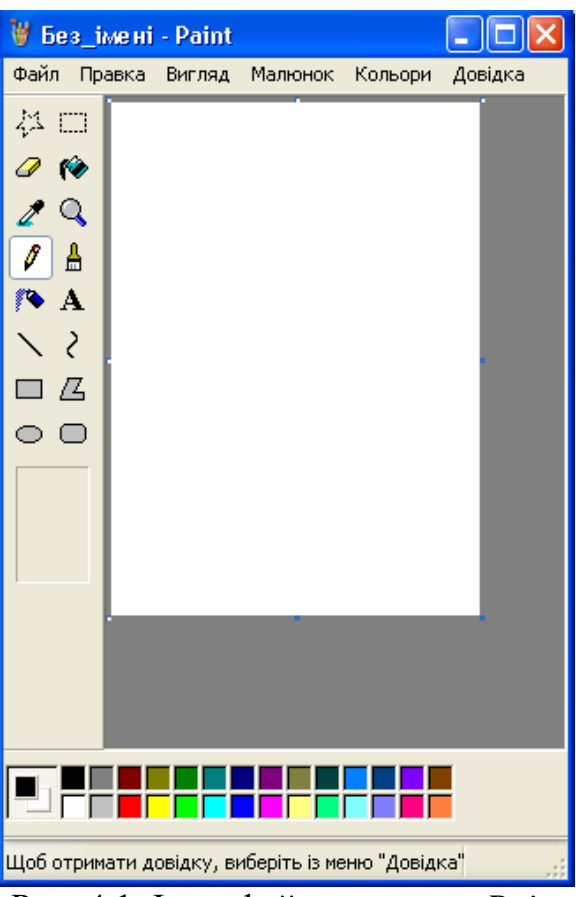

Рис. 4.1. Інтерфейс програми *Paint*

До складу елементів управління програми Paint, окрім рядка меню, входять бічна панель елементів та палітра кольорів. Кнопки бічної панелі елементів слугують для виклику креслярсько-графічних інструментів.

Розпочинаючи роботу із зображенням, необхідно вибрати його

розміри, а також тип палітри (кольорову або чорно-білу). Розміри задають *Малюнок/Атрибути*, поля *Ширина* і *Висота* (рис. 4.2) в певних одиницях (дюймах, сантиметрах чи крапках). Розмір у сантиметрах задають у тих випадках, коли передбачається друк документу або перенесення зображення в прикладне програмне забезпечення. У тих випадках, коли малюнок призначений для відтворення на екрані, як одиниця вимірювання, обирають крапки (пікселі).

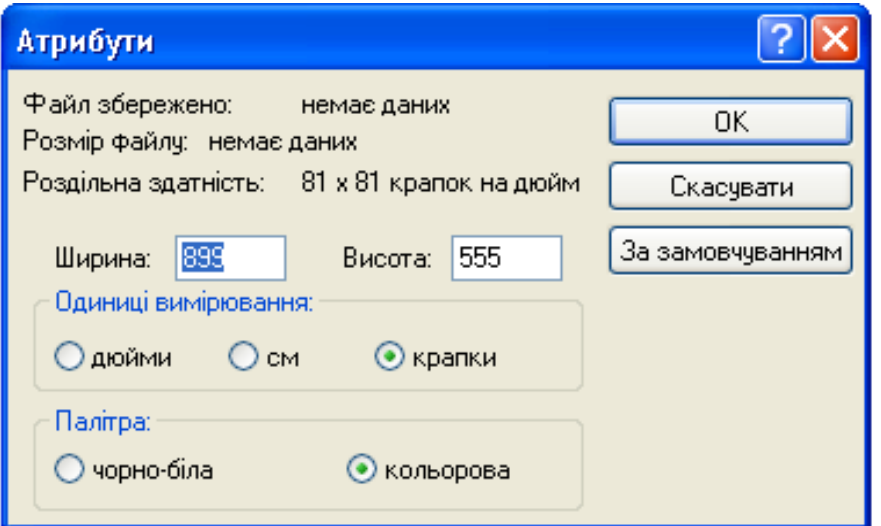

Рис. 4.2. Діалогове вікно *Атрибути*

# *Основні креслярсько-графічні інструменти*

*Ластик/Кольоровий ластик* стирає фрагменти зображення, замінюючи його фоновим кольором (обирається натисканням правої кнопки миші на палітрі фарб).

*Лінія* малює прямі, товщину лінії задають у вікні властивостей на панелі елементів. Щоб лінія вийшла строго вертикальна, горизонтальна або під кутом 45°, малюючи її слід утримувати клавішу *SHIFT*.

*Олівець* малює довільні лінії, товщину лінії задають у вікні властивостей на панелі елементів.

*Крива* малює хвилясті, заокруглені криві. Для створення ζ кривої необхідно намалювати пряму лінію та натиснувши ліву кнопку миші у довільному місті задати радіуси кривизни.

**<sup>₿</sup>** Пензель малює довільні лінії певної форми.

*Розпилювач* розпилює довільні лінії різної товщини.

**Прямокутник малює прямокутники з тлом, з тлом певного** кольору або прозорим тлом.

*Округлений прямокутник* малює прямокутники заокругленої форми з тлом, з тлом певного кольору або прозорим тлом.

*Еліпс* малює фігури у формі еліпса та кола (утримуючи клавішу *SHIFT*)

*Багатокутник* малює багатокутники довільної форми. Якщо кінцева точка багатокутника співпадає з початковою, то багатокутник вважається замкненим. Замкнені фігури можуть автоматично заповнюватись кольорами.

**K** *Заливка* служить для заповнення замкнених контурів основним або фоновим кольором. Натискання на палітрі лівої кнопки миші – основний колір, правої кнопки миші – фоновий колір.

*Вибір кольорів* дозволяє обрати основний або додатковий колір не з палітри фарб, а безпосередньо з малюнка. Це слід враховувати, коли необхідно забезпечити тотожність кольору в різних областях зображення.

*Виділення* формує область прямокутної форму.

*Виділення довільної області* формує область довільної форми.

*Масштаб* установлює масштаб кратності 2:1, 4:1, 6:1 та 8:1.

Режим відображення сітки (*Вигляд/Масштаб/Показати сітку*) дозволяє зручно редагувати зображення по окремих пікселях.

*Текст* рекомендується використовувати для введення заголовків та коротких фраз. Для форматування параметрів тексту використовують панель атрибутів тексту (*Вигляд/Панель атрибутів тексту*)

Засобами меню *Малюнок* можна змінювати форму та розташування графічних об'єктів.

Малюнки з прозорим тлом широко використовують для створення Web-сторінок в Інтернеті та при створенні електронних документів, наприклад, в мультимедійних виданнях. Властивість прозорості тла підтримується у форматах GIF та PNG. Щоб зменшити розмір файлу малюнка, виберіть формат JPEG, GIF, TIF або PNG. Якість малюнка, збереженого в одному з цих форматів буде нижчою, ніж у разі збереження у форматі 24-розрядного BMP-малюнка.

## **4.2. Практична частина**

# *Створення дидактичних матеріалів засобами графічного редактора Paint*

Сформувати електронний дидактичний матеріал у вигляді інтерактивних завдань, що створені засобами програми Paint.

1. Створити мультимедійну презентацію (більше 10 слайдів).

2. Вміст слайдів презентації містить наступні дидактичні завдання:

завдання по формуванню умінь аналізувати;

завдання по формуванню умінь порівнювати;

 завдання по формуванню умінь встановлювати причиннонаслідкові зв'язки;

завдання з проблемними питаннями;

репродуктивні завдання;

конструктивні завдання;

творчі завдання.

# **4.3. Питання контролю засвоєння знань**

1. Для чого призначена графічний редактор Paint?

2. З яких інструментів складається панель елементів?

- 3. Як створити «правильний» квадрат (круг)?
- 4. Як створити власний колір та додати до палітри?

5. Якими інструментами та які геометричні фігури можна створити?

6. Як створити зображення з прозорим тлом?

7. Як змінити форму та розташування графічних об'єктів?

8. Як перемісти та розмножити фрагмент зображення?

9. Як зменшити розмір файлу малюнка?

10. Для створення яких дидактичних матеріалів можна використовувати графічний редактор Paint?

11. У яких форматах можна зберігати створені графічні об'єкти?

# **5. МУЛЬТИМЕДІЙНЕ ПРОГРАМНЕ ЗАБЕЗПЕЧЕННЯ НАВЧАЛЬНОГО ПРИЗНАЧЕННЯ**

## **5.1. Теоретична частина**

Завдяки великому поширенню мультимедійних комп'ютерів, зацікавленість у створенні мультимедіа-додатків постійно зростає.

Мультимедіа – сучасна інформаційна технологія, що об'єднує за допомогою комп'ютерних засобів графічне та відеозображення, звук та інші спеціальні ефекти.

До категорії мультимедіа належить значна частина розважальних, освітніх та інформаційно-довідкових програмних продуктів.

Однією з беззаперечних переваг засобів мультимедіа є можливість розроблення на їх основі інтерактивних презентацій, коли глядач перестає пасивно сприймати інформацію і стає активним учасником процесу.

Відеоредактор Windows Movie Maker – це спеціальна програма з пакету програм Microsoft Windows XP, призначена для створення, редагування і монтажу відеороликів, які можна застосовувати в якості елементів презентацій, відео уроків.

## *Інтерфейс програми Windows Movie Maker*

Запуск програми *Пуск/Програми/Windows Movie Maker*. До основних складових інтерфейсу користувача програми належать: рядок меню, панель інструментів, панель завдань, а також панелі вмісту, розкадровки/шкали часу і вікно монітора (рис. 5.1).

*Рядок меню і панель інструментів*

Для виконання у програмі Windows Movie Maker необхідних операцій використовують команди, подані в рядку меню. Існує можливість вибирати команди не тільки в рядку меню, а й на панелі інструментів, яка дозволяє дещо швидше виконувати найпоширеніші команди.

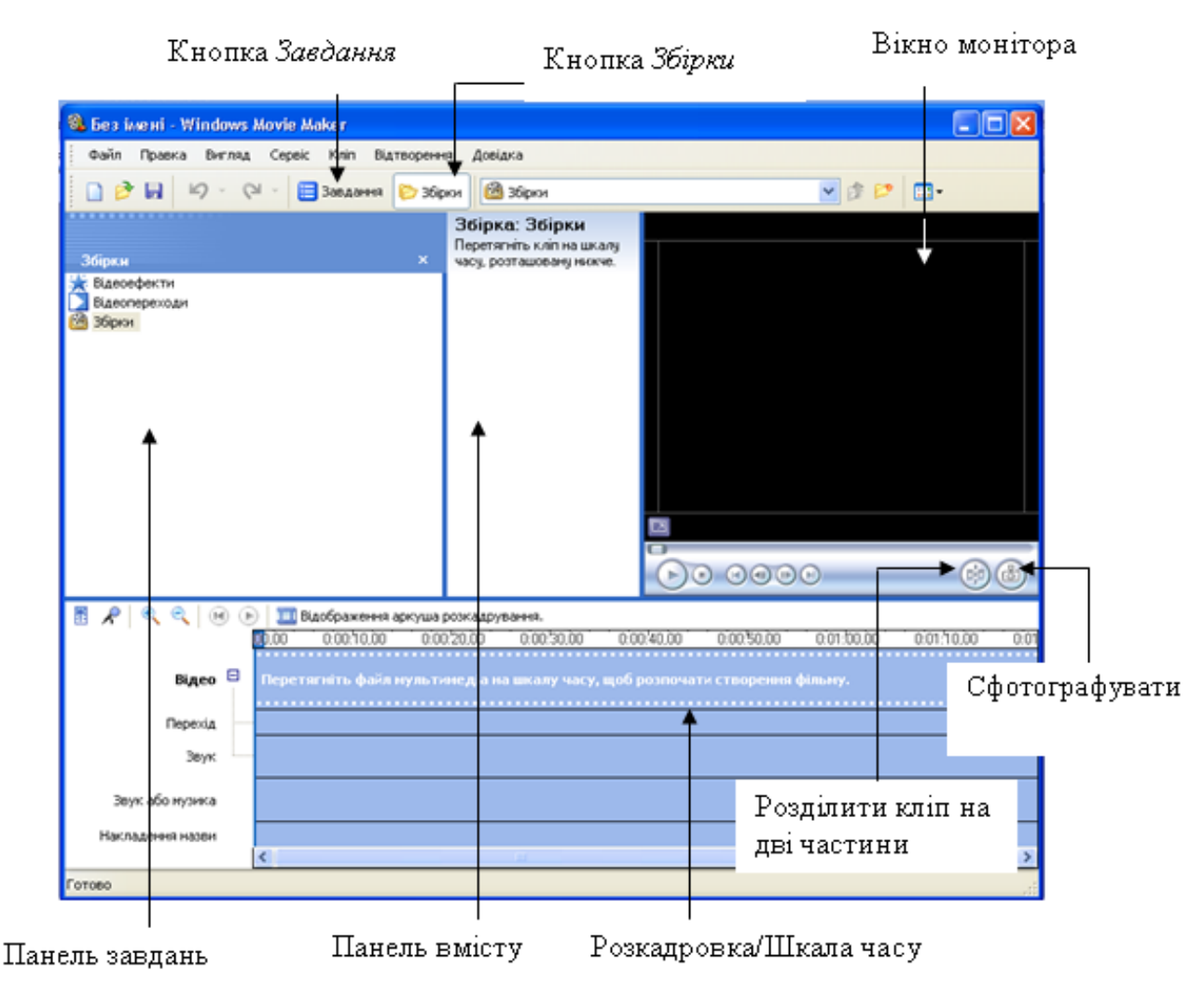

Рис. 5.1. Інтерфейс програми Windows Movie Maker

Більшість функцій інтерфейсу користувача програми подані на окремих панелях завдань *Збірки* і *Операції з фільмами*, які використовуються під час роботи над кліпом.

#### *Панель вмісту*

На панелі вмісту відображаються складові збірки обрані на панелі завдань. Кліпи з панелі вмісту та складові з панелі збірок можна перетягувати на розкадровку або шкалу часу поточного проекту. Кліпи для їх відтворення можна також перетягувати у вікно монітора.

## *Вікно монітора*

Вікно монітора використовують для перегляду окремих кліпів і всього проекту. У цьому вікні можна також переглянути готовий проект, а потім зберегти його як фільм.

Елементи управління використовують для навігації в окремому

кліпі та в усьому проекті. За допомогою поданих у вікні монітора кнопок можна виконувати такі операції, як розбивка аудіо- чи відеокліпу на два менші кліпи, зйомка поточного кадру, який відображається у вікні монітора.

## *Розкадровка і шкала часу*

 Область, в якій створюють і монтують проекти, може відображатись у двох режимах: розкадровка і шкала часу. У процесі створення фільму можна переключатися з одного режиму в інший. Розкадровка є способом подання відзнятого вмісту, що використовується за замовченням (рис. 5.2).

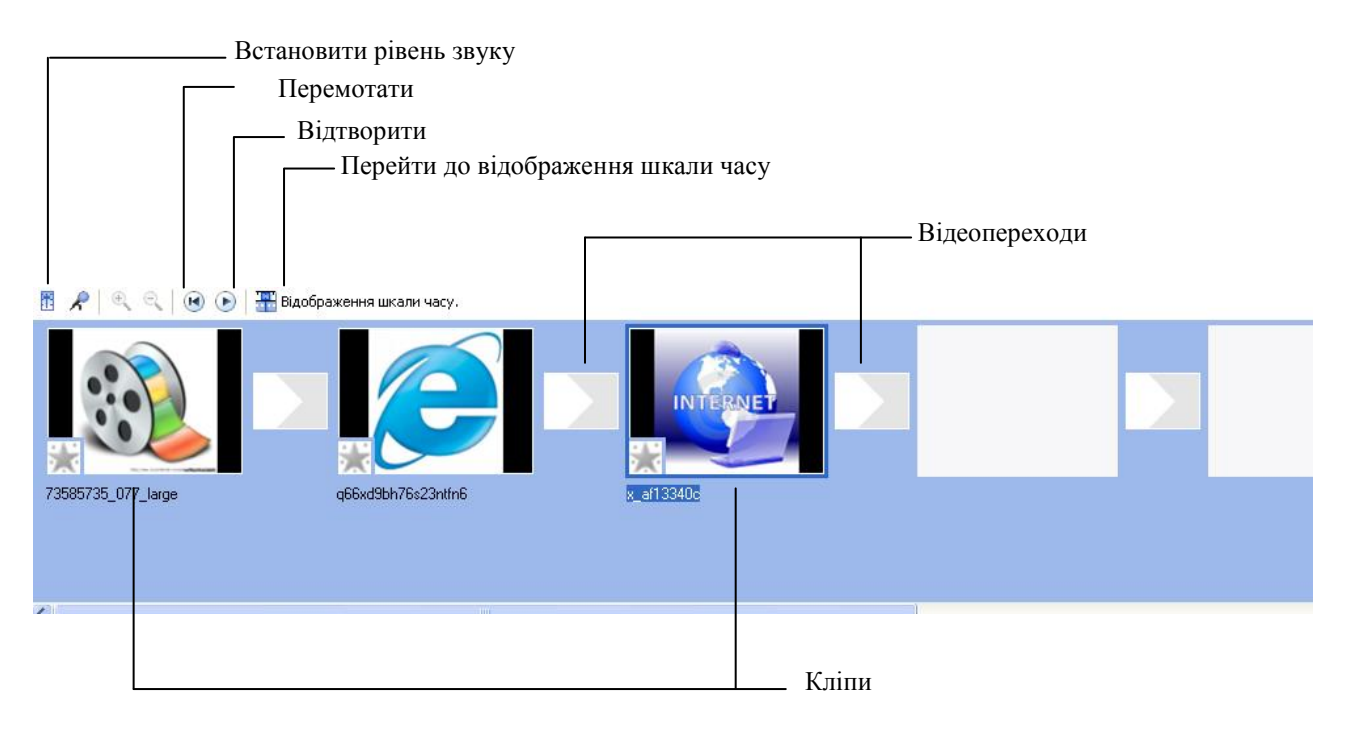

Рис. 5.2. Розкадровка

Переглядати і змінювати часові параметри кліпів проекту дозволяє шкала часу. За допомогою розташованих на ній кнопок можна виконувати такі операції, як зміна виду проекту, збільшення або зменшення його деталей, запис коментаря та налаштування рівня звуку. Для вирізання частин кліпу використовують маркери монтажу, які відображаються після вибору кліпу. Існує можливість перегляду кліпів в поточному проекті, які виводяться на шкалу часу (рис. 5.3).

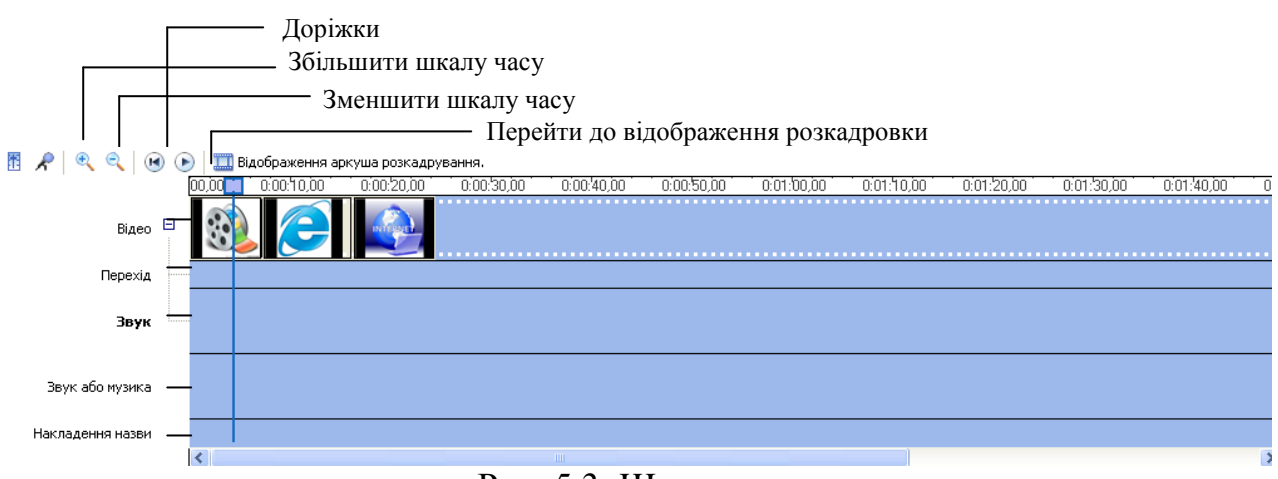

Рис. 5.3. Шкала часу

На шкалі часу відображаються п'ять доріжок, що вказують типи файлів, що використані в поточному проекті.

 *Відео.* Відеодоріжка дозволяє дізнатися, які відеокліпи, зображення або назви були додані в проект. Розгорнувши відеодоріжку, можна переглянути відповідний звуковий супровід відео, а також відеопереходи. Ім'я файлу джерела відображається на шкалі часу після додавання кліпу.

**• Перехід.** Доріжка переходу дозволяє переглянути всі відеопереходи, додані на шкалу часу. Ця доріжка відображається тільки в тому випадку, якщо відеодоріжка розгорнена. У разі додавання переходу на шкалу часу на ній відображається ім'я цього переходу.

 *Звук.* Коли відеокліп додається на розкадровку або шкалу часу, пов'язаний із відео звук з'являється на цій доріжці. Якщо на звуковій доріжці вибрати аудіокліп і видалити його, з відео доріжки також буде видалено відповідний кліп.

 *Звук або музика*. На цій доріжці можна побачити, які коментарі та додаткові аудіокліпи є у проекті, можна також додавати відеокліпи, щоб у проекті та фільмі відтворювався лише записаний у них звук, а не відео.

 *Накладання назви*. Доріжка накладання назви дозволяє переглянути всі додані на шкалу часу назви і титри. За допомогою цієї доріжки в різні місця фільму можна додавати назви, які відображатимуться поверх відео. Якщо перетягнути початковий або кінцевий маркер монтажу, що з'являється після вибору назви, можна збільшити або зменшити тривалість її відображення.

## *Робота з проектом*

Деякі процедури, не маючи безпосереднього відношення до монтажу відеокліпу, суттєво впливають на кінцевий результат. Йдеться про підготовку вихідних матеріалів, налаштування властивостей проекту і проміжне збереження змін, що вносяться в процесі роботи.

# *Імпорт файлів у проект та його збереження*

Початковий файл залишається у тій папці, з якої він був імпортований. Програма Windows Movie Maker не зберігає копію початкового файлу; замість цього створюється кліп з посиланням на початковий файл (його назва відображається на панелі вмісту). Після імпорту файлів у проекті не рекомендується переміщувати, перейменовувати або видаляти початкові файли. Якщо відповідний початковий файл було переміщено або перейменовано, програма спробує автоматично знайти вихідний початковий файл. Якщо початковий файл видалено, його необхідно знову розмістити на комп'ютері або у мережній папці, до якої може звернутися комп'ютер.

Якщо вибрані відеофайли необхідно розділити на невеличкі кліпи встановлюється прапорець *Створення кліпів для файлів відео*.

Щоб розпочати роботу над проектом і створенням фільму, потрібно додати на розкадровку або шкалу часу імпортовані чи записані відео, звук або зображення. Кліпи, розташовані на розкадровці або шкалі часу стануть вмістом проекту і майбутнім фільмом.

Після збереження можливо продовжити виконання поточного завдання, а пізніше відкрити файл у програмі Windows Movie Maker для внесення додаткових змін. Монтаж проекту можна продовжити з того місця, де він був призупинений після останнього збереження проекту. У разі збереження проекту порядок кліпів, доданих на розкадровку або шкалу часу, а також відеопереходи, відеоефекти, назви, титри і будь-які інші створені елементи монтажу залишаються незмінними.

Редагуючи проект можливо змінювати ступінь деталізації шкали часу. У разі збільшення цього показника час на зазначеній шкалі відображається з меншими інтервалами, що дозволяє переглядати дрібні деталі проекту. І навпаки: у разі зменшення ступеня деталізації час відображається з великими інтервалами, переглядати вміст можна лише поверхнево. Під час першого редагування проекту ступінь деталізації зазвичай зменшують. Це дозволяє відобразити на шкалі більший проміжок часу і побачити послідовність відтворення всіх наявних у проекті кліпів.

## *Монтаж кліпів*

Існує кілька способів монтажу кліпів, які можна виконати за допомогою програми Windows Movie Maker.

 *Розділення кліпу*. Відеокліп можна розділити на два кліпи. Зазвичай так роблять, коли потрібно додати зображення або відеоперехід у середину кліпу. Розділити можна як кліп, відображуваний на розкадровці або шкалі часу поточного проекту, так і кліп на панелі вмісту.

 *Об'єднання кліпів*. Два або більше суміжних відеокліпи можна об'єднати. Поєднувати кліпи зручно, коли є кілька коротких кліпів і їх потрібно переглянути як один на розкадровці або шкалі часу

 *Обрізання кліпу.* Фрагменти кліпу, які не потрібно відображати, краще приховати. Наприклад, можна обрізати початок або кінець кліпу. Щоб у разі обрізання дані видалялися, встановлюють точки монтажу: початкову та кінцеву, що вказують, де необхідно розпочати і закінчити відтворення кліпу. У будь-який час точки монтажу можна видалити і таким чином повернути кліп до початкової довжини. Кліпи можна монтувати тільки після їх додавання на розкадровку чи шкалу часу; обрізати кліпи на панелі вмісту неможливо.

 *Розділення і об'єднання кліпів.* Для спрощення роботи можна власноруч розділити відео- та звукові ефекти на невеликі кліпи. Наприклад, якщо відеокліп містить дві різні сцени, можна розділити його в тій точці, де закінчується одна сцена і починається інша, а потім вставити перехід між двома кліпами. Однак можна об'єднати тільки суміжні кліпи. Наприклад, якщо відео- або аудіофайл був розділений при імпорті в Windows Movie Maker на кліпи з іменами Кліп 1, Кліп 2 і Кліп 3 в зазначеному порядку, можна об'єднати Кліп 1 і Кліп 2 або Кліп 2 і Кліп 3, але не можна об'єднати Кліп 1 і Кліп 3. Суміжні відеокліпи можна об'єднати на аркуші розкадрування або на панелі вмісту перед додаванням на розкадрування або шкалу часу.

 *Обрізка фрагментів відео кліпів.* При обрізанні кліпу створюється нова точка початку і/або кінця. Точка початку визначає, коли розпочнеться відтворення кліпу, а точка кінця – коли буде зупинено відтворення кліпу в проекті і фільмі (рис. 5.4). При обрізанні кліпу дані не видаляються з вихідного файлу, а стають прихованими і не з'являються у проекті, або опублікованому фільмі.

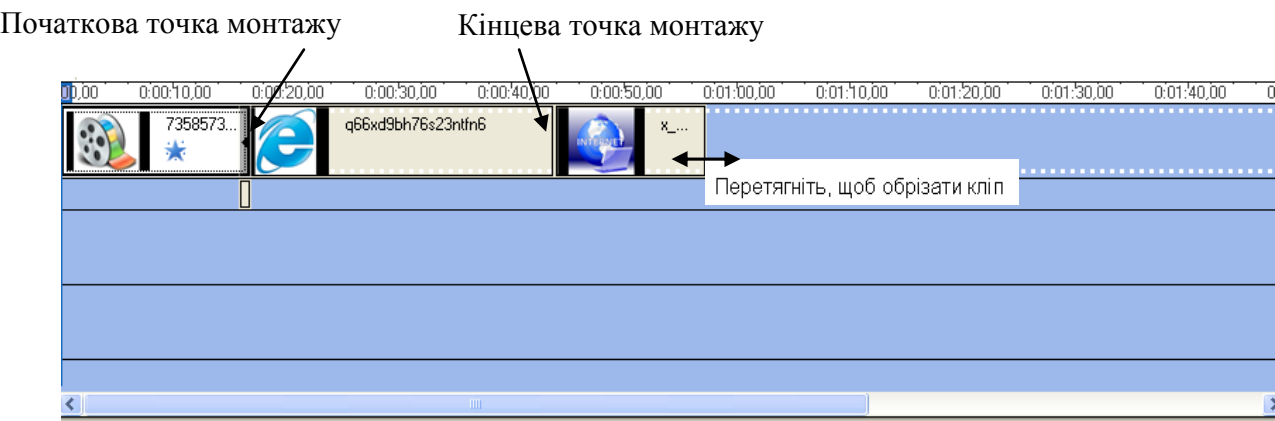

Рис. 5.4. Маркери монтажу

# *Додавання ефектів та переходів*

Відеоперехід відтворюється у фільмі в момент переходу від одного кліпу або зображення до іншого. Перехід додається між двома зображеннями, кліпами або назвами в будь-якому поєднанні на розкадровці чи шкалі часу. Відтворюється він після завершення одного кліпу, коли починає відтворюватися інший. У програмі Windows Movie Maker пропонуються різні переходи, які можна додавати в проект. Тривалість відтворення відеопереходу можна змінювати, але вона не повинна перевищувати тривалість відтворення меншого з двох сусідніх кліпів. Якщо на шкалі часу перетягнути відеокліп або зображення, до яких потрібно створити ефект дії, буде додано плавний перехід (рис. 5.5), що використовується за замовчуванням.

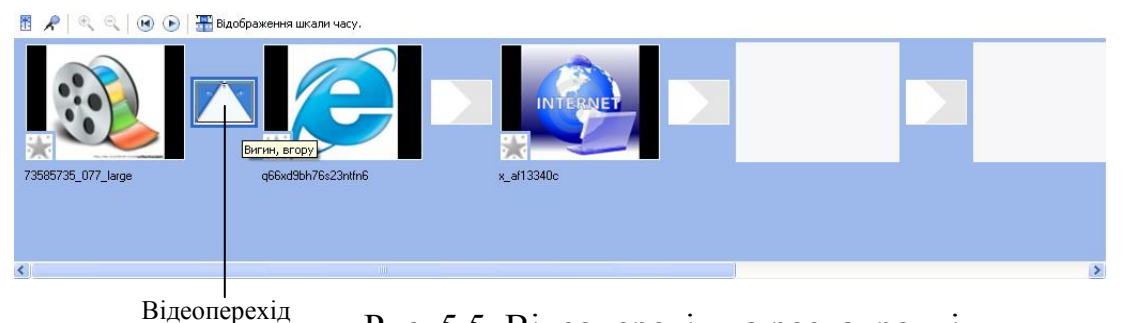

Рис. 5.5. Відеоперехід на розкадровці

Відеоефект (рис. 5.6) визначає спосіб відображення кліпу, зображення або назви у проекті і готовому фільмі. Відеоефекти використовуються з метою надання фільму певного забарвлення. Відеоефект застосовується до цілого відеокліпу або окремого зображення у фільмі.

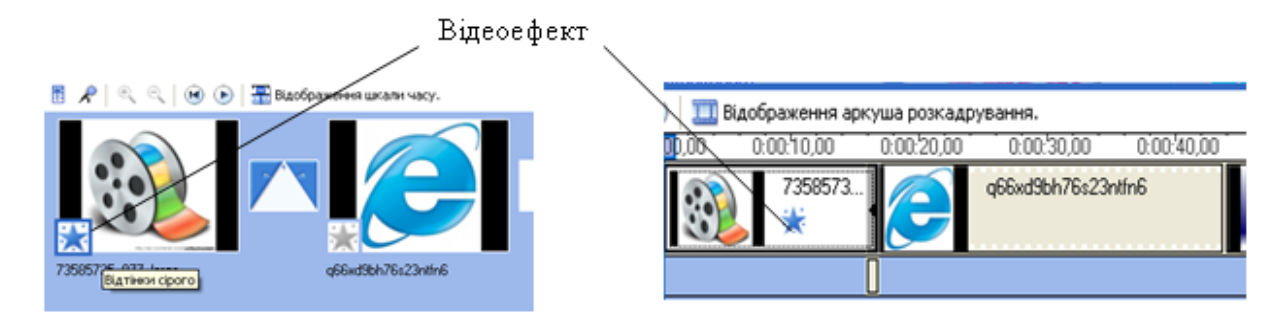

Рис. 5.6. Значок відео ефекту на розкадровці та шкалі часу

# *Створення титрів*

Титри є невід'ємним елементом будь-якого фільму, вони можуть складатися з одного слова, фрази, графічних об'єктів; бути статичними або динамічними, відображатися в будь-якому місці екрана або рухатись по ньому. Титри, що з'являються на початку фільму, називають початковими, а ті, що відображаються в кінці, завершальними. У початкових титрах відеокліпу потрібно вказати його назву. Завершальні титри мають містити відомості про команду, яка працювала над його створенням, та всі джерела використаних у кліпі відео-, аудіо- та фотоматеріалів. Назва (рис. 5.7) відображається протягом вказаного часу, після чого у фільмі відтворюється відеокліп.

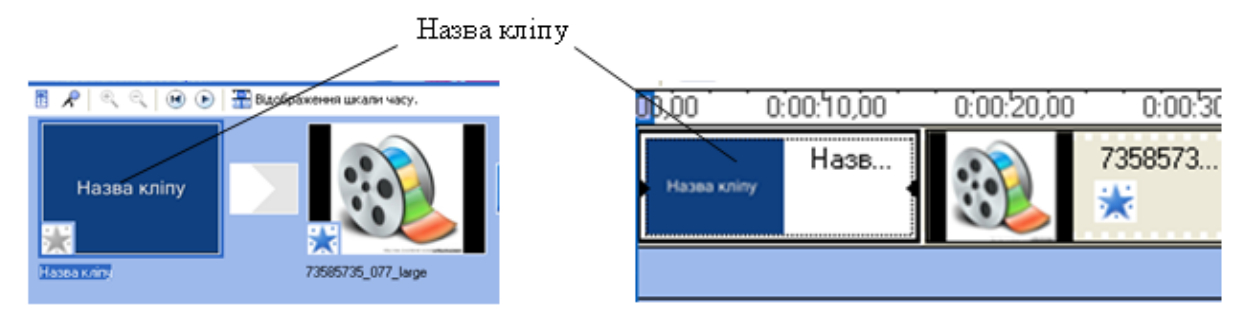

Рис. 5.7. Відображення назви на розкадровці та шкалі часу

Робота з титрами має деякі відмінності від роботи із назвами, вони з'являються зазвичай у кінці. Використовують накладені титри, коли текст з'являється поверх відео кліпу або зображення (рис. 5.8).

| Виберіть анімацію назви<br>Натисніть "Готово", щоб додати назву до фільму. |                                                                      |  |
|----------------------------------------------------------------------------|----------------------------------------------------------------------|--|
| Ім'я                                                                       | Опис                                                                 |  |
| Назви, один рядок                                                          |                                                                      |  |
| Виліт усередину, вліво вгору<br>Друкарська машинка                         | Виліт із верхнього лівого кута, спа<br>Друк тексту літера за літерою |  |
| Серпантин                                                                  | Прокрутка справа наліво в колірні…                                   |  |
| Заголовок новин                                                            | Поява та зникнення заголовка (на…                                    |  |
| Прокрутка, у перспективі                                                   | Прокрутка в перспективі знизу вгору                                  |  |
| Блимання<br>7. . <b>. . . .</b>                                            | Блимання<br>7. . <b>. . .</b>                                        |  |

Рис. 5.8. Перелік титрів

## *Настроювання рівня звуку*

У програмі передбачена можливість регулювання рівня звуку для звукової та музичної доріжок (звук, який був записаний як частина відеокліпу на звукову доріжку, а також звук, який був записаний або імпортований на звукову або музичну доріжку). Регулюючи рівні звуку, можна визначити, яка звукова доріжка у фільмі відтворюватиметься голосніше за іншу. У разі використання настройок за замовчуванням звук обох доріжок має однаковий рівень. Вибраний рівень звуку використовуватиметься впродовж усього фільму. Шляхом регулювання рівнів звуку можна досягти різних ефектів.

## *Збереження готового фільму*

Швидко записати проект як готовий фільм допоможе майстер збереження фільмів (рис. 5.9). Уміст проекту та дані про його хронометраж і компоновку зберігаються як один фільм. Такий фільм можна зберегти на своєму комп'ютері, записати на компакт-диск, відправити електронною поштою або розмістити на сайті для зберігання відео в Інтернеті. Крім того, фільм можна записати на касету за допомогою цифрової відеокамери.

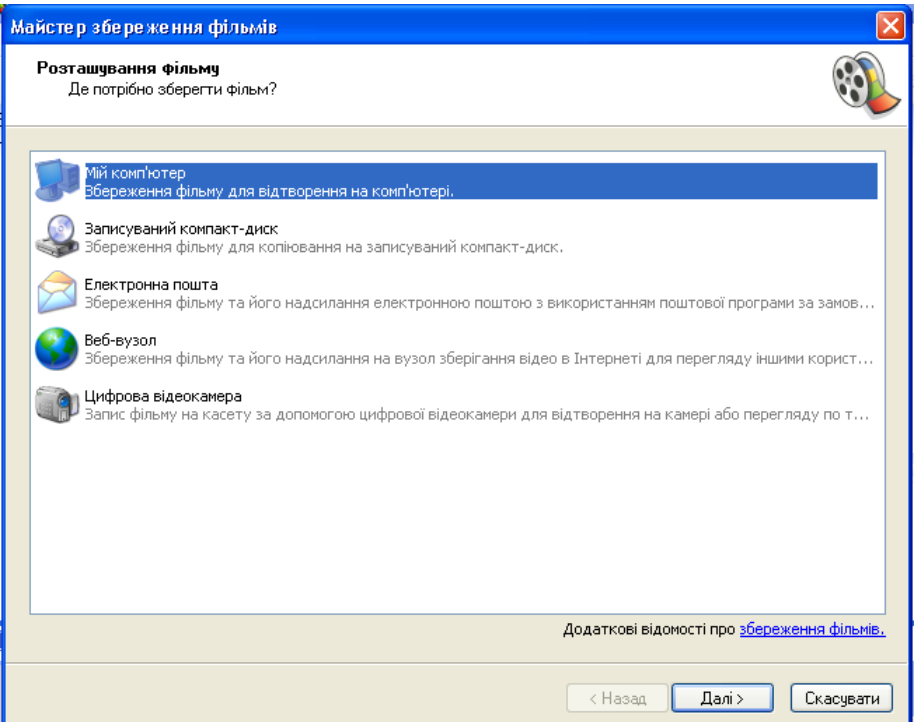

Рис. 5.9. Вікно *Майстер збереження фільмів*

# **5.2. Практична частина**

1. Створити мультимедійний дидактичний матеріал:

 $\blacksquare$  тривалість – більше 10 хвилин;

 вміст – назви і титри, малюнки, фотографії, аудіофайли, відеофрагменти, відеоперехід;

 монтаж – розділення і об'єднання кліпів та обрізка фрагментів відеокліпів.

2. Вказати автора та назву мультимедійного дидактичного матеріалу.

3. Зберегти мультимедійний дидактичний матеріал у відеоформаті.

# **5.3. Питання контролю засвоєння знань**

1. Яке призначення та основні можливості програми Windows Movie Maker?

2. У яких форматах можна зберігати створені відеофайли?

3. Яким чином здійснюється встановлення відеопереходів та відеоефектів між окремими кадрами?

- 4. Який алгоритм додавання назв та титрів до фільму?
- 5. Яким чином може здійснюватись збереження відеофайлів?
- 6. Що таке шкала часу і яке її призначення?
- 7. Для чого використовується режим розкадрування?
- 8. Яким чином можна додати звукові ефекти у фільм?
- 9. Як здійснюється запис коментаря на шкалі часу?

10. Які способи збереження фільмів використовуються у програмі Windows Movie Maker?

11. Як вказати ім'я автора за замовчуванням?

# **6. INTERNET ТА ТЕХНОЛОГІЙ WEB 2.0 В ОСВІТНІЙ ДІЯЛЬНОСТІ**

## **6.1. Теоретична частина**

Характерною рисою сучасного суспільства є інтенсивний розвиток інформаційно-комунікаційних технологій, одним із важливих напрямів яких є Інтернет-технології. Останнім часом Інтернет-технології стали відігравати ключову роль не тільки в бізнесі, інформаційно-аналітичній діяльності, а і в освіті. Інтенсивний розвиток технологій Веб 2.0 відображає актуальність використання Інтернет-технологій у навчанному процесі. Існує кілька сучасних веб-технологій, використання яких дає змогу педагогам вирішувати найрізноманітніші освітні завдання. Однією з таких технологій є технологія Веб 2.0 (Web 2.0) – друге покоління мережних сервісів, що останнім часом стали основою розвитку мережі Інтернет.

Аналіз основних соціальних сервісів мережі Інтернет дає змогу дібрати ті сервіси, використання яких буде ефективно впливати на методичну підготовку освітян до використання освітніх веб-ресурсів. Технологія Веб 2.0 дає можливість завантажувати та здійснювати обмін веб-ресурсами, з метою накопичення, обговорення та її використання в навчальному процесі через створені мережні співтовариства.

Сучасні соціальні сервіси Web 2.0 відкривають необмежені горизонти для застосування їх у педагогічній діяльності, а саме:

- використання відкритих, безкоштовних і вільних електронних ресурсів;

- самостійне створення мережевого навчального змісту;

- освоєння інформаційних концепцій, знань і навичок;

- управління та спостереження за діяльністю учасників мережевої спільноти, та ін.

Соціальні сервіси Web 2.0 ставлять у центр навчального процесу взаємодію студентів між собою та викладачами на основі інструментів соціального програмного забезпечення: блогів, вікі, загальних закладок, соціальних мереж та віртуальних світів.

Нові сервіси соціального забезпечення радикально спростили процес створення матеріалів та публікації їх у мережі, кожен може не тільки отримати доступ до цифрових колекцій, а й взяти участь у формуванні власного мережевого контенту. Використання в

навчальному процесі соціальних мереж може сприяти освоєнню таких важливих навичок, як критичне мислення та колективна творчість.

Одною із перших компаній, що почала розробляти технологій Веб 2.0 є компанія Google, сервіси якої вільнопоширювані, україномовні, об'єднані єдиним інтерфейсом, містять широкий інструментарій, що можна використовувати під час індивідуальної та спільної діяльності студентів.

Ресурси хостингу Google дають можливість створювати docs файли, сайти, блоги, мережеві фотоальбоми, календарі (план дня приходить на електронну адресу, а повідомлення по запланованим зустрічам на мобільний телефон) та налаштовувати спільний доступ для спільного використання. Спільний доступ до документів різних типів дозволяє встановити інтерактивну взаємодію [студентів](http://uk.wikipedia.org/wiki/%D0%A1%D1%82%D1%83%D0%B4%D0%B5%D0%BD%D1%82) і [викладачів](http://uk.wikipedia.org/wiki/%D0%92%D0%B8%D0%BA%D0%BB%D0%B0%D0%B4%D0%B0%D1%87) в процесі [навчання,](http://uk.wikipedia.org/wiki/%D0%9D%D0%B0%D0%B2%D1%87%D0%B0%D0%BD%D0%BD%D1%8F) надати студентам можливості самостійної роботи з освоєння досліджуваного матеріалу.

# **Створення аккаунту на хостингу Google**<br>Комунікаційна підтримка навчального

Комунікаційна підтримка навчального процесу чудово забезпечується такими сервісами як електронна пошта та чат. За допомогою асинхронних та синхронних комунікацій можна обговорювати результати проведених семінарів, уточнюючи незрозумілі для студента частини самостійно опрацьованого матеріалу, узгоджуючи та коригуючи плани дій.

Для створення аккаунту на Google необхідно перейти за посиланням www.gmail.com та заповнити запропонований алгоритм.

# *Створення Google Docs та налаштування спільного доступу*

Документи Google – це вільнопоширювані сервіси компанії Google, призначені для роботи з текстом, електронними таблицями, формами та презентаціями, що дають можливості ефективно організувати спільну діяльність групи користувачів. Використання цих засобів дає можливість розміщувати документи в мережі Інтернет, одночасно редагувати файли і переглядати зміни в режимі он-лайн, а також публікувати їх в мережі Інтернет для спільного перегляду. Власник документу має можливість відстежувати історію редагувань та керувати версіями документу (можна відтворити історію змін документів та повернутися до будь-якої версії). Це важливо у випадках, коли велика кількість користувачів займається редагуванням одного документа і випадки конфліктів редагування є неминучими. Усі документи можуть бути збережені на комп'ютері користувача в різних форматах, також всі відкриті файли зберігаються автоматично на серверах Google. Готові документи можна публікувати у блогах, або на сторінках Інтернету, надавати доступ студентам до методичних та навчальних матеріалів.

Створення таблиці за вказаним алгоритмом (рис. 6.1).

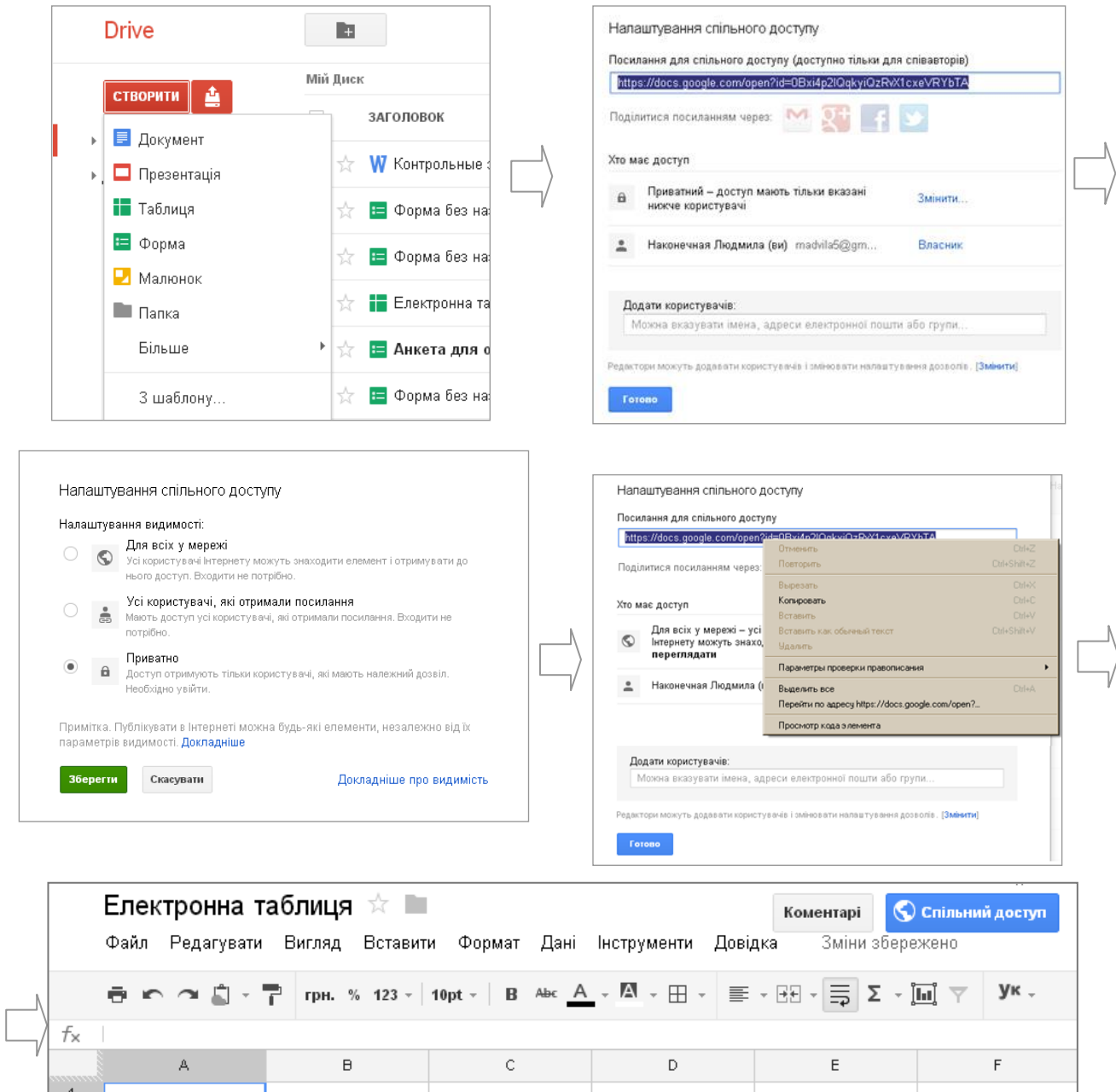

Рис. 6.1. Алгоритм створення таблиці та налаштування спільного доступу

 $\overline{2}$  $\overline{\mathbf{3}}$ 

### *Робота з Google Calendar*

Для організації та підтримки групової взаємодії студентів і викладачів у процесі навчання можна використовувати календар Google. Викладач має можливість не тільки чітко спланувати графік навчального процесу, але й довести його до відома студентів, вносити зміни, що одразу стають доступними всім учасникам навчального процесу. Приєднання до зареєстрованих груп дозволяє учасникам чітко відстежувати події та обговорювати питання у рамках створеної групи. Як і в інших мережевих сервісах *Календар* надає можливість визначати права доступу до нього іншим користувачам, імпортувати події з Microsoft Outlook.

Створення календаря за вказаним алгоритмом (рис. 6.2).

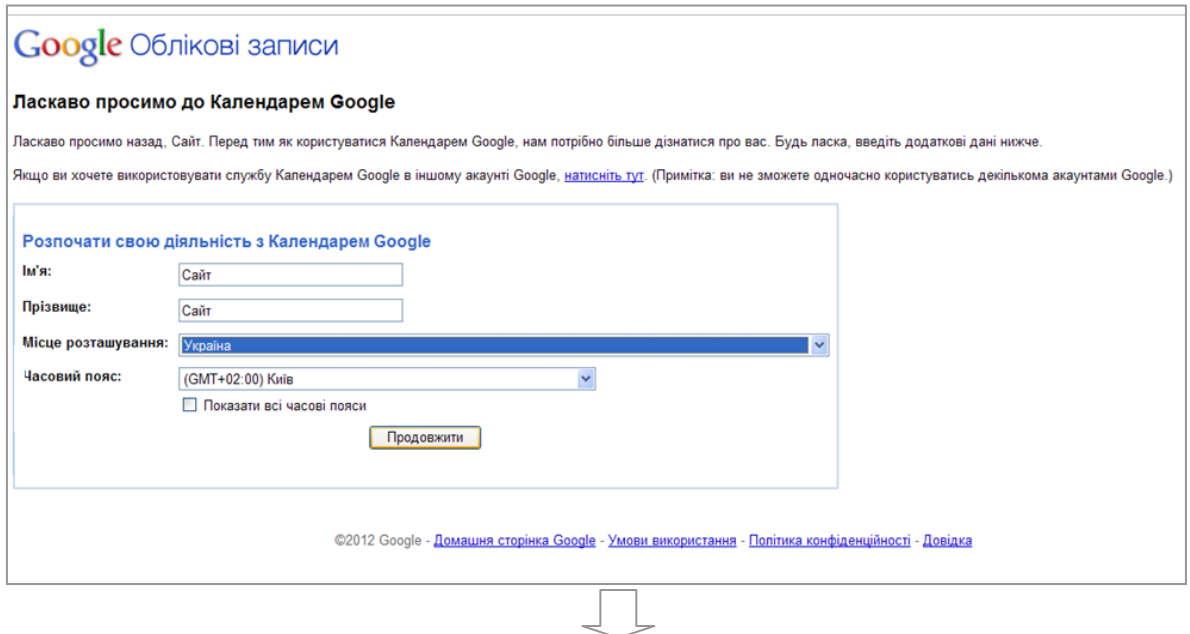

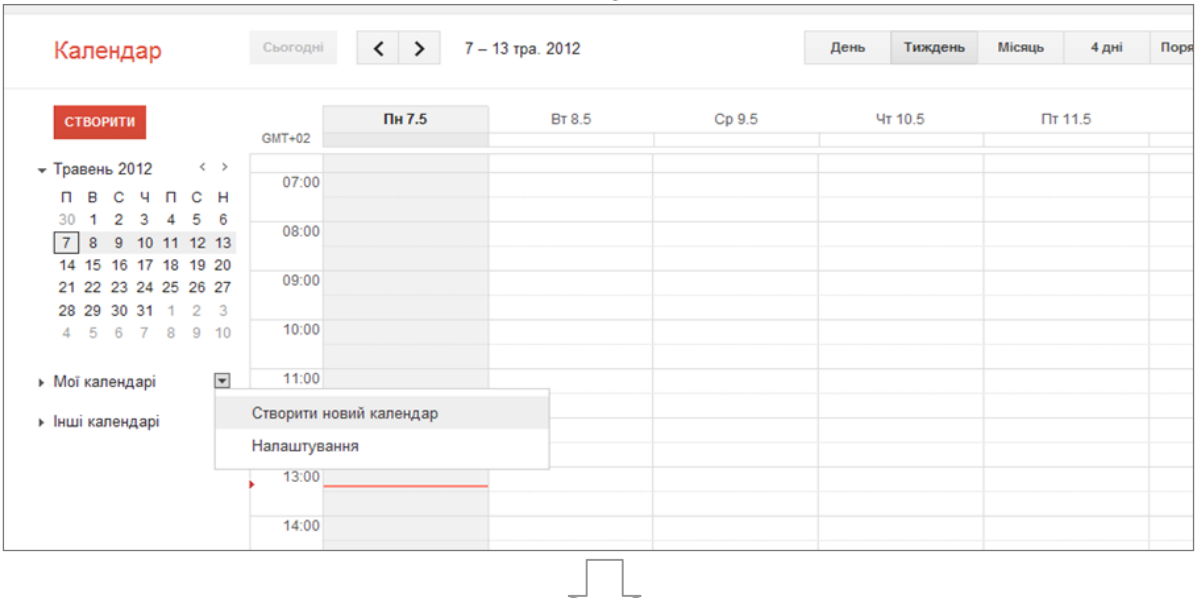

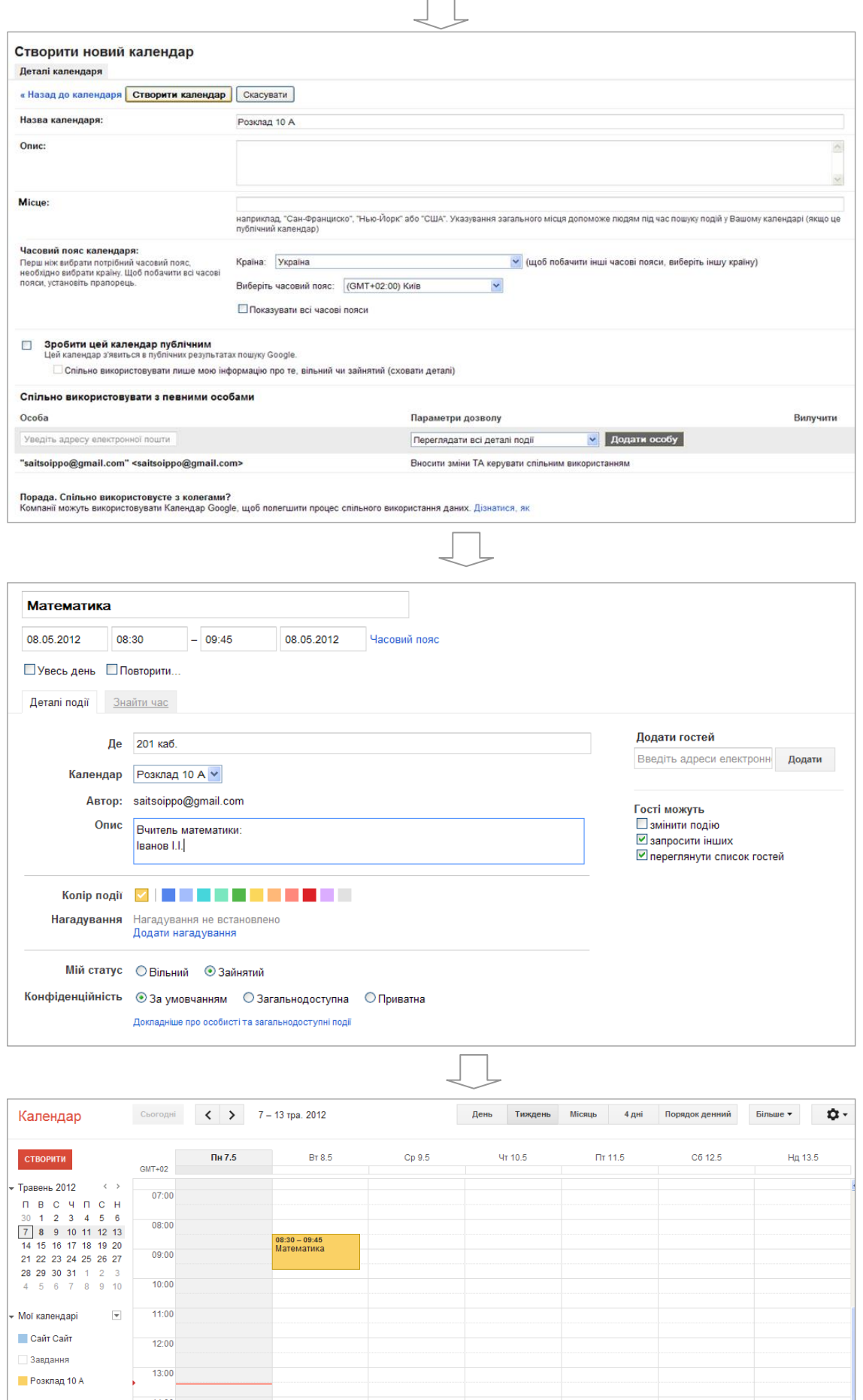

Рис. 6.1. Алгоритм створення Google Calendar

**Розклад 10 A** 

## *Робота з формами Google та створення on-line опитувальника навчального призначення*

Форми Google зручно використовувати для проведення опитувань. Результати анкетування студентів викладач має можливість переглянути на сервері Google у файлі електронних таблиць або у графічному вигляді.

Створення форми Google (рис. 6.3).

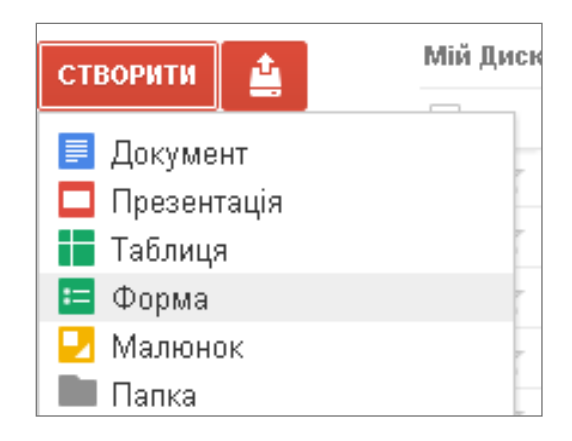

Рис. 6.3. Область задач диску Google

При створенні опитувальника можна застосувати різні типи питань форм Google (рис. 6.4−6.9).

*Текст* – невеличке поле для відкритої відповіді.

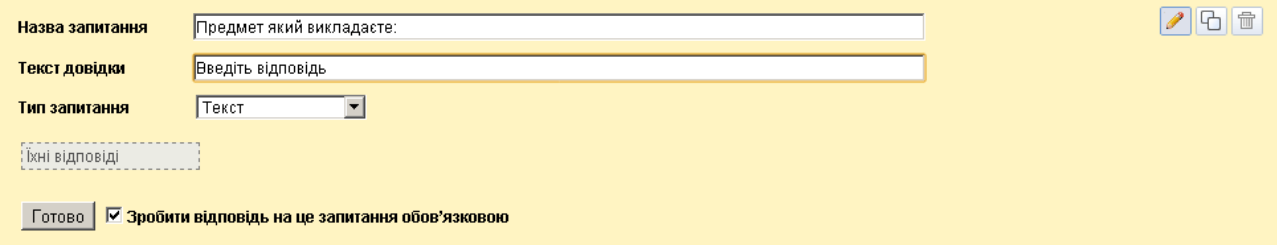

Рис. 6.4. Тип запитання *Текст*

*Текст абзацу* – велике поле для відкритої відповіді.

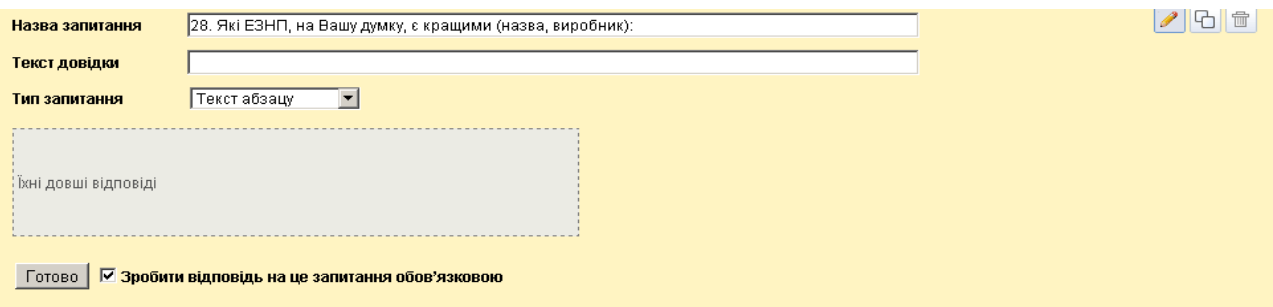

Рис. 6.5. Тип запитання *Текст абзацу*

*Прапорці* – усі варіанти відповіді відображаються списком і можна обрати будь-яку кількість варіантів.

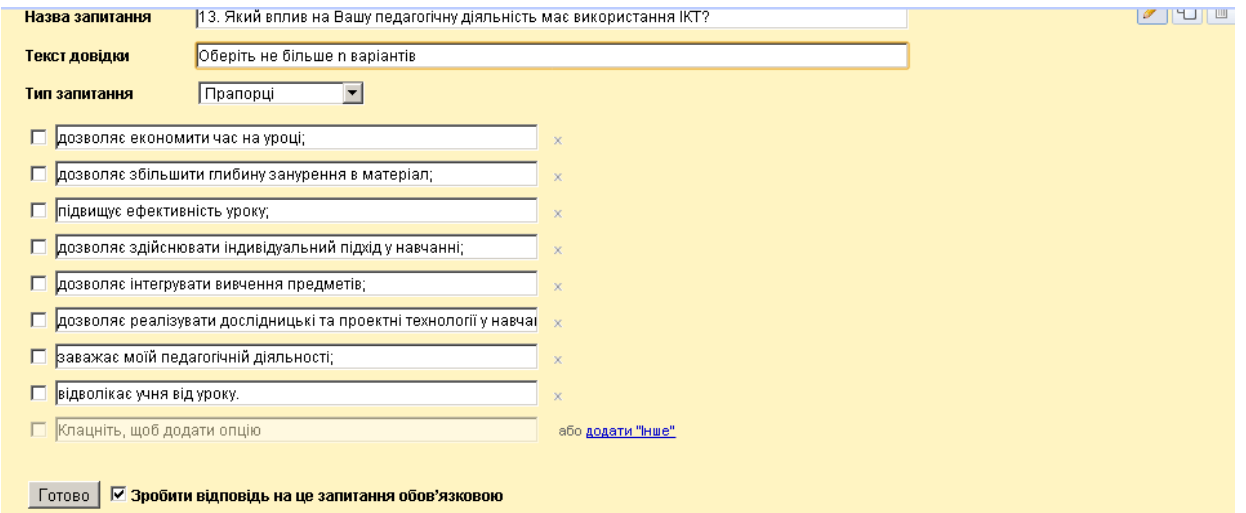

Рис. 6.6. Тип запитання *Прапорці*

*Виберіть зі списку* – варіанти відповіді відображаються випадаючим списком і можна обрати лише один варіант.

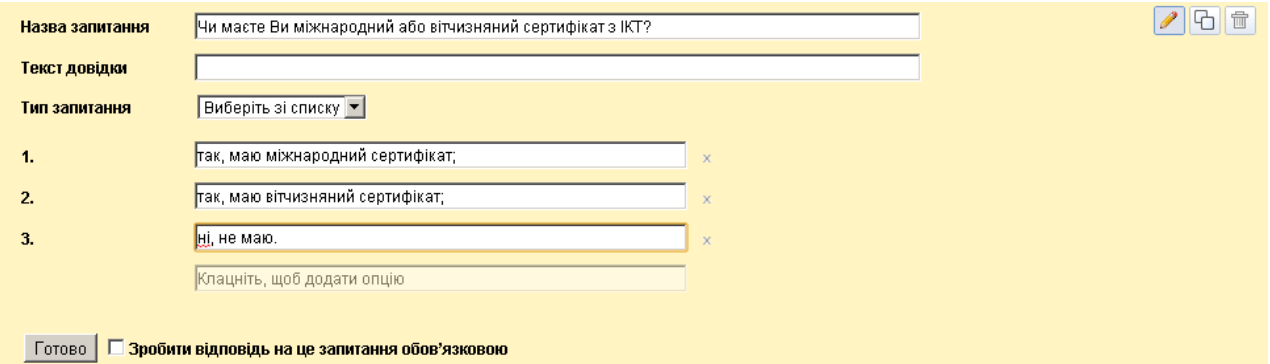

Рис. 6.7. Тип запитання *Виберіть зі списку*

*Множинний вибір* – усі варіанти відповіді відображаються списком і можна обрати лише один варіант.

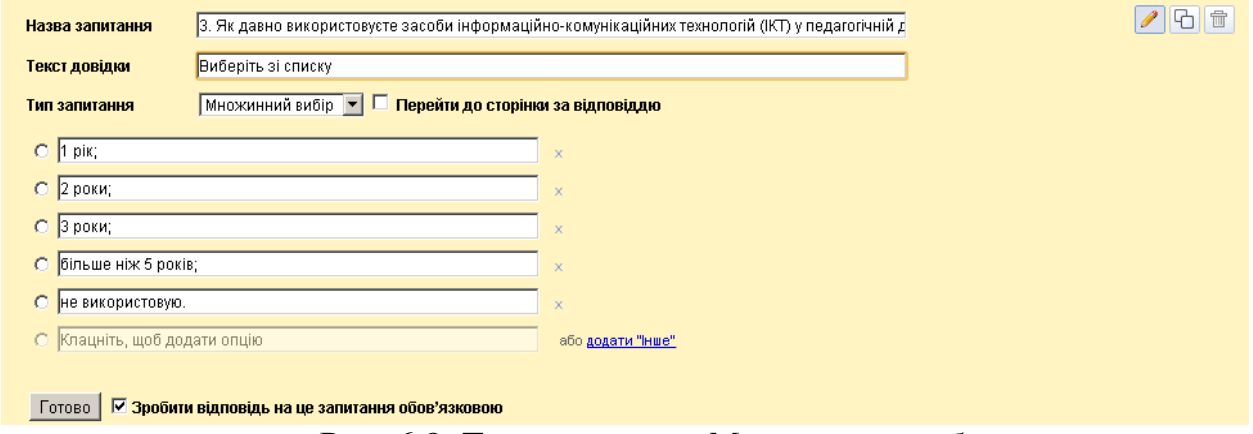

Рис. 6.8. Тип запитання *Множинний вибір*

*Шкала* – відповідь відображається у вигляді шкали (від 3 до 10 проміжних значень), на якій можна задати опис тільки крайніх значень.

*Сітка* – питання передбачає ряд категорій (підпитань), на кожне з яких дається відповідь у вигляді однакової шкали. Тут шкала може містити від 1 до 5 проміжних значень.

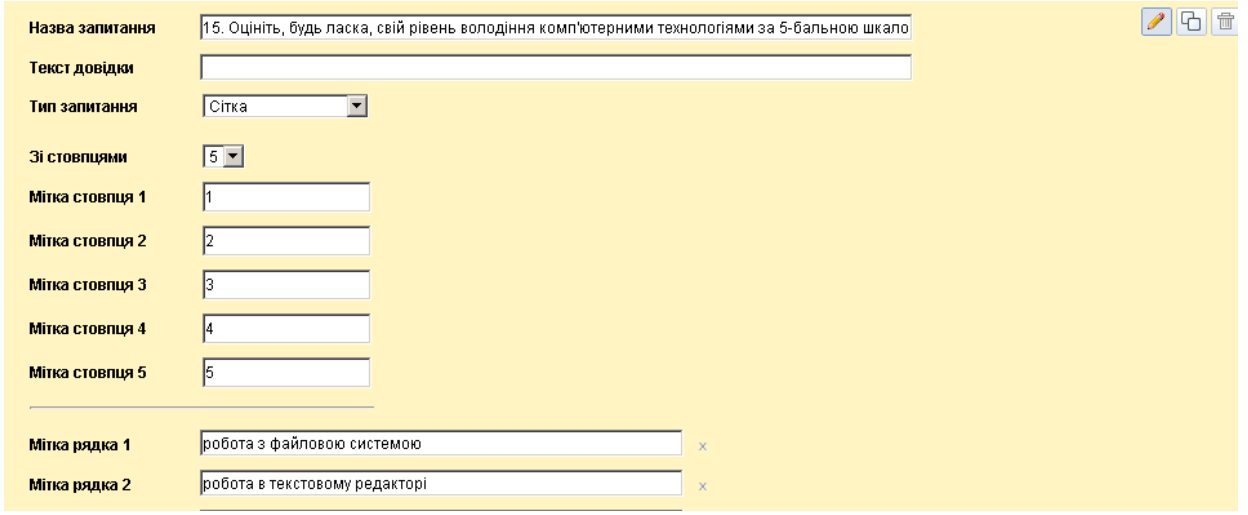

Рис. 6.9. Тип запитання *Сітка*

## *Створення блогу навчального призначення*

Спеціалізований сервіс для ведення блогів зручно використовувати у навчальному процесі для відстеження рефлексії на розглянутий матеріал. Блоги надають можливість не тільки висловлювати власну точку зору стосовно певної теми чи проблеми, але й передбачають її обговорення.

Блог – це веб-сайт, основний вміст якого записи, що регулярно додаються, із специфічною формою організації спільноти користувачів навколо певного автора чи авторів блогу.

Блоги розрізняють за тематикою – персональні, тематичні блоги, за типом змісту – фотоблог. Учасники можуть писати, читати, коментувати та відповідати на повідомлення у блозі.

При створенні та веденні блогу слід враховувати такі особливості:

- зворотній порядок розміщення записів (нові повідомлення публікуються зверху);

- на головній сторінці блогу доступні лише останні надходження, решта публікацій доступні при перегляді архіву;
- запрошення до публікації коментарів розміщується відразу після публікації;

- тільки власник та автори блогу можуть задавати тему та ініціювати обговорення;

- формат блогу дозволяє об'єднувати зміст декількох авторських блогів на одній сторінці;

- кожне повідомлення, розміщене в блозі, має свою URL адресу, за якою можна до нього звернутися.

Для створення ефективного навчального блогу необхідна наявність зворотного зв'язку між учасниками та автором, який виступає викладачем і може організовувати процес навчання належним чином. Навчальний блог надає можливість легко візуалізувати деякі навчальні матеріали і за своєю суттю значно відрізняється від традиційного щоденника. Цінність навчального блогу залежить від кількості та якості матеріалів, викладених у ньому.

Створення блогу за вказаним алгоритмом (рис. 6.10).

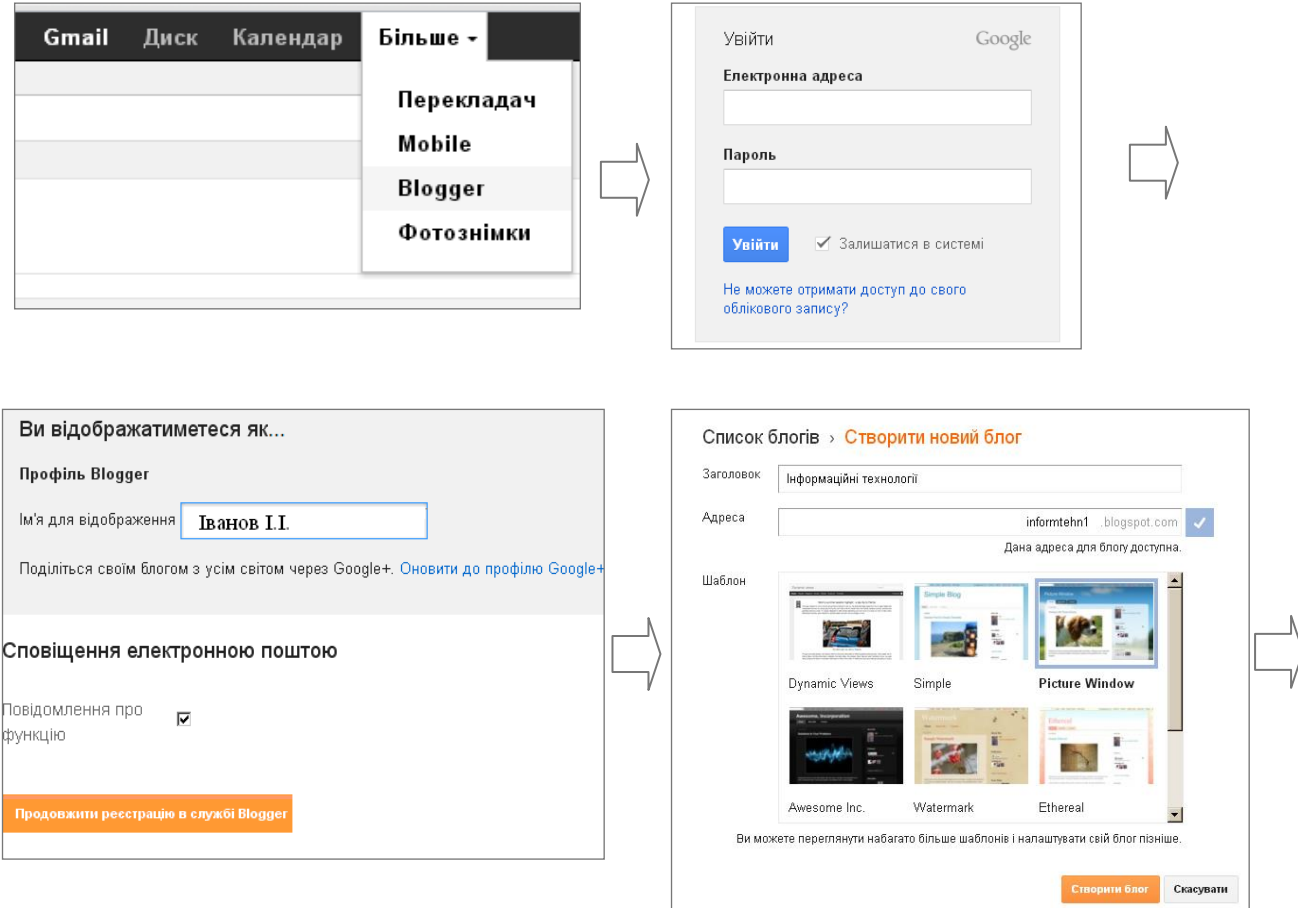

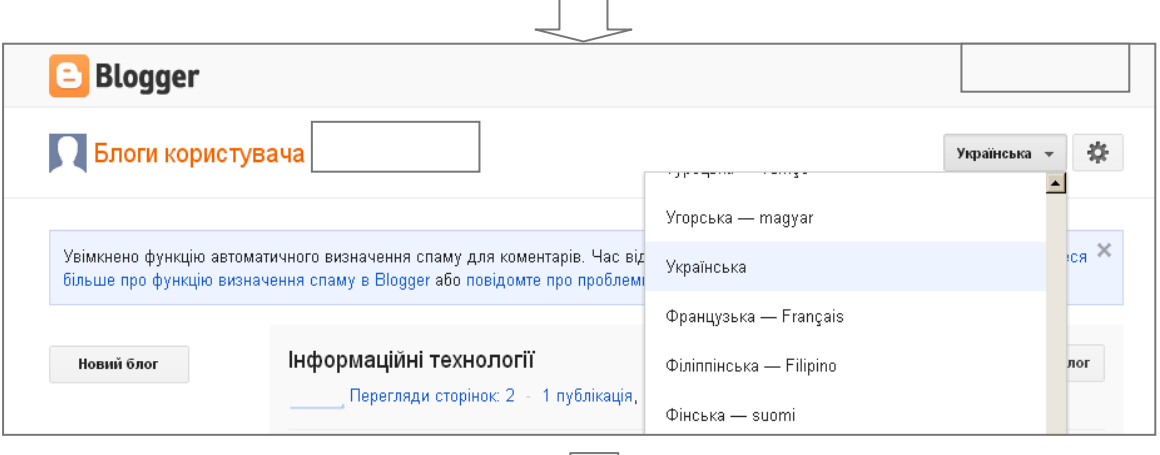

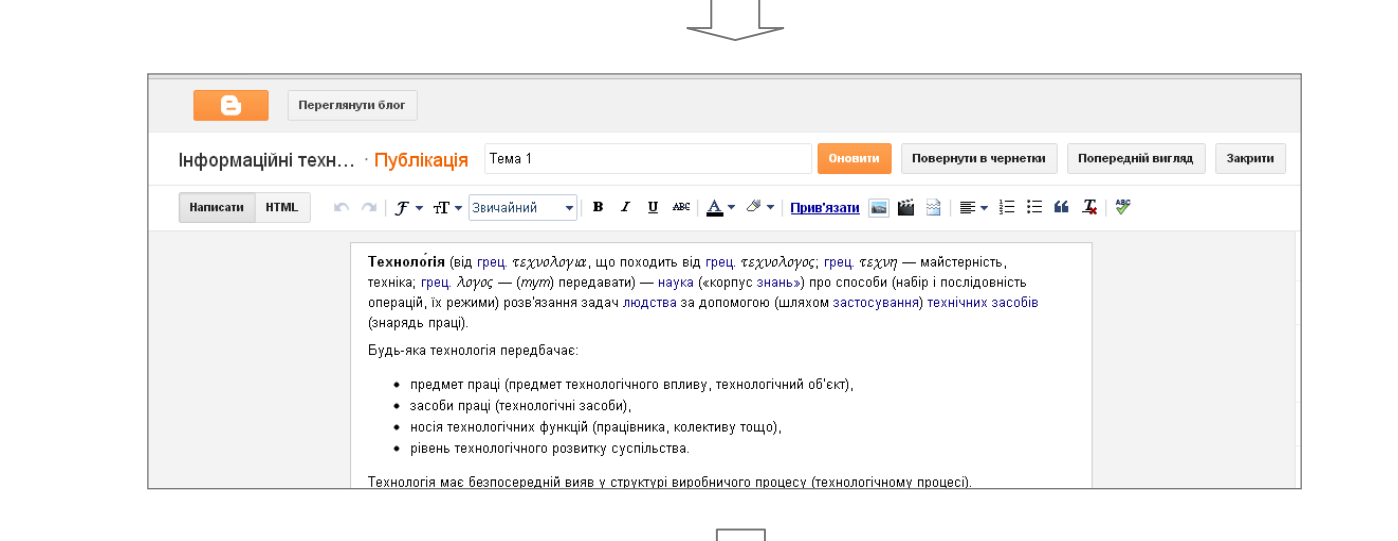

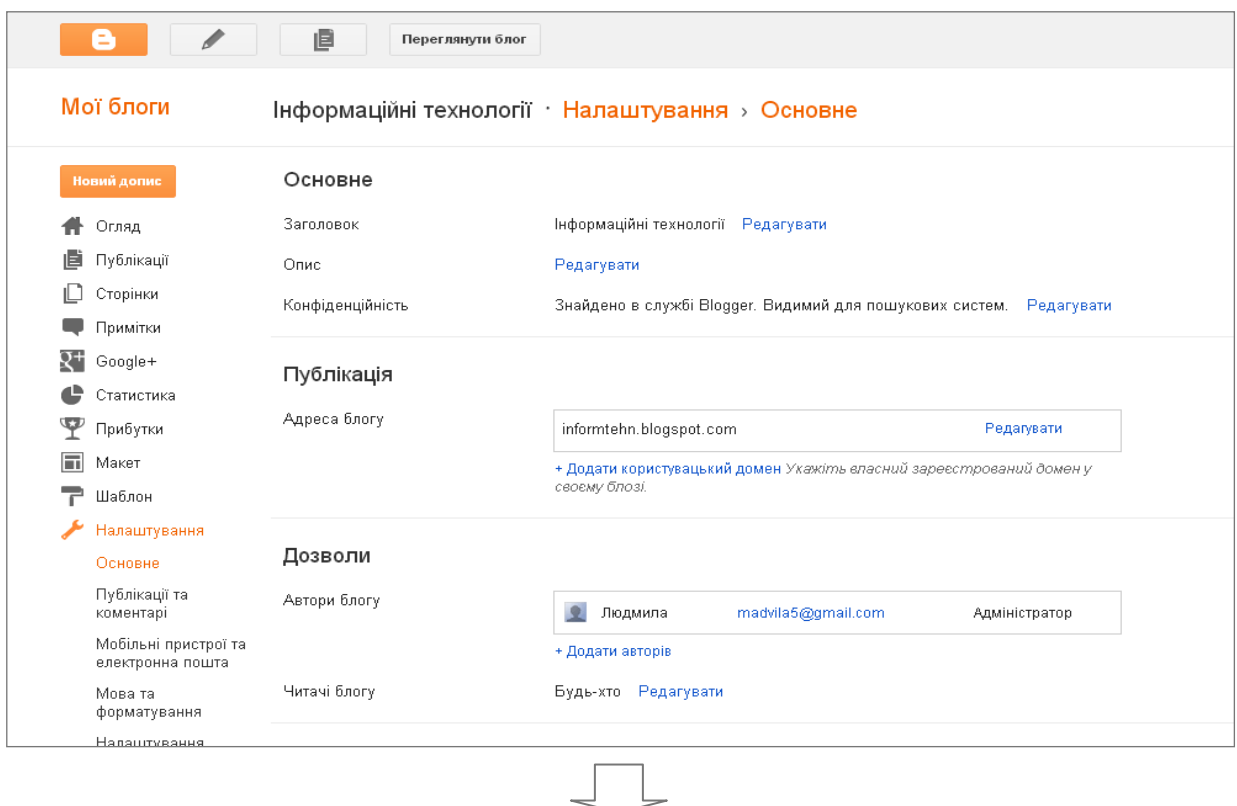

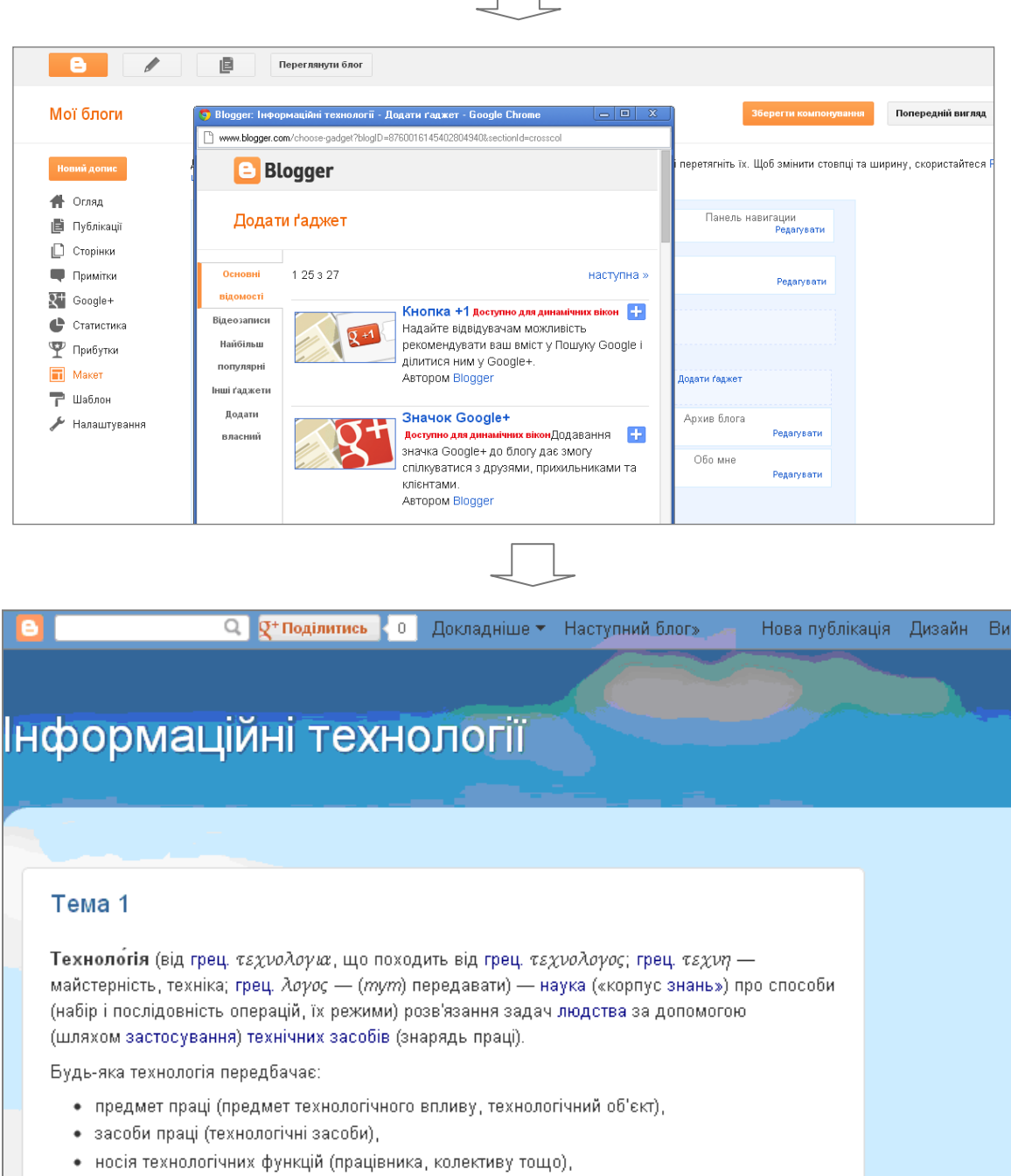

• рівень технологічного розвитку суспільства.

Технологія має безпосередній вияв у структурі виробничого процесу (технологічному процесі).

Рис. 6.10. Алгоритм створення блогу

#### *Реєстрація на електронному інтерактивному Інтернетпорталі*

*Щоденник.ua* — цілісна система, за допомогою якої школярі, педагоги та керівники шкіл мають можливість якісно та ефективно налаштувати навчальний процес.

Використання педагогами ресурсів порталу дозволяє урізноманітнити підходи до організації освітнього процесу, а також надає можливість безпосередньо звернутись до будь-якого учаснику навчального процесу: учнів, співробітників, батьків.

Для реєстрації в Інтернет-порталі *Щоденник.ua* необхідно перейти за посиланням http://shodennik.ua та ввести особистий кодзапрошення. Етап реєстрації передбачає перевірку особистих даних та введення логіну і паролю для подальшого входу в *Щоденник*.

Функціонал мережі *Щоденник.ua* включає в себе електронний розклад уроків, електронний журнал, щоденник, навчальну електронну бібліотеку, перекладач більш ніж на 20 мов, можливість створення особистої сторінки користувача, отримання батьками детальної інформації про успішність своєї дитини, проведення Всеукраїнських конкурсів, олімпіад, тестів, контрольних робіт в режимі он-лайн, віртуальне репетиторство, можливість проведення віртуальних батьківських зборів (рис. 6.11).

|            | <b>Q.</b> Пошук              |                         |                  |                                                                                                  |               |                  | $\mathcal{L}^{\mathsf{I}}$ |
|------------|------------------------------|-------------------------|------------------|--------------------------------------------------------------------------------------------------|---------------|------------------|----------------------------|
|            | <b>Мій щоденник</b>          | Спілкування             | Школа            | Бібліотека<br>Конкурси                                                                           | Додатки       |                  | Налаштування               |
|            | Моя школа                    | Мої класи<br>Розклад    | Домашні завдання | Оцінки Вчительська                                                                               |               |                  |                            |
|            | Школа №1 > Розклади уроків > |                         |                  |                                                                                                  |               |                  |                            |
|            |                              | Розклад 8-6 (2010/2011) |                  |                                                                                                  |               |                  |                            |
| 1 семестр  |                              |                         |                  |                                                                                                  |               |                  |                            |
|            | 2 семестр                    |                         |                  |                                                                                                  |               |                  |                            |
|            |                              |                         |                  |                                                                                                  |               |                  |                            |
|            |                              |                         |                  | 10 січня - 31 травня 2011 (разом: 428 уроків: 428 за планом, 0 заміна/перенесення, 0 скасування) |               |                  |                            |
| $_{\odot}$ | Генератор уроків             | <b>ОЧИСТИТИ</b>         |                  |                                                                                                  |               | <b>X</b> Експорт |                            |
|            | Пн                           | <b>BT</b>               | Cp               | ЧT                                                                                               | Пт            | Сб               | • Роздрукувати<br>Нд       |
|            | <b>10 Ciy</b>                | <b>11 Ciy</b>           | <b>12 Ciy</b>    | <b>13 Ciy</b>                                                                                    | <b>14 Ciy</b> | <b>15 Ci4</b>    | <b>16 Ciy</b>              |
| Алгебра    |                              | Україн. літе            | Геометрія        | Фізичне вихо                                                                                     | БЖД           |                  |                            |
|            | Історія Укра                 | Україн, мова            | Біологія         | Трудове навч                                                                                     | Біологія      |                  |                            |
|            | Англ. мова                   | Фізика                  | Всесвітня іс     | Історія Укра                                                                                     | Україн, мова  |                  |                            |
|            | Англ. мова                   | Заруб. літер            | Англ. мова       | Геометрія                                                                                        | Фізичне вихо  |                  |                            |
| И<br>Ж     |                              |                         | Англ. мова       |                                                                                                  |               |                  |                            |

6.11. Вкладка *Школа* порталу *Щоденник.ua*

*Щоденник.ua* є закритою мережею, в якій учасники навчального процесу мають можливість листуватись та створювати тематичні групи за інтересами для спілкування (рис. 6.12).

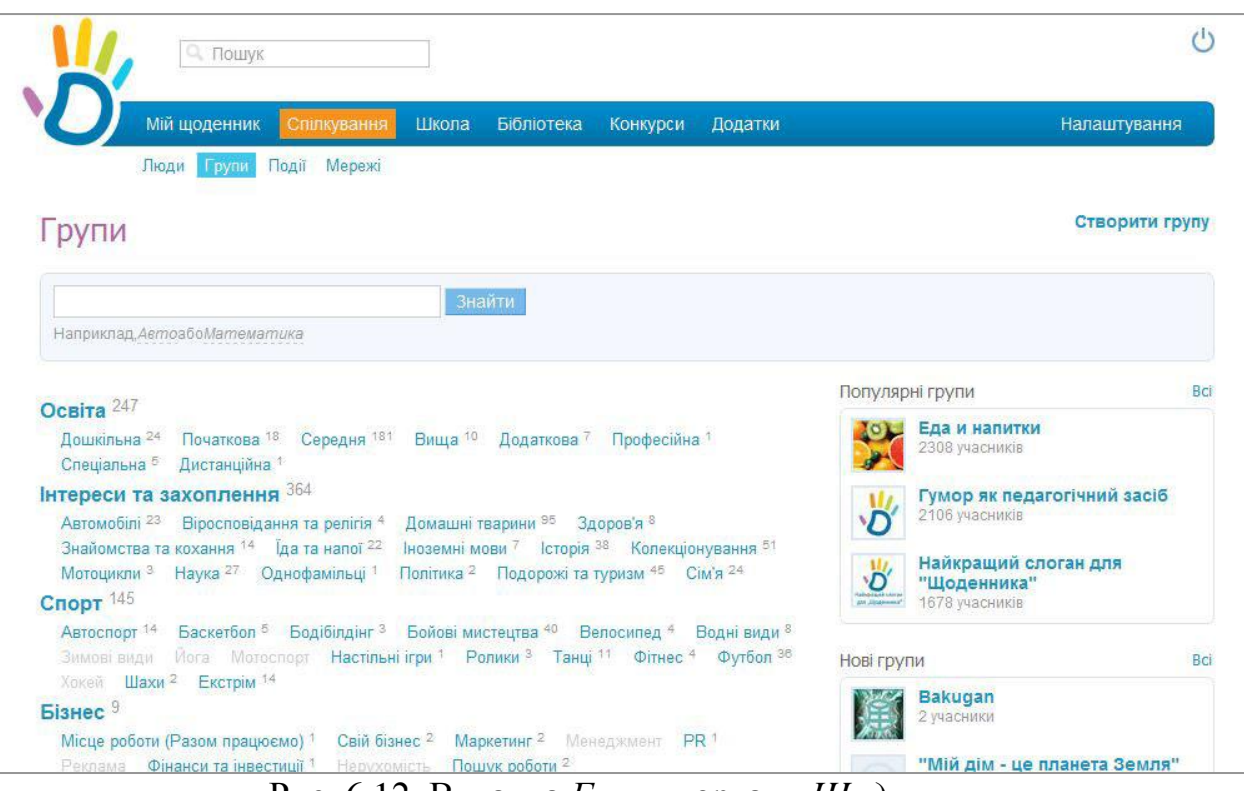

Рис. 6.12. Вкладка *Групи* порталу *Щоденник.ua*

## **6.2. Практична частина**

#### *Реєстрація на порталах Інтернет навчального призначення*

1. Зареєструватись в електронному контенті «Щоденник.ua»:

 перейти за посиланням http://shodennik.ua та ввести особистий код-запрошення;

перевірити особисті дані в реєстраційній формі;

 ввести дані для подальшого входу в Щоденник (логін та пароль);

активізувати особистий аккаунт;

переглянути основні ресурси електронного контенту.

2. Створити аккаунт на хостингу Google та переглянути можливості даного ресурсу.

3. Зробити порівняльний аналіз щодо електронного навчального контенту та хостингу Google в освітньому просторі.

## *Робота з Google Calendar*

1. Створити Google календар *Розклад занять* на тиждень та налаштувати смс повідомлення для кожної події за півгодини.

2. Створити календарний *Розклад on-line консультацій* на семестр та надати доступ для студентів, які навчаються на індивідуальному графіку.

3. Вивести на екран створені календар для перегляду перехресних подій.

## *Створення Google Docs та налаштування спільного доступу*

1. Створити Google таблицю *Педагогічна рада on-line* (за зразком):

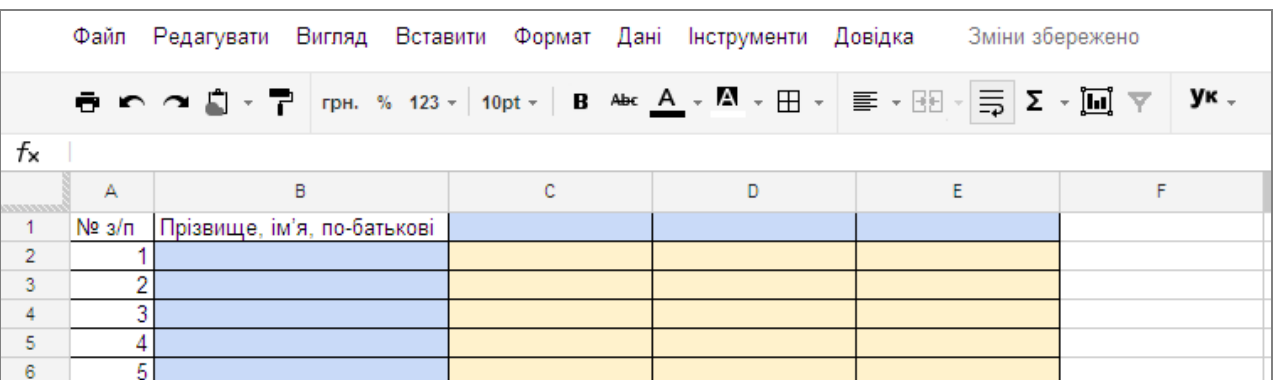

- $\blacksquare$ діапазон клітинок С1:E1 запитання до педагогічної ради;
- діапазон клітинок В2:В7 ПІБ учасників педагогічної ради;
- діапазон клітинок С2:Е7 відповіді на запитання.
- 2. Надати спільний доступ до Google таблиці учасникам для проведення педагогічної ради в режимі on-line.
- 3. Перевірити та підтвердити запрошення до участі у педагогічній раді від учасників у Gmail.
- 4. Дати відповіді на запитання учасників педагогічної ради.

## *Робота з формами Google та створення on-line опитувальника навчального призначення*

1. Підібрати запитання для опитувальника різного типу: текст, текст абзацу, множинний вибір, прапорці, виберіть зі списку, шкала, сітка.

- 2. Створити та заповнити форму Google:
- назва тема навчального заняття;
- пояснювальна записка мета опитування;

 $\bullet$  фон – тема з шаблону.

3. Надати спільний доступ до форми Google учасникам опитування.

4. Перевірити і підтвердити запрошення до участі у опитуванні у Gmail.

5. Прийняти участь у опитуванні.

6. Відкрити форму Google у вигляді таблиці та переглянути підсумок відповідей у вигляді зведеної таблиці.

## *Створення блогу навчального призначення*

1. Створити та наповнити блог інформацією за структурою:

 головна сторінка – актуальність, мета, завдання та структура навчальної дисципліни;

 електронна бібліотека – підручники або навчальні посібники, опорні конспекти, методичні рекомендації, дидактичні матеріали;

рефлексія – дописи-аналізи за темами навчальної дисципліни;

 консультації – дописи-питання та дописи-відповіді за темами навчальної дисципліни;

 події – новини в освітньому просторі з навчальної дисципліни: семінари, конференції, вебінари, конкурси, олімпіади.

2. Оформити блог, використавши меню *Макет* та *Шаблони*:

піктограма – логотип навчального блогу;

 ґаджети – опитування навчального призначення, поле пошуку, сторінки, статистика;

тло, шрифт та колір тексту – холодні відтінки.

## **6.3. Питання контролю засвоєння знань**

1. Що таке Google?

- 2. Які існують сервіси Google?
- 3. Яка адреса українського серверу Google?
- 4. Для чого потрібний акаунт Google?

5. Як можна змінити налаштування особистої поштової скриньки?

- 6. Як налаштувати спільний доступ?
- 7. Як створити форму Google?
- 8. Які можливості календаря Google?
- 9. Як створити блог?
- 10. Як створити дописи на блозі?
- 11. Що таке гаджети?

# **7. ІНФОРМАЦІЙНО-ТЕХНОЛОГІЧНЕ ЗАБЕЗПЕЧЕННЯ ДІАГНОСТИКИ ЯКОСТІ НАВЧАННЯ**

#### **7.1. Теоретична частина**

Для інтенсифікації навчання, реалізації можливостей використання і тиражування передового досвіду, підвищення доступності освіти все частіше використовують автоматизовані навчальні системи.

Організація розподілених систем вимагає опрацювання мережних аспектів роботи, пов'язаних з наданням віддаленого доступу до системи, підтримкою розподілених даних і об'єднанням мережевих ресурсів для вирішення поставлених перед системою завдань. Одним із найважливіших завдань при створенні розподілених автоматизованих навчальних системах є організація контролю знань.

*Форма* ― це структурований документ із порожніми полями, які призначені для введення інформації. Форми зручні для проведення швидких опитувань, тестів, контрольних опитувань, а також для створення засобів самооцінювання і анкет. Але форми недоцільно використовувати при створенні дидактичних матеріалів письмових проектів, оскільки в тексті, що вводиться в їх поля, орфографія не перевіряється.

## *Створення тестових завдань засобами MS Exel*

Microsoft Office Excel дає можливість працювати з декількома типами форм. Можна користуватися автоматично створюваними формами для введення даних у списки, а також розробляти форми, призначені для друку або роботи в інтерактивному режимі.

Інтерактивні форми можуть містити елементи керування (рис. 7.1), які використовуються для відображення даних і параметрів, виконання певних дій, спрощення роботи з формою. Форму можна настроїти таким чином, що вона буде захищеною, а користувач зможе вводити інформацію лише в певні клітинки. Крім того, можна забезпечити перевірку правильності введених даних.

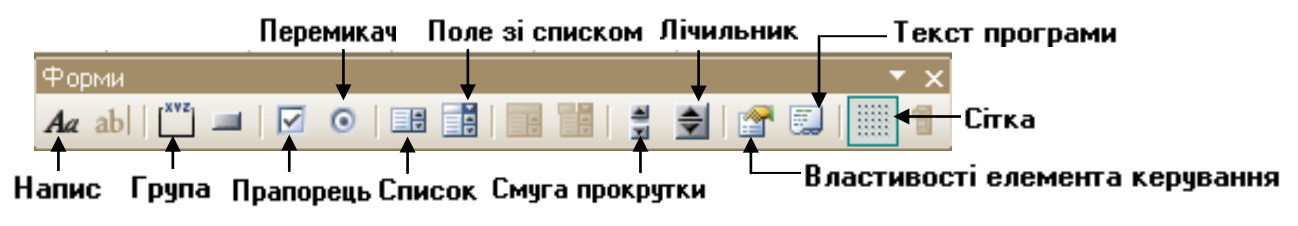

Рис. 7.1. Панель інструментів *Форми*

*Напис.* За допомогою цього елемента керування створюють текстові написи, що описують певний елемент або область форми.

*Група.* За допомогою даного елемента керування можна зв'язати між собою (об'єднати у групу) перемикачі та прапорці.

*Кнопка.* Елемент, клацання на якому призводить до виконання дій, запрограмованих у макросі, що зв'язаний з кнопкою.

*Прапорець.* Задає або відміняє дію певного параметра. На робочому аркуші чи у групі можна встановити кілька прапорців одночасно.

Властивості:

і

 *значення* – визначає стан прапорця за замовчуванням: установлено, знято чи мішане;

**•** *зв'язок із клітинкою* – вказує клітинку, що містить інформацію про стан прапорця. Якщо прапорець встановлений, то у клітинці, зазначеній у полі *Зв'язок з клітинкою*, міститься логічне значення *Істина*. Якщо прапорець знятий, у клітинці міститься значення *Хибність*. Якщо стан прапорця не визначено (стан мішане), у клітинці міститься значення *#N/A.* Якщо зв'язана клітинка порожня, Microsoft Office Excel інтерпретує стан прапорця як *Хибність*.

*Список.* Відображає список, у якому користувач може вибрати один із пунктів. *Поле зі списком.* Список, що розкривається. Вибраний у ньому елемент залишається в його текстовому полі. Властивості:

 *формувати список за діапазоном* – містить посилання на діапазон клітинок, де знаходяться значення, які відображатимуться у списку;

**•** *зв'язок із клітинкою* – адреса клітинки, яка містить номер елемента, вибраного у списку (перший елемент списку має номер 1). Даний номер можна використати у формулі чи макросі для одержання значення елемента списку.

*Лічильник.* Елемент керування, що збільшує чи зменшує значення.

Властивості:

 поточне значення – відносне положення лічильника в діапазоні припустимих значень;

 мінімальне значення – найменш припустиме для лічильника значення;

 максимальне значення – найбільш припустиме для лічильника значення.

Засобами табличного процесора можна створити тестові завдання з відкритими питаннями і з вибірковою відповіддю.

При створенні тестового завдання з відкритими відповідями необхідно заздалегідь виділити на бланку опитування клітинки, в які необхідно вводити відповіді. Щоб створити тестову форму з вибірковими відповідями (завдання на співставлення) використовують *Дані/Перевірка* (рис. 7.2).

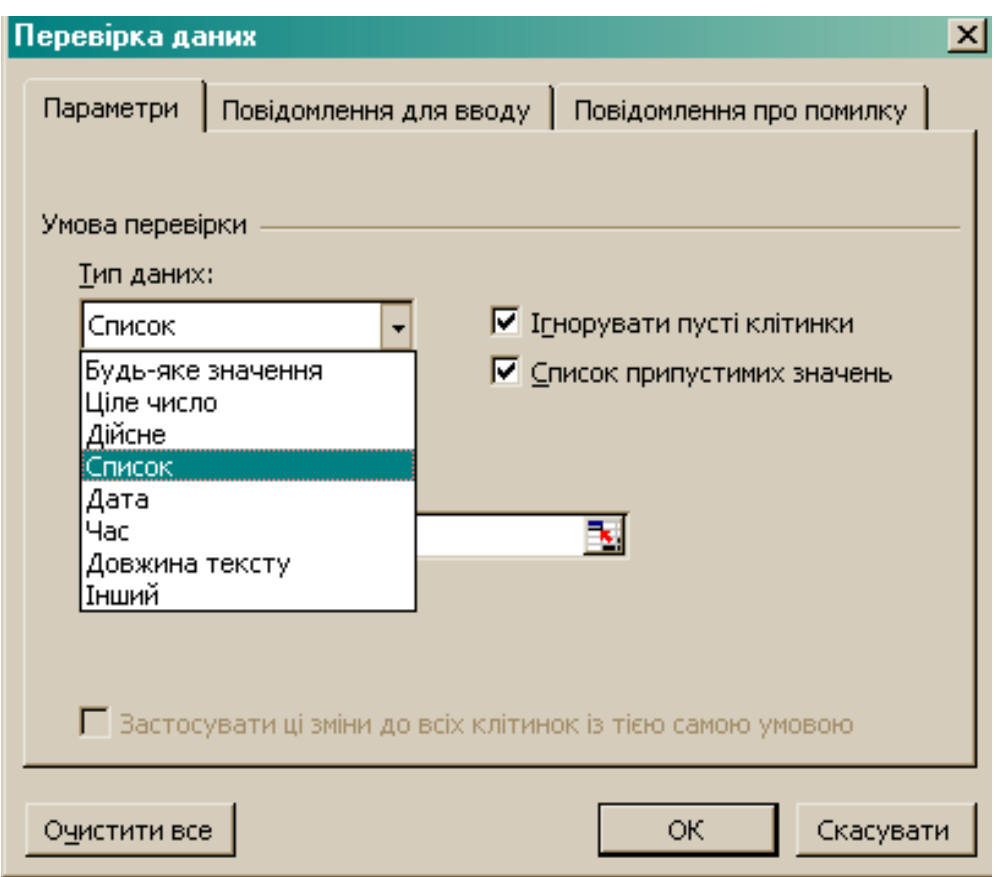

Рис. 7.2. Вікно *Перевірка даних*

Для оцінювання відповідей можна скористатися логічною функцією

*ІF(лог\_вираз; значення\_якщо\_істина; значення\_якщо\_хибність)*. У полі аргументу *Лог\_ вираз* вказуються адреса клітинки, яка містить відповідь, і значення або вираз для обчислень. Аргумент *Значення\_якщо\_істина* задає значення, яке відображатиметься у клітинці, коли відповідь буде правильна, а аргумент *Значення\_якщо\_ хибність* — значення, яке відображатиметься, коли відповідь буде неправильна.

і

Для підрахунку кількості набраних балів і підведення загального підсумку можна використати функцію *COUNTIF (діапазон; критерій)*. У полі аргументу *Діапазон* задається діапазон клітинок, в якому виконується аналіз відповідей на запитання. Аргумент *Критерій* визначає, яке значення буде використовуватись для включення відповіді до загального підсумку.

Макрос служить для автоматизації виконання операції, що часто повторюється. Він створюється в результаті вибору із списку можливих дій (макрокоманд), які виконуються послідовно або в заданому порядку.

*Запис макросів.* Коли записується макрос *Сервіс/Макрос/Почати запис* (рис. 7.3), Microsoft Excel зберігає інформацію про кожний крок виконання послідовності команд. Подальший запуск макросу здійснює повторення команд. Якщо під час запису макросу допущено помилку, то також запишуться усі виправлення.

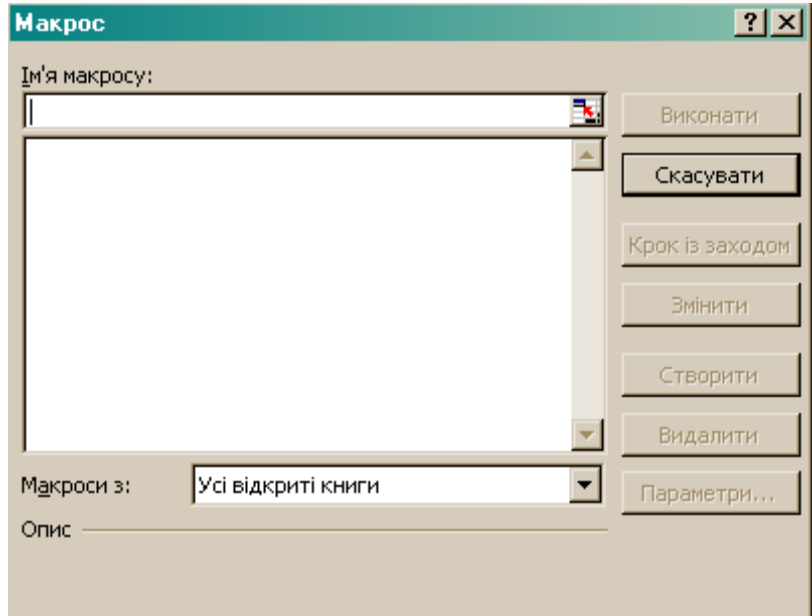

Рис. 7.3. Діалогове вікно *Макрос*

*Спрощення запуску макросу.* Запуск макросу *Сервіс/Макрос* (рис. 7.4). Щоб макрос запускався після кожного натиснення певної кнопки або сполучення клавіш, можна призначити макросу кнопку на панелі інструментів, сполучення клавіш або графічний об'єкт на аркуші.

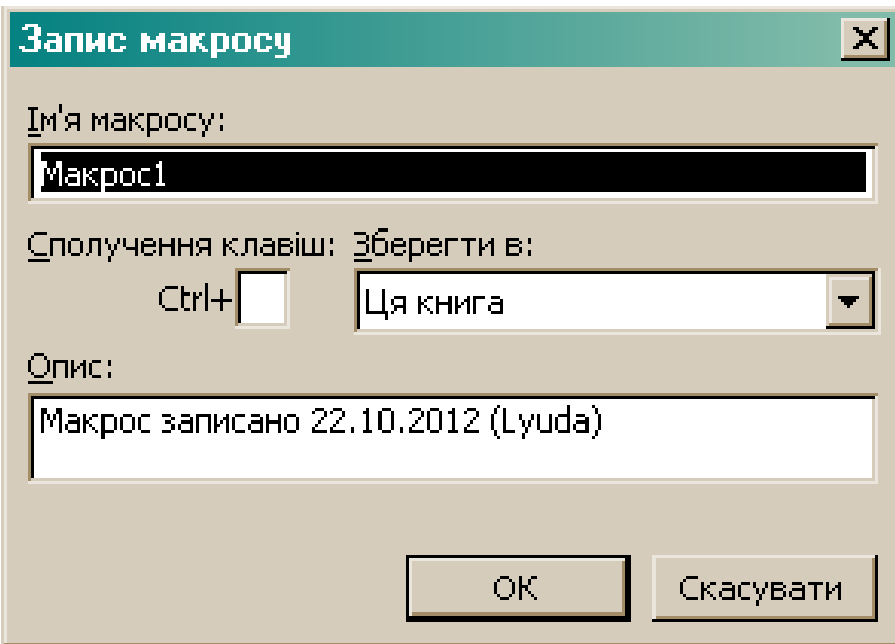

Рис. 7.4. Вікно *Запис макросу*

*Керування макросами.* Після запису макросу код програми можна переглянути в редакторі Visual Basic для виправлення помилок і внесення потрібних змін у макрос. Для внесення простих змін у макроси не потрібно вивчати програмування мовою Visual Basic. За допомогою редактора Visual Basic можна редагувати макроси, копіювати макроси з одного модуля до іншого, копіювати макроси з інших книг, перейменовувати модулі з макросами та перейменовувати макроси.

*Безпека макросів.* Microsoft Excel забезпечує захист від вірусів, які можуть передаватися макросами. Якщо макроси використовуються спільно з іншими користувачами, можна прикласти до макросів цифровий підпис, щоб користувачі могли перевірити надійність джерела макросів. Кожного разу, відкриваючи книгу з макросами, можна перевірити джерело макросів, перед тим як дозволити їх застосувати (рис. 7.5).

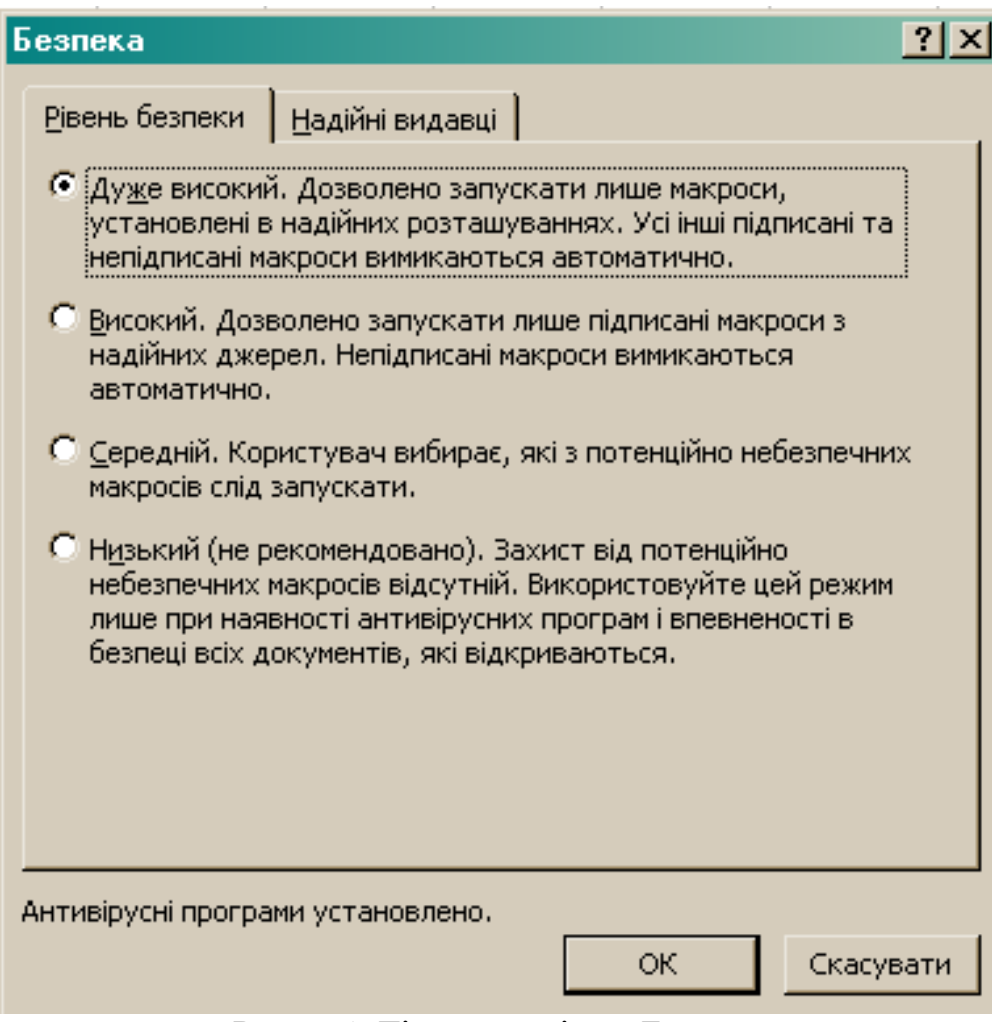

Рис. 7.5. Діалогове вікно *Безпека*

#### *Створення тестів на порталі Щоденник.ua*

і

На порталі *Щоденник.ua* представлена можливість складання та проведення навчальних або розважальних тестів. До опублікованого тесту надається доступ як користувачам, так і будь-якому користувачеві мережі Інтернет. По завершенню тестування існує можливість формувати звіти про результати проходження тестів. Доступ до розділу мають усі користувачі порталу, але, в залежності від їх ролі в системі, у них різні можливості роботи з розділом.

Викладач може проходити тести, створювати і редагувати тести, формувати звіти з результатами проходження тесту.

Для створення тестової форми необхідно перейти за посиланням http://shodennik.ua у розділ *Тести* вкладки *Конкурси/Додати тест* (рис. 7.6).

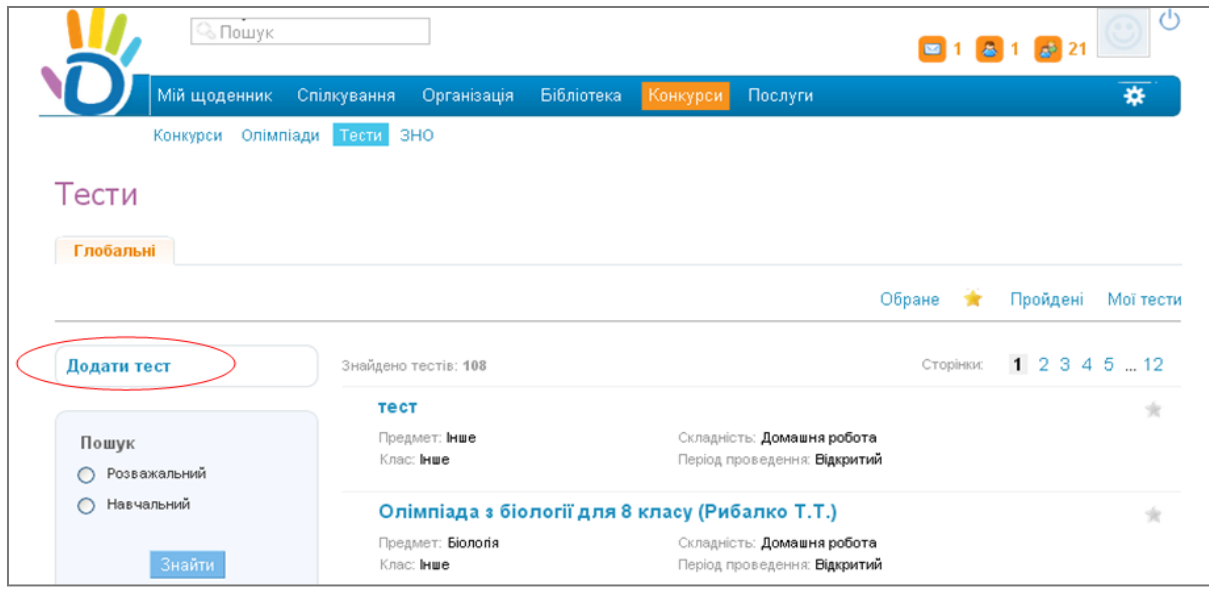

Рис. 7.6. Вікно *Тести*

# *Налаштування тесту*

В основних налаштуваннях тесту необхідно вказати назву та тип тесту, обрати вид роботи та оцінку знань учителем (рис. 7.7).

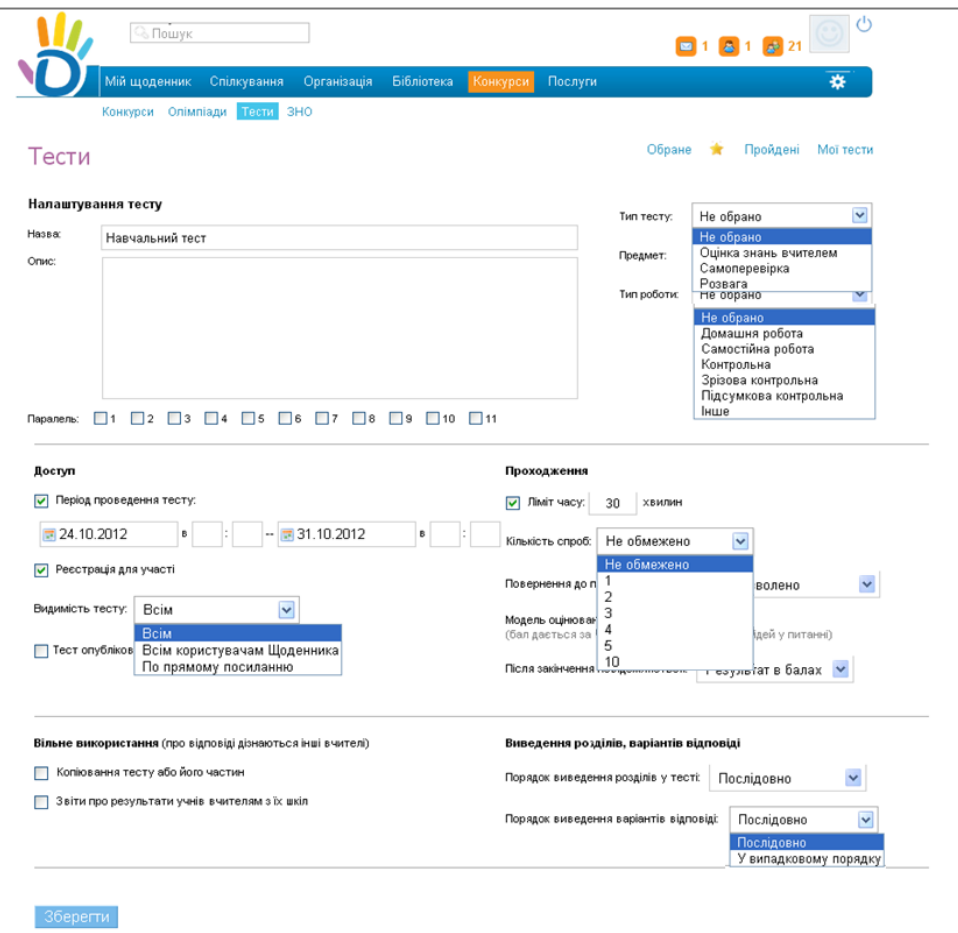

Рис. 7.7. Сторінка *Налаштування тесту*

У налаштуваннях доступу тесту обирається період проведення. Якщо період не вказувати, то проходження тесту не обмежене в часі. Функція попередньої реєстрації на тест використовується для проведення тесту на паралелі або в окремій групі, для визначення точної кількості та складу учасників тестування.

і

Після збереження налаштувань тесту автоматично здійснюється перехід на сторінку редагування інформації про реєстрацію на тест, за умови вибору опції *Реєстрація для участі* (рис. 7.8). Якщо при створенні тесту вказано, що для тесту не потрібна попередня реєстрація, то після збереження налаштувань тесту здійснюється перехід на сторінку зі списком розділів.

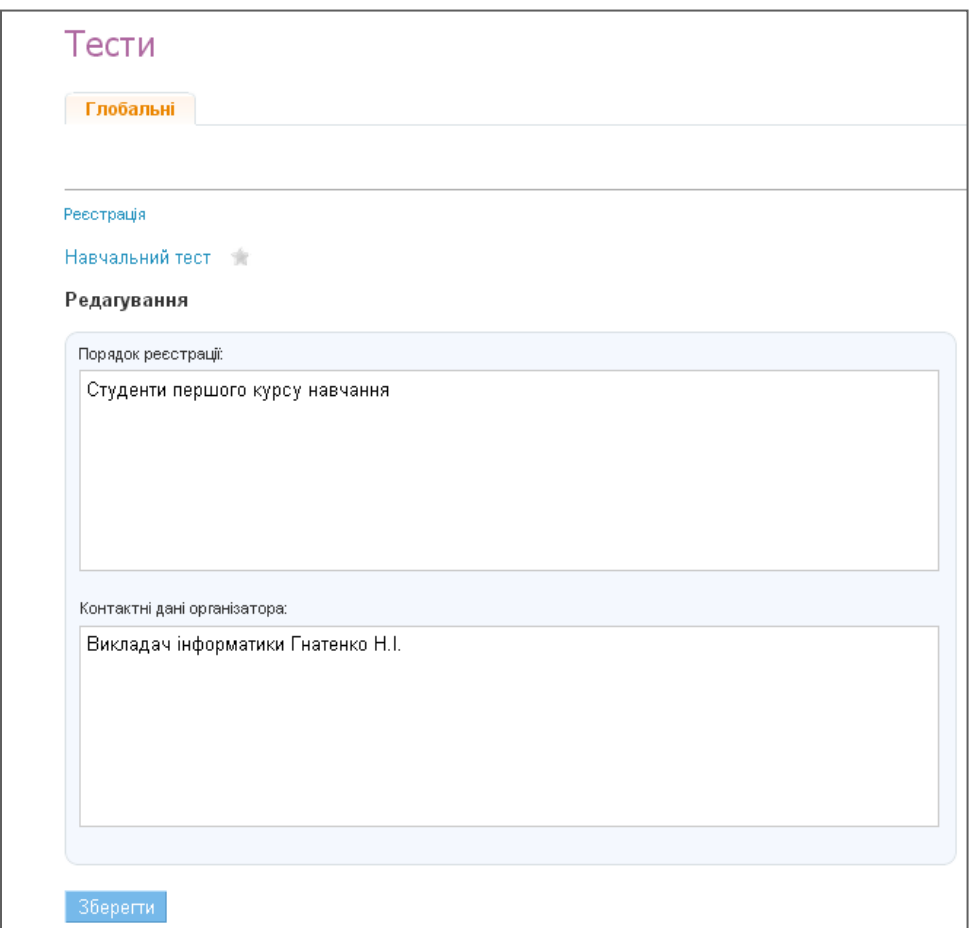

Рис. 7.8. Сторінка редагування інформації про реєстрацію на тест

Кожен тест може складатися з розділів та питань. До редагування розділів можна перейти на сторінці *Реєстрації на тест* за посиланням *Редагувати* (рис.7.9).

Інформаційні технології в освіті. Практикум

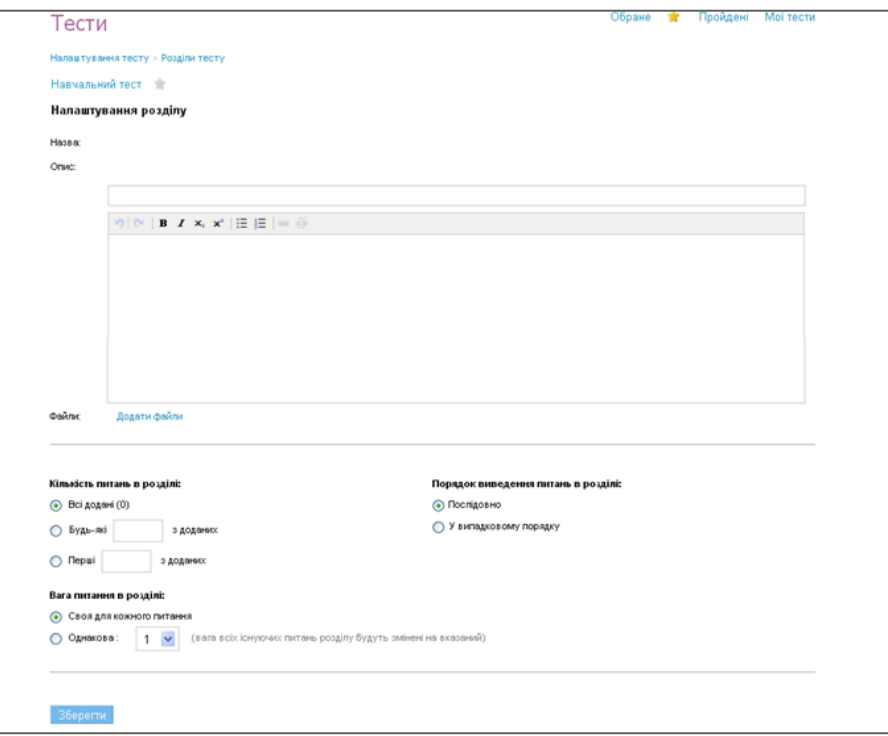

Рис. 7.9. Сторінка *Налаштування розділу*

Для заповнення тестової форми запитаннями та управління ними, необхідно перейти до списку питань за посиланням *Додати питання*  (рис. 7.10).

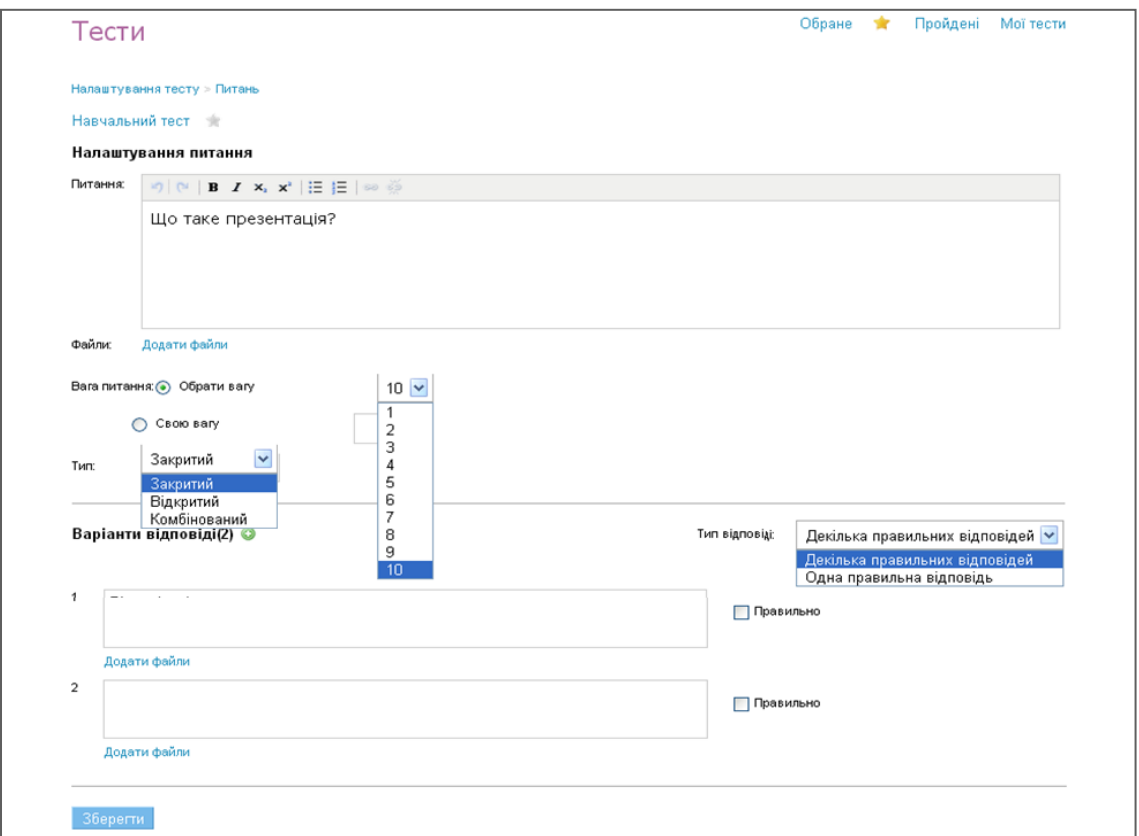

Рис.7.10. Сторінка *Налаштування питань*

Після того, як тест складений, вказані всі налаштування тесту, задані питання і відповіді до них, тест можна публікувати, щоб інші користувачі змогли його пройти (рис. 7.11). Для публікації тесту необхідно обрати опцію *Тест опублікований ( Тести/ Мої тести/Редагувати)*.

і

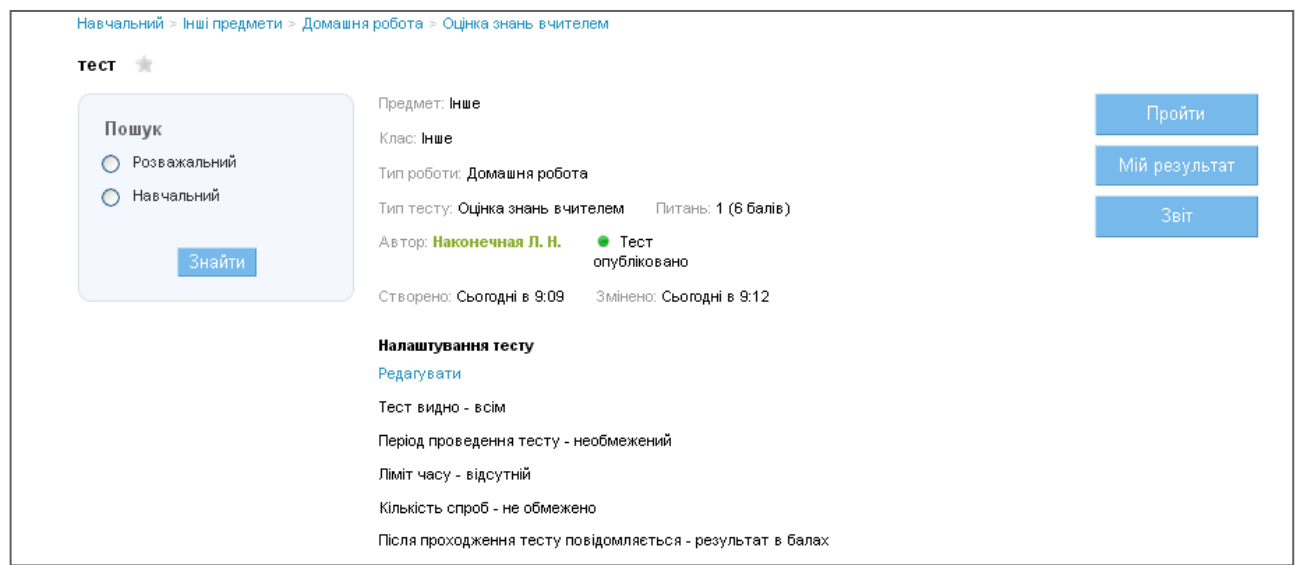

Рис. 7.11. Вікно *Мої тести*

По кожному тесту збирається статистична інформація, доступна в розділі *Звіт*, яку можна переглядати на сторінці з профілем кожного тесту.

Для реєстрації учасникам тестування необхідно перейти на сторінку профілю тесту за прямим посиланням або скориставтись пошуком (рис. 7.12).

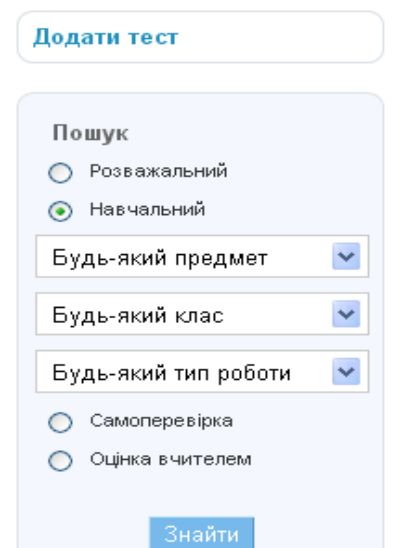

Рис.7.12. Панель задач *Додати тест*

## **7.2. Практична частина**

## *Створення тестових завдань засобами MS Exel*

1. Підібрати запитання до тесту (більше 10):

 завдання відкритої форми (коротка відповідь, числова відповідь, розрахунок за формулою);

 завдання закритої форми (вибір з множини, вибір вірно – не вірно, вибір відповідності).

2. Оформити бланк тестового завдання:

 тестові питання – текст представлений у вигляді різних типів запитань;

 відповіді до тестових питань – кнопки панелі інструментів *Форми* (напис, прапорець, перемикач, список, поле зі списком, смуга прокрутки, лічильник).

3. Створити формулу для обчислення балів за кожним запитанням та виведення на екран загального балу за тест.

4. Призначити для макросу елемента керування *Кнопка*, який буде очищати поля відповідей до тестових запитань.

## *Створення тестових завдань у електронному навчальному контенті*

1. Підібрати запитання до тесту (більше 15):

 завдання відкритої форми (коротка відповідь, числова відповідь, розрахунок за формулою);

 завдання закритої форми (вибір з множини, вибір вірно – не вірно, вибір відповідності).

2. Створити, використовуючи запропоновані шаблони, бланк тестового завдання:

- вказати назву тесту;
- ввести опис тесту;
- обрати тип тесту, навчальний предмет, тип роботи;
- налаштувати доступ до тесту.

3. Додати запитання та варіанти відповідей до тестового бланку.

4. Провести апробацію створеного тесту та переглянути звіт про проходження.

#### **7.3. Питання контролю засвоєння знань**

1. Що таке тест?

і

2. Якими засобами табличного процесора можна створити тест?

3. Які можливості панелі інструментів *Форма*?

4. Які інструменти можна використати при створенні запитань з відкритими відповідями?

5. Які інструменти можна використати при створенні запитань з вибірковими відповідями?

6. Що є елементом керування у табличному процесорі?

7. Якими засобами табличного процесора можна оцінити результати тестового завдання?

8. Яке призначення елемента керування *Прапорець*?

9. Яке призначення елемента керування *Список*?

10.Яке призначення елемента керування *Кнопка*?

11.Що таке макрос?

# **РЕКОМЕНДОВАНА ЛІТЕРАТУРА**

1. Альтман Рик. Microsoft Office PowerPoint 2003 для Windows / Рик Альтман, Ребекка Бриджес Альтман; пер. с англ. М.И. Талачева. – М.: ДМК Пресс, 2004. – 416 с.

2. Божко О.І., Сервіси INTERNET: навч. посіб. [для студ. усіх спец. денної форми навч. та аспірантів] / О.І. Божко, В.О. Любчак . – Суми: СумДУ, 2000. — 94 с.

3. Бонч-Бруєвич Г. Ф. Методологічні засади тестового контролю на базі інформаційних технологій : навч. посіб. / Г. Ф. Бонч-Бруєвич – К.: КМПУ імені Б. Д. Грінченка, 2007. – 44 с.

4. Бонч-Бруєвич Г. Ф. Технічні засоби навчання з використанням інформаційних комп'ютерних технологій: навч. посіб. / Г. Ф. Бонч-Бруєвич – К.: КМПУ імені Б. Д. Грінченка, 2007. – 64 с.

5. Глушаков С.В. Персональний комп'ютер / С.В. Глушаков, О.С. Сурядний. – Х.: Фоліо, 2006. – 509 с.

6. Гряділь І.І., Нові інформаційні технології. / І.І. Гряділь, С.І. Гряділь, Т.І. Гряділь. – Ужгород: ВАТ "Видавництво "Закарпаття", 2002. – 58 с.

7. Гуржій А.М. Інформатика та інформаційні технології: підруч. [для учнів проф.-техн. навч. закл.] / А.М. Гуржій, Н.І. Поворознюк, В.В. Самсонов . – Х.:Компанія СМІТ, 2003. – 352с.

8. Згуровський М.З. Вступ до комп'ютерних інформаційних технологій: навч. посіб. [для студ. екон. спец. вищих навч. закл.]/ М.З. Згуровський, І.І. Коваленко, В.М. Міхайленко. – К.: Видавництво Європейського ун-ту, 2003. – 266 с.

9. Іванов В. Г. Основи інформатики і обчислювальної техніки: навч. посіб. / В. Іванов, В. Карасюк, М. Гвозденко. – К.: Юрінком Інтер, 2004. – 328 с.

10. Інформатика і комп'ютерна техніка: [навч. посібн. / наук. ред. Рогоза М.] – К.: Видавничий центр "Академия", 2006. – 368 с.

11. Інформатика. Комп'ютерна техніка. Комп'ютерні технології: [підруч. / наук. ред. Пушкар О.І.]. – К.: Академія, 2002. – 704 с.

12. Казаринов А.С., Мирошниченко А.А., Култышева А.Ю. Адаптационная валидация педагогических тестов. / Казаринов А.С., Мирошниченко А.А., Култышева А.Ю. – Глазов: Издательский центр ГГПИ, 2001. – 123 с.

13. Карпенко С.Г. Основи інформаційних систем і технологій: навч. посіб. / С.Г. Карпенко, Є.О. Іванов. – К.: МАУП, 2002. – 263 с.

14. Колодницький М.М. Технічне та програмне запезпечення комп'ютерних інформаційних технологій: навч. посіб. [для студ. вищ. техн. навч. закл.] / Колодницький М.М. – Житомир, 1995. – 231 с.

15. Макарова М.В. Інформатика та комп'ютерна техніка: навч. посіб. [для студ. вищ. навч. закл.]. / Макарова М.В., Карнаухова Г.В., Запара С.В. – Суми: Університетська книга, 2003. – 642 с.

16. Нужний Є.М. Вступ до інформаційних технологій: навч.посібник / Нужний Є.М. – К.: Видавництво УАДУ, 1997. – 180 с.

17. Основи нових інформаційних технологій навчання: посіб. для вчителів / [Ю.І. Машбиць, М.І.Жалдак, Н.В. Морзе та ін.].– К.: Інститут психології ім. Г.С.Костюка АПН України., 1997. – 260 с.

18. Підготовка змісту електронних посібників: [метод. посіб. для наук.-пед. працівників та викл. агр. вищ. навч. закл.] / В.В. Ільїн, М.З. Швиденко, М.М.Пастушенко, О.В. Бісікало. – К.: Аграрна освіта, 2005. – 40 с. (Міністерство аграрної політики України. Департамент аграрної освіти та науки. Науково-методичний центр аграрної освіти).

19. Попов Ю.Д. Система електронної презентації Microsoft Powerpoint: навч. посіб. / Попов Ю.Д. – К.: ВПЦ "Київський ун-т",  $2000. - 52c.$ 

20. Рекомендована практика конструювання тестів професійної компетенції випускників вищих навчальних закладів. – К.: Аграрна освіта, 2000 – 38 с.

21. Савчук Л. О. Інформатика і комп'ютерна техніка : навч. посібник / Л. Савчук, О. Гришпинюк. – К.: Професіонал, 2004. – 160 с.

22. Следзінський І. Основи інформатики : посіб. [для студ. вищ. навч. закл.] / І. Следзінський, Я. Василенко. – Тернопіль: Богдан,  $2003. - 160$  c.

23. Щербаков П.А. Інформатика та комп'ютерна техніка. Програмне забезпечення ЕОМ: навч. посіб. / П.А. Щербаков, О.В. Ульянченко. – Х.: Харківський аграрний університет ім. В.В.Докучаева., 2001. – 292 с.

# **СЛОВНИК ОСНОВНИХ ТЕРМІНІВ І ПОНЯТЬ**

#### **А**

**Абзац** – окремий набір текстових даних в офісних програмах, який відрізняється своїми параметрами форматування: вирівнювання, інтервали, стилі тощо. Наприкінці абзацу завжди наводиться знак абзацу, який вводиться автоматично при натисненні клавіші <Enter>.

**Абзацні відступи** – вибір розташування першого рядка: виступ, відступ.

**Абсолютне посилання на комірку** – в MS Excel посилання, в якому вказана позиція комірки на робочому аркуші. За допомогою символу \$ фіксують адресу комірки, стовпчик або рядок, наприклад, \$А\$1, \$ А1, А\$ 1.

**Автозаповнення** – автоматична вставка послідовностей значень, які часто використовуються в таблицях MS Excel, наприклад, нумерація рядків, стовпчиків, послідовність календарних місяців року тощо.

**Автокорекція** – виправлення типових друкарських помилок, пов'язаних з розташуванням клавіш на клавіатурі або помилковим використанням символів іншого регістра.

**Автоформат** – вбудована функція, яка дозволяє швидко створювати документ здійснюється двома способами – безпосередньо при введенні тексту або наприкінці введення всього документу за допомогою стилю – групи форматів з унікальним ім'ям.

**Авторозмітка** – зразок розміщення текста, графіків та інших об'єктів у макеті кожного слайду презентації MS PowerPoint.

**Адреса комірки** – основний елемент посилання на комірку в MS Excel. За допомогою адреси можна однозначно визначити будь-яку комірку робочої книги. Адреса може бути відносною – С6 або абсолютною – \$С\$6. Для посилання на комірку іншого робочого аркуша потрібно **додатково** вказати ім'я аркуша.

**Анімація** – додання до тексту, графічного або іншого об'єкта спеціального відео- чи звукового ефекту.

**Анонімний FTP** – вільний доступ користувача до файлових

архівів на FTP-серверах під ім'ям anonymous і паролем – власною електронною адресою.

**Атака** – будь-яка дія порушника, що призводить до реалізації загрози безпеці шляхом використання слабких місць обчислювальної системи.

**Аутентифікація** – процес, при якому перевіряється не тільки особистість відправника відомостей, але й відсутність змін в його повідомленні; певний засіб захисту обчислювальної системи, який визначає справжність користувача і законність його роботи в ній.

**Активізація комірки** – процес вибору комірки у MS Excel для введення даних до неї за допомогою миші або клавіш управління курсором.

#### **Б**

**База даних** – сховище структурованої інформації про характеристики об'єкта (об'єктів) або процесів і програмне забезпечення для його створення і оброблення. В Internet – доступне багатьом користувачам зібрання різних відомостей.

**Блок** – виділений фрагмент даних.

**Банер** – рекламний модуль (носій) на Web-сайті, звичайно у вигляді анімованого графічного файла.

**Безплатний доступ до Internet** – надається окремим користувачам чи установі в цілому у випадках спонсування такого доступу.

**Бізнес-портал** – потужний Web-сайт з функціями комплексної системи, яка надає повний спектр послуг для ведення бізнесу в мережі багатьом клієнтам – як корпоративним, так і індивідуальним підприємцям.

**Біт/с (bps)** – кількість біт у секунду. Одиниця виміру швидкості передачі даних за допомогою модему.

**Браузер**, засіб огляду (browser) – програмне забезпечення, що має графічний інтерфейс для інтерактивної навігації, перегляду й обробки даних у мережі. Найчастіше використовується для перегляду WWWсторінок.

**Булеві оператори** – логічні оператори, що дозволяють створювати логічні вирази: І, АБО, НІ. Використовуються при створенні складних запитів до інформаційно-пошукових систем.

**Буфер обміну** – тимчасова пам'ять, виділена в розпорядження користувачу операційною системою комп'ютера для тимчасового зберігання даних, що використовується для переміщення, копіювання та інших операцій з даними.

#### **В**

**Вартість реєстрації електронної адреси користувача** і надання IP-входу для сеансового підключення окремого комп'ютера – первісний вид оплати, яка вноситься користувачем при його підключенні до певного провайдера послуг Internet.

**Введення формул MS Excel** – процес формування виразів, до складу яких можуть входити числа, математичні оператори, адреси комірок та вбудовані функції. Створення формул починають із введення знаку рівняння =, який є ознакою початку математичної операції і вказує системі на необхідність збереження наступного за ним виразу у вигляді формули. Excel зберігає формули у внутрішньому форматі та виводить їх в рядку формул, але в комірці замість формули містить результат обчислень. У формулах використовуються стандартні арифметичні операції (+, -, /, \*), а також спеціальні операції.

**Введення числових значень MS Excel** – дія з введення числа в комірку. Для неї потрібно виділити комірку за допомогою миші або клавіатури, набрати число і натиснути клавішу <Enter>. При введенні число поступово відображається в активній комірці та в рядку формул, що служить для редагування вмісту комірок. Якщо при наборі даних виникла помилка, достатньо клацнути клавішею миші в рядку формул, підвести курсор у потрібну позицію і відредагувати дані.

**Видача** – сукупність кількох слайдів PowerPoint (1, 2, 3, 4, 6, 9) на одному аркуші паперу; створюється і друкується подібно до сторінок нотаток. Макет з трьома слайдами на аркуші містить вільно розліноване поле для запису власних нотаток слухачами.

**Виділена (відокремлена) лінія служби зв'язку** – канал зв'язку високої якості, який звичайно належить телефонній компанії та орендується Internet-провайдерами для забезпечення зв'язку між кількома вузлами або для зв'язку провайдера і одного з його абонентів. Виділена лінія призначена для постійного сполучення,

забезпечує більш швидку передачу даних, ніж звичайні комутовані лінії.

**Виділення блока тексту** – операція, необхідна для подальшої роботи з блоком – копіювання, переміщення, вилучення. Для виділення блоку необхідно встановити курсор миші на початок або на кінець ділянки тексту, натиснути ліву клавішу миші і, не відпускаючи її, пересунути курсор в інший кінець блока.

**Виділення комірок MS Excel** – процес для визначення комірок, з якими будуть виконуватись ті чи інші операції. Виділена клітинка має рамку, а виділений діапазон комірок відображається інверсно.

**Вилучення** – найпростіша функція редагування даних.

**Вирівнювання абзаців** – зміна положення виділених абзаців відносно відступів. Вирівнювання абзаців буває за лівим краєм, за центром, за правим краєм, за шириною.

**Вирізання блока** – переміщення виділеного тексту документа в буфер обміну Windows.

**Відкритий ключ для перевірки** – засіб системи шифрування для реалізації електронного підпису, зберігається у сертифікаційному центрі разом з інформацією про його власника і доступний усім, що звільняє його власника від необхідності розсилати його самому.

**Відносне посилання на комірку MS Excel** – використовується у формулах для вказівки адреси позиції комірки відносно електронної таблиці. При переміщенні формули або копіюванні такі адреси комірок змінюються.

**Віконне, або управляюче, меню** – розташоване в лівому куті рядка заголовка і призначене для управління вікном: зміною розмірів, розташуванням на екрані, а також для припинення роботи з програмою.

**Віртуальні приватні мережі** (*virtual private networks, VPN*) – територіально розподілені корпоративні мережі, які використовують для зв'язку між окремими сегментами мережу Internet як альтернативу традиційним каналам зв'язку, що орендуються за високу плату.

**Властивості** (*Properties*) – команда ОС Windows. Її призначення полягає в тому, щоб отримати доступ до однойменного вікна, де

описано параметри відповідного об'єкта. Ця команда з'являється завжди під час виклику контекстного меню. Наприклад, для жорсткого диска С: вікно *Властивість* містить інформацію про конкретні параметри пристрою (мітка диска, загальна ємність, величина вільного і зайнятого простору), крім того, можна отримати доступ до програм, які обслуговують диск.

**Вставка блока** – розміщення копії блока, яка знаходиться в буфері обміну, в текст документа.

**Встановлення зв'язків між аркушами MS Excel** - дія у випадку, коли інформація одного аркуша може бути використана в обчисленні показників іншого. У цьому разі при зміні даних зв'язаних аркушів змінюються результати обчислень в останній таблиці, тобто створюються динамічні таблиці, які широко застосовуються у взаємопов'язаних економічних завданнях.

**Встановлення зв'язків між книгами** – дія зі створення формульних зв'язків між книгами – файлами MS Excel. Для неї необхідно відкрити книги, комірки яких будуть використані у формулах. Потім активізувати комірку книги-приймальника і створити формулу, наприклад, знаходження суми блока комірок Листа 1 книги PRIM1 у вільній комірці книги PRIM3.=CУMM ([PRIM1.XLS]Лист1!D4:D9).

**Вузол** – точка мережі, в якій обслуговується користувач або приєднаний комунікаційний канал.

**Вузол Internet** – див. **Хост**.

**Г**

**Гіпермедіа, гіперсередовище** (*hypermedia*) – метод надання інформації у вигляді тексту, графіки, звукозаписів, відеозаписів, анімації тощо, з'єднаних за допомогою посилань у WWW-системі.

**Гіперпосилання** (*hyperlink*) – спосіб зв'язку між різними компонентами інформації у WWW-системі. Гіпертекстові документи відформатовані так, що деякі елементи тексту є «відокремленими». Ці елементи і є посиланнями на інші документи. Вони дозволяють користувачу переглянути пов'язані з ними відомості, які зберігаються на віддалених комп'ютерах. Для цього досить розташувати на відповідному посиланні покажчик миші і натиснути її ліву клавішу, працюючи у відповідній програмі-браузері.

**Гіпертекст** (*hypertext*) – метод надання інформації у вигляді тексту, окремі фрагменти якого з'єднані за допомогою посилань. Описує тип інтерактивного середовища з можливостями переходів за посиланнями. Саме на цьому принципі побудована WWW-система.

**Групи новин** (*newsgroups*) системи телеконференцій Usenet – тематичні електронні дискусійні групи, призначені для обміну інформацією між людьми з усього світу. Одна з найдавніших форм «колективної електронної пошти». Користувач груп новин може обирати матеріали, на відміну від користувача списків розсилання, які автоматично надсилають усі повідомлення своїм передплатникам.

**Група перемикачів** – елемент керування, невеликий набір (не більше шести) параметрів у формах, або діалогових вікнах, з яких потрібно вибрати один.

**Д**

**Діалогові вікна** – спеціальні додаткові вікна ОС Windows, які виводяться підчас виконання команд. Користувач має можливість виконання цих команд. Діалогові вікна з'являються для команд, які закінчуються трьома крапками.

**Дзеркальний сервер, дзеркало** (*mirror*) – сервери-відбитки оригінальних серверів, розташовані в різних місцях Internet. В Internet найвідвідуваніші сервери надають послуги й інформацію значній кількості користувачів. Одночасне звернення великої кількості клієнтів до серверу не завжди дозволяє забезпечити своєчасне обслуговування їхніх запитів. Для уникнення проблеми створюються дзеркальні сервери. Вони працюють, як посередники між «джерелом» і клієнтами, зменшуючи навантаження на основний сервер.

**Документ** – основний об'єкт, з яким працює користувач інформаційної системи. Це може бути текстовий файл, html-файл, графічне зображення тощо.

**Е**

**Електронний цифровий підпис** – код (послідовність одного або кількох символів), який є електронним еквівалентом письмового підпису.

**Елементи керування** – допоміжний засіб для відображення і введення даних до форм і звітів в офісних програмах і Web-формах.

**Емуляція термінала** – імітація персональними комп'ютерами за допомогою спеціального програмного забезпечення термінала, підключеного до вузла мережі – хосту.

**Завантаження** (*download*) – передача програм чи даних з серверу до персонального комп'ютера абонента.

**Загроза** – умова, яка може привести до того, що інформація або джерела обробки інформації будуть з наміром або випадково втрачені, змінені, стануть незахищеними, недоступними або якимось іншим чином підпадуть під шахрайський вплив зі шкодою для установи чи індивідуального користувача.

**Закладка** – елемент офісного документа, якому присвоєно унікальне ім'я. Це ім'я можна використовувати для подальших гіперпосилань.

**Запит** (*Query*) – певним чином складений набір слів, словосполучень і службових символів, що характеризує інформацію, яку хоче знайти користувач.

**Захист інформації** – сукупність організаційно-технічних заходів і правових норм для запобігання заподіянню шкоди інтересам<br>власника інформації чи інформаційної системи та осіб, які власника інформації чи інформаційної системи та осіб, які користуються інформацією.

**З**

**Запис** – упорядкований набір полів. Кожний запис таблиці має однакові поля (але вони звичайно містять різні дані).

**Запит** – об'єкт файла бази даних, ефективний засіб доступу до тих даних, які цікавлять користувача в поточний момент. Використовується для перегляду, зміни та аналізу даних з однієї чи різних таблиць.

**І**

**Ідентифікація** – процес привласнення ідентифікаторів (наприклад, імені і пароля користувача) суб'єктам і об'єктам системи. Також під ідентифікацією часто розуміють процес розпізнання певних компонентів системи, звичайно за допомогою унікальних імен (ідентифікаторів), які сприймаються системою. Є різновидом аутентифікації.

**Імпорт даних** – процес впровадження до офісного документа

даних з інших програм.

**Індексування сайта** – розміщення сайта в пошукових WWWсистемах, каталогах і рейтингах за допомогою спеціальних прийомів Web-програмування та інших засобів.

**Інтервали перед та після тексту** – відстань між виділеним і попереднім абзацом текстового документа MS Word.

**Інформаційне суспільство** – постіндустріальне суспільство, яке характеризується розвитком ринку інформації і знань як чинника виробництва в доповнення до ринків природних ресурсів, праці і капіталу; створенням глобального інформаційного простору, що забезпечує ефективну інформаційну взаємодію людей; становленням і далі домінуванням в економіці нових технологічних укладів, що ґрунтуються на масовому використанні інформаційнокомунікаційних технологій.

**Інформаційно-пошукова система –** програмне забезпечення, призначене для пошуку і відображення документів у базах даних. Ядром інформаційно-пошукової системи є пошуковий механізм – програмний модуль, що здійснює пошук за запитом. ІПС, які інтегровані з Web-технологіями, являють собою основу побудови інформаційно-пошукових Web-серверів.

**Інформація** – відомості про осіб, предмети, факти, події, явища і процеси незалежно від форми їх надання.

#### **К**

**Канал –** лінія зв'язку між двома вузлами мережі або вузлом і одним з його абонентів.

**Клавіші управління курсором** – клавіші, за допомогою яких можна перемішуватись по тексту – клавіші зі стрілками, клавіші  $\langle PgUp \rangle$ ,  $\langle PgDown \rangle$ ,  $\langle Home \rangle$ ,  $\langle End \rangle$ .

**Класифікація** – процес визначення належності інформаційного ресурсу до певних категорій.

**Клієнт** – 1. Комп'ютер кінцевого користувача мережі (локальної або Internet). 2. У технологіях клієнт - сервер може відповідати програмі, що формує запити до серверу для одержання і передавання даних або виконання операції на сервері.

**Клієнт мережі** – спеціальне програмне забезпечення, яке

дозволяє отримати доступ до мережі.

**Клієнт - сервер** (*client - server*) – технологія роботи програмних застосувань у мережі. Для цього обчислювальні задачі розподіляються між програмою-сервером і програмою-клієнтом. Задача виконується там, де це найбільш ефективно. Наприклад, на робочій станції необхідно отримати вибірку з електронної таблиці за багатьма умовами. У цьому випадку програма-клієнт з робочої станції посилає програмі-серверу на вузол мережі запит, який сервер обробляє і пересилає клієнту тільки отримані результати. Таким чином, клієнт зайнятий лише обробкою отриманих результатів, а його робота не буде перешкоджати обміну інформацією в мережі між іншими клієнтами. Технологія надає можливість оптимізації обчислювального процесу шляхом раціонального розподілу завдань між робочою станцією і вузлом мережі – серверним комп'ютером. Найбільш поширеними програмними застосуваннями архітектури «клієнт - сервер» є реляційні бази даних.

**Ключ** – ланцюжок чисел, з яким комбінується відкритий текст або інша зрозуміла інформація шляхом використання криптографічного алгоритму для того, отриманий незв'язний шифрований текст.

**Ключова пара** – система ключів при шифруванні з відкритим ключем. Кожна половина пари шифрує інформацію таким чином, що її може розшифрувати тільки інша половина.

**Ключове слово** (*keyword*) – термін, що використовується в запитах інформаційно- пошукових систем.

**Кнопка** – елемент керування у формах із закріпленою дією, наприклад, відкриттям іншої форми або звіту.

**Кнопка системного (віконного) меню** – кнопка зліва рядка заголовку вікна, відкриває доступ до меню, за допомогою якого можна змінити розміри вікна, його розташування на Робочому столі, а також закрити вікно програми.

**Кнопки управління вікном документа** – кнопка справа рядка заголовка вікна; призначені для згортання вікна, розгортання на весь екран, а також для закриття вікна.

**Колонтитул** – місце для інформації вгорі або внизу кожної сторінки офісного документа. Залежно від розташування колонтитули бувають верхні і нижні.

**Комутація пакетів** (*Packet Switching*) – метод передавання даних, при якому інформація поділяється на дискретні фрагменти, що називаються пакетами. Пакети передаються послідовно один за одним.

**Комутоване з'єднання** (*dial-up*) – встановлення з'єднання через телефонний канал загального користування з віддаленим сервером. Сьогодні у більшості випадків розглядається як доступ до Internet через комутовані канали зв'язку.

**Контекстне меню** – викликається на екран клацанням правою кнопкою миші. Містить список команд, який стосується вибраного об'єкта – тексту, таблиці, малюнка тощо, або до дії, яка виконується, – копіювання об'єктів, переміщення тощо.

**Конфлікт, колізія** (*Collision*) – спроба двох (або більше) робочих станцій одночасно почати передачу пакета в мережі CSMA/CD. При виявленні конфлікту обидві станції закінчують передачу і намагаються поновити її через певний інтервал часу, який визначається випадково. Використання випадкової затримки дозволяє вирішити проблему виникнення повторного конфлікту.

**Копіювання блока** – переміщення копії виділеного блока тексту документа в буфер обміну Windows.

**Корпоративна мережа** – TCP/IP-мережа установи з підключенням до Internet і з улаштуванням спеціального додаткового захисту (шляхом firewall або іншими засобами).

**Корпоративний сайт** – системне багаторівневе об'єднання різноманітних ресурсів і сервісів з картою, комплекс кількісних і якісних даних, аналізів, графіків про розвиток, продукцію або послуги компанії тощо, оновлення яких відбувається в реальному часі.

**Кракер** – хакер, який зламує комп'ютерні системи захисту з метою крадіжки і отримання фінансових доходів.

**Криптографія** – методи захисту даних з використанням шифрування.

**Криптографічний алгоритм** – математична функція, яка комбінує відкритий текст або іншу інформацію з ключем для

отримання шифрованого тексту.

#### **М**

**Майстри** – програми для покрокового виконання дій з можливим вибором користувачем варіантів виконання.

**Макрос** – послідовність команд, які запускаються на виконання одним натисненням певної комбінації клавіш або клацанням на відповідній кнопці панелей інструментів.

**Міжрядкові інтервали** – відстань між рядками тексту. Міжрядкові інтервали поділяються на одинарні, подвійні, полуторні тощо.

**Макет слайду** – шаблон розташування об'єктів на слайді MS PowerPoint.

**Мастер автозаповнення** – програмний засіб, вбудований до MS PowerPoint, який значно полегшує роботу користувача зі створення електронної презентації певної структури.

**Маршрутизатор** (*router*) – пристрій або програмне забезпечення, що відповідає за прийняття рішень про вибір одного з кількох шляхів передачі мережного трафіка. Для виконання цієї задачі використовуються протоколи з можливістю маршрутизації. Вони містять інформацію про мережу і алгоритми вибору найкращого шляху за кількома критеріями, що називаються метрикою маршрутизації.

**Міжмережний екран** (*firewall*) – програмно-апаратний або програмний засіб захисту інформації, який розмежовує доступ між двома мережами з різноманітними вимогами щодо гарантування безпеки. Як правило, цими мережами є зовнішня мережа (Internet) і внутрішня локальна мережа установи. Разом з тим міжмережний екран може являти собою засіб розмежування доступу між різноманітними сегментами внутрішньої мережі.

**Міст** (*bridge*) – пристрій, який з'єднує дві або кілька фізичних мереж і передає пакети з однієї мережі в іншу. Мости можуть фільтрувати пакети, тобто передавати в інші сегменти або мережі лише частину трафіка на основі інформації канального рівня. Схожими пристроями є повторювачі (*repeater*), які просто передають електричні сигнали з одного кабелю до іншого, і маршрутизатори (*router*), які приймають рішення про передачу пакетів на підставі різних критеріїв, на базі інформації мережного рівня. У термінології OSI міст є проміжною системою на рівні каналу передачі даних.

**Місцезаповнення** – рамки-контейнери, у яких розташований текст: заголовки слайдів PowerPoint або маркіровані списки, і головний вміст слайду – таблиці, діаграми, малюнки, фігури тощо.

**Мережа** (*network*) – система взаємодіючих елементів, пов'язаних між собою, для забезпечення місцевого або віддаленого зв'язку (голосового, візуального, обміну даними тощо) і для обміну відомостями між користувачами, які мають спільні інтереси.

**Мережеве оточення** (Network Neighborhood) – папка з іконкою на Робочому столі. Її наявність вказує, що комп'ютер підключений до локальної комп'ютерної мережі, а отже, є можливість користуватися загальними ресурсами цієї мережі: дисками інших комп'ютерів, мережними принтерами, модемами тощо.

**Модель клієнт – сервер** – схема роботи і взаємодії програм у мережі. Система, що працює за такою схемою, складається з двох взаємодіючих частин: клієнта (клієнтського програмного забезпечення), що розміщується на комп'ютерах користувачів і серверу (серверного програмного забезпечення, яке встановлюється на відповідних серверах). За командами клієнта сервер виконує певні дії, надаючи послуги клієнту. На цей час практично всі основні сервіси в Internet використовують таку схему роботи.

**Модем** (*MODulator-DEModulator*) – пристрій, який здійснює передачу даних між комп'ютерами за допомогою телефонних ліній. Дозволяє вести приймання-передачу даних у цифровому наданні, властивому для ПЕОМ, за допомогою телефонних каналів, які є, по суті, аналоговими системами, що працюють зі звуком.

**Модератор** – кваліфікований у своїй галузі фахівець, під наглядом якого проводяться дискусії в деяких телеконференціях.

**Мультимедіа** (*multimedia*) – концепція інтерфейсу користувача ПЕОМ, що передбачає інтегроване використання інформації в різноманітному вигляді: текст, графіка, звук тощо.

## **Н**

**Набір вкладок** – елемент керування, засіб для відображення кількох сторінок інформації в одній формі або діалоговому вікні.

**Необмежені мережні послуги** (*unlimited*) – необмежений обсяг надання послуг мережі кінцевому користувачу за умови сплати ним певної суми грошей провайдеру.

**Несанкціонований доступ** – доступ до інформації, що здійснюється з порушенням встановлених у певній інформаційній системі правил його розмежування.

## **О**

**Область колізій** (*Collision domain*) – частина мережі, або сегмент, в якому робочі станції використовують спільне середовище передачі. При спробі одночасної передачі даних двома або більшою кількістю робочих станцій виникає конфлікт, або колізія. Для вирішення конфліктів використовується протокол CSMA/CD.

**Оплата фактичного часу з'єднання** (погодинна плата) – оплата користувачем фактично відпрацьованого в мережі Internet часу.

**Особистий ключ для підпису** – засіб системи шифрування для реалізації електронного підпису, зберігається в користувача і не доступний усім.

#### **П**

**Пакет** (*Packet*) – впорядкована сукупність даних і службової інформації, що передається мережею як частина повідомлення.

**Папка**, або **директорія, каталог**, – пойменований простір для збереження інформації на зовнішній пам'яті комп'ютера, що містить файли або інші папки.

**Панель Office** – панель інструментів, розташована на Рабочому столі. Містить набір кнопок, які забезпечують доступ до найбільш поширених програм, які входять до Microsoft Office.

**Панель елементів** – панель з кнопками у режимах Конструктора, що містить усі елементи управління, які використовуються у формах або звітах.

**Панелі інструментів** – засіб для швидкого виклику команд, які зображені у вигляді кнопок з малюнками, або списків, що розкриваються. Офісні програми містять багато вбудованих панелей інструментів, які можна відображати або ховати за необхідності. Користувачеві надається можливість настроювання існуючих та створення нових панелей інструментів.

**Перевірка правопису** – процес порівняння введеного тексту зі зразками в спеціальному словнику, вбудованому в редактор.

**Переміщення** – процес вирізання виділених текстових фрагментів з подальшою вставкою в інше місце документа або інший документ.

**Плагін** (*Plug-in*) – модуль програмного забезпечення, що може бути інтегрований із засобами програми-браузера для забезпечення інтерактивних і мультимедійних можливостей.

**Повнотекстова пошукова система** – інформаційно-пошукова система Internet, що проводить індексування всіх слів у тексті документа.

**Повторювач** (*repeater*) – пристрій, який передає електричні сигнали з одного кабелю до іншого без маршрутизації чи фільтрації пакетів. У термінах OSI повторювач є проміжним пристроєм фізичного рівня.

**Поле зі списком** – елемент керування, поле з даними, які можуть набувати значень тільки з визначеного списку.

**Поля сторінки** – відстань від країв сторінки до країв текстового документа MS Word.

**Попередній перегляд** – отримання на екрані зображення підготовленого для друкування документа MS Word або інших офісних програм.

**Портал** – багатофункціональний сервер зі зручним інтерфейсом і системою засобів, що полегшують користувачам навігацію в глобальній мережі, який надає велику сукупність послуг, наприклад, пошук у WWW-системі, архівах новин, на FTP-серверах, перегляд стислих новин, біржових котирувань, результатів спортивних змагань, відкриття безплатної електронної адреси, розташування Web-сторінок користувачів, доступ до мережного шопінгу, участь у чатах тощо. Найбільш відомі у світі інформаційні портали – *Yahoo!, Google*, українські – *Meta, Gala.Net, UAPortal*, російські – *Rambler* і *Яndех*.

## **Посилання** (*hyperlink*) – див. **Гіперпосилання**.

**Постінг** (posting) – стаття, надіслана в телеконференцію Usenet або сам факт надсилання статті в телеконференцію Usenet.
**Пошук за ключовими словами** (*keyword search*) – пошук Webдокументів або інших документів, що містять зазначені користувачами ключові слова.

**Пошук за словосполученнями** – пошук документів, які точно містять зазначене користувачем словосполучення або фрагмент тексту.

**Прапорець** – елемент керування, призначений для виведення даних типу Так/Ні.

**Пристрій, що розділяється** (*Sharing Device*), – пристрій, що припускає можливість його спільного використання кількома іншими пристроями в мережі.

**Програма-клієнт для роботи в Internet** (*client software*) – програмне забезпечення, яке дозволяє працювати з різними сервісами (послугами) Internet.

**Проксі-сервер** (*Proxy server*) – програмне забезпечення, що виконує роль проміжної ланки при інформаційному обміні між захищеною мережею і Internet. Іноді називається програмним шлюзом або ретранслятором.

**Протокол** (*Protocol*) – набір домовленостей про сигнали, якими обмінюються комп'ютери мережі при встановленні зв'язку між собою і прийомі чи передаванні інформації. Щоб різні комп'ютери мережі були спроможні встановити зв'язок, вони повинні використати той самий протокол або сумісні протоколи.

**Протокол FTP** (*File Transfer Protocol*) – протокол для забезпечення передачі файлів між комп'ютерами в Internet.

**Протокол HTTP** (*Hypertext Transfer Protocol*) – протокол, який містить правила, за якими WWW-документи передаються з сервера до програми-браузера на комп'ютер користувача.

**Протокол TCP/IP** (*Transmission Control Protocol/Internet Protocol*) – два стандартних мережних протоколи зв'язку, які використовуються для поєднання різних комп'ютерних мережних систем в Internet. TCP/IP – базові протоколи, за допомогою яких реалізуються он-лайнові послуги Internet. Протокол IP (Internet Protocol) визначає одиниці інформації, які передаються між різними частинами глобальної мережі.

**Початкова сторінка WWW-вузла** (*home page*) – перша WWWсторінка, на якій опиняється користувач, потрапивши до WWWсервера. Містить загальні відомості відповідного WWW-серверу.

**Р**

**Режим аркушів приміток** – режим роботи зі слайдами MS PowerPoint, який використовується для створення різноманітних нотаток до слайдів, тобто тексту, який недоцільно розташовувати на слайді.

**Режим показу слайдів** – використовується для перегляду презентації на екрані монітора. Усі елементи стандартного інтерфейсу програми MS PowerPoint при цьому приховуються.

**Режим слайдів** – режим роботи зі слайдами MS PowerPoint, який відображає послідовно слайд за слайдом і використовується для додавання та редагування тексту й графіки.

**Режим сортування слайдів** – режим роботи зі слайдами MS PowerPoint, подібний до режиму *Попередній перегляд* MS Word, дозволяє переглянути усю презентацію. У цьому режимі добре проглядається розташування об'єктів відносно один одного.

**Режим структури –** режим роботи зі слайдами MS PowerPoint, який відображає текст і кнопки слайдів.

**Релевантність документа** – міра того, наскільки точно той чи інший документ, знайдений інформаційно-пошуковою системою, відповідає критеріям, зазначеним у запиті користувача. Як правило, подається в числовій формі. Єдиних поглядів на це поняття немає. Далеко не завжди документ, відзначений інформаційно-пошуковою системою найбільш релевантним за формальними ознаками, буде таким на думку самого користувача.

**Робот** (*Spider, Crawler, Bot*) – невід'ємна складова пошукової системи в Internet. Відповідно до заданого сценарію відвідує Webсторінки, проводить копіювання й індексацію цілком або частково їх вмісту і далі слідує за посиланнями, знайденими на цій сторінці. Інформація, отримана роботом у результаті обходу серверів Internet, заноситься в індекс інформаційно-пошукової системи.

## $\Gamma$

**Серверна програма** (*Server Application*) – програма, яка надає

створений ним об'єкт для введення або зв'язування з іншим застосуванням (клієнтським).

**Сервер** – 1. Програма, що дозволяє комп'ютеру в мережі надавати послуги (ресурси) іншим програмам (процесам). 2. Мережні комп'ютери (локальної або глобальної мережі), що надають частину своїх ресурсів для загального використання іншим користувачам системи.

**Сервер баз даних** – система програмного забезпечення, що має засоби обробки даних на мові баз даних. Забезпечує виконання різноманітних операцій, таких, як створення, модифікація, витяг й інших, стосовно даних, що містяться в базах даних.

**Сервіс-провайдер Internet** (*Internet Service Provider-ISP*) – фірма або інша організація, яка надає певний перелік послуг (сервісів) Internet (звичайно за плату).

**Сертифікаційний центр** – сховище цифрових сертифікатів.

**Система викриття атак** – комп'ютерна система, що реалізує процес ідентифікації і реагування на підозрілу діяльність (атаки), спрямовану на обчислювальні або мережні ресурси.

**Система управління базами даних** – різновид програмного забезпечення, призначений для створення, редагування та супроводу баз даних.

**Скрипт** (*Script*), або **сценарій**, – набір команд на інтерпретуючій мові програмування. Термін «сценарій» використовується стосовно короткого коду, що інтерпретується, який написано такими мовами, як JavaScript, Perl або іншими.

**Служба** – різновид мережного програмного забезпечення, яке виконує певну функцію. Наприклад, є мережна служба для організації загального доступу до файлів і принтерів.

**Службові** (*System Tools*) – назва групи команд з меню Програми, які викликають службові програми, наприклад, архівацію файлів, дефрагментацію диска, пошук логічних і апаратних помилок, відновлення пошкоджених даних тощо.

**Смуга** (*Bandwidth*) – діапазон частот, що передаються через певний пристрій або середовище мережі. Більш широка смуга дозволяє передати більше інформації за одиницю часу.

**Спам** – масове розсилання реклами електронною поштою Internet, небажане рекламне повідомлення, мережне сміття, яке розсилається електронною поштою в особисті поштові скриньки або телеконференції. Розсилання спаму адміністративно переслідується.

**Список** (*List Box*) – елемент керування форм, або діалогових вікон, з переліком файлів або інших об'єктів, який має лінійку прокручування, щоб переглянути весь список і вибрати з нього потрібний елемент.

**Список налагодження анімації** – містить послідовність ефектів анімації для слайду в MS PowerPoint. Порядок елементів у списку відповідає порядку їх додавання і містить позначки, які відображають їхні часові параметри відносно інших подій анімації.

**Список розсилання** (*mailing list*) – тематичний інформаційний архів або дискусійна група в мережі. Потребує передплати для отримання кореспонденції, яка розсилається автоматично всім передплатникам.

**Сполучення** (*connection*) – зв'язок між вузлами мережі або вузлами та їх абонентами.

**Стандартні** (*Accessories*) – назва групи команд *Головного меню/Програми*, яке відкриває доступ до групи стандартних програм Windows (WordPad, Paint, Notepad та інших), а також до групи програм *Службові*.

**Схема анімації** – додавання до тексту на слайдах готових відеоефектів у PowerPoint. У кожній схемі звичайно містяться ефект для заголовка слайду і ефект для маркерів списку або абзаців тексту на слайді.

## **Т**

**Тема** – певна сукупність фонового рисунку, заставки, набору звуків, покажчиків миші та інших елементів Робочого стола.

**Термінал** – елемент централізованої обчислювальної системи, який забезпечує систему засобів взаємодії з користувачем (інтерфейс) і доступ до обчислювальних ресурсів вузлового комп'ютера Internet. Звичайно не має власних ресурсів для виконання прикладних програм.

**Технологія OLE** (*Object Linking and Embedding*) -– технологія

зв'язування і впровадження об'єктів Windows. При впровадженні об'єкта його копія передається у клієнтську програму, при зв'язуванні – у клієнтську програму передається не сам об'єкт, а лише посилання на нього (ніби його повна адреса); при модифікації об'єкта в серверній програмі всі зміни повністю відображені й у документі клієнтського застосування.

**Типи аркушів робочої книги Excel** – різновиди аркушів залежно від форми подання даних. Аркуш типу електронної таблиці розділений на рядки і стовпчики і складається з 256 стовпчиків і 65 536 рядків, тобто містить 16 777 216 комірок. За замовчуванням аркуші мають імена Лист1, Лист2 тощо.

**Топологія** – опис фізичних з'єднань у локальній мережі або логічних зв'язків між її вузлами, що вказує, які пари вузлів можуть з'єднуватися між собою.

**Трафік** – 1. Потік даних у середовищі передачі даних. Використовується для вимірювання обсягу даних, переданих через канал зв'язку за період часу. 2. Кількість відвідувачів Web-сайту (або його Web-сторінки) за одиницю часу (день, місяць тощо). 3. Іноді під цим терміном розуміють кількість звернень до Web-сайту.

#### **Ф**

**Файл** – пойменований набір даних, збережений на комп'ютерному носії.

**Файловий сервер** – 1. Програмне забезпечення, що працює в мережі і забезпечує збереження і доступ до даних на відведених для цього комп'ютерах. 2. Мережний комп'ютер, який забезпечує централізоване збереження файлів користувачів мережі і файлів для спільного використання.

**Форум** – телеконференція з WWW-інтерфейсом.

# **X**

**Хакер** – фахівець, досвідчений у галузі комп'ютерної техніки, який «зламує» системи захисту заради задоволення власних професійних амбіцій, отримання «інтересу».

**Хост** (*host*), також вузол Internet, – комп'ютер в Internet, який призначений для забезпечення входу і роботи в мережі кінцевих користувачів, а також для розташування і збереження інформації.

Вузли надають інформацію і для віддалених користувачів за допомогою таких послуг, як WWW, Gopher тощо.

## **Ц**

**Цифровий сертифікат** – електронний ідентифікатор, який підтверджує справжність користувача; містить інформацію про нього. Служить електронним підтвердженням відкритих ключів.

**Цілісність** – властивість інформації або процесу бути вільними від помилок, які виникли випадково або з наміром.

#### **Ш**

**Швидкий перегляд** (*Preview*) – операція, яка дозволяє побачити зміст документа без виклику спеціальної програми для роботи з документами даного типу. Для швидкого перегляду документа необхідно виділити його в папці і виконати команди операційної системи Windows *Файл/Швидкий перегляд*.

**Широкомовлення** (*broadcast*) – система доставки пакетів, при якій копія кожного пакета передається всім вузлам, підключеним до мережі. Прикладом широкомовної мережі є локальна обчислювальна мережа Ethernet.

**Шифр** (*код*) – набір правил для перетворення первісної інформації в закодовану форму.

**Шифрування** – метод кодування даних.

**Шифрування з відкритим ключем** – система шифрування для реалізації електронного підпису в електронних платіжних системах.

**Шлях** (*Path)* – 1. Частина URL, що ідентифікує папки, які містять файли.

# **Я**

**Ярлик** (*Shortcut*) – маленький за розмірами файл-посилання на певний об'єкт Windows: папку, документ, програму, диск, принтер тощо зі значком. Досить клацнути два рази мишею на ярлику, щоб викликати сам об'єкт. Значок ярлика повторює значок самого об'єкта, на який він посилається, але в його нижній частині доданий маркер у вигляді стрілочки.

# **ДОДАТОК А. Структура та зміст навчальної дисципліни**

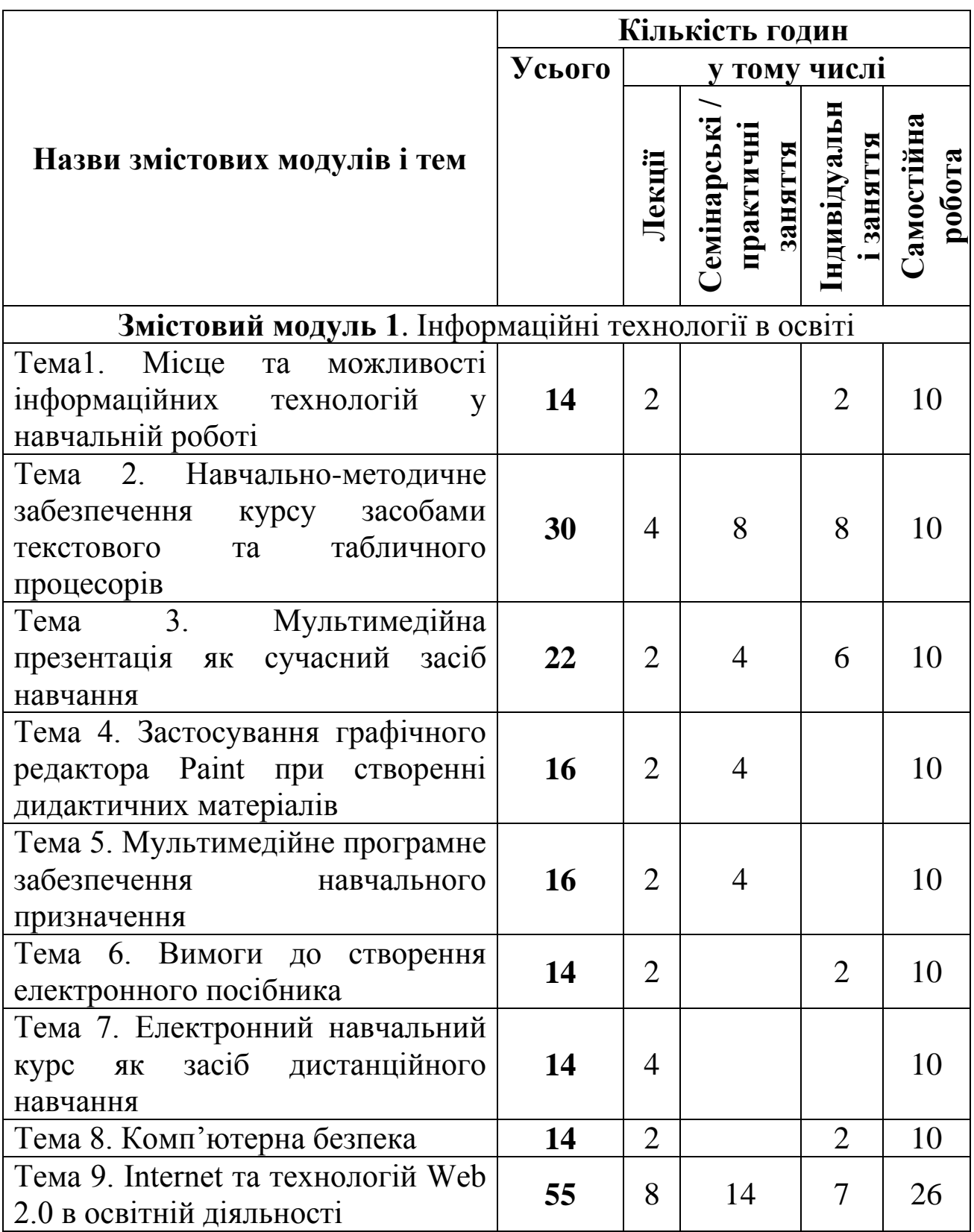

# **Структура навчальної дисципліни**

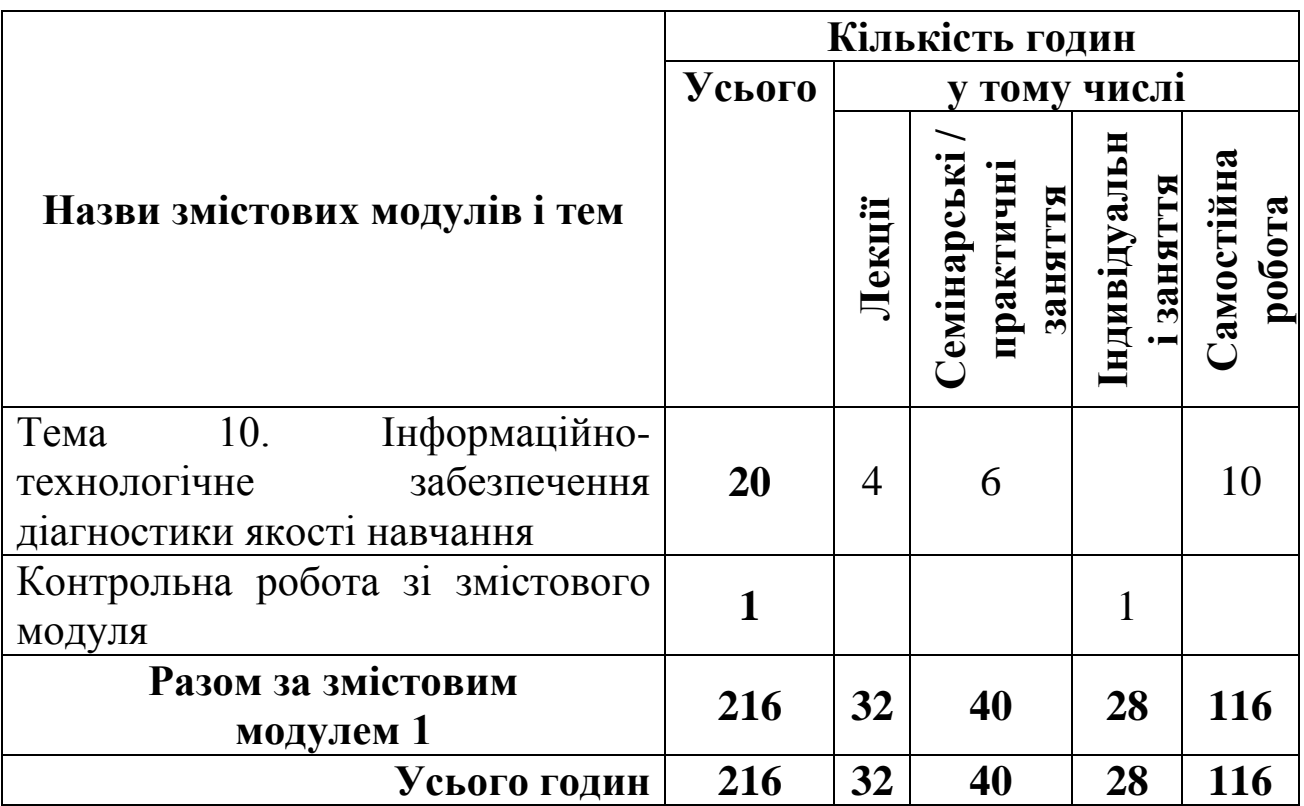

# **Зміст лекційних занять**

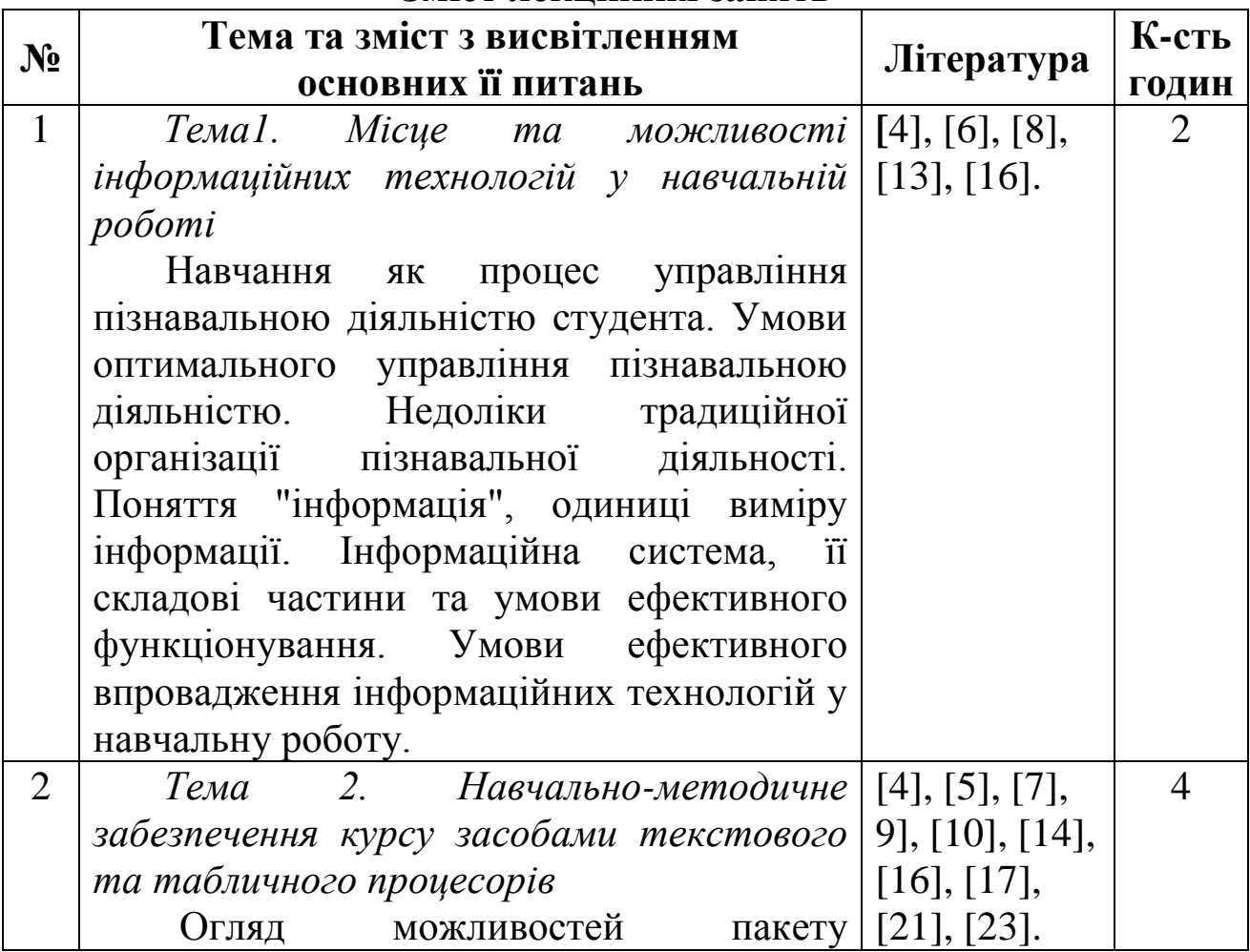

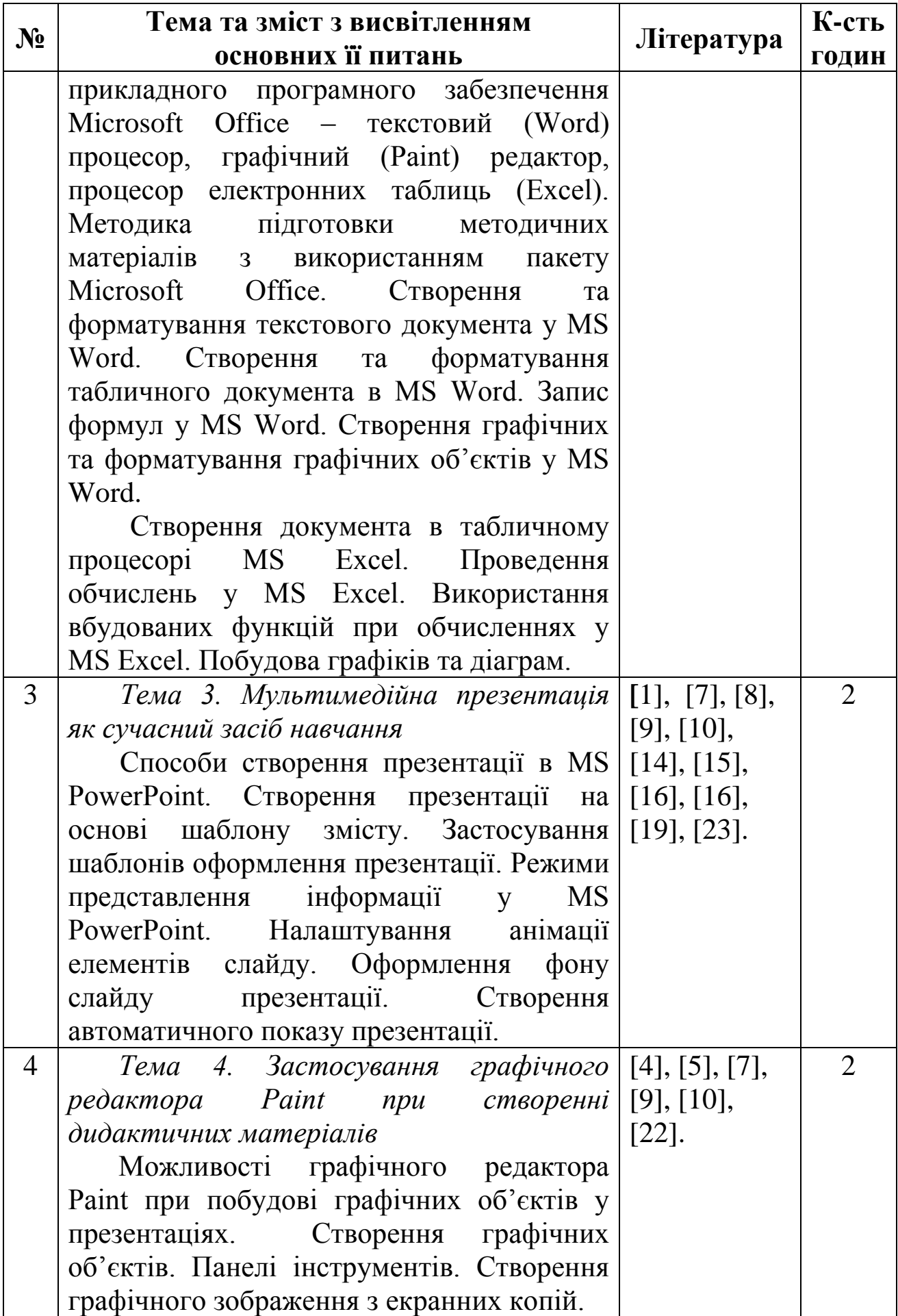

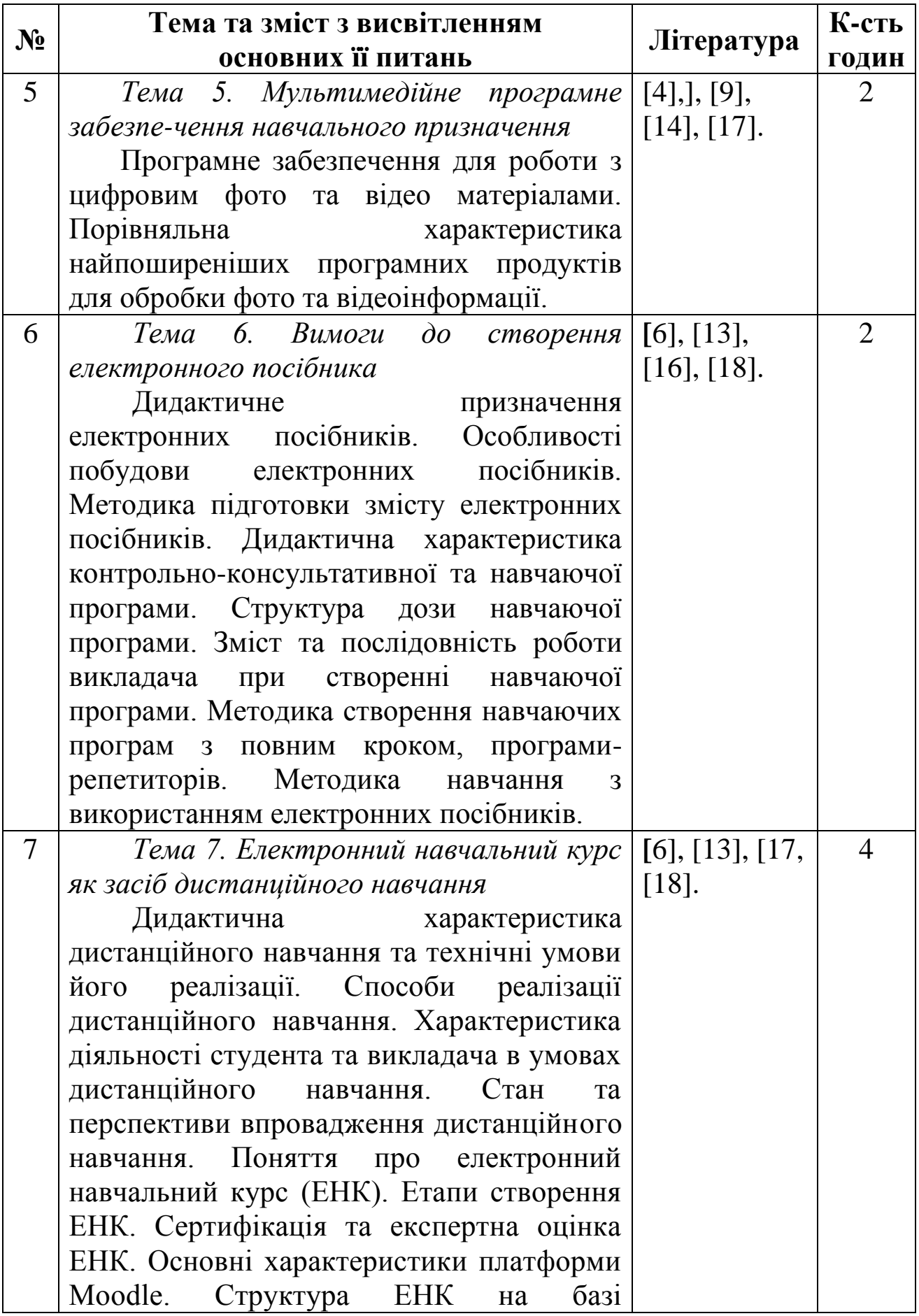

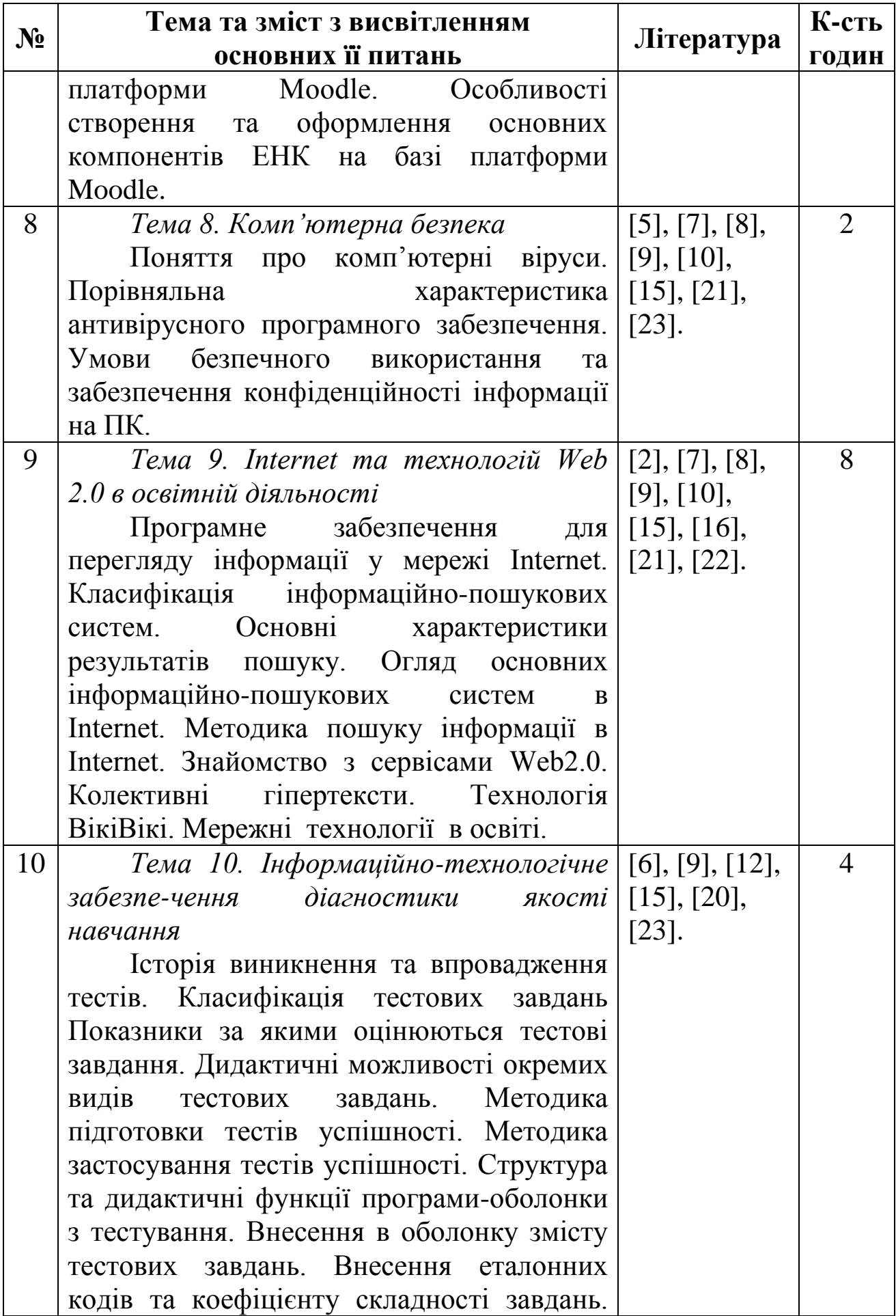

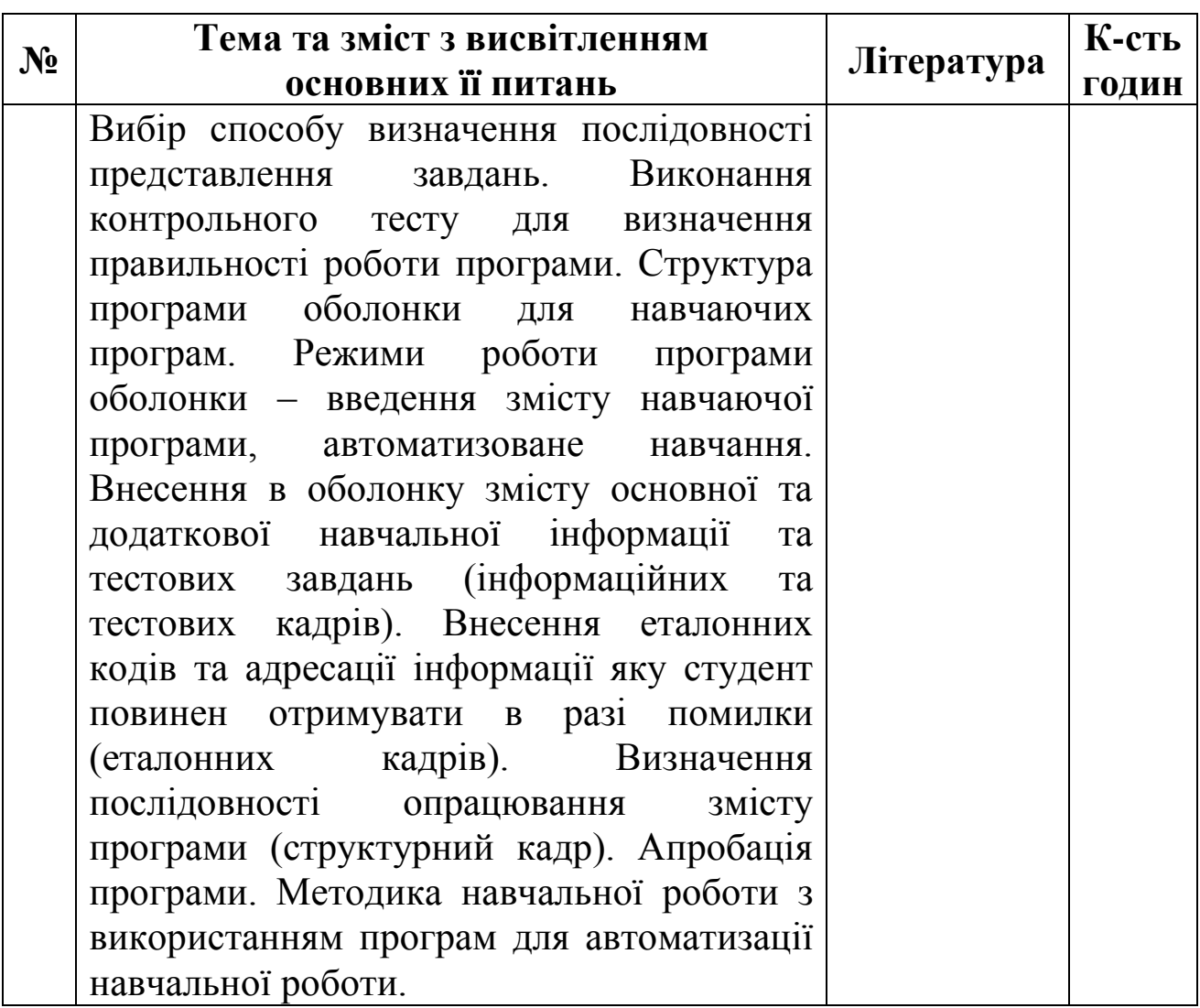

# **Зміст семінарських занять**

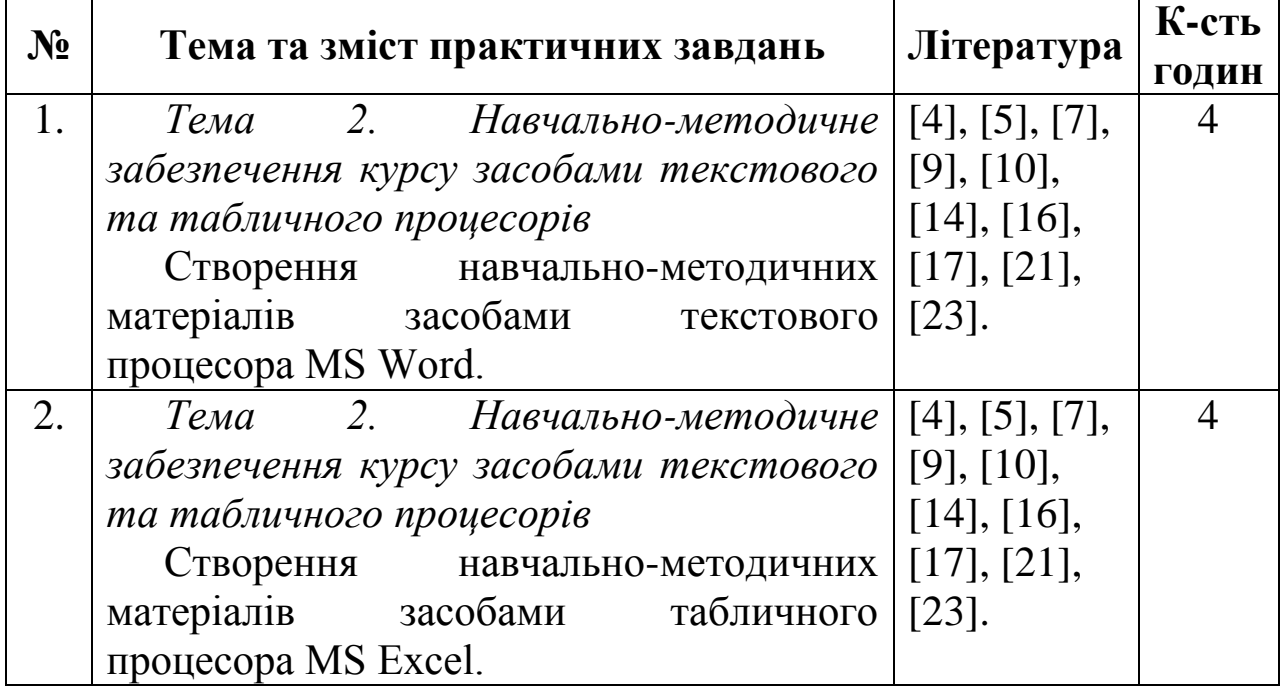

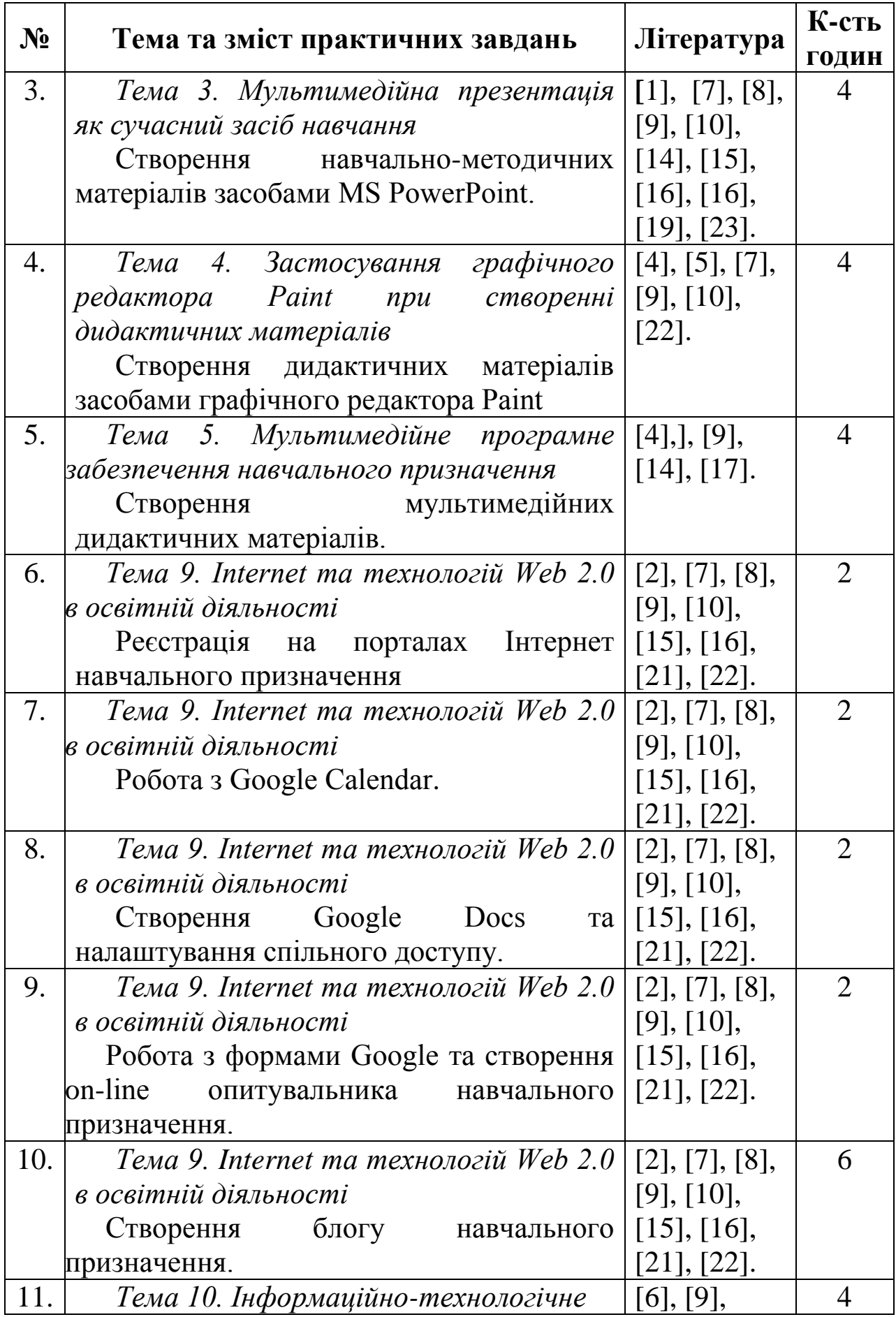

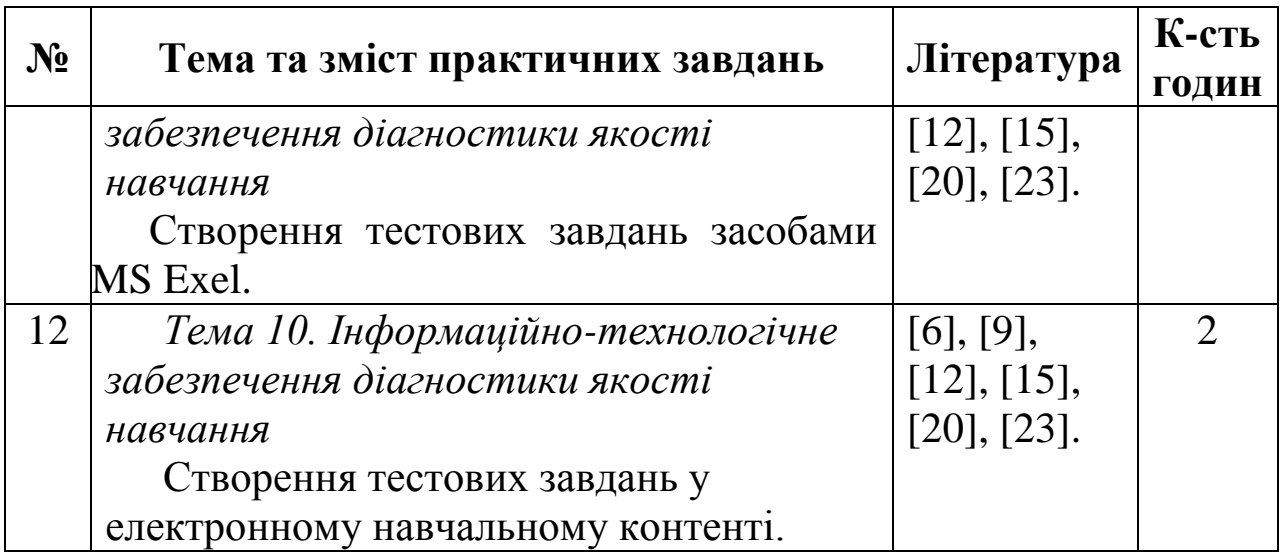

# **Зміст індивідуальних занять**

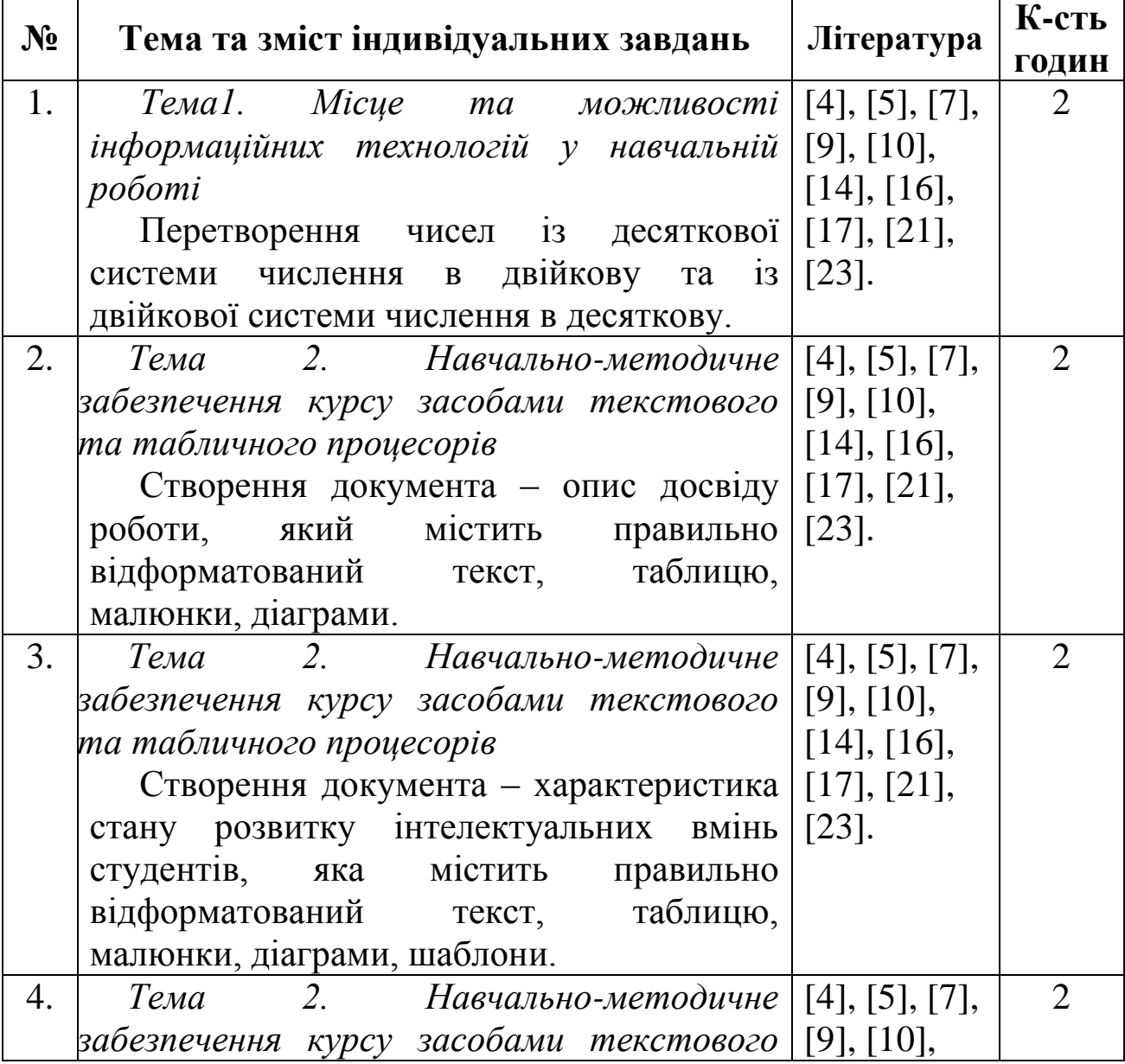

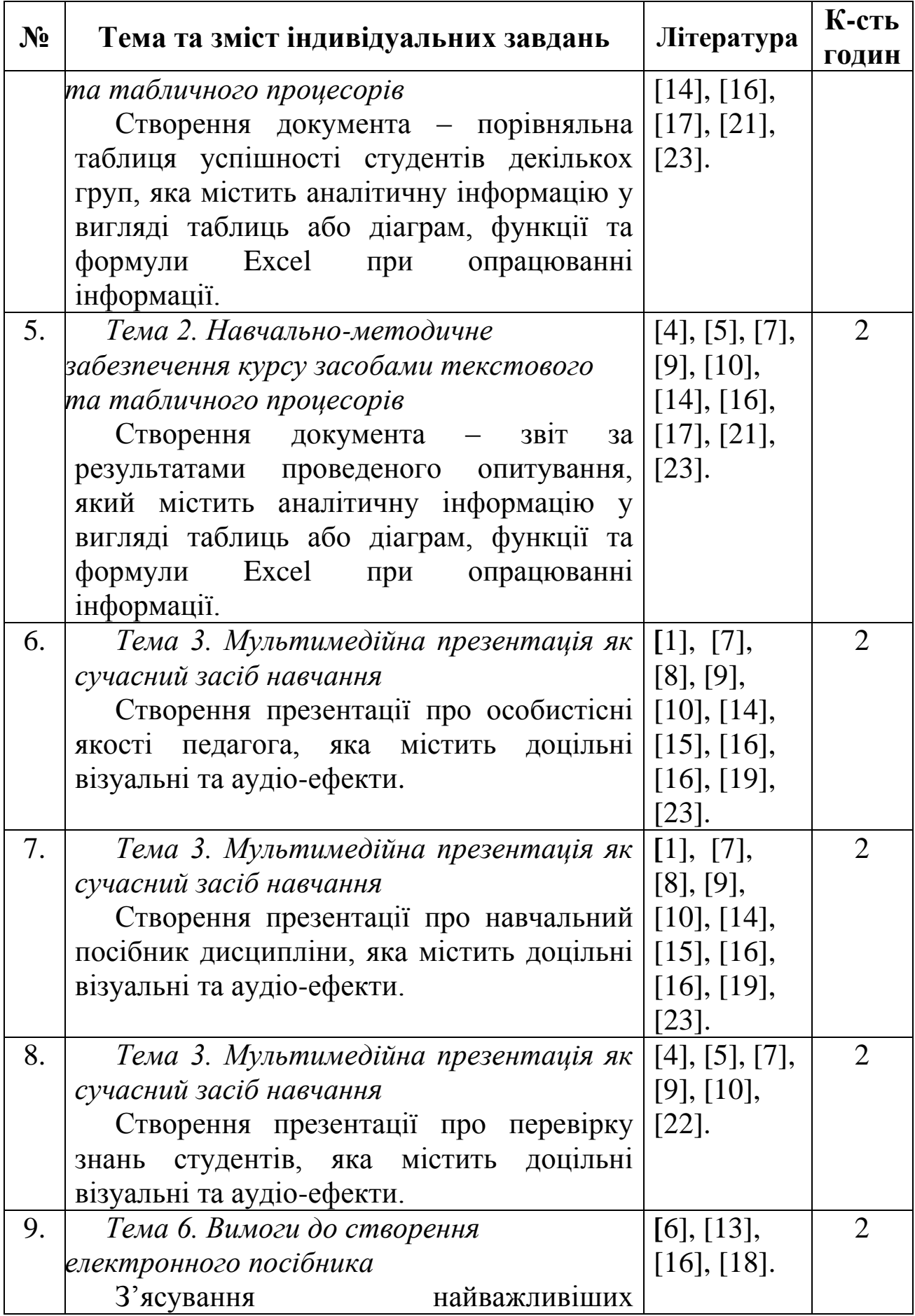

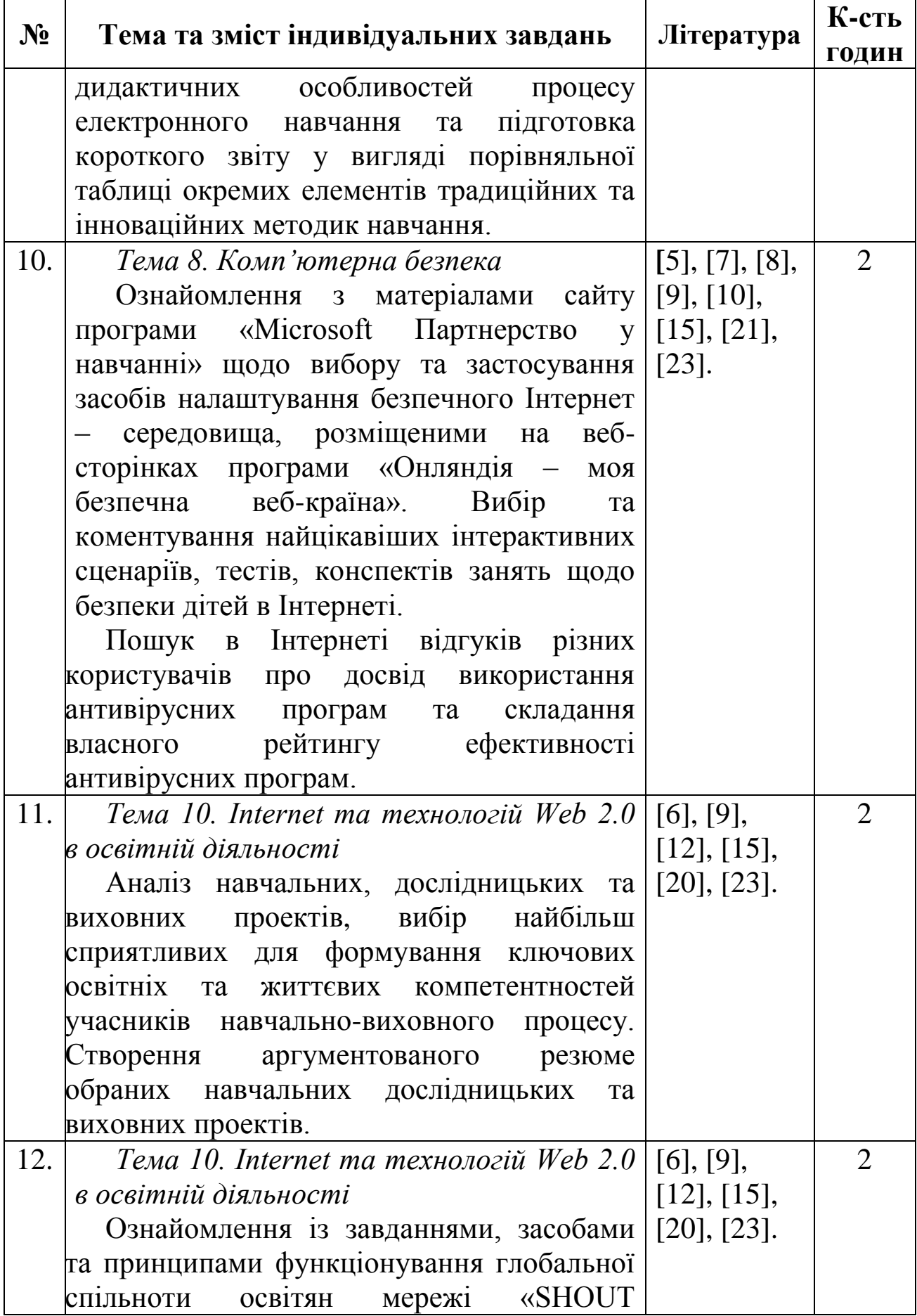

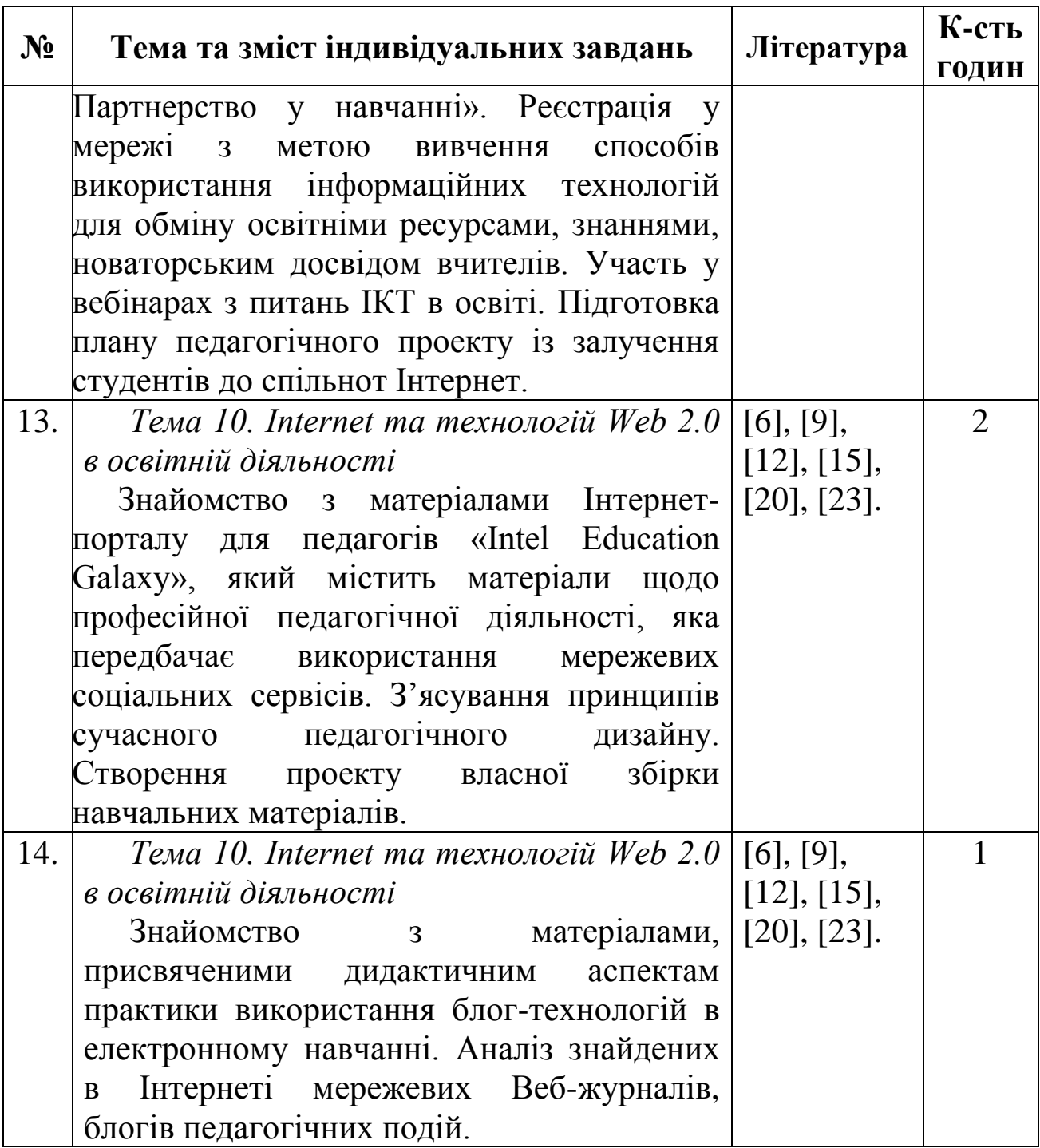

# **Зміст самостійної роботи**

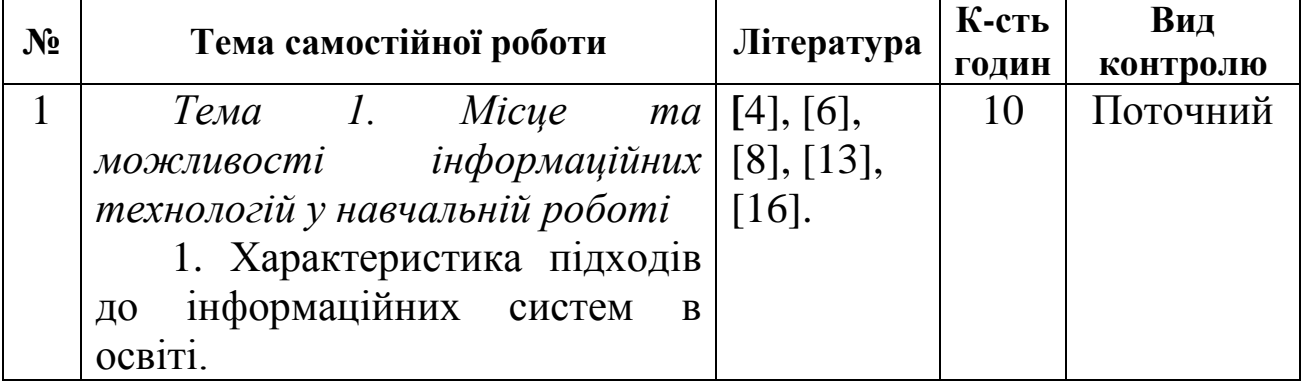

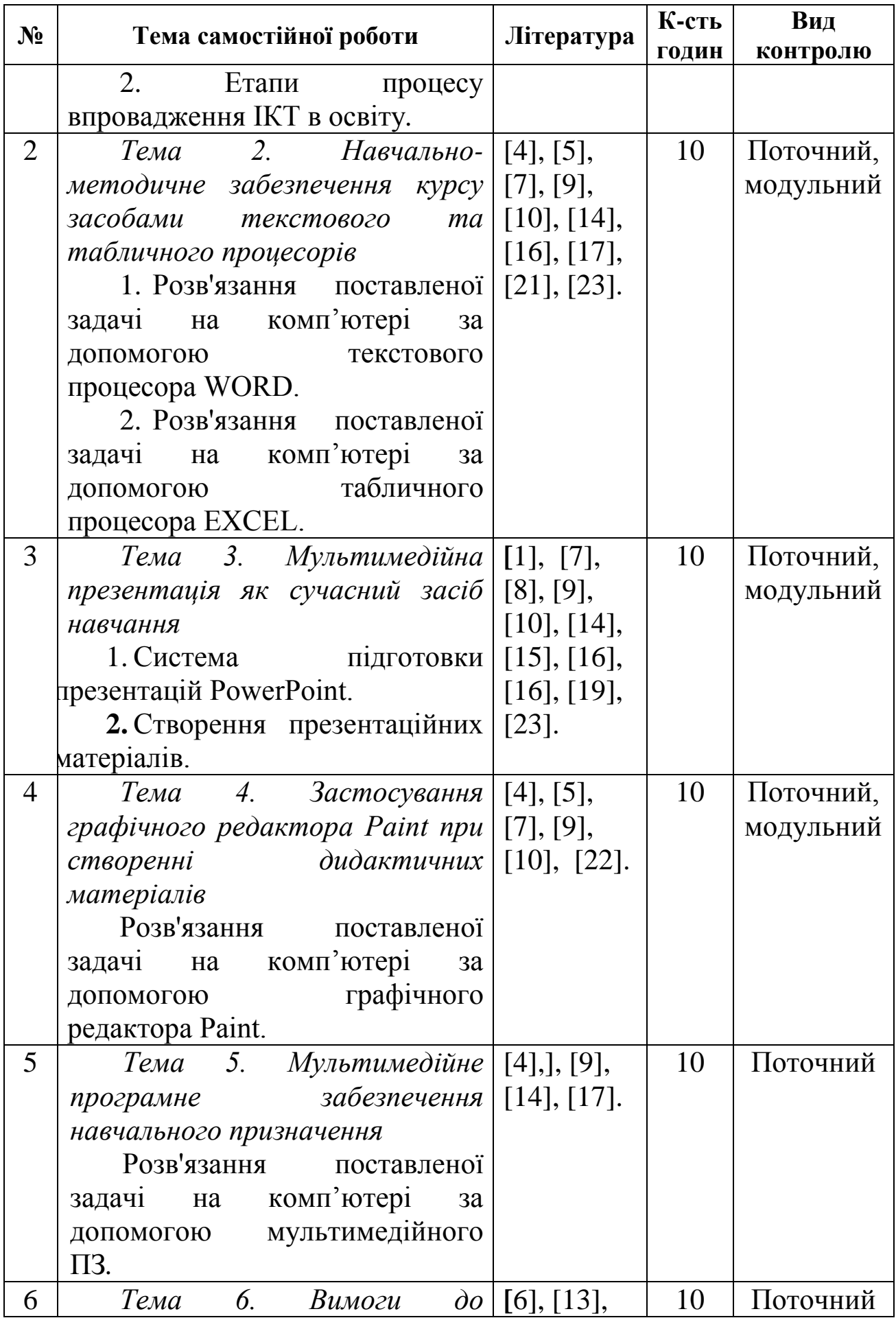

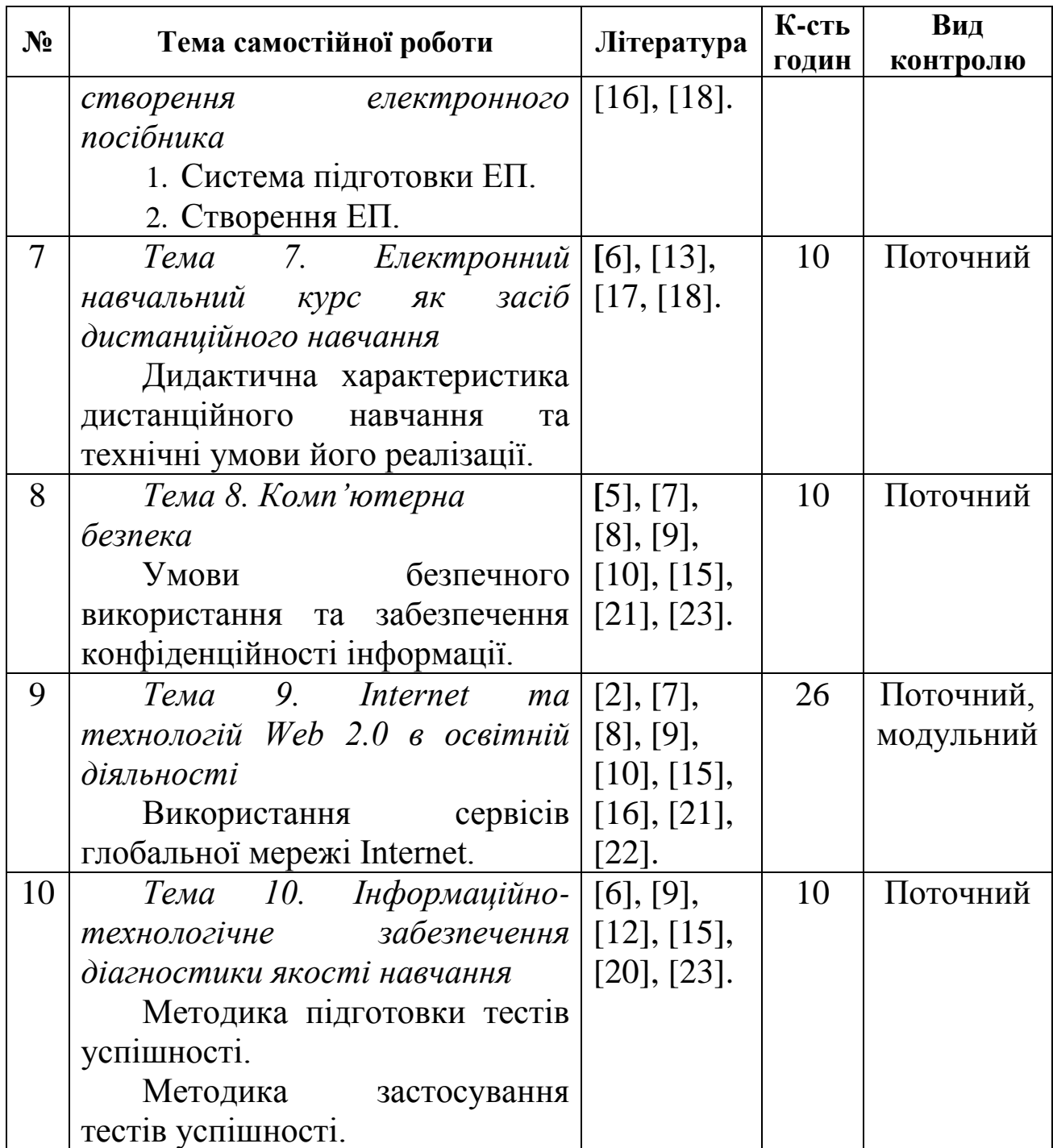

# **Зміст контрольної роботи зі змістового модуля**

# **Варіант № 1**

**Завдання 1.** Визначить поняття інформаційних систем в освіті. Принципи створення та функціонування.

**Завдання 2.** Використавши прикладне програмне забезпечення загального користування (пакет Microsoft Office) створити

електронний дидактичний матеріал навчального призначення побудований відповідно до змісту навчальної теми і методики навчання предмету (наприклад: карти, таблиці, схеми тощо, які роздаються учням для самостійної роботи або демонструються вчителем перед усім класом).

**Завдання 3.** Використовуючи редактор електронних таблиць Microsoft Excel, записати вираз для розрахунку формули:

$$
y = \frac{1}{b^3} \left[ \frac{1}{2} (a + bx)^2 - 2\sqrt{a + bx} + a^2 \ln(a + bx) \right] + c \cdot
$$

Значення констант a=5, b=4, c=3, x=8 і кількість знаків після коми 2. Передбачається, що константи знаходяться в комірках A1, B1, C1, D1 відповідно. Виконати розрахунок по формулі.

#### **Варіант № 2**

**Завдання 1.** Дайте характеристику інформаційним базам даних.

**Завдання 2.** Використавши прикладне програмне забезпечення загального користування (пакет Microsoft Office) створити електронний дидактичний матеріал навчального призначення побудований відповідно до змісту навчальної теми і методики навчання предмету (наприклад: карти, таблиці, схеми тощо, які роздаються учням для самостійної роботи або демонструються вчителем перед усім класом).

**Завдання 3.** Використовуючи редактор електронних таблиць Microsoft Excel, записати вираз для розрахунку формули:

$$
y = \frac{1}{b^3} \left[ a + bx - 2a\sqrt{bx} - \frac{a^2}{a + bx} \right] + m^3
$$

Значення констант a=5, b=4, m=6, x=8 і кількість знаків після коми 4. Передбачається, що константи знаходяться в комірках A1, B1, C1, D1 відповідно. Виконати розрахунок по формулі.

#### **Варіант № 3**

**Завдання 1.** Визначить місце та роль інформації в діяльності навчальних закладів.

**Завдання 2.** Використавши прикладне програмне забезпечення загального користування (пакет Microsoft Office) створити електронний дидактичний матеріал навчального призначення побудований відповідно до змісту навчальної теми і методики навчання предмету (наприклад: карти, таблиці, схеми тощо, які роздаються учням для самостійної роботи або демонструються вчителем перед усім класом).

**Завдання 3.** Використовуючи редактор електронних таблиць Microsoft Excel, записати вираз для розрахунку формули:

$$
y = \frac{1}{m(m+bx)} - \frac{1}{m^2} \ln \frac{m+bx}{x} + \sqrt{c^2}.
$$

Значення констант b=4, c=3, m=6, x=8 і кількість знаків після коми 3. Передбачається, що константи знаходяться в комірках A1, B1, C1, D1 відповідно. Виконати розрахунок по формулі.

### **Варіант № 4**

**Завдання 1.** Опишіть технологію структуризації інформації за ієрархічним принципом.

**Завдання 2.** Використавши прикладне програмне забезпечення загального користування (пакет Microsoft Office) створити електронний дидактичний матеріал навчального призначення побудований відповідно до змісту навчальної теми і методики навчання предмету (наприклад: карти, таблиці, схеми тощо, які роздаються учням для самостійної роботи або демонструються вчителем перед усім класом).

**Завдання 3.** Використовуючи редактор електронних таблиць Microsoft Excel, записати вираз для розрахунку формули:

$$
y = \frac{2(8a^2 - 12abx + 15b^2x^2)\sqrt{(a+bx)^3}}{105b^3 \cdot n}
$$

.

Значення констант a=5, b=4, n=2, x=8 і кількість знаків після коми 1. Передбачається, що константи знаходяться в комірках A1, B1, C1, D1 відповідно. Виконати розрахунок по формулі.

#### **Варіант № 5**

**Завдання 1.** Дайте характеристику систем класифікації інформації.

**Завдання 2.** Використавши прикладне програмне забезпечення загального користування (пакет Microsoft Office) створити електронний дидактичний матеріал навчального призначення побудований відповідно до змісту навчальної теми і методики навчання предмету (наприклад: карти, таблиці, схеми тощо, які роздаються учням для самостійної роботи або демонструються вчителем перед усім класом).

**Завдання 3.** Використовуючи редактор електронних таблиць Microsoft Excel, записати вираз для розрахунку формули:

$$
y = \frac{2(8a^2 - 4abx + 3b^2x^2)}{15b^3}\sqrt{a + bx}
$$

.

.

Значення констант a=5, b=4, x=8 і кількість знаків після коми 2. Передбачається, що константи знаходяться в комірках A1, B1, C1 відповідно. Виконати розрахунок по формулі.

#### **Варіант № 6**

**Завдання 1.** Опишіть призначення та складові частини єдиної системи класифікації та кодування інформації.

**Завдання 2.** Використавши прикладне програмне забезпечення загального користування (пакет Microsoft Office) створити електронний дидактичний матеріал навчального призначення побудований відповідно до змісту навчальної теми і методики навчання предмету (наприклад: карти, таблиці, схеми тощо, які роздаються учням для самостійної роботи або демонструються вчителем перед усім класом).

**Завдання 3.** Використовуючи редактор електронних таблиць Microsoft Excel, записати вираз для розрахунку формули:

$$
y = \frac{m}{2}\sqrt{m^2 + a^2} + \frac{a^2}{2}ln\left(m + \sqrt{m^2 + a^2}\right) + c
$$

Значення констант a=5, c=3, m=6 і кількість знаків після коми 4. Передбачається, що константи знаходяться в комірках A1, B1, C1

відповідно. Виконати розрахунок по формулі.

# **Варіант № 7**

**Завдання 1.** Опишіть інформацiйнi масиви та iнформацiйнi потоки.

**Завдання 2.** Використавши прикладне програмне забезпечення загального користування (пакет Microsoft Office) створити електронний дидактичний матеріал навчального призначення побудований відповідно до змісту навчальної теми і методики навчання предмету (наприклад: карти, таблиці, схеми тощо, які роздаються учням для самостійної роботи або демонструються вчителем перед усім класом).

**Завдання 3.** Використовуючи редактор електронних таблиць Microsoft Excel, записати вираз для розрахунку формули:

$$
y = \frac{x}{8} \left( 2x^2 + 5a^2 \right) \sqrt{x^2 + a^2} + \frac{3a^4}{8} \ln \left( x + \sqrt{x^2 + a^2} \right) + cm
$$

Значення констант a=5, c=3, m=6, x=8 і кількість знаків після коми 3. Передбачається, що константи знаходяться в комірках A1, B1, C1, D1 відповідно. Виконати розрахунок по формулі.

## **Варіант № 8**

**Завдання 1.** Опишіть методи захисту інформації від несанкціонованого доступу.

**Завдання 2.** Використавши прикладне програмне забезпечення загального користування (пакет Microsoft Office) створити електронний дидактичний матеріал навчального призначення побудований відповідно до змісту навчальної теми і методики навчання предмету (наприклад: карти, таблиці, схеми тощо, які роздаються учням для самостійної роботи або демонструються вчителем перед усім класом).

$$
y = \frac{x}{8} \left( 2x^2 + a^2 \right) \sqrt{x^2 + a^2} - \frac{a^2}{8} \ln \left( x + \sqrt{x^2 + a^2} \right) + c
$$

Значення констант a=5, c=3, x=8 і кількість знаків після коми 4. Передбачається, що константи знаходяться в комірках A1, B1, C1 відповідно.

### **Варіант № 9**

**Завдання 1.** Визначить поняття про комп'ютерні віруси та їх класифікацію.

**Завдання 2.** Використавши прикладне програмне забезпечення загального користування (пакет Microsoft Office) створити електронний дидактичний матеріал навчального призначення побудований відповідно до змісту навчальної теми і методики навчання предмету (наприклад: карти, таблиці, схеми тощо, які роздаються учням для самостійної роботи або демонструються вчителем перед усім класом).

**Завдання 3.** Використовуючи редактор електронних таблиць Microsoft Excel, записати вираз для розрахунку формули:

$$
y = \frac{x}{2}\sqrt{x^2 + a^2} - \frac{a^4}{2}ln\left(x + \sqrt{x^2 + a^2}\right) + b
$$

Значення констант a=5, b=4, x=8 і кількість знаків після коми 2. Передбачається, що константи знаходяться в комірках A1, B1, C1 відповідно. Виконати розрахунок по формулі.

#### **Варіант № 10**

**Завдання 1.** Опишіть інформаційні технології і сучасне суспільство.

**Завдання 2.** Використавши прикладне програмне забезпечення загального користування (пакет Microsoft Office) створити електронний дидактичний матеріал навчального призначення побудований відповідно до змісту навчальної теми і методики навчання предмету (наприклад: карти, таблиці, схеми тощо, які роздаються учням для самостійної роботи або демонструються вчителем перед усім класом).

$$
y = \frac{1}{b^3} \left[ \frac{1}{2} (a+bx)^2 - 2\sqrt{a+bx} + a^2 \ln(a+bx) \right] + c
$$

Значення констант a=5, c=3, x=8 і кількість знаків після коми 4. Передбачається, що константи знаходяться в комірках A1, B1, C1 відповідно. Виконати розрахунок по формулі.

## **Варіант № 11**

**Завдання 1.** Дайте характеристику ІТ-політики в галузі освіти.

**Завдання 2.** Використавши прикладне програмне забезпечення загального користування (пакет Microsoft Office) створити електронний дидактичний матеріал навчального призначення побудований відповідно до змісту навчальної теми і методики навчання предмету (наприклад: карти, таблиці, схеми тощо, які роздаються учням для самостійної роботи або демонструються вчителем перед усім класом).

**Завдання 3.** Використовуючи редактор електронних таблиць Microsoft Excel, записати вираз для розрахунку формули:

$$
y = -\frac{\sqrt{x^2 + a^2}}{2a^2x^2} + \frac{b}{2a^3} \ln \frac{a + \sqrt{x^2 + a^2}}{x} + c
$$

Значення констант a=5, b=4, c=3, x=8 і кількість знаків після коми 1. Передбачається, що константи знаходяться в комірках A1, B1, C1, D1 відповідно. Виконати розрахунок по формулі.

# **Варіант № 12**

**Завдання 1.** Визначить організаційно-педагогічні умови використання комп'ютерних технологій в навчальних закладах.

**Завдання 2.** Використавши прикладне програмне забезпечення загального користування (пакет Microsoft Office) створити електронний дидактичний матеріал навчального призначення побудований відповідно до змісту навчальної теми і методики навчання предмету (наприклад: карти, таблиці, схеми тощо, які роздаються учням для самостійної роботи або демонструються вчителем перед усім класом).

$$
y = \sqrt{x^2 + a^2} - a \ln \frac{a + \sqrt{x^2 + a^2}}{x} + \frac{m}{n}.
$$

Значення констант a=5, m=6, n=2, x=8 і кількість знаків після коми 4. Передбачається, що константи знаходяться в комірках A1, B1, C1, D1 відповідно. Виконати розрахунок по формулі.

#### **Варіант № 13**

**Завдання 1.** Дайте характеристику психологічним особливостям використання ТЗН в навчальних закладах.

**Завдання 2.** Використавши прикладне програмне забезпечення загального користування (пакет Microsoft Office) створити електронний дидактичний матеріал навчального призначення побудований відповідно до змісту навчальної теми і методики навчання предмету (наприклад: карти, таблиці, схеми тощо, які роздаються учням для самостійної роботи або демонструються вчителем перед усім класом).

**Завдання 3.** Використовуючи редактор електронних таблиць Microsoft Excel, записати вираз для розрахунку формули:

$$
y = -\frac{\sqrt{b^2 + a^2}}{b} + \ln\left(b + \sqrt{b^2 + a^2}\right) + c
$$

Значення констант a=5, b=4, c=3, і кількість знаків після коми 2. Передбачається, що константи знаходяться в комірках A1, B1, C1 відповідно. Виконати розрахунок по формулі.

#### **Варіант № 14**

**Завдання 1.** Опишіть основні моделі дистанційного навчання.

**Завдання 2.** Використавши прикладне програмне забезпечення загального користування (пакет Microsoft Office) створити електронний дидактичний матеріал навчального призначення побудований відповідно до змісту навчальної теми і методики навчання предмету (наприклад: карти, таблиці, схеми тощо, які роздаються учням для самостійної роботи або демонструються вчителем перед усім класом).

**Завдання 3.** Використовуючи редактор електронних таблиць

Microsoft Excel, записати вираз для розрахунку формули:

$$
y = x\sqrt{x^2 - a^2} - \frac{a^2}{2}\ln\left(x + \sqrt{x^3 + a^3}\right) + \frac{c}{2}.
$$

Значення констант a=5, c=3, x=8 і кількість знаків після коми 3. Передбачається, що константи знаходяться в комірках A1, B1, C1 відповідно. Виконати розрахунок по формулі..

### **Варіант № 15**

**Завдання 1.** Опишіть склад та призначення програм, що входять до пакету MS Office.

**Завдання 2.** Використавши прикладне програмне забезпечення загального користування (пакет Microsoft Office) електронний дидактичний матеріал навчального призначення побудований відповідно до змісту навчальної теми і методики навчання предмету (наприклад: карти, таблиці, схеми тощо, які роздаються учням для самостійної роботи або демонструються вчителем перед усім класом).

**Завдання 3.** Використовуючи редактор електронних таблиць Microsoft Excel, записати вираз для розрахунку формули:

$$
y = \sqrt{a^2 + x^2} - a \ln \frac{a + \sqrt{x^3}}{x} + \frac{n}{2}.
$$

Значення констант a=5, n=2, x=8 і кількість знаків після коми 4. Передбачається, що константи знаходяться в комірках A1, B1, C1 відповідно. Виконати розрахунок по формулі.

#### **Варіант № 16**

**Завдання 1.** Опишіть особливості останніх версій пакету прикладного програмного забезпечення MS Office, складові частини та їх призначення.

**Завдання 2.** Використавши прикладне програмне забезпечення загального користування (пакет Microsoft Office) створити електронний дидактичний матеріал навчального призначення побудований відповідно до змісту навчальної теми і методики навчання предмету (наприклад: карти, таблиці, схеми тощо, які роздаються учням для самостійної роботи або демонструються

134

вчителем перед усім класом).

**Завдання 3.** Використовуючи редактор електронних таблиць Microsoft Excel, записати вираз для розрахунку формули:

$$
y = \frac{m}{2}\sqrt{m^2 - a^2} - \frac{a^2}{2}ln\left(m + \sqrt{m^2 - a^2}\right) + b
$$

Значення констант a=5, b=4, m=6 і кількість знаків після коми 3. Передбачається, що константи знаходяться в комірках A1, B1, C1 відповідно. Виконати розрахунок по формулі.

## **Варіант № 17**

**Завдання 1.** Опишіть розподіл тексту на колонки та друк текстових документів у вигляді буклету у середовищі MS Word.

**Завдання 2.** Використавши прикладне програмне забезпечення загального користування (пакет Microsoft Office) створити електронний дидактичний матеріал навчального призначення побудований відповідно до змісту навчальної теми і методики навчання предмету (наприклад: карти, таблиці, схеми тощо, які роздаються учням для самостійної роботи або демонструються вчителем перед усім класом).

**Завдання 3.** Використовуючи редактор електронних таблиць Microsoft Excel, записати вираз для розрахунку формули:

$$
y = \frac{x}{8} \left( 2x^2 + 5m^2 \right) \sqrt{x^2 - m^2} + \frac{3m^2}{8} \ln \left( x + \sqrt{x^2 - m^2} \right) + c
$$

Значення констант c=3, m=6, x=8 і кількість знаків після коми 2. Передбачається, що константи знаходяться в комірках A1, B1, C1 відповідно. Виконати розрахунок по формулі.

#### **Варіант № 18**

**Завдання 1.** Опишіть вставку формул під час роботи у Word з використанням вбудованого редактора MS Equation.

**Завдання 2.** Використавши прикладне програмне забезпечення загального користування (пакет Microsoft Office) створити електронний дидактичний матеріал навчального призначення побудований відповідно до змісту навчальної теми і методики

навчання предмету (наприклад: карти, таблиці, схеми тощо, які роздаються учням для самостійної роботи або демонструються вчителем перед усім класом).

**Завдання 3.** Використовуючи редактор електронних таблиць Microsoft Excel, записати вираз для розрахунку формули:

$$
y = \frac{x}{8} \left( 2x^2 - b^2 \right) \sqrt{x^2 - b^2} - \frac{b^4}{8} \ln \left( x + \sqrt{x^2 - b^2} \right) + n.
$$

Значення констант b=4, n=2, x=8 і кількість знаків після коми 3. Передбачається, що константи знаходяться в комірках A1, B1, C1 відповідно. Виконати розрахунок по формулі.

## **Варіант № 19**

**Завдання 1.** Визначить види комп'ютерної графіки.

**Завдання 2.** Використавши прикладне програмне забезпечення загального користування (пакет Microsoft Office) створити електронний дидактичний матеріал навчального призначення побудований відповідно до змісту навчальної теми і методики навчання предмету (наприклад: карти, таблиці, схеми тощо, які роздаються учням для самостійної роботи або демонструються вчителем перед усім класом).

**Завдання 3.** Використовуючи редактор електронних таблиць Microsoft Excel, записати вираз для розрахунку формули:

$$
y = \frac{b}{2}\sqrt{b^2 - n^2} + \frac{n^2}{2}ln(b + \sqrt{b^2 - n^2}) + c
$$

Значення констант b=4, c=3, n=2 і кількість знаків після коми 4. Передбачається, що константи знаходяться в комірках A1, B1, C1 відповідно. Виконати розрахунок по формулі.

## **Варіант № 20**

**Завдання 1.** Опишіть електронні таблиці MS Excel – сучасний програмний засіб створення електронних таблиць і діаграм у ділових документах.

**Завдання 2.** Використавши прикладне програмне забезпечення загального користування (пакет Microsoft Office) створити електронний дидактичний матеріал навчального призначення побудований відповідно до змісту навчальної теми і методики навчання предмету (наприклад: карти, таблиці, схеми тощо, які роздаються учням для самостійної роботи або демонструються вчителем перед усім класом).

**Завдання 3.** Використовуючи редактор електронних таблиць Microsoft Excel, записати вираз для розрахунку формули:

$$
y = -\frac{m}{\sqrt{m^2 - a^2}} + \ln\left(m + \sqrt{m^2 - a^2}\right) + n.
$$

Значення констант a=5, m=6, n=2 і кількість знаків після коми 3. Передбачається, що константи знаходяться в комірках A1, B1, C1 відповідно. Виконати розрахунок по формулі.

#### **Варіант № 21**

**Завдання 1.** Опишіть методи діагностики помилок у формулах MS Excel.

**Завдання 2.** Використавши прикладне програмне забезпечення загального користування (пакет Microsoft Office) створити електронний дидактичний матеріал навчального призначення побудований відповідно до змісту навчальної теми і методики навчання предмету (наприклад: карти, таблиці, схеми тощо, які роздаються учням для самостійної роботи або демонструються вчителем перед усім класом).

**Завдання 3.** Використовуючи редактор електронних таблиць Microsoft Excel, записати вираз для розрахунку формули:

$$
y = -\frac{\sqrt{m^2 - a^2}}{m} + \ln\left(m + \sqrt{m^2 - a^2}\right) + c.
$$

Значення констант a=5, c=3, m=6 і кількість знаків після коми 1. Передбачається, що константи знаходяться в комірках A1, B1, C1 відповідно. Виконати розрахунок по формулі.

#### **Варіант № 22**

**Завдання 1.** Опишіть Технологія створення, редагування та показу презентацій засобами програми MS Power Point.

**Завдання 2.** Використавши прикладне програмне забезпечення загального користування (пакет Microsoft Office) створити електронний дидактичний матеріал навчального призначення побудований відповідно до змісту навчальної теми і методики навчання предмету (наприклад: карти, таблиці, схеми тощо, які роздаються учням для самостійної роботи або демонструються вчителем перед усім класом).

**Завдання 3.** Використовуючи редактор електронних таблиць Microsoft Excel, записати вираз для розрахунку формули:

$$
y = \frac{1}{\sqrt{c}} \ln \left( 2cx + b + 2\sqrt{c} \sqrt{a + bx + cx^2} \right) + c.
$$

Значення констант a=5, b=4, c=3, x=8 і кількість знаків після коми 2. Передбачається, що константи знаходяться в комірках A1, B1, C1, D1 відповідно. Виконати розрахунок по формулі.

## **Варіант № 23**

**Завдання 1.** Опишіть технологію комп'ютерних мереж та Internet-технологій.

**Завдання 2.** Використавши прикладне програмне забезпечення загального користування (пакет Microsoft Office) створити електронний дидактичний матеріал навчального призначення побудований відповідно до змісту навчальної теми і методики навчання предмету (наприклад: карти, таблиці, схеми тощо, які роздаються учням для самостійної роботи або демонструються вчителем перед усім класом).

**Завдання 3.** Використовуючи редактор електронних таблиць Microsoft Excel, записати вираз для розрахунку формули:

$$
y = \frac{2cx + b}{4c} \sqrt{n + bx + cx^{2}} - \frac{b^{2} - 4nc}{8\sqrt{c^{3}}} ln(2c) + m
$$

Значення констант b=4, c=3, m=6, n=2, x=8 і кількість знаків після коми 4. Передбачається, що константи знаходяться в комірках A1, B1, C1, D1 відповідно. Виконати розрахунок по формулі.

#### **Варіант № 24**

**Завдання 1.** Визначить поняття мультимедія, мультимедійні файли.

**Завдання 2.** Використавши прикладне програмне забезпечення загального користування (пакет Microsoft Office) створити електронний дидактичний матеріал навчального призначення побудований відповідно до змісту навчальної теми і методики навчання предмету (наприклад: карти, таблиці, схеми тощо, які роздаються учням для самостійної роботи або демонструються вчителем перед усім класом).

**Завдання 3.** Використовуючи редактор електронних таблиць Microsoft Excel, записати вираз для розрахунку формули:

$$
y = \frac{\sqrt{a+bx+cx^2}}{c} - \frac{b}{2\sqrt{c^3}}ln\left(2cx+b+\sqrt{a+bx+cx^2}\right) + c
$$

Значення констант a=5, b=4, c=3, x=8 і кількість знаків після коми 2. Передбачається, що константи знаходяться в комірках A1, B1, C1, D1 відповідно. Виконати розрахунок по формулі.

#### **Варіант № 25**

**Завдання 1.** Опишіть призначення мультимедійних програм.

**Завдання 2.** Використавши прикладне програмне забезпечення загального користування (пакет Microsoft Office) створити електронний дидактичний матеріал навчального призначення побудований відповідно до змісту навчальної теми і методики навчання предмету (наприклад: карти, таблиці, схеми тощо, які роздаються учням для самостійної роботи або демонструються вчителем перед усім класом).

**Завдання 3.** Використовуючи редактор електронних таблиць Microsoft Excel, записати вираз для розрахунку формули:

$$
y = -\frac{\sqrt{a+bx+cx^4}}{c} + \frac{b}{4\sqrt{c^3}}ln(2cx+b+2\sqrt{ab}) + \frac{c}{2}.
$$

Значення констант a=5, b=4, c=3, x=8 і кількість знаків після коми 1. Передбачається, що константи знаходяться в комірках A1, B1, C1, D1 відповідно. Виконати розрахунок по формулі.

# **Варіант № 26**

**Завдання 1.** Охарактеризувати базове мультимедійне обладнання.

**Завдання 2.** Використавши прикладне програмне забезпечення загального користування (пакет Microsoft Office) створити електронний дидактичний матеріал навчального призначення побудований відповідно до змісту навчальної теми і методики навчання предмету (наприклад: карти, таблиці, схеми тощо, які роздаються учням для самостійної роботи або демонструються вчителем перед усім класом).

**Завдання 3.** Використовуючи редактор електронних таблиць Microsoft Excel, записати вираз для розрахунку формули:

$$
y = -\frac{\sin((m+n)x)}{2(m+n)} + \frac{\sqrt{n+bx^2+cx}}{2(m-n)} + c
$$

Значення констант b=4, c=3, m=6, n=2, x=8 і кількість знаків після коми 4. Передбачається, що константи знаходяться в комірках A1, B1, C1, D1 відповідно. Виконати розрахунок по формулі.

# **Варіант № 27**

**Завдання 1.** Охарактеризувати створення тестових завдань різного типу з використанням прикладного програмного забезпечення.

**Завдання 2.** Використавши прикладне програмне забезпечення загального користування (пакет Microsoft Office) створити електронний дидактичний матеріал навчального призначення побудований відповідно до змісту навчальної теми і методики навчання предмету (наприклад: карти, таблиці, схеми тощо, які роздаються учням для самостійної роботи або демонструються вчителем перед усім класом).

**Завдання 3.** Використовуючи редактор електронних таблиць Microsoft Excel, записати вираз для розрахунку формули:

$$
y = \frac{\sin\left((m^3 + n)a\right)}{4(m+n)} + \frac{\sin\left((m-n)a\right)}{2\sqrt{c^2}} + a
$$

Значення констант a=5, c=3, m=6, n=2 і кількість знаків після коми

4. Передбачається, що константи знаходяться в комірках A1, B1, C1, D1 відповідно. Виконати розрахунок по формулі.

## **Варіант № 28**

**Завдання 1.** Визначить перспективні засоби і напрями розвитку інформаційних технологій в освіті.

**Завдання 2.** Використавши прикладне програмне забезпечення загального користування (пакет Microsoft Office) створити електронний дидактичний матеріал навчального призначення побудований відповідно до змісту навчальної теми і методики навчання предмету (наприклад: карти, таблиці, схеми тощо, які роздаються учням для самостійної роботи або демонструються вчителем перед усім класом).

**Завдання 3.** Використовуючи редактор електронних таблиць Microsoft Excel, записати вираз для розрахунку формули:

$$
y=-\frac{\cos(m+n^4)b}{5(m+n)}+2\sqrt{c}\sqrt{n+bx+cx^2}+b.
$$

Значення констант b=4, c=3, m=6, n=2, x=8 і кількість знаків після коми 1. Передбачається, що константи знаходяться в комірках A1, B1, C1, D1 відповідно. Виконати розрахунок по формулі.

#### **Варіант № 29**

**Завдання 1.** Охарактеризуйте основні сервіси глобальної мережі Internet.

**Завдання 2.** Використавши прикладне програмне забезпечення загального користування (пакет Microsoft Office) створити електронний дидактичний матеріал навчального призначення побудований відповідно до змісту навчальної теми і методики навчання предмету (наприклад: карти, таблиці, схеми тощо, які роздаються учням для самостійної роботи або демонструються вчителем перед усім класом).

$$
y = \frac{\cos(m^2 - n^5)x}{2(m^4 - n^7)} - \sqrt{cx^2 + n} + \frac{c}{5}.
$$

Значення констант c=3, m=6, n=2, x=8 і кількість знаків після коми 3. Передбачається, що константи знаходяться в комірках A1, B1, C1, D1 відповідно. Виконати розрахунок по формулі.

#### **Варіант № 30**

**Завдання 1.** Охарактеризуйте технології web 2.0 та їх використання в навчальному процесі.

 $y = \frac{\cos(m^2 - n^5)}{2(m^4 - n^7)}$ <br>3 Значення констант c=3, m=6, n=2,<br>3. Передбачасться, що константи зна<br>D1 відповідно. Виконати розрахунок г.<br>**Варіант**<br>3 **Завдання 1.** Охарактеризуйте техникористання в навчальному процесі.<br>3 **Завдання 2.** Використавши прикладне програмне забезпечення загального користування (пакет Microsoft Office) створити електронний дидактичний матеріал навчального призначення побудований відповідно до змісту навчальної теми і методики навчання предмету (наприклад: карти, таблиці, схеми тощо, які роздаються учням для самостійної роботи або демонструються вчителем перед усім класом).

**Завдання 3.** Використовуючи редактор електронних таблиць Microsoft Excel, записати вираз для розрахунку формули:

$$
y = \frac{1}{b^5} \left[ \frac{1}{4} (a + bx)^3 - 2\sqrt{a^2 + bx} + a^5 \ln(a + bx) \right] + c^3.
$$

Значення констант a=5, b=4, c=3, x=8 і кількість знаків після коми 4. Передбачається, що константи знаходяться в комірках A1, B1, C1, D1 відповідно. Виконати розрахунок по формулі.

.

#### *Зразок оформлення вирішення завдання № 3 Умова:*

Використовуючи редактор електронних таблиць Microsoft Excel, записати вираз для розрахунку формули:

$$
y = \frac{\sqrt{(a+bx)^3}}{105b^3} \left[ 2a(a+bx)^{\sqrt{b-a}} + a^{\frac{1}{2(m-n)}} 1n(a+bx) \right] + c
$$

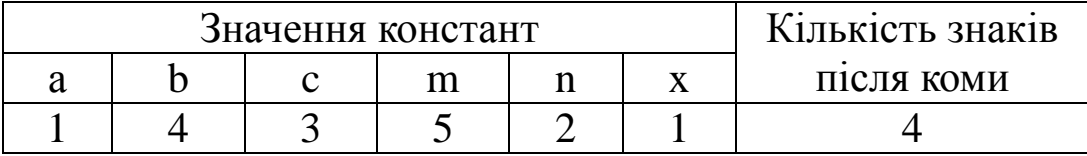

Передбачається, що константи знаходяться в комірках A1, B1, C1, D1 відповідно. Виконати розрахунок по формулі.

*Розв'язок:* у = КОРІНЬ(СТЕПІНЬ(А1+в1\*f1;3))/(105\*СТЕПІНЬ(В1;3))\* (2\*А1\*СТЕПІНЬ(А1+в1\*f1; КОРІНЬ(В1-а1))+ СТУПІНЬ(А1;1/(2\*(D1-Е1)))\*LN(А1+в1\*f1))+С1

*Відповідь:*у = 3,0567
Навчальне видання

Л.Г. Петрова, Л.М. Наконечна

## **ІНФОРМАЦІЙНІ ТЕХНОЛОГІЇ В ОСВІТІ ПРАКТИКУМ**

Навчальний посібник

Підписано до друку 09.01.2013. Гарнітура Times New Roman Формат 60\*84/16. Папір офсетний. Друк офсетний. Умовн. друк. арк. 6. Наклад. 100 прим.

Л.Г. Петрова Л.М. Наконечна

**ІНФОРМАЦІЙНІ** ТЕХНОЛОГІЇ **B OCBITI** ПРАКТИКУМ

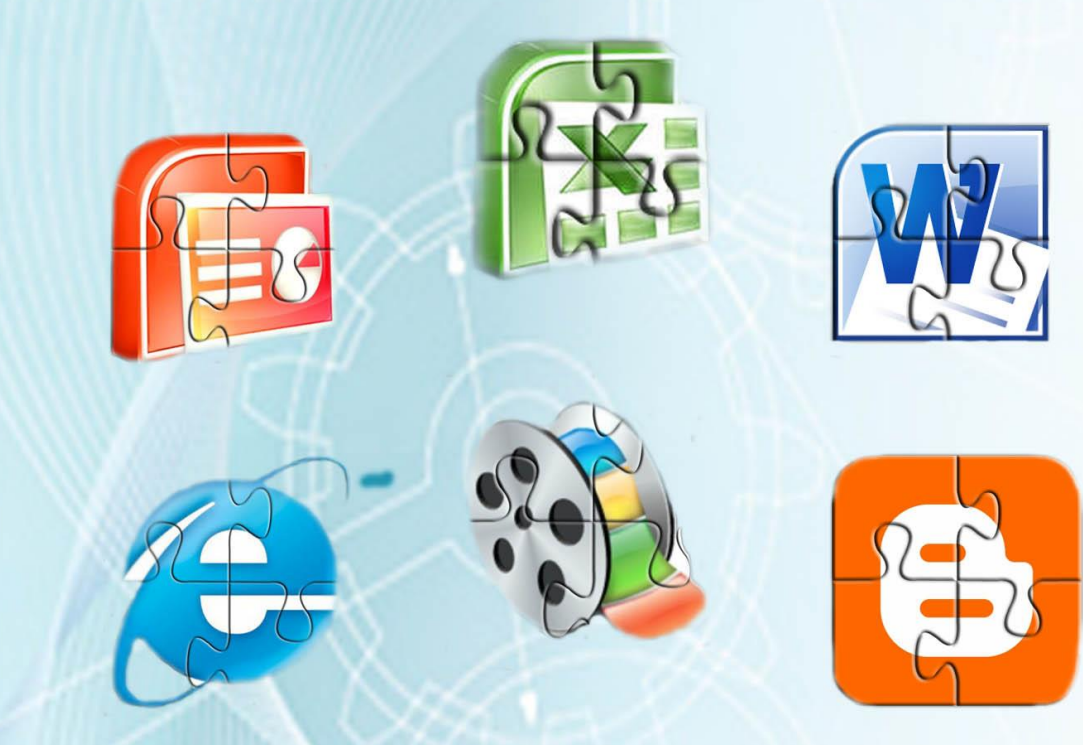

Л.Г. Петрова, Л.М. Наконечна